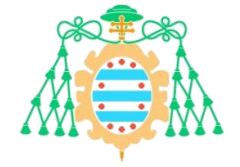

### Universidad de Oviedo

*Máster universitario en teledetección y sistemas de información geográfica*

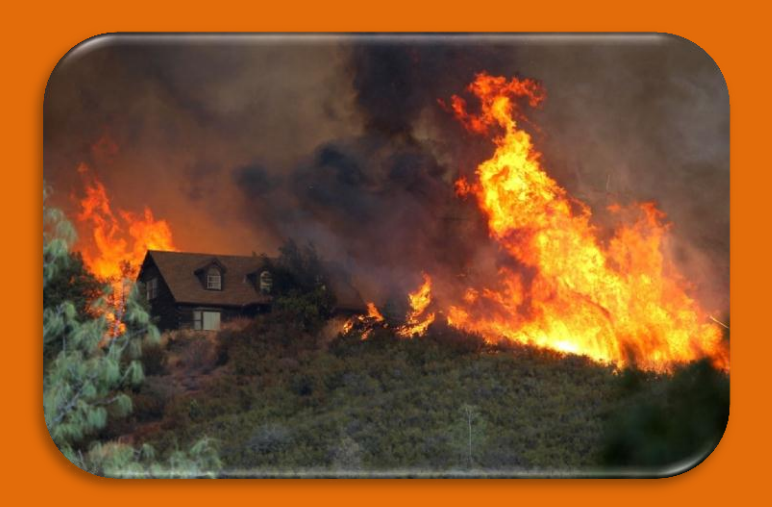

## **Valoración del riesgo por incendio forestal en el interfaz urbano - forestal**

*Trabajo Fin de Máster*

**Lorena Salgado Fernández**

Julio 2016

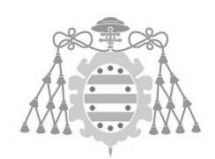

Universidad de Oviedo

*Máster universitario en teledetección y sistemas de información geográfica*

## **Valoración del riesgo por incendio forestal en el interfaz urbano - forestal**

*Trabajo Fin de Máster*

*Autora*

Lorena Salgado Fernández

*Tutores*

Gil González Rodríguez Arturo Colina Vuelta

Julio 2016

### Agradecimientos

En primer lugar me gustaría agradecer la oportunidad dada a mis tutores Gil González Rodríguez y Arturo Colina Vuelta, todo lo aprendido durante la realización del TFM es gracias a vosotros.

En segundo lugar dar las gracias a Rubén Muñiz Sánchez y José Otero Fernández, profesores de la asignatura Procesado digital de imágenes, por todos los correos y horas de resolución de dudas que me dedicasteis. Vuestra filosofía de enseñanza más allá de las horas de clase es la que hace grande a un profesor.

En tercer lugar a Iñigo Hidalgo Cantabrana, gran compañero de trabajo, por no decir el mejor. Este TFM tiene una gran parte de ti. Eres un gran profesional y un mejor amigo.

Por último agradecer a la persona que me acompañó en toda esta aventura desde el mes de Julio de 2015 cuando nos decidimos emprenderla. Gracias Félix Fernández.

### Resumen

Los incendios forestales constituyen uno de los principales problemas ambientales que soporta el Principado de Asturias. Aunque un incendio forestal siempre supone un riesgo, éste se incrementa significativamente si el evento afecta a la Interfaz Urbano Forestal, zona en la que los usos residenciales, productivos, equipamientos e infraestructuras se entremezclan o entran en contacto con la vegetación forestal.

La afección a una zona de Interfaz Urbano Forestal supone un incremento significativo del riesgo potencial de pérdida de vidas humanas y de los bienes materiales. Además dicha afección condiciona las labores de extinción de incendio ya que la protección de la población y de los bienes pasa a ser prioritaria. Finalmente, la complejidad de las zonas de Interfaz Urbano Forestal requiere medidas específicas de prevención adaptadas a las características particulares de cada ámbito.

Por todo ello la valoración del riesgo por incendio forestal en la Interfaz Urbano Forestal es una herramienta clave para el desarrollo de las actuaciones tanto de extinción como de prevención de los incendios forestales en Asturias, más aún si se tienen en cuenta las características y la distribución del poblamiento.

El presente trabajo trata de profundizar en el análisis del riesgo por incendio forestal en las zonas de Interfaz Urbano Forestal a través de análisis espaciales, geométricos y cálculos asociados realizados mediante un Sistema de Información Geográfica (SIG).

En una primera fase se aborda la delimitación, mediante herramientas SIG de la propia zona de interfaz. Posteriormente se analiza la distribución espacial de la peligrosidad (combustibles, la topografía, la posición del asentamiento y la recurrencia de incendios) y la vulnerabilidad de los asentamientos (características de las vías de acceso a los diferentes asentamientos y la distancia desde los asentamientos a diferentes elementos hidrológicos para la extinción de un posible incendio). Finalmente se procede al cálculo del riesgo.

Para corroborar la validez de la metodología se probó en una zona piloto ubicada en la parte occidental del Principado de Asturias, caracterizada por ser una zona eminentemente rural con dispersión de las edificaciones.

Palabras clave: *incendios forestales, Interfaz Urbano Forestal, Sistema de Información Geográfica, peligrosidad, vulnerabilidad, riesgo, prevención, extinción*.

## Abstract

Forest fires are one of the main environmental problems withstanding Principado de Asturias. Although a forest fire is always a risk, this significantly increases if the event affects the urban forest interface, area in which residential, productive uses, facilities and infrastructure are interspersed or come in contact with forest vegetation.

The condition to an area of urban forest interface represents a significant increase in the potential risk of loss of human lives and material thinks. In addition the intersex conditions the work of fire since the protection of the population and the property becomes priority. Finally, the complexity of the areas of forestry urban interface requires specific prevention measures adapted to the particular characteristics of each area.

By all this the analysis of the risk by fire forest in the interface urban forest is a tool key for the development of them performances both of extinction as of prevention of them fire forest in Asturias, more even if have in has the features and the distribution of the settlement in the territory of Asturias.

This work tries to deepen the analysis of the risk by forest fire in the areas of urban forest interface through space, geometrical analysis and associated calculations made by means of a geographic information system (GIS).

In a first phase deals with the delimitation, using GIS tools in the area of interface. Then analyses the spatial distribution of endangerment (fuels, topography, and the position of the settlement and the recurrence of fires) as well as the vulnerability of settlements (characteristics of access roads to various settlements and the distance from the settlements to different hydrological elements for the extinction of a possible fire). Finally is the calculation of the risk.

To verify the validity of the methodology was tested in a pilot area located in the western area of the Principality of Asturias, limiting with Galicia, characterized by being a predominantly rural area with a scattering of buildings.

Key words: forest fires, Urban Forest Interface, geographic information system, dangerousness, vulnerability, risk, prevention and extinction.

# Índice

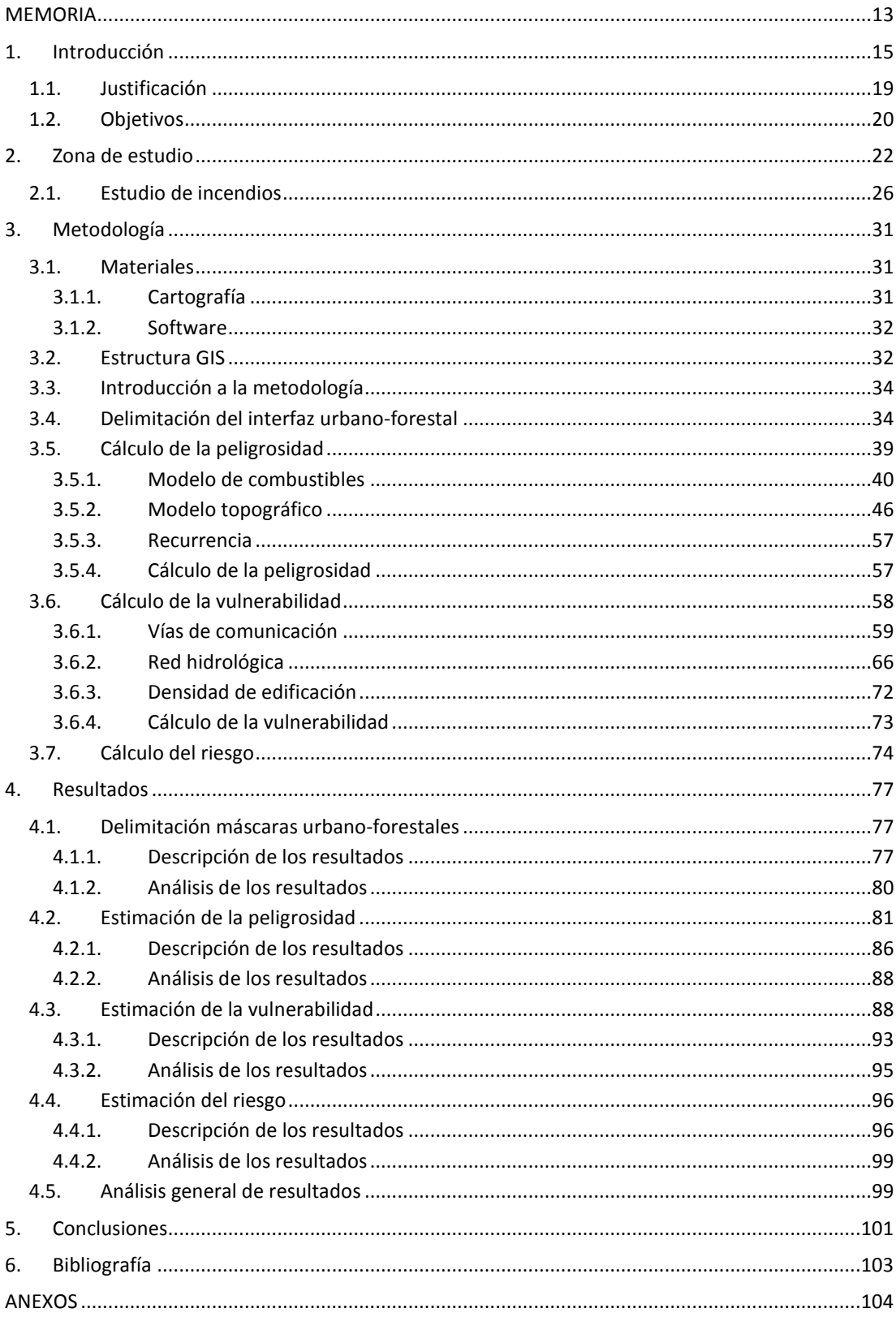

## Índice de tablas

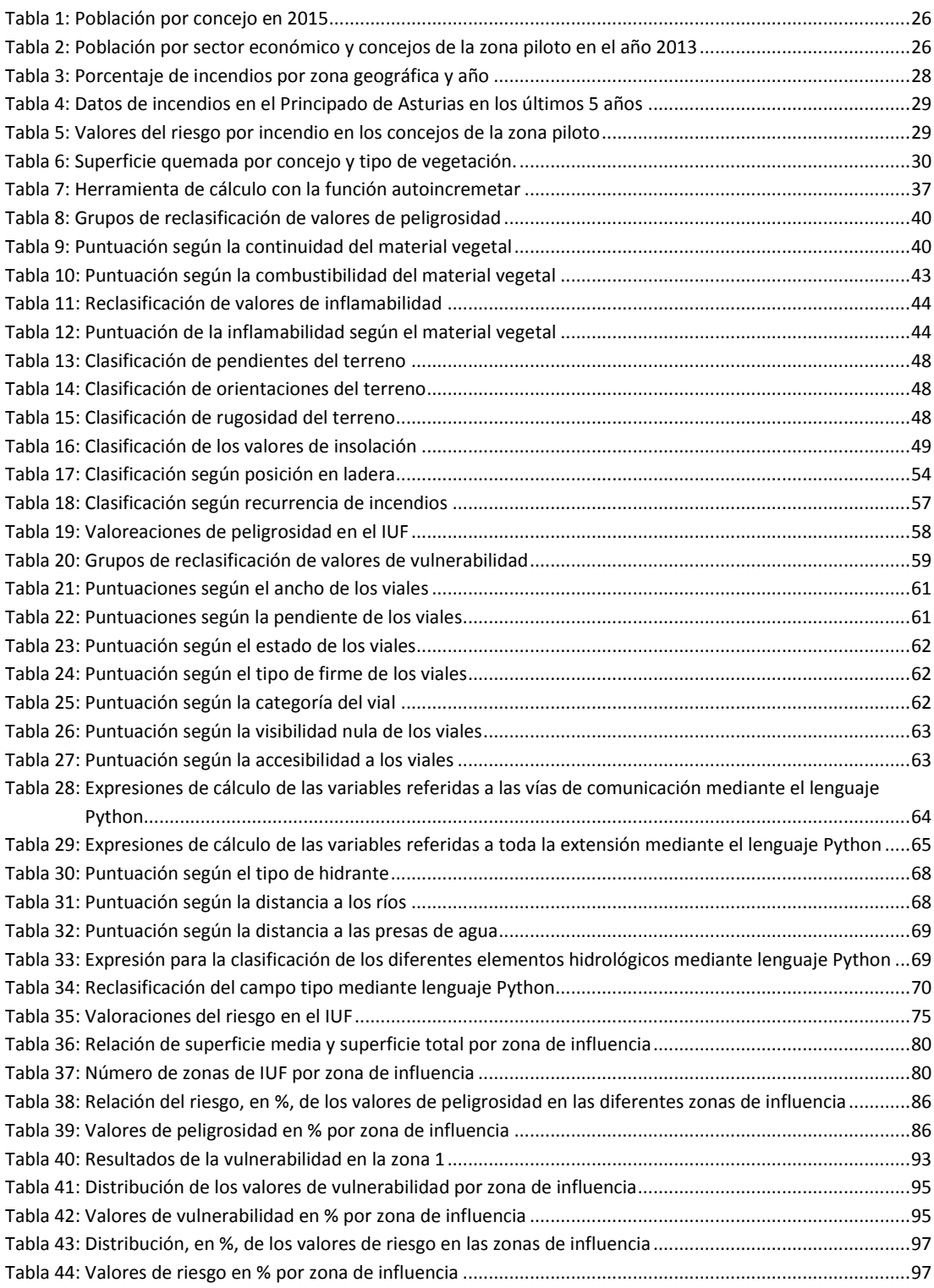

## Índice de ilustraciones

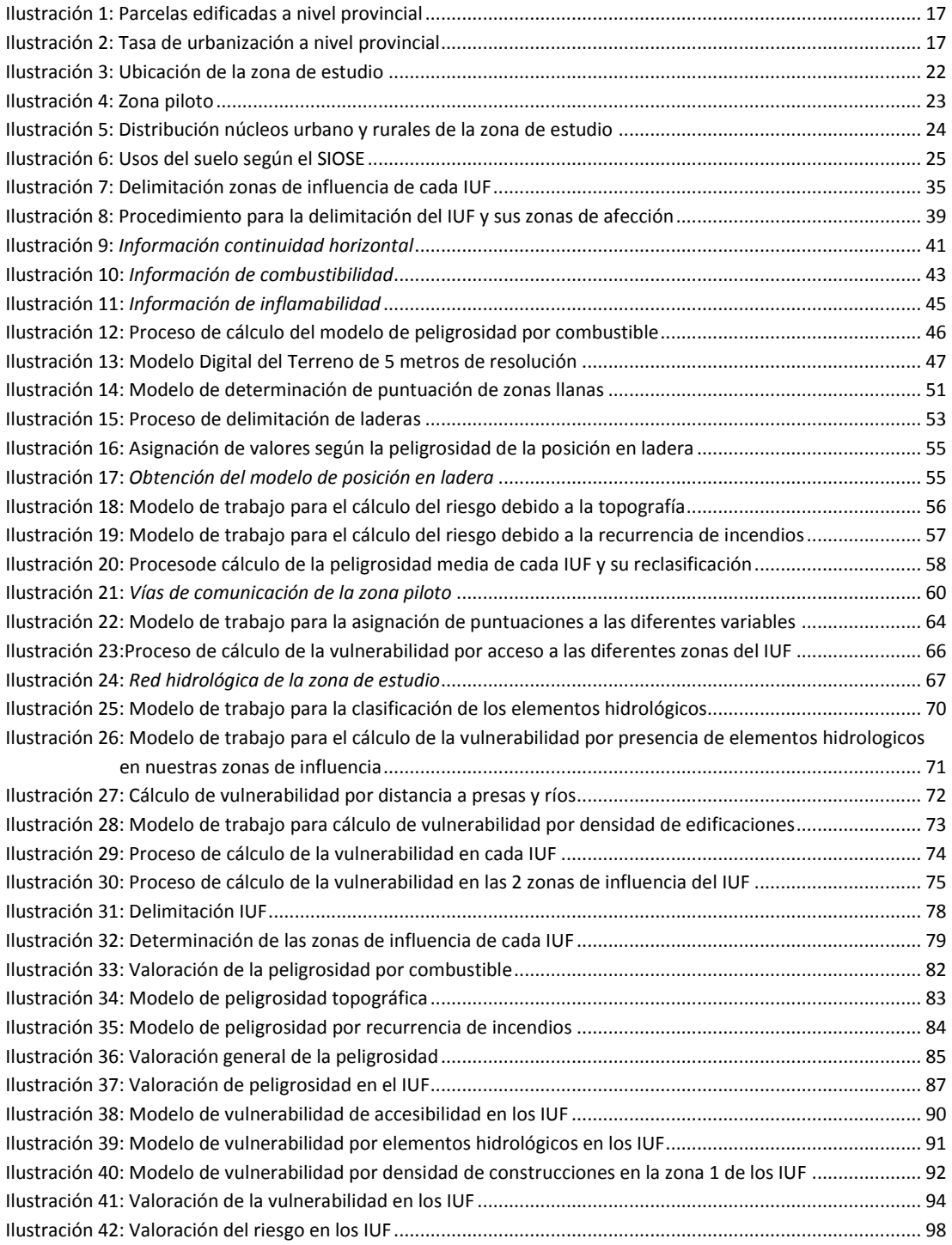

*Valoración del riesgo por incendio forestal en el interfaz urbano-forestal*

MEMORIA

### 1. Introducción

Los incendios forestales constituyen uno de los principales problemas medioambientales que soporta el Principado de Asturias y una gravísima amenaza para el mantenimiento de nuestros niveles de calidad ambiental y de nuestra forma de vida (Álvarez et al, 2007). Las pérdidas humanas junto con las de la propiedad privada representan un gran problema en el caso de un incendio.

Aunque los incendios forestales están presentes en Asturias durante todo el año este fenómeno presenta un marcado carácter estacional, con dos periodos del año en las que se registra un mayor número de eventos: el primero a final de invierno-principio de primavera y el segundo durante los meses del periodo estival de julio, agosto y septiembre, extendiéndose habitualmente hasta el mes de octubre. De estos dos periodos el más intenso es el primero.

Además de la pérdida de superficies productivas y los impactos ambientales de los incendios forestales uno de los principales factores que está contribuyendo a incrementar la vulnerabilidad territorial frente a este fenómeno en España es la potencial afección a personas, edificaciones y zonas urbanizadas, amenaza que, de materializarse, suele provocar un incremento significativo del riesgo al complicar las labores de prevención y, sobre todo, de extinción (Galiana, 2012).

Cuando existen zonas residenciales o viviendas, o conjunto de viviendas, aisladas dentro del medio rural y están integradas dentro de una zona forestal hablamos del interfaz urbanoforestal (IUF), definiéndose como la línea, área o zona donde las estructuras y otras

15

construcciones humanas se encuentran o entremezclan con terrenos forestales no modificados o con combustibles de origen vegetal (MAGRAMA, 2007). Este es la unidad de trabajo para determinar el riesgo por incendio forestal. Dentro del IUF el problema de los incendios forestales deja de ser solo el aspecto ambiental, pasan do a ser un problema de seguridad personal y de bienes inmuebles. En los IUF se protege en primer lugar a las personas, seguido de sus bienes inmuebles y por último el bosques (MAGRAMA, 2007). Además de la dispersión de los sistemas de poblamiento, asentamientos, experimentada en algunas zonas, asistimos a una progresión generalizada de la vegetación natural en el medio rural (Galiana, 2012). Ambos procesos contribuyen a que la amenaza de los incendios forestales sobre la IUF se incremente en un futuro.

Las áreas de interfaz urbano forestal presentan los problemas de cualquier asentamiento de población junto con los problemas de las zonas forestales. De forma conjunta aparecen nuevos problemas por la interacción de ambos medios, siendo el principal la aparición de incendios forestales, que unidos a que las personas que los habitan no son conscientes del riesgo de este tipo de incendios se convierten en un riesgo para las personas, haciendo peligrar sus vidas.

La estructura de la propiedad es uno de los principales aspectos a tener en cuenta en la lucha contra incendios. El Principado de Asturias se caracteriza por ser una zona con un gran número de parcelas rústicas, lo que nos puede dar un primer indicador de la estructura mosaical que presenta esta comunidad. Del mismo modo vemos que de esa totalidad de parcelas, el número de ellas que están edificadas no es muy alto [\(Ilustración 1\)](#page-11-0). A pesar de todo esto el crecimiento urbano de la comunidad en los últimos años ha sido alto, como demuestra la tasa de urbanización de los últimos 10 años [\(Ilustración 2\)](#page-11-1), lo que puede ser indicativo de los movimientos migratorios hacia las principales urbes de la comunidad autónoma. Son varios los expertos en incendios forestales que creen que la amenaza de grandes daños por incendios en vidas humanas, propiedad privada, y recursos naturales es creciente debido entre otras razones a los cambios en los patrones de la actividad humana que han transformado los paisajes en las últimas décadas (Fischer et.al, 1988), como son los movimientos a las zonas urbanizadas, lo que provoca el paulatino abandono de las áreas rurales, con el envejecimiento de la población en estas zonas, que entraña la progresión e invasión de la vegetación salvaje en los terrenos edificados

16

(MAGRAMA, 2007), lo que implica un aumento de combustible en el medio ante un posible incendio y por lo tanto un aumento en el riesgo.

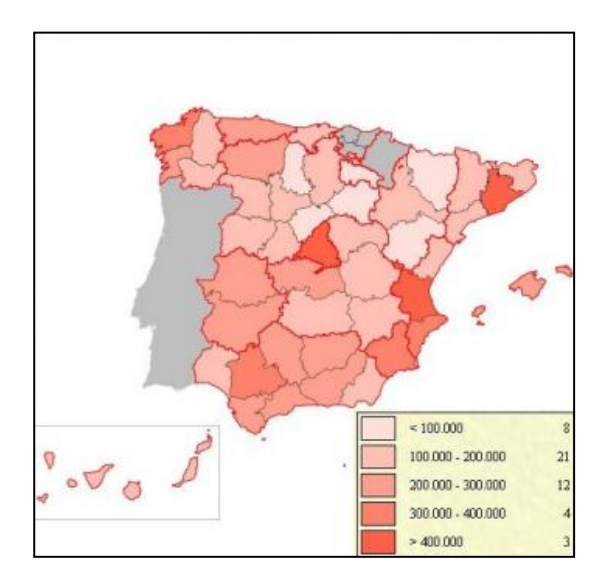

Ilustración 1: Parcelas edificadas a nivel provincial

<span id="page-11-0"></span>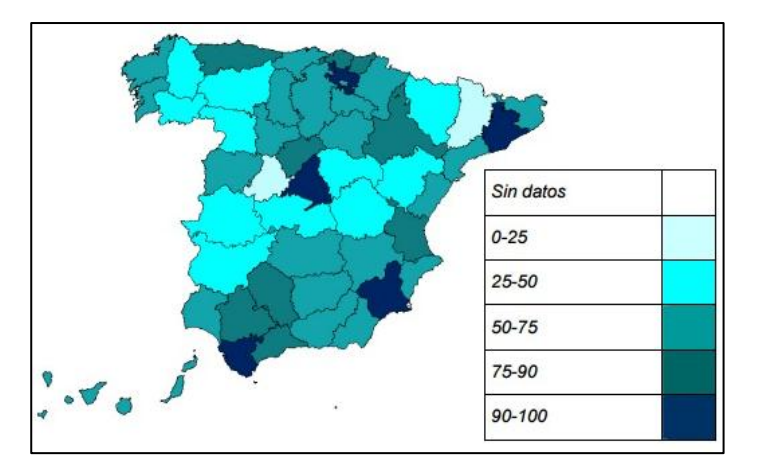

Ilustración 2: Tasa de urbanización a nivel provincial

<span id="page-11-1"></span>Al mismo tiempo el aumento de personas en las ciudades provoca problemas de movilidad y masificación por lo que muchos habitantes obtén por residencias en la periferia a la ciudad, en zonas más tranquilas, que en la mayoría de los casos están ligadas a la proximidad a masas forestales (MAGRAMA, 2007).

El riesgo por incendio forestal se basa en dos aspectos fundamentales. La peligrosidad del propio incendio dentro del IUF y la vulnerabilidad del propio IUF ante un posible incendio. La peligrosidad representa la mayor o menor probabilidad de que en una localización concreta tenga lugar un incendio, estando relacionada con las características intrínsecas del territorio y los aspectos que determinan sus causas (Gobierno Principado de Asturias, 2014). La vulnerabilidad al fuego parece estar relacionada con la dispersión y el aislamiento de las zonas urbanizadas como posible foco de múltiples incendios. Además, los servicios de extinción de incendios señalan el obstáculo que suponen estas construcciones (las cuales son prioritarias durante las operaciones de rescate) para el objetivo de la lucha coherente contra el incendio forestal (MAGRAMA, 2007) estudiando para su determinación accesibilidad a los IUF y acceso a medios de extinción.

Desde 1984 las Comunidades Autónomas tienen competencias plenas en prevención, extinción y vigilancia de incendios forestales, aunque es el Estado quien se ocupa de la coordinación básica de las actividades de lucha contra incendios y del apoyo con medios de extinción, a través de la Directriz básicas de planificación de protección civil de emergencia por incendios forestales, vigente actualmente. A partir de esta legislación y de acuerdo con las directrices del Plan Forestal Español y el Acuerdo de la Conferencia Sectorial de Medio Ambiente sobre Prevención y Lucha contra Incendios Forestales, el RDL 11/2005 de Medidas urgentes en materia de incendios forestales y los Acuerdos de los Consejos de Ministros de 10 de junio de 2005 y 9 de junio de 2006, se aprueba y refuerza el Plan de actuaciones de la Administración del Estado para la prevención y lucha contra incendios forestales. A nivel autonómico se dispone del Plan Especial de Protección Civil sobre Riesgo de Incendios Forestales, que ha sufrido diversas actualizaciones desde su publicación en 2001, en los años 2009 y 2014 del que surge el Plan de Protección Civil de Emergencia por Incendios Forestales del Principado de Asturias. Mediante este documento se expone el cálculo de riesgo por incendio forestal a diferentes niveles y la zonificación del territorio Asturiano.

A pesar de toda esta legislación no hace ninguna normativa respecto a las acciones o normativa para un correcto mantenimiento del IUF y la disminución del riesgo de incendio en estos lugares tan concretos del territorio a pesar de ser la zona de concentración de personas en el territorio y donde las pérdidas por incendio forestal representan la pérdida de vidas y bienes.

A nivel internacional existe legislación al respecto, en el entorno del proyecto WARM. En Portugal mediante el artículo 16 del Decreto-Lei Num 15672004 de 30 de Junio de 2004 se

18

define las la limpieza de viales, de las líneas eléctricas, espacios rurales dentro de la entidad, de los aglomerados poblacionales y zonas industriales. En Francia mediante el artículo 32 de la ley 2001-602 del 9 de Julio de 2001 se definen las acciones a llevar a cabo tanto por los propietarios, municipios, gestores locales y alcaldes para las acciones de auxilio cuando se produce un incendio las zonas de IUF dando prioridad a la protección de vidas, seguido de la de propiedades y por último el bosque. En Estados Unidos existe un mapa nacional detallado sobre los IUF lo que facilita la gestión efectiva del mismo. Al ser una situación bastante común a lo largo de EEUU el gobierno define la planificación de las acciones contra incendios, acciones de reducción del riesgo, gestión de la explotación maderera, crecimiento urbanístico planificado y concienciación de los propietarios, legisladores y desarrolladores urbanísticos- lo que hace que los casos de incendio en los IUF cada vez sean menores.

#### 1.1. Justificación

El problema de los incendios forestales en los IUF es algo muy concreto, con unas condiciones y unos efectos propios y exclusivos de esta realidad. Generalmente cuando se habla de incendios forestales se tiene la idea de protección del medioambiente, pero en este caso concreto el principal objetivo es la protección de las personas, seguido de sus bienes y en tercer lugar la protección del medioambiente.

A pesar de que en la España húmeda el problema de incendios en las máscaras urbanas forestal se está agravado, los estudios en estas zonas son escasos, centrándose en zonas con mayor densidad de superficie construida y parcelas edificadas, como la zona mediterránea o Madrid.

Los expertos en incendios forestales creen que la amenaza de grandes daños por incendios en vidas humanas, propiedad privada y recursos naturales es creciente (Fischer et.al, 1988) siendo las razones:

- Los patrones de actividad humana cambian el paisaje.
- Los recursos naturales son demasiado valiosos para perderlos en un incendio.
- La reducción de presupuestos en la lucha contra incendios.
- El movimiento demográfico de las personas de las ciudades a zonas forestales.
- Falta de formación del formación y equipamiento para la lucha contra incendios.

- El cambio climático que nos está llevando a épocas de sequía que son desfavorables al estar en su entorno combustibles muy inflamables.

Todo esto hace necesario la creación y testage de una metodología que nos determine el riesgo por incendio forestal en las zonas con asentamientos poblacionales para poder llevar a cabo las diferentes medidas preventivas para evitar los posibles incendios y las perdidas personales y materiales que conllevarían.

Los incendios son aproximadamente dos veces más frecuentes en la IUF que en las áreas de no-IUF (Chas et.al, 2013). Por esto se dice que los incendios forestales son uno de los principales riesgos que influyen en la seguridad de las personas y de sus bienes dentro de los asentamientos de población. Además los incendios en el IUF están asociados a incendios grandes y en muchos casos a incendios de propagación por las copas

Los escenarios de IUF aumentan por 2 causas principales. La superpoblación en las grandes metrópolis que provoca que la población se tenga que asentar en zonas contiguas que en muchos casos están rodeadas por masas forestales, o por el abandono de las zonas pobladas lo provoca que la progresión de la vegetación este incontrolada por la mano del hombre lo que provoca una integración en el asentamiento de población sin ningún tipo de control lo que provoca un aumento de combustible.

#### 1.2. Objetivos

La protección contra incendios en el interfaz urbano-forestal debe planificarse a escala regional, pero obviamente debe ejecutarse localmente. Actualmente se aplican diversos sistemas de información a la planificación urbana y forestal y a la planificación y gestión de terrenos forestales. Esto incluye técnicas de recogida de datos utilizando sensores remotos, georreferenciación de datos, análisis e informes.

A pesar de que están disponibles algunos documentos metodológicos de carácter general este tema no se ha estudiado con el suficiente detalle para el ámbito geográfico de la España húmeda, caracterizada por un modelo de poblamiento muy diferente que el del resto del país. Con este proyecto se pretende evaluar el riesgo por incendio forestal en el IUF para una zona piloto de la geografía asturiana, mediante la adaptación de metodologías existentes y la combinación y el análisis espacial de diversas variables geográficas a través

de modelos SIG, integrando el análisis raster y vectorial en un proceso lo más automatizado posible.

Para determinar el riesgo por incendio forestal en los IUF se estudia la peligrosidad y vulnerabilidad del asentamiento ante un evento de este tipo.

### 2. Zona de estudio

La zona de estudio se sitúa en la parte occidental del Principado de Asturias, en el límite con Galicia [\(Ilustración 3\)](#page-16-0) con 806.18 km<sup>2</sup>.

Se determinó como zona piloto los términos municipales de Allande, Villayón, San Martín de Oscos, Pesoz, Illano y Boal

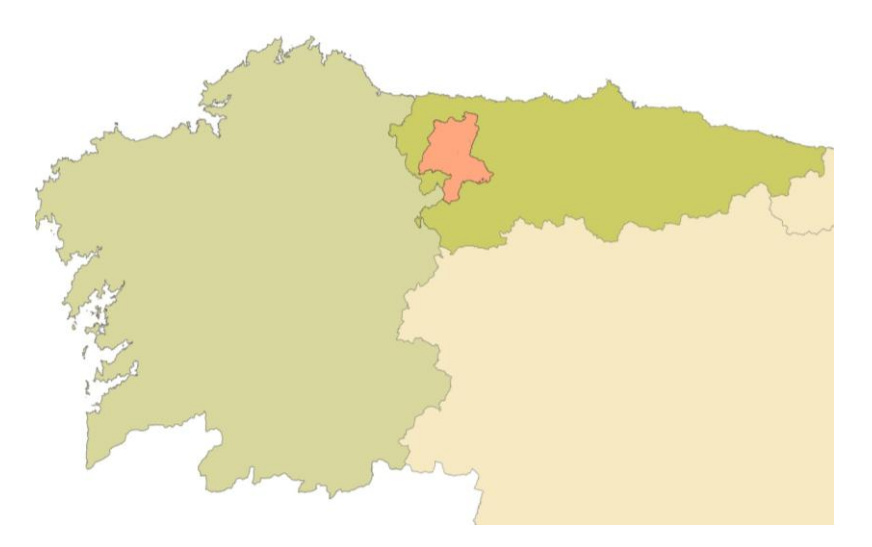

Ilustración 3: Ubicación de la zona de estudio

<span id="page-16-0"></span>Fueron varias las razones que fundamentaron esta decisión:

- Se disponía de la información necesaria.
- La zona era lo suficientemente extensa y compleja para poder analizar diferentes realidades y dar un resultado representativo.
- Esa zona presenta una homogeneidad económica social común caracterizada por la agricultura y la ganadería y la pérdida y envejecimiento de población que a su vez se encuentra dispersa por todo el territorio.
- Es una zona donde los incendios forestales son abundantes y reiterativos todos los años.

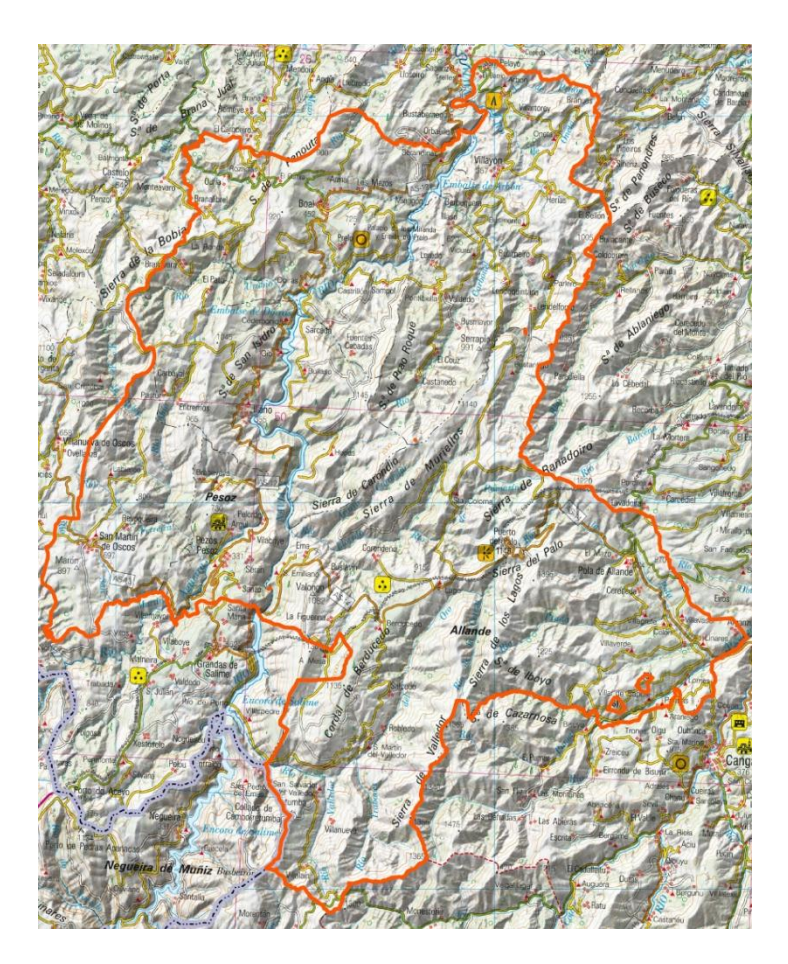

#### Ilustración 4: Zona piloto

La zona de estudio es eminentemente rural con asentamientos distribuidos en toda su extensión mientras que las zonas urbanas son un número reducido y de escaso tamaño [\(Ilustración 5\)](#page-18-0).

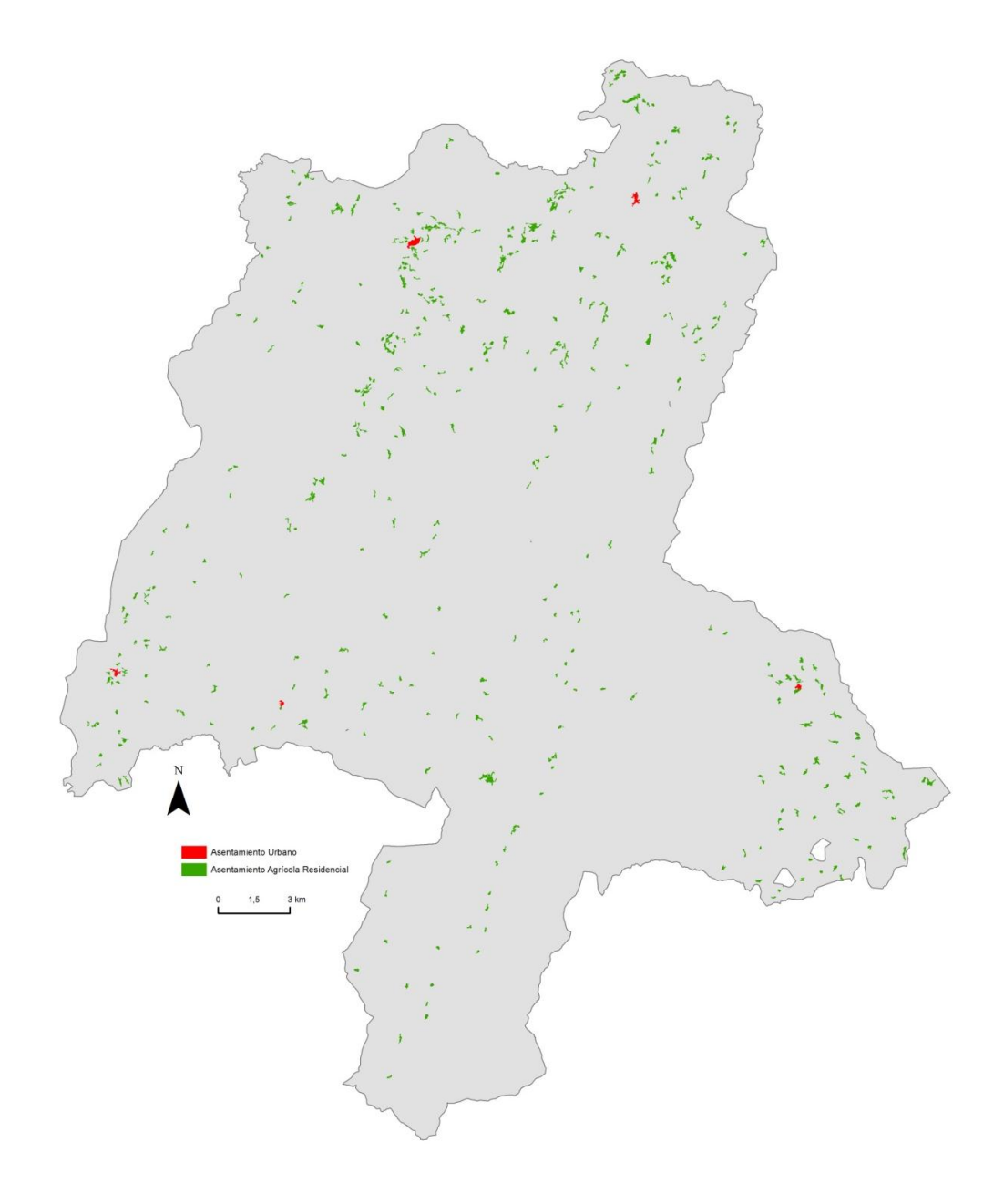

Ilustración 5: Distribución asentamientos urbanos y rurales de la zona de estudio

<span id="page-18-0"></span>La zona es de marcada orografía con valores de altitud desde los 3.25 metros hasta los 14010 metros sobre el nivel del mar en las zonas más al Sur, que junto con pendientes que van desde el 25% al 75 % hacen que sea una zona de difícil acceso y difícil de trabajar haciendo que la mayor parte de los usos del suelo sean forestales [\(Ilustración 6\)](#page-19-0) con zonas aisladas de asentamiento poblacional rural que práctica una actividad agro ganadera, de no mucha magnitud. Esto confirma que es una zona eminentemente rural, con una economía ligada al sector primario, la agricultura y ganadería y explotación forestal.

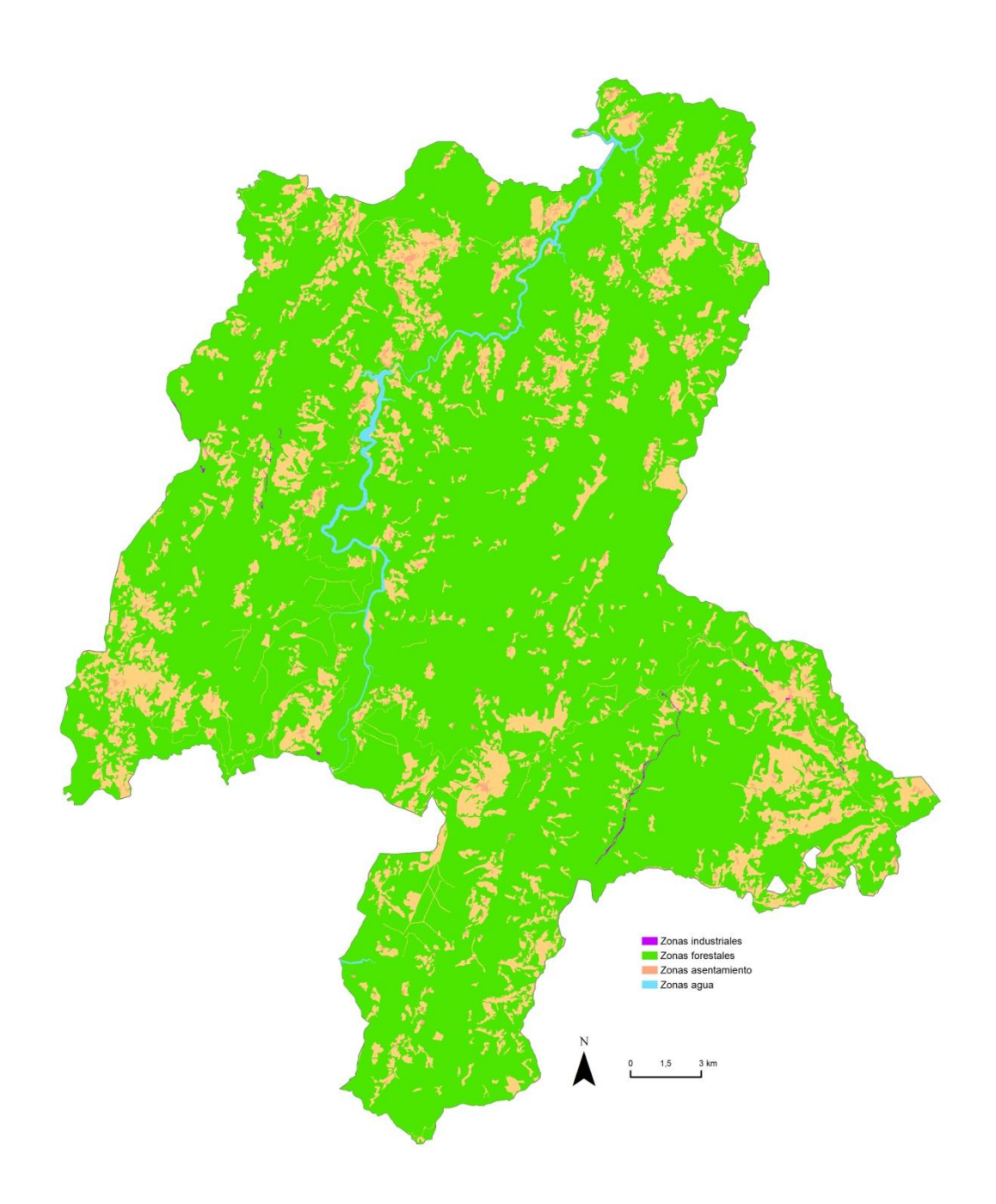

Ilustración 6: Usos del suelo según el SIOSE

<span id="page-19-0"></span>La población a día 1 de Enero de 2016 en la zona de estudio, según valores del Instituto Nacional de Estadística (INE), era de 5844 personas [\(Tabla 1\)](#page-20-0). Esto implica una densidad de población inferior a los 8 habitantes por kilómetro cuadrado caracterizando la población como dispersa y escasa.

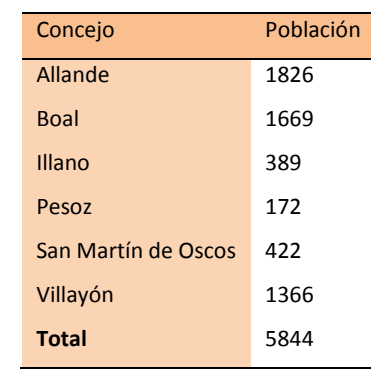

#### <span id="page-20-0"></span>Tabla 1: Población por concejo en 2015

*Fuente: Padrón Municipal INE Elaboración Propia*

Dentro de las ocupaciones en la zona de estudio las principales son las ligadas al sector primario, agricultura y ganadería, y el sector servicios [\(Tabla 2\)](#page-20-1). Es representativo que el sector primario tenga tanto peso, lo que indica que es una zona eminentemente rural. El sector servicios por su parte también es representativo, aunque en el cómputo general de ocupación vemos que donde es más representativo es en Boal donde también es el más representativo del concejo, lo que caracteriza esa zona como la de un mayor grado urbano.

| Concejo             | Agricultura y Pesca Industria Construcción |          |     | <b>Servicios</b> |
|---------------------|--------------------------------------------|----------|-----|------------------|
| Allande             | 292                                        | 15       | 46  | 310              |
| <b>Boal</b>         | 127                                        | 26       | 24  | 262              |
| Illano              | 63                                         | $\Omega$ | 15  | 31               |
| Pesoz               | 38                                         | 0        | 0   | 21               |
| San Martín de Oscos | 76                                         | 1        | 6   | 44               |
| Villayón            | 188                                        | 18       | 36  | 130              |
| <b>Total</b>        | 784                                        | 60       | 127 | 798              |

<span id="page-20-1"></span>Tabla 2: Población por sector económico y concejos de la zona piloto en el año 2013

*Fuente: SADEI*

#### 2.1. Estudio de incendios

En el periodo 1997-2006 se han producido en Asturias un total de 16.052 incendios -7,6% del total nacional- que afectaron a 109.410 ha de superficie forestal. Además, se ha podido constatar que estos incendios son cada vez más frecuentes y virulentos, ya que la vulnerabilidad de los ecosistemas forestales ha aumentado en los últimos años como consecuencia de las adversas condiciones meteorológicas, de la acumulación de combustible forestal en los montes por el abandono de las actividades agro-silvo-pastorales lo que provoca el aumento del interfaz urbano-forestal. Estas condiciones favorecen la concurrencia de incendios de elevada intensidad para los cuales las infraestructuras de prevención resultan poco eficaces y que frecuentemente superan la capacidad de los medios de extinción.

En la zona de estudio, al igual que ocurre en la práctica totalidad de los paisajes galaicoasturianos, se está produciendo una extremada pérdida de calidad del hábitat, muchas veces irreversible, provocada por la recurrencia de los incendios causados por la mano del hombre (Álvarez et al,, 2007)

La mayoría de los fuegos en nuestra zona se producen durante la estación de invierno con el objeto de obtener más pastos para el ganado en primavera y verano, son provocados por el hombre.

El estudio del número de incendios a nivel nacional divide la totalidad del estado en 4 zonas diferenciadas. Estas zonas son Comunidades Interiores, Canarias, Mediterráneo y Noroeste. A este último grupo pertenecen Galicia, Cantabria, municipios norte de Castilla y León y el Principado de Asturias, es decir, la conocida como España húmeda. Como vemos en esta zona del estado español es donde más incendios ha habido [\(Tabla 3\)](#page-22-0) con una gran diferencia respecto a las otras zonas.

<span id="page-22-0"></span>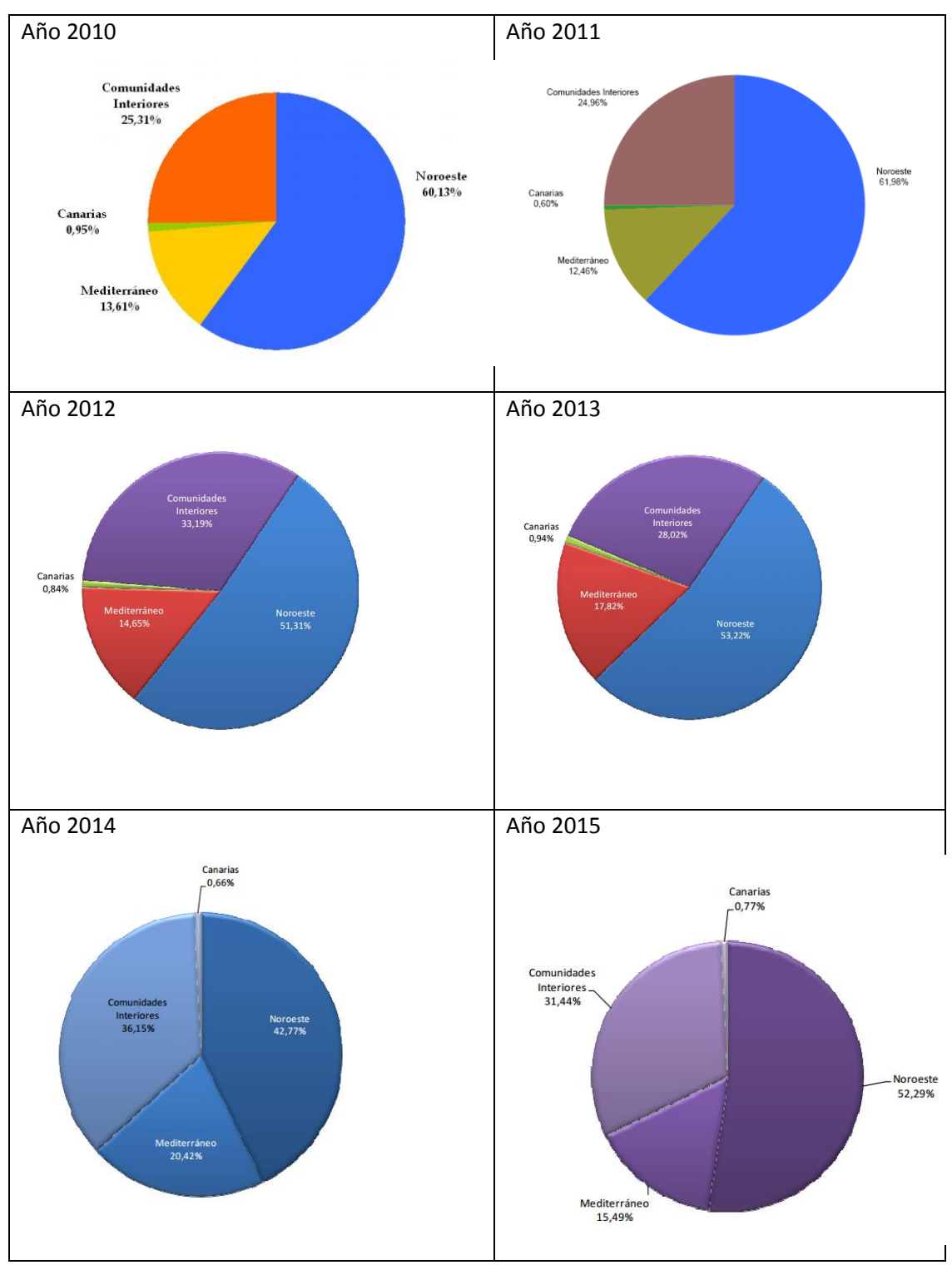

#### Tabla 3: Porcentaje de incendios por zona geográfica y año

*Fuente: MAGRAMA*

Los incendios dentro del Principado de Asturias son bastante similares en los últimos años, encontrándose ente un 10-15 % de los incendios de la totalidad del estado español [\(Tabla](#page-23-0)  [4\)](#page-23-0). Es un valor más que representativo ya que el Principado de Asturias es una de las comunidades autónomas con menor superficie y una de las zonas menos predispuestas, teóricamente, por características meteorológicas y climáticas por lo que esto nos hace entrever que esta zona de la Península tiene una realidad única respecto a los incendios que se debe estudiar de forma independiente del resto de la península.

| Año  | $No$ de incendios en el<br>Principado | % de incendios respecto a<br>la totalidad de España |
|------|---------------------------------------|-----------------------------------------------------|
| 2010 | 1554                                  | 15.91                                               |
| 2011 | 1793                                  | 10.92                                               |
| 2012 | 2249                                  | 14.06                                               |
| 2013 | 1079                                  | 9.99                                                |
| 2014 | 1561                                  | 15.98                                               |
| 2015 | 1541                                  | 12.92                                               |

<span id="page-23-0"></span>Tabla 4: Datos de incendios en el Principado de Asturias en los últimos 5 años

Dentro del Principado de Asturias se escoge una zona piloto sobre la que aplicaremos nuestra metodología. Esta zona está caracterizada por un riesgo de incendio forestal alto en su mayoría [\(Tabla 5\)](#page-23-1).

<span id="page-23-1"></span>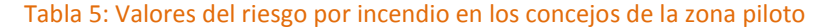

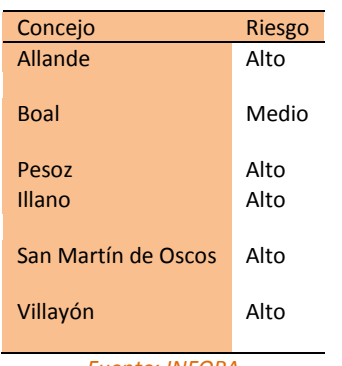

*Fuente: INFOPA*

La mayor parte de incendios se dan en las zonas no arboladas [\(Tabla 6\)](#page-24-0) lo que hace poner de manifiesto aún más el problema en IUF, ya que habitualmente no se encuentra en zonas

*Fuente: MAGRAMA Elaboración Propia*

de arbolado, sino que las masas forestales que lo conforman son arbustos y vegetación en crecimiento por abandono.

<span id="page-24-0"></span>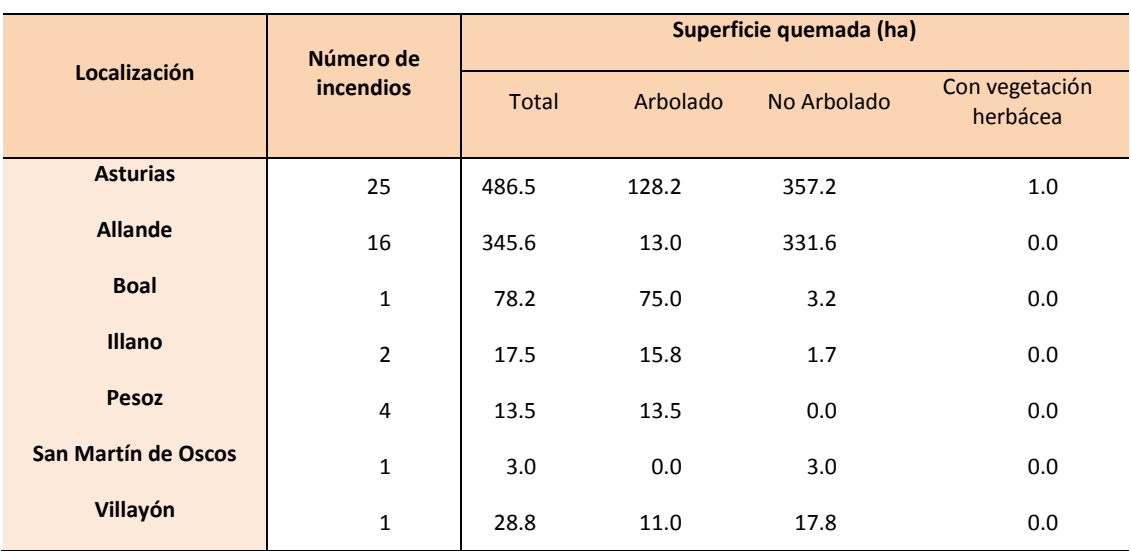

#### Tabla 6: Superficie quemada por concejo y tipo de vegetación.

*Fuente: SADEI* 

En conclusión, la zona piloto está caracterizada por terrenos accidentados, con una actividad económica dominada por el sector forestal, la agricultura y la ganadería. La población es escasa y dispersa, indicativo de un despoblamiento generalizado. Estos dos factores junto con los valores de incendios determinan que se esté ante situaciones de IUF surgidas del abandono y progresión de vegetación.

### 3. Metodología

#### 3.1. Materiales

En este apartado se exponen los materiales utilizados para la realización del proyecto. Para consultar los metadatos asociados a los mismos ver Anexo II.

#### 3.1.1. Cartografía

- Modelo digital de elevaciones de 200 metros de Asturias en formato *\*.asc* en el Sistema de Coordenadas ETRS 1989 UTM Zona 29N, correspondiente a la hoja 29 del MTN50. Esta información fue obtenida a través del Centro de Descargas del Instituto Geográfico Nacional (IGN).
- Modelo digital de elevaciones de 5 metros Lidar de Asturias en formato \*.asc en el Sistema de Coordenadas ETRS 1989 UTM 29N, correspondiente a la hoja 29 del MTN50. Esta información fue obtenida a través del Centro de Descargas del IGN.
- Modelo de Continuidad Forestal del Índice de Gravedad Potencia (IGP) de Asturias en formato raster en el Sistema de Coordenadas ETRS 1989 UTM 29N. Esta información fue obtenida a través del Instituto de Recursos Naturales y Ordenación del Territorio (INDUROT).
- Modelo de Combustibilidad Forestal del Índice de Gravedad Potencia (IGP) de Asturias en formato raster en el Sistema de Coordenadas ETRS 1989 UTM 29N. Esta información fue obtenida a través del INDUROT.
- Modelo de Insolación de Asturias en formato raster en el Sistema de Coordenadas ETRS 1989 UTM 29N. Esta información fue obtenida a través del INDUROT.
- Modelo de Inflamabilidad de Incendio en Asturias en formato raster en el Sistema de Coordenadas ETRS 1989 UTM 29N. Esta información fue obtenida a través del INDUROT.
- Modelo de Recurrencia de Incendios en Asturias en formato raster en el Sistema de Coordenadas ETRS 1989 UTM 29N. Esta información fue obtenida a través del INDUROT.
- Capa de edificaciones de nuestra zona de estudio en formato *\*.shp* en el Sistema de Coordenadas ETRS 1989 UTM 29N. Esta información fue facilitada por el Sistema de Información Territorial y la Infraestructura de Datos Espaciales del Principado de Asturias (SITPA).
- Divisiones administrativas a nivel autonómico y municipal en formato *\*.shp*, en el Sistema de Coordenadas ETRS 1989 UTM 29 N. Esta información fue obtenida a través del SITPA.
- Hidrología a nivel estatal en formato *\*.shp,* en el Sistema de Coordenadas ETRS 1989 UTM 29 N. Esta información fue obtenida a través del servicio de descargas de Ministerio de Agricultura, Alimentación y Medio Ambiente (MAGRAMA).
- Vías de comunicación públicas de la zona piloto en formato *\*.shp*, en el Sistema de Coordenadas ETRS 1989 UTM 29 N. Esta información fue facilitada por el del INDUROT.

#### 3.1.2. Software

- *ArcGIS de ESRI* en la versión *10.2.* El motivo de usar este software es la disponibilidad de licencia del programa, y por su fácil manejo con un interfaz y unos comandos intuitivos.
- *Microsoft Office Word 2003* de Microsoft.
- *Microsoft Office Excel 2003* de Microsoft.
- *PDFCreator:* software para la gestión y edición de archivos *.pdf*.
- *PyScripter*: software de código abierto de desarrollo integrado Python.

#### 3.2. Estructura GIS

Un SIG se define como un software específico mediante el cual los usuarios pueden realizar consultas, integrar, representar y analizar todo tipo de información geográfica referenciada mediante conexiones a bases de datos.

Para automatizar el proyecto se utiliza el módulo *Model Builder* a lo largo de todo el proceso. *Model Builder* es el constructor de procesos de *ArcGIS* mediante el cual encadenamos y automatizamos el proceso de cálculo de riesgo por incendio forestal en el IUF.

Los datos geográficos que se usan a lo largo del proceso se almacenan en *Geodatabase,* que es la estructura de datos nativa para *ArcGIS*, siendo esta una base de datos creada para trabajar con datos geográficos de forma rápida y eficiente, propiedad de la empresa *ESRI*.

La estructura del presente trabajo se conforma de 4 *Geodatabases* diferenciadas.

- La primera de ella será la del cálculo de la delimitación de las IUF y sus zonas de influencia.
- La segunda almacena los datos y procesos de cálculo del valor de peligrosidad.
- La tercera está integrada por los datos y diseño de herramientas de cálculo del valor de vulnerabilidad.
- La cuarta almacena los resultados del riesgo por incendio forestal dentro del IUF así como las encadenaciones de herramientas definidas en mediante *Model Builder*.

El motivo por el cual fue elegida esta distribución es la independencia de los cálculos, es decir, cada uno de los procesos son diferentes e independientes, pudiendo integrarse en otro tipo de estudios de forma individual. De este modo el traspaso de información es más eficaz y rápido, ya que dentro de cada *Geodatabase* hay gran cantidad de datos que de estar juntos harían el traspaso de información más lento.

Dentro de cada *Geodatabase* existe un *Feature Dataset*, que es un conjunto de diferentes clases de datos, geográficos o no, que tienen en común el sistema de coordenadas-, en el que se almacenan todas las capas de información vectorial. Los archivos raster son almacenados dentro de la *Geodatabase*.

El Sistema de Geodésico de Referencia que se usa es el vigente en España actualmente, *European Terrestrial Reference System 1989* (ETRS89). La proyección cartográfica utilizada es la *Universal Transversal Mercator* (UTM) en la zona Norte y el huso 29. Y las alturas están referidas al nivel medio del mar en Alicante.

33

#### 3.3. Introducción a la metodología

La metodología que se usa en el presente proyecto se basa en el cálculo del riesgo por incendio forestal dentro del IUF a través de la peligrosidad que presenta el mismo por sus características físicas, combustibles, topografía, y su histórico de incendios, y la vulnerabilidad del propio asentamiento según su relación frente a medios de prevención y extinción de un posible incendio estudiando la accesibilidad por vías de comunicación y el acceso a fuentes de extinción de carácter natural, y la densidad de construcciones dentro del IUF. Dichos medios son los accesos al asentamiento a través de sus vías de comunicación, la relación con fuentes hidrológicas ante un posible incendio en el IUF y la densidad de edificaciones del IUF.

Para realizar el cálculo previamente se delimitan los IUF y se determinan las áreas de influencia de los mismos.

La metodología propuesta es derivada del *Estudio básico para la protección contra incendios forestales en la interfaz urbano-forestal* confeccionado por el Ministerio de Agricultura, Alimentación y Medio Ambiente (*MAGRAMA)* y del .documento *Revisión y actualización del riesgo por incendios forestales para la adaptación del PLAN DE PROTECCIÓN CIVIL DE EMERGENCIA POR INCENDIOS FORESTALES DEL PRINCIPADO DE ASTURIAS* I (Gobierno Principado de Asturias, 2014).

#### 3.4. Delimitación del interfaz urbano-forestal

Para el estudio del riesgo por incendio forestal en el IUF lo primero que se ha de hacer es la delimitación del mismo y establecimiento de las diferentes zonas de afección dentro de dicha delimitación atendiendo a la metodología siguiente (MAGRAMA, 2007).

Cada IUF cuenta con una serie de zonas de influencia diferenciadas:

- o Zona 0: Edificaciones o superficie mínima que engloba a las edificaciones de un mismo IUF. Es la superficie a partir de la cual se realizan el resto de cálculos. Se trata de la zona directamente habitada o edificada.
- o Zona de influencia 1. Superficie que engloba los 10 metros desde la zona 0. Esta zona es la conocida como zona de contacto directo con las edificaciones, a través de ella la propagación del incendio es por contacto directo de las llamas.
- o Zona de influencia 2. Zona de 30 metros de radio a partir de las edificaciones o área de 20 metros en torno a la zona 1 con centro en la zona 0. En esta zona el peligro para la estructura lo suponen las llamas, el calor de radiación y las pavesas proyectadas.
- o Zona de influencia 3. Zona de 70 metros de radio a partir de la zona de influencia 2 y centro de radio en la zona de influencia 0. El principal riesgo de incendio desde estas zonas son las pavesas por grandes incendios forestales en las copas.

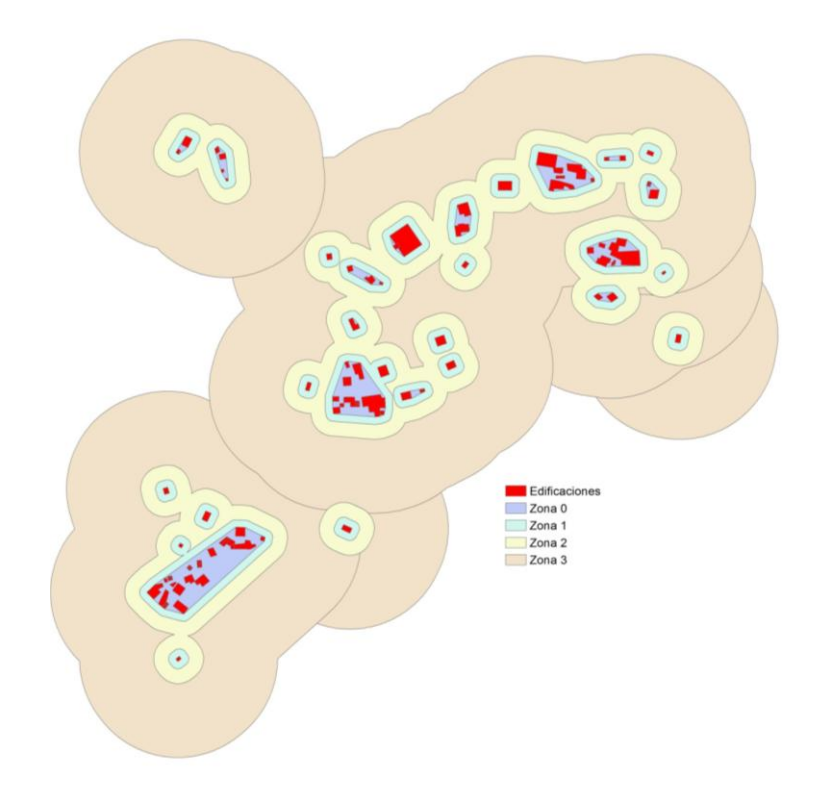

Ilustración 7: Delimitación zonas de influencia de cada IUF

Para determinar la metodología de delimitación y definición de zonas de influencia en el IUF se valoraron 2 posibilidades análogas en el proceso de delimitación pero con diferentes modelos de determinación de las edificaciones pertenecientes a cada IUF.

- La primera de ellas define las edificaciones pertenecientes a cada IUF mediante el cálculo de zonas de influencia de 10 metros en torno a cada una de las edificaciones y la unión de las que están en contacto, resultando de este modo la zona 0.

La segunda estudia las edificaciones que se encuentran a menos de 10 metros de distancia entre ellas, asignándoles un campo común de intersección. A partir de ese campo se define la zona de menor superficie que engloba a las edificaciones de un mismo valor en dicho campo, siendo esta la zona 0.

La principal diferencia entre los dos resultados es que el primero proporciona polígonos poco regulares y con huecos en medio que pueden inducir a error mientras que la segunda opción nos proporciona figuras regulares.

La metodología de delimitación de las diferentes máscaras urbano-forestales elegida es la segunda por su la mayor estabilidad estructural en la delimitación.

Los pasos que se siguen en la metodología elegida son los siguientes:

- Definición de las edificaciones que forman parte de cada máscara.
	- Partiendo de la capa de edificaciones de nuestra zona de estudio se aplica la herramienta *Near*. Con esta herramienta se calcula la distancia entre elementos de una misma capa o de dos distintas. En este caso será entre las edificaciones, por lo tanto entre una misma capa. La distancia máxima que aplicaremos serán 10 metros. Se escoge esta magnitud porque hasta ella la propagación de un incendio sería por contacto directo. El resultado de esta herramienta es un nuevo atributo en nuestra capa de información con las distancias entre los elementos más cercanos del mismo *shape*. Aquellos elementos que tengan una distancia superior a la definida en la herramienta aparecerán con el valor -1 y los que cumplan la condición de distancia tendrán dicha magnitud, habiendo 2 valores iguales dentro de la capa, ya que esta mide la distancia en los 2 sentidos, de A B y de B a A. A continuación se procede a la creación del campo que determine cuales son las edificaciones que están más próximas entre sí. Para ello usaremos la herramienta *Add Field* con la que creamos un nuevo atributo. Lo siguiente será calcular los valores de este nuevo campo, para lo que usaremos la herramienta *Calculate Field*  en la cual programaremos, mediante lenguaje Python, una herramienta que nos calcule un valor auto numérico para cada distancia que tenga valor -1 y otro valor distinto de los anteriores para cada conjunto de distancias iguales [\(Tabla 7\)](#page-31-0).

<span id="page-31-0"></span>Tabla 7: Herramienta de cálculo con la función autoincrementar

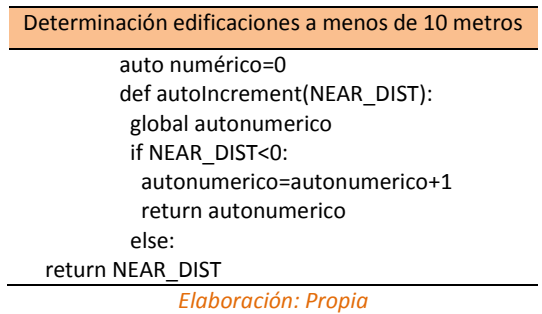

Al llegar a este punto se vio que existía un problema, ya que la herramienta solo nos calcula la distancia entre los 2 puntos más cercanos y se necesita calcular cuales son las edificaciones que se encuentran a una distancia igual o inferior a 10 metros. Para solucionarlo se optó por proceder del siguiente modo:

- Calculo de una zona de 10 metros en torno a todas las edificaciones. Se usa la herramienta *Buffer*.
- Unión de todas las zonas de influencia que están en contacto, calculadas anteriormente. Se usa la herramienta *Dissolve.*
- Para tener cada zona disuelta independiente de las otras pero en el mismo archivo se realizan una serie de transformaciones mediante las herramientas *Feature to Line*, *Feature to Polygon* y *Erase.*
- Se necesita tener referida cada edificación a una zona de influencia de las calculadas anteriormente. Para ello usamos la herramienta *Intersect*. De este modo se pueden contar el número de edificaciones en cada IUF para posteriores análisis.
- Definición de la superficie mínima que engloba las edificaciones de una misma máscara.

Para conseguir esta superficie se utiliza la herramienta *Minimum Bounding Geometry* y dentro de esta herramienta usaremos la variante de *Convex-hull*, que es la superficie mínima que engloba una serie de elementos. A parte de definir este parámetro se especifica el campo por el que realizará las operaciones, en este caso el campo relativo a la máscara urbano-forestal.

En este momento en este momento se tienen delimitadas las edificaciones de cada máscara urbano-forestal.

Mediante este proceso se delimita la zona de influencia 0.

- Definición de las siguientes áreas de influencia. Mediante herramientas básicas de análisis se obtienen las zonas de influencia. Tenemos 3 áreas de influencia diferenciadas para su estudio:
	- o Zona de influencia 1. Superficie que engloba los 10 metros desde la zona 0. Todas las zonas de influencia que estén en contacto de este tipo pasarán a formar parte de una única sola.

A efectos de cálculo de peligrosidad y vulnerabilidad la zona 1 está intergrada por ella misma y la zona 0, por considerarse la zona de contacto directo aunque para el análisis de la delimitación son independientes.

- o Zona de influencia 2. Zona de 30 metros de radio a partir de las edificaciones o área de 20 metros en torno a la zona 1 con centro en la zona 0. Todas las zonas de influencia que estén en contacto pasarán a formar parte de una única sola.
- o Zona de influencia 3. Zona de 70 metros de radio a partir de la zona de influencia 2 y centro en la zona de influencia 0. Aunque las diferentes zonas estén en contacto para el estudio del riesgo por incendio forestal dentro del mismo se estudiarán de forma individual en referencia con la zona de influencia 1 a partir de la que se calculan. El proceso de delimitación se basa en el cálculo del área de 70 metros entorno al área de influencia 1 mediante la herramienta *Buffer*.
- El modelo de trabajo para obtener las diferentes zonas es el siguiente [\(Ilustración](#page-33-0)  [8\)](#page-33-0):

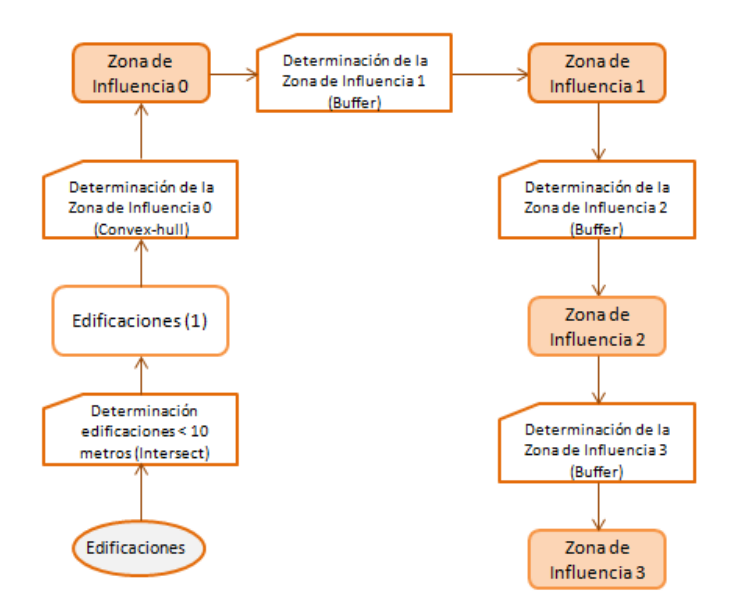

#### Ilustración 8: Procedimiento para la delimitación del IUF y sus zonas de afección

#### <span id="page-33-0"></span>3.5. Cálculo de la peligrosidad

Se considera la peligrosidad como la posibilidad de que se produzca un incendio forestal en un lugar determinado (Gobierno Principado de Asturias, 2014), en nuestro caso dicho lugar es cada IUF.

Para calcular la peligrosidad de cada uno de los interfaces se tendrán en cuenta 3 aspectos. El modelo de combustible, el modelo topográfico y la recurrencia. A continuación se especifica el estudio en cada uno de los aspectos anteriores.

El cálculo de la peligrosidad se realiza en la totalidad de la extensión de la zona piloto ya que los datos de los que se dispone son de toda la extensión. Posteriormente se refieren los valores a los diferentes IUF. De esta forma hacemos que el procesado de los datos sea más rápido.

La información relativa a los modelos influyentes en la peligrosidad es reclasificada en 4 grupos [\(Tabla 8\)](#page-34-0) con una puntuación elegida por la codificación de parte de información facilitada para el cálculo en este formato. Se trata de una puntuación en números primos consecutivos, lo que provoca que en los cálculos con varias variables implicadas se cree un modelo de distribución de datos con patrones marcados lo que facilita la clasificación posterior en estos mismos grupos. Además esta caracterización de la información es la

utilizada por *Revisión y actualización del riesgo por incendios forestales para la adaptación del PLAN DE PROTECCIÓN CIVIL DE EMERGENCIA POR INCENDIOS FORESTALES DEL PRINCIPADO DE ASTURIAS* I (Gobierno Principado de Asturias, 2014), INFOPA, para categorizar sus resultados, que son usados en el presente estudio. Usando esta clasificación se considera una normalización de todos los datos, respecto a la información utilizada en los cálculos.

#### <span id="page-34-0"></span>Tabla 8: Grupos de reclasificación de valores de peligrosidad

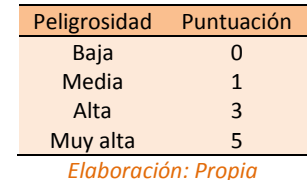

#### 3.5.1. Modelo de combustibles

Los datos referidos a este cálculo se obtuvieron a través de la corrección y procesado de imágenes satélite Landsat entre los años 1984 y 2011.

Para el cálculo del modelo de combustibles que se encuentran en el medio se analizan los siguientes aspectos:

- Continuidad horizontal de la vegetación [\(Ilustración 9\)](#page-35-0). Variable caracterizada por la existencia constante de vegetación sobre el terreno. Está variable tiene especial importancia en el cálculo del riesgo en IUF ya que es uno de los principales factores que influye en la propagación de incendios a más extensión, y en este caso dicha zona está habitada por personas y sus bienes. Además con el control adecuado de la misma se puede conseguir que el riesgo disminuya de forma considerable. Se incluyen hierbas, arbustos, restos vegetales bajo cubierta vegetal y pies jóvenes

<span id="page-34-1"></span>hasta 2.5 metros de altura. Según el tipo de continuidad horizontal existente se tiene una puntuación distinta [\(Tabla 9\)](#page-34-1) creciente con el aumento del valor.

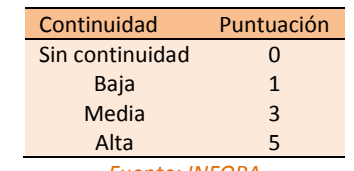

#### Tabla 9: Puntuación según la continuidad del material vegetal

La información pertenece al *Revisión y actualización del riesgo por incendios forestales para la adaptación del PLAN DE PROTECCIÓN CIVIL DE EMERGENCIA POR INCENDIOS FORESTALES DEL PRINCIPADO DE ASTURIAS* I (Gobierno Principado de Asturias, 2014) [\(Ilustración 9\)](#page-35-0).

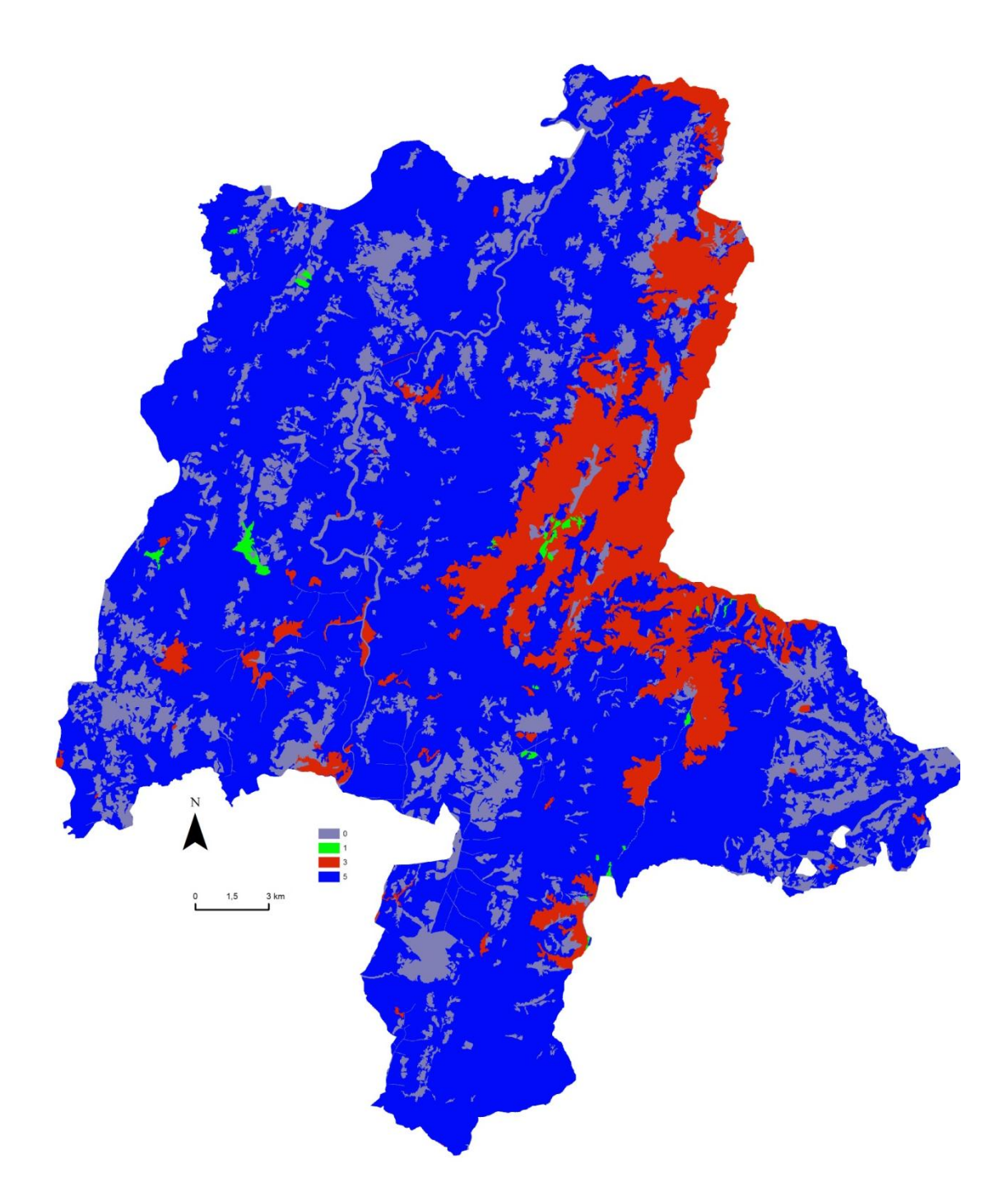

<span id="page-35-0"></span>Ilustración 9: *Información continuidad horizontal*
- Combustibilidad [\(Ilustración 10\)](#page-37-0). Variable caracterizada por la facilidad que tiene un vegetal para arder, desprendiendo energía suficiente para consumirse y producirse la inflamación de masas vegetales adyacentes. La combustibilidad depende del tipo de masa vegetal. Según el tipo de elemento vegetal se tiene unos valores distintos [\(Tabla 10\)](#page-37-1). La información pertenece a la *Revisión y actualización del riesgo por incendios forestales para la adaptación del PLAN DE PROTECCIÓN CIVIL DE EMERGENCIA POR INCENDIOS FORESTALES DEL PRINCIPADO DE ASTURIAS* I

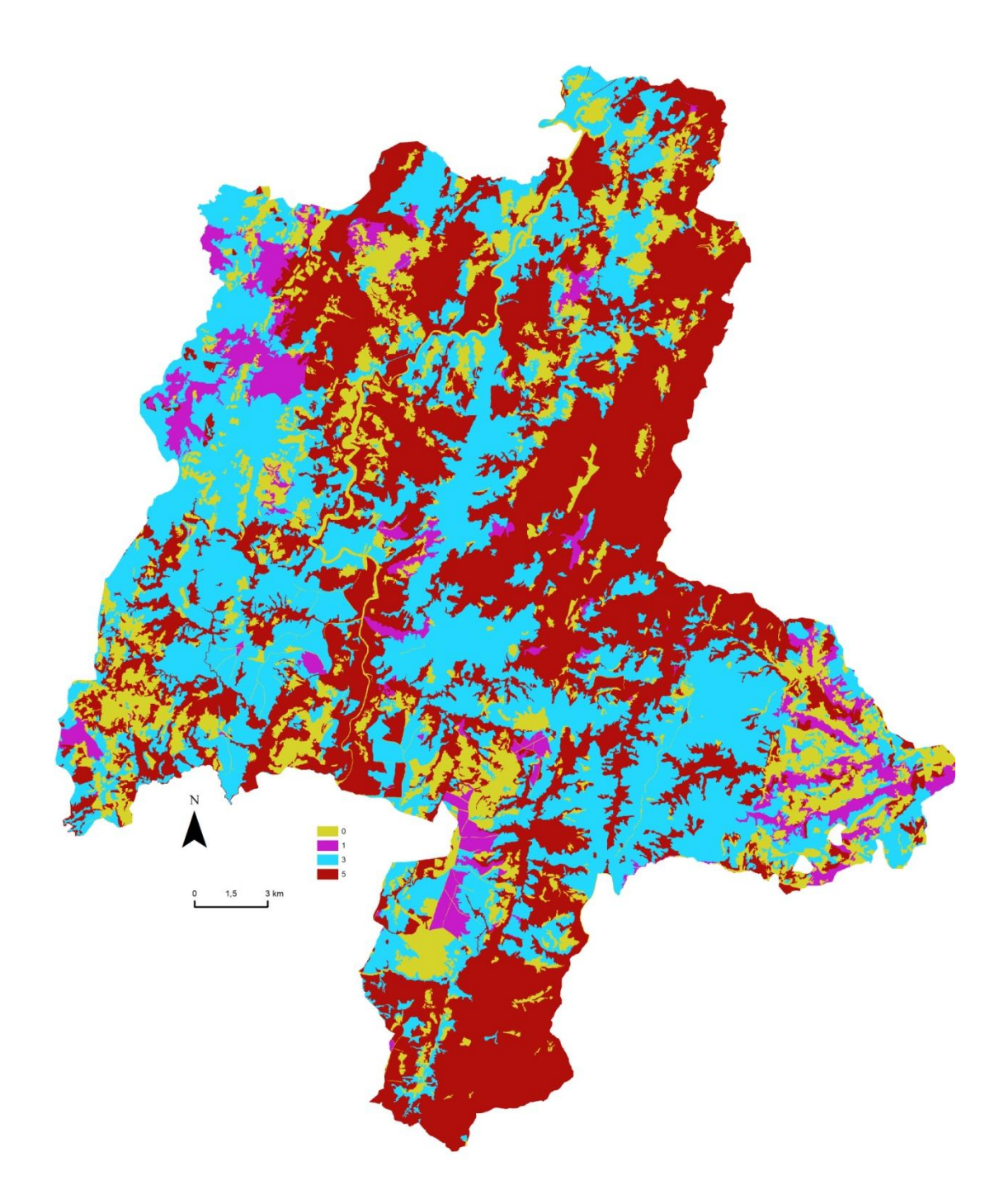

<span id="page-37-0"></span>Ilustración 10: *Información de combustibilidad*

<span id="page-37-1"></span>Tabla 10: Puntuación según la combustibilidad del material vegetal

Combustibilidad Puntuación

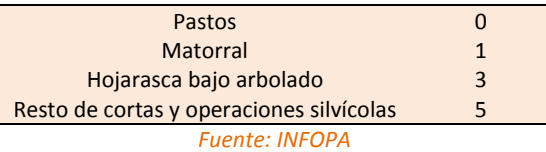

- Inflamabilidad [\(Ilustración 11\)](#page-39-0). Variable caracterizada por el grado de resistencia de un vegetal a entrar en combustión al ser expuesto a una radiación calorífica constante. Dicha variable depende del tipo de formación vegetal. La clasificación de esta variable se hace en 4 valores para especies que viven en el mundo atlántico. Siendo el valor 0 el de muy baja inflamabilidad y el 3 el de muy alta inflamabilidad. Este modelo está basado en el existente para especies mediterráneas que tiene valores entre 1 y 3, al que se le añade el valor 0 para zonas de muy baja inflamabilidad o cuya inflamabilidad se desconoce. Para que la clasificación de valores sea igual al de las otras variables se hace una reclasificación consiguiendo una homogenización de datos para los cálculos del modelo. La información pertenece a la *Revisión y actualización del riesgo por incendios forestales para la adaptación del PLAN DE PROTECCIÓN CIVIL DE EMERGENCIA POR INCENDIOS FORESTALES DEL PRINCIPADO DE ASTURIAS* I

### Tabla 11: Reclasificación de valores de inflamabilidad

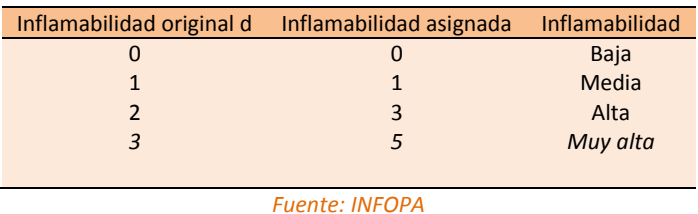

<span id="page-38-0"></span>Quedando los valores de inflamabilidad según especie como s muestran a continuación [\(Tabla 12\)](#page-38-0)

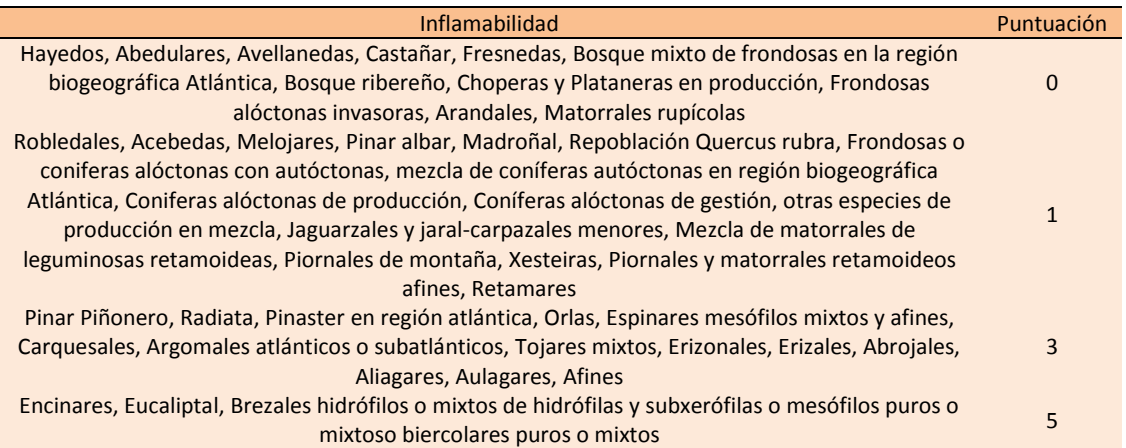

*Fuente: INFOPA*

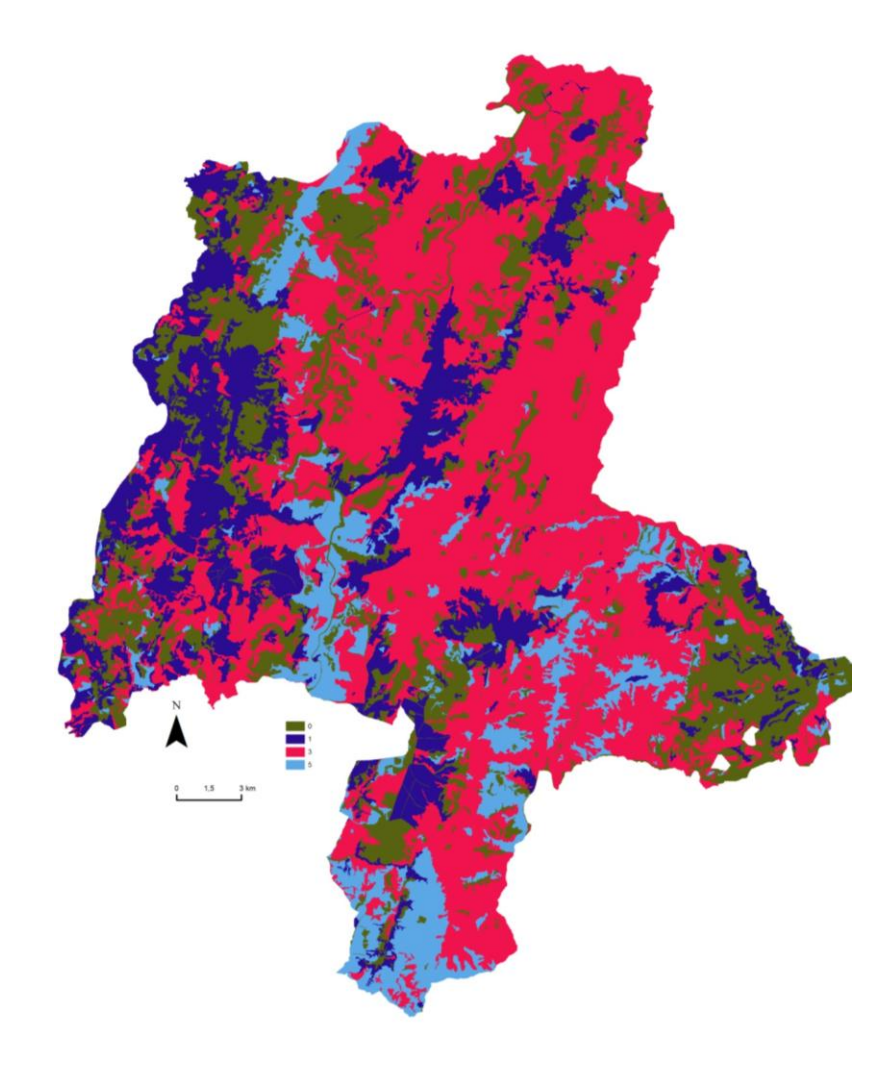

<span id="page-39-0"></span>Ilustración 11: *Información de inflamabilidad*

Cálculo del modelo de peligrosidad por combustibles. Para el cálculo asociado a las masas vegetales presentes se tienen en cuenta tanto sus características propias y su distribución en el terreno. Esto es representado por las 3 variables anteriores con el mismo peso (Ecuación 1). Hay que tener en cuenta que los datos de partida no tienen toda la misma resolución espacial. Para solucionar esto se hará un remuestreo de los datos que lo necesiten, con la herramienta *Resample*. A partir de ellos se calcula un modelo por combustible que será utilizado para la determinación de la peligrosidad en el IUF.

### **Ecuación 1:** *Calculo peligrosidad combustible*

Modelo combustibles = Continuidad horizontal + Combustibilidad + Inflamabilidad

El modelo de trabajo es el siguiente [\(Ilustración 12\)](#page-40-0):

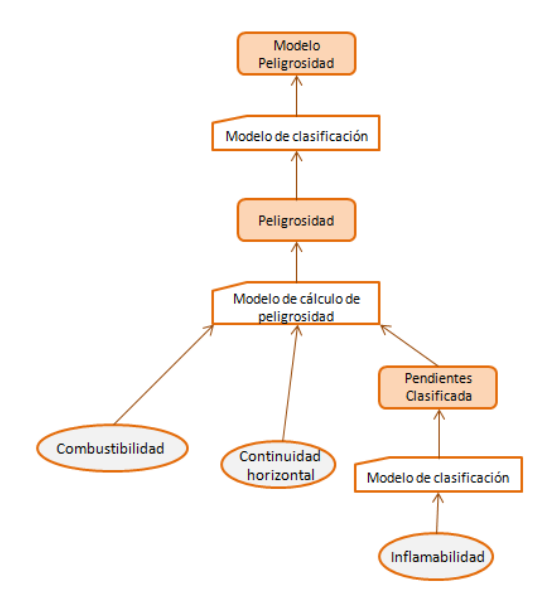

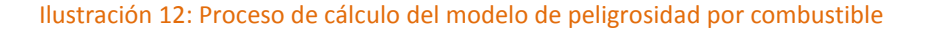

# <span id="page-40-0"></span>3.5.2. Modelo topográfico

Para el cálculo del modelo de peligrosidad topográfico la base está en el cálculo a través de 4 variables pendiente, orientación, rugosidad, insolación y posición en ladera.

Las variables que afectan al cálculo del modelo topográfico de peligrosidad fueron calculadas a partir del Modelo Digital del Terreno – MDT – de 5 metros [\(Ilustración 13\)](#page-41-0) obtenidos a partir de métodos de teledetección activos Lidar. La información de insolación fue facilitada la calculada en el proyecto *Revisión y actualización del riesgo por incendios forestales para la adaptación del PLAN DE PROTECCIÓN CIVIL DE EMERGENCIA POR INCENDIOS FORESTALES DEL PRINCIPADO DE ASTURIAS* y el modelo de posición en ladera fue calculado a través del MDT de 200 metros de resolución, y el MDT de 5 metros de resolución usado anteriormente.

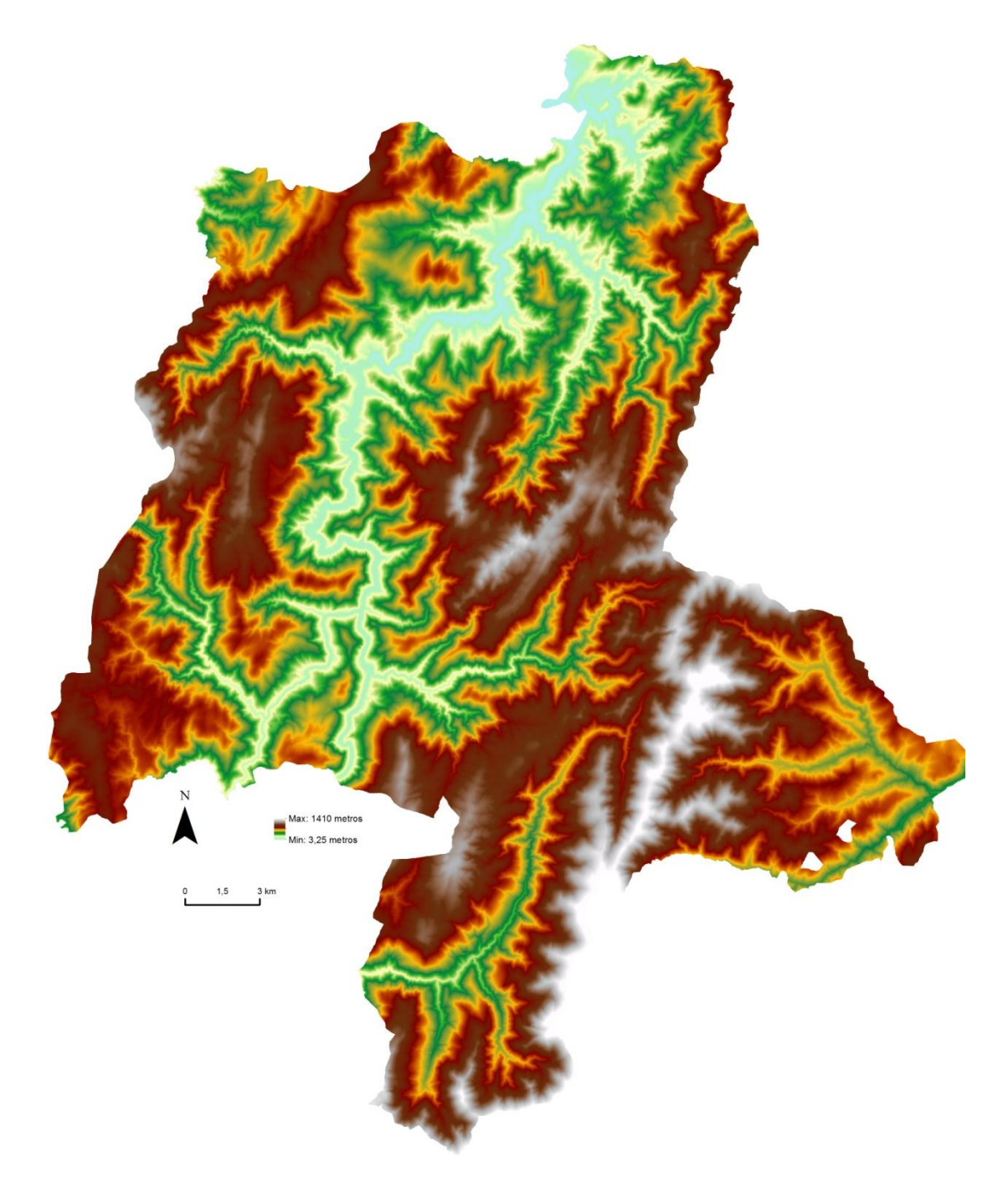

<span id="page-41-0"></span>Ilustración 13: Modelo Digital del Terreno de 5 metros de resolución

Para su cálculo se estudian los siguientes aspectos:

<span id="page-42-1"></span>Asturias, 2014) [\(Tabla 14\)](#page-42-1).

- Pendiente del terreno. Al aumentar la pendiente del terreno aumenta la velocidad de propagación de los incendios. La clasificación que se usa se basa en definir 3 tramos distintos, 1 zonas predominantes en llanura que son aquellas zonas con una pendiente inferior al 10 %, 3 zonas en pendiente que son las zonas entre 10 y 45 % de pendiente y 5 zonas con una pendiente muy pronunciada zonas de más de 45 % de pendiente (Gobierno Principado de Asturias, 2014), [\(Tabla 13\)](#page-42-0)

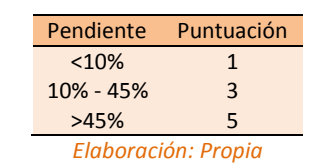

Tabla 13: Clasificación de pendientes del terreno

<span id="page-42-0"></span>Orientación del terreno. Según la orientación del terreno el riesgo de incendio varia, en gran medida debido a que los valores de humedad varían con la misma. Los valores están representados por el valor más bajo en el Norte y el valor más alto al Sur y como valor intermedio el Este y Oeste (Gobierno Principado de

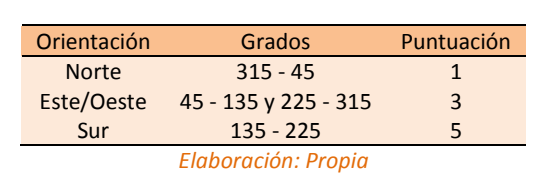

Tabla 14: Clasificación de orientaciones del terreno

- Rugosidad del terreno. Esta variable provoca mayor propagación de un posible incendio debido a la irregularidad de terreno. Los rangos definidos se basan en zonas con una rugosidad prácticamente nula, puntuación 1, zonas de rugosidad media, valores entre 0,2 y 0,6, puntuación 3 y zonas de rugosidad muy alta, mayores a 0.6 con puntuación 5 [\(Tabla 15\)](#page-42-2).

<span id="page-42-2"></span>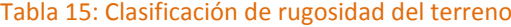

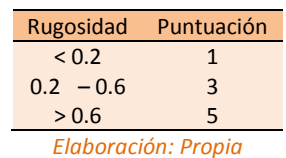

- Insolación sobre el terreno. Esta variable está condicionada por factores como la temperatura o la evapotranspiración que ejercen una indiscutible influencia sobre la inflamabilidad y la combustibilidad de la cubierta vegetal. Se ha calculado partiendo del MDT y de los parámetros (acimut y altura sobre el horizonte) que definen la trayectoria solar. La unidad de medida de la insolación es Wh/m<sup>2</sup>. Según el valor de la insolación se clasifica en 5 tramos de 1000 Wh/m<sup>2</sup>, con excepción del primer y último tramo que engloba todos los valores menores a 1000 Wh/m<sup>2</sup> y mayores a 4000 Wh/m<sup>2</sup>. Para introducir está variable en nuestro cálculo le asignamos nuevos valores siguiendo la clasificación definida anteriormente a través de número primos consecutivos[\(Tabla 16\)](#page-43-0)

<span id="page-43-0"></span>Tabla 16: Clasificación de los valores de insolación

| Insolación          | Puntuación INFOPA | Puntuación |  |
|---------------------|-------------------|------------|--|
| < 1000              |                   |            |  |
| $1000 - 2000$       | $\mathcal{P}$     | 3          |  |
| $2000 - 3000$       | $\mathbf{R}$      | 3          |  |
| $3000 - 4000$       |                   | 5          |  |
| >4000               | 5                 | 5          |  |
| Elaboración: Propia |                   |            |  |

### - Puntuación según posición en ladera

La posición en ladera es una variable de relación directa entre la topografía y el asentamiento. Relacionado su grado de peligrosidad según la posición que guarde respecto de la elevación en un área delimitada, la ladera.

Las laderas son formas del relieve originadas por la combinación, tanto de procesos erosivos como por los deposicionales (Ruhe, 1975). Para llevar a cabo un estudio de clasificación de posición del relieve es necesario delimitar las unidades de ladera (López et. al., 1996). El principal desafío de este estudio en este punto es conseguir realizar dicha delimitación sin realizar trabajo de campo directo.

El problema de la definición y delimitación de las laderas no ha tenido una solución fácil debido a que a pesar de que conceptualmente se tenga una delimitación consistente puede ser no satisfactoria debido a su debilidad en expresión morfológica (Parsons, 1988). Si a lo anterior le añadimos la situación particular morfológica que presenta el Principado de Asturias y por lo tanto la zona de estudio, se nos presenta un gran desafío.

Para dar solución a este problema se tuvieron en cuenta varios procedimientos distintos (Anexo I). De todos ellos nos decantamos por usar el método que se explica a continuación.

El método elegido es un método aproximado que para nuestro fin es válido.

El proceso se llevará a cabo mediante el MDT 200 obtenido del centro de descargas del IGN. El motivo para usar este modelo es el nivel de detalle que se necesita, que el modelo de 5 metros presenta demasiado ruido debido al propio nivel de detalle que puede provocar una alteración del resultado final y por último el tiempo de procesamiento de los datos, con un modelo de elevaciones de 5 metros el trabajo de procesado de los datos es mucho mayor.

El proceso se divide en 2 partes diferenciadas.

La determinación de zonas de pie, cabeza, llanura y meseta de las cadenas montañosas y la asignación de valores.

Para determinar los valores llanos primero se define hasta que valor determinamos zonas planas, en este caso y debido a la orografía tan pronunciada de la zona, se definen como zonas planas hasta 4 grados centígrados de pendiente. Nos quedamos con la información del MDT de esa zona mediante un análisis sencillo de los datos a través de una reclasificación de los datos y una extracción de los que son objeto de estudio en este apartado.

Una vez se tienen estas zona se hace una reclasificación en 5 clases de según las roturas naturales de los datos, diferenciando de este modo las zonas de baja, media y gran altura en estos grupos. Una vez se tienen los resultados y tras su análisis se determinan los valores que determinan zonas bajas y las que determinan zonas altas. Una vez definidas las dos tipologías diferenciadas ya podemos asignar los valores a las zonas bajas, ya que en toda su extensión serán zonas de valor 1 para la evaluación de la posición en ladera.

En las zonas de gran altura se diferencian en cumbres y zonas de meseta. Las zonas de cumbre, en este caso particular, son aquellas que tienen una superficie inferior a los 50000 m<sup>2</sup>. Para determinar estas zonas, sobre las propias zonas se calcula la geometría zonal mediante la herramienta *Zonal Geometry.* De esta forma y mediante la herramienta *Extract*  by attribute quedándose solo con las zonas de más de 50000 m<sup>2</sup> y que serán las zonas de

meseta. Las zonas que tienen menos de 50000 m<sup>2</sup> serán las cumbres y cabezas de montaña. A todas ellas se les asigna el valor 5 de posición en ladera. Las zonas de meseta están diferenciadas por dos zonas, la zona de 10 metros en torno al borde, zona de máximo peligro, y la zona interior de meseta, a partir de la zona anterior, que se caracteriza por ser una zona de baja peligrosidad. Para determinar estas 2 zonas lo primero que se tiene que tener son los datos en formato vectorial para un análisis de los mismos más sencillo, esto lo obtenemos mediante la herramienta *Raster to Polygon.* Para determinar las diferentes zonas se parte de cada uno de los polígonos anteriores y mediante la herramienta *Buffer* de forma invertida, es decir, con una distancia negativa se determina la zona externa de 10 metros de cada una de las mesetas, zona de alta peligrosidad a la que le será asignado el valor 5 de peligrosidad de posición en ladera. El resto de las zonas de meseta se calcula mediante la herramienta *Erase* entre la zona toda de meseta y la zona de alta peligrosidad calculada anteriormente. El resultado tendrá al valor 1 de peligrosidad por posición en ladera. Los datos de las zonas de meseta se unificaran en una misma capa mediante la herramienta *Merge* a través de un campo común previamente calculado. El último paso es pasar el archivo vectorial a raster para su posterior análisis conjunto.

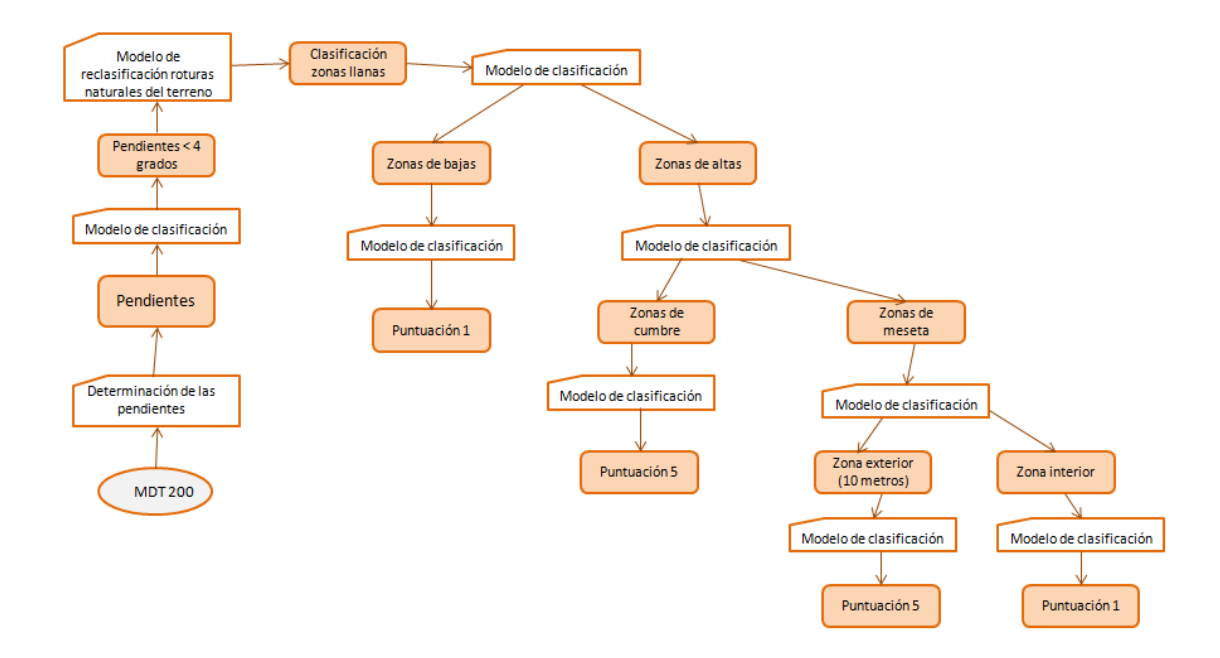

Ilustración 14: Modelo de determinación de puntuación de zonas llanas

La delimitación de las laderas y asignación de valores según su posición.

Para determinar la delimitación de las laderas y la posterior se usan las zonas con pendiente superior a 4 grados centígrados que se obtienen en el paso anterior.

Para la delimitación de laderas usamos raster diferenciados:

- a. Raster de sombras. La distribución de las cadenas montañosas en la zona siguen distribuciones norte-sur y este-oeste en la mayor parte de los casos. Se estudia la variabilidad de las sombras para la delimitación en ladera. Para ello se usa la herramienta *Hillshade* con valores acimutales de 0, 90, 180 y 270 grados centígrados para tener los raster de sombras desde cada uno de los puntos. Finalmente se hace el sumatorio de los 4 para tener el comportamiento de sombras en la zona según la distribución de las cadenas montañosas.
- b. Raster de orientaciones. Una de las características que puede delimitar las laderas son las variaciones de orientación. Se obtiene el mapa de orientaciones mediante la herramienta *Aspect.*
- c. Raster de perfil de curvatura. Con la obtención del perfil de curvatura se obtiene los puntos de inflexión del terreno.

Una vez se tienen los raster calculados se procede al cálculo de la delimitación de ladera. Para ello se realizaron varias pruebas, siendo la que mejor resultados da la que unifica los valores del modelo de sombras y de orientaciones mediante una multiplicación que posteriormente se resalta su resultado, para delimitar los polígonos de cada ladera de forma más intensa, mediante el perfil de curvatura que marca los puntos de inflexión de las cadenas montañosas (Ecuación 3).

### **Ecuación 3:** *Calculo de la delimitación de laderas*

Delimitación laderas = (Modelo Sobras x Modelo Orientaciones) + Modelo de perfil de curvatura

De este modo se obtiene un raster que muestra las variaciones en laderas según las 3 variables anteriores. Para determinar el contorno de las laderas lo primero que se hace es un análisis para una reclasificación de los valores en varios tramos y según varios métodos. Luego de realizar diversas pruebas se determina que la mejor opción de hacerlo es mediante una reclasificación en 3 rangos definidos a través de los rangos intercuantilicos de los datos. Esto se lleva a cabo a través de la herramienta *Reclassify*.

El sigueinte paso es la transformación a formato vectorial para tener el recinto asociado a cada ladera. Se usa la herrameinta *Raster to Polygon.*

Una vez determinada cada ladera hacemos una depuración de los datos para tener un resultado más homogéneo y continuo. Mediante este proceso se pueden dar zonas representadas por una cantidad pequeña de pixeles ya sean zonas aisladas o datos erroneos. Para el presente trabajo se intenta que la delimitación sea lo más homogenea posible por lo que todos los recinto inferiores a 200000 m<sup>2</sup>, es decir zonas de menos de 5 pixels, serán eliminadas.

Ya para finalizar la delimitación de las laderas se hace un rellenado de los pixeles vacios, correspondientes a las zonas eliminadas anteriormente, según los pixeles continuos. Para ellos usamos la herramienta *Smooth Polygon* [\(Ilustración 15\)](#page-47-0).

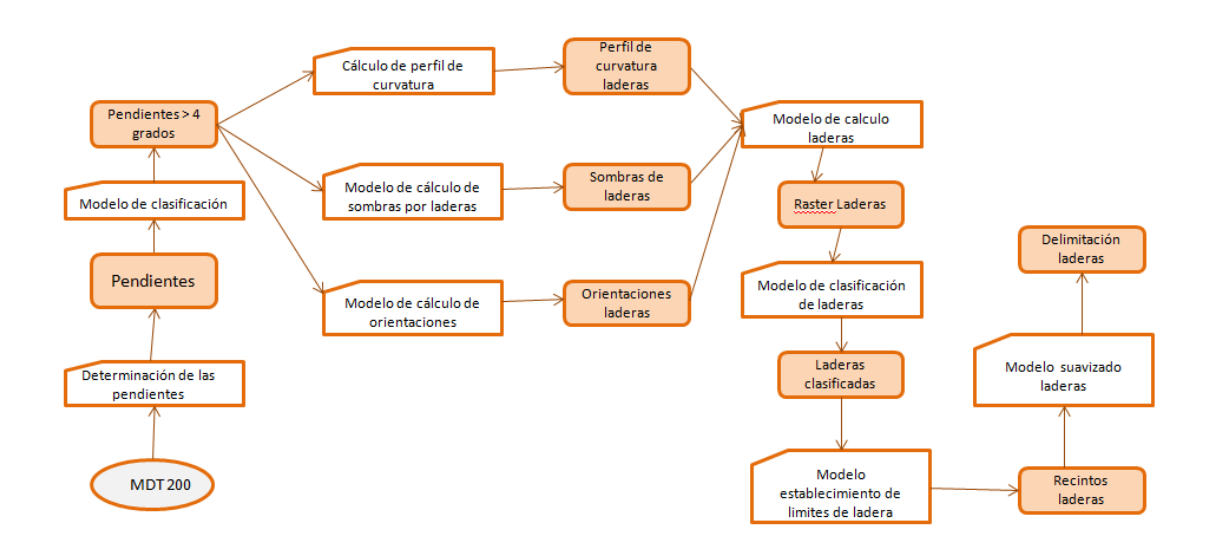

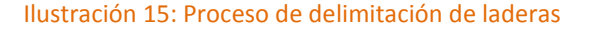

<span id="page-47-0"></span>Una vez se tiene la delimitación de ladera se procede a la asignación de valores según la posición de los asentamientos sobre la misma [\(Tabla 17\)](#page-48-0). Para ello se ha de aclarar que las pendientes de las laderas se consideraron las pendientes como homogéneas para determinar la división de la ladera de forma ascendente en función del valor de elevación facilitado por el MDT5 remuestreado a 25 metros y suavizado mediante un filtro de media con un tamaño de máscara de 5 x 5 píxeles.

<span id="page-48-0"></span>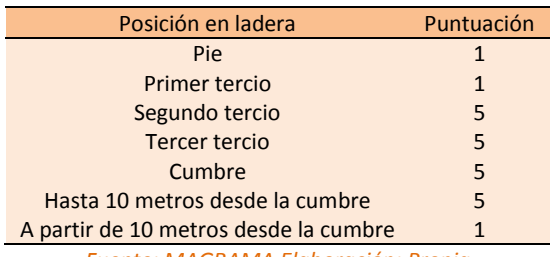

# Tabla 17: Clasificación según posición en ladera

*Fuente: MAGRAMA Elaboración: Propia*

Una vez se tiene los datos relativos a las elevaciones preparados se procede a su relación con cada uno de los recintos delimitantes de laderas. Para ello se usa la herramienta *Join Field* que para su correcto uso en Model Builder exige la transformación de la capa vectorial a capa de entidades. Se ejecuta el proceso mediante la herramienta *Make Feature Layer.*

A continuación se extrae la información de elevaciones de cada una de las laderas mediante la herramienta *Zonal Statistic as Table* de forma que se obtienen los valores estadísticos de cada una de las laderas en una tabla independiente.

De forma previa a la relación entre datos de la tabla y la capa vectorial se realiza el cálculo del valor de elevación a partir del cual se diferencian las 2 posiciones diferentes en ladera. Para ello se crean dos nuevos campos en uno que será el que albergara la elevación relativa del punto que represente el primer tercio en la ladera. Para ello se coge el valor del rango obtenido mediante la herramienta *Zonal Statistics as Table* anteriormente y se divide entre 3. El segundo campo que se calcula será el de elevación absoluta del punto que representa el tercio de ladera. Se calcula partiendo del valor mínimo de ladera obtenido con la herramienta *Zonal Statistics as Table* y sumándole el campo anterior, elevación relativa del punto que representa el primer tercio de elevaciones.

Una vez se calcula este campo se obtiene el raster asociado al mismo para posteriormente, mediante la calculadora raster, restárselo al MDT original, teniendo de este modo valores positivos y valores negativos. Los valores negativos representan los puntos del primer tercio de ladera, y por lo tanto el valor de peligrosidad 1, y los valores positivos representan los

valores del segundo y tercer tercio, por lo tanto el valor de peligrosidad 5. Estos valores son asignados a los píxeles mediante la herramienta *Reclassify*.

Todo el proceso fue implementado en *Model Builder* [\(Ilustración 16\)](#page-49-0).

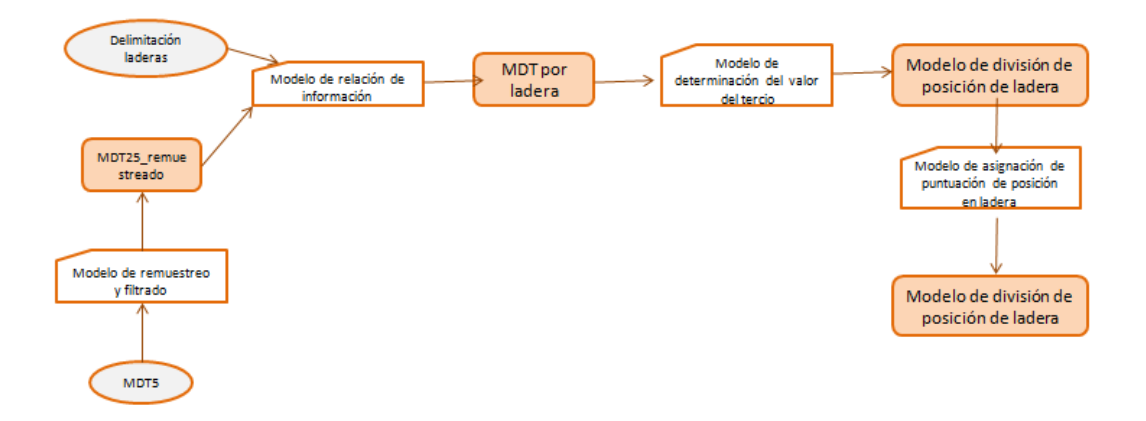

### Ilustración 16: Asignación de valores según la peligrosidad de la posición en ladera

<span id="page-49-0"></span>Una vez se tiene toda la extensión de la zona con sus valores asignados según su posición en ladera los hay que recoger todos dentro del mismo archivo raster. Para ello se usa la herramienta *Mosaic to new raster* [\(Ilustración 17\)](#page-49-1).

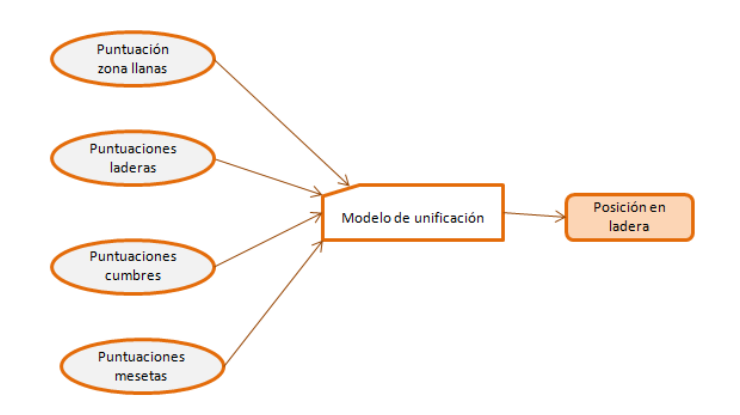

## Ilustración 17: *Obtención del modelo de posición en ladera*

<span id="page-49-1"></span>- Cálculo del modelo de riesgo topográfico.

Para el cálculo del modelo de riesgo topográfico se tienen en cuenta las 5 variables anteriores con el mismo peso.

A partir de ellos calculamos los valores para en toda la zona piloto usando la siguiente expresión (Ecuación 3):

### **Ecuación 3:** *Calculo del modelo topográfico para el cálculo de la peligrosidad en el IUF*

```
Modelo Topográfico = Pendiente + Orientación + Rugosidad + Insolación + -Posición 
                         Ladera
```
Una vez hecho el cálculo se procede a la normalización de los datos mediante la reclasificación de valores en números primos consecutivos para mantener la caracterización que dispone la información facilitada ya calculada. Para asignar los valores que forman parte a de cada una de las categorías se usa un método de caracterización por roturas naturales de datos implementado en la herramienta *Reclassify* dotando así al proceso de mayor automatismo.

El modelo de trabajo asociado es el siguiente [\(Ilustración 18\)](#page-50-0).

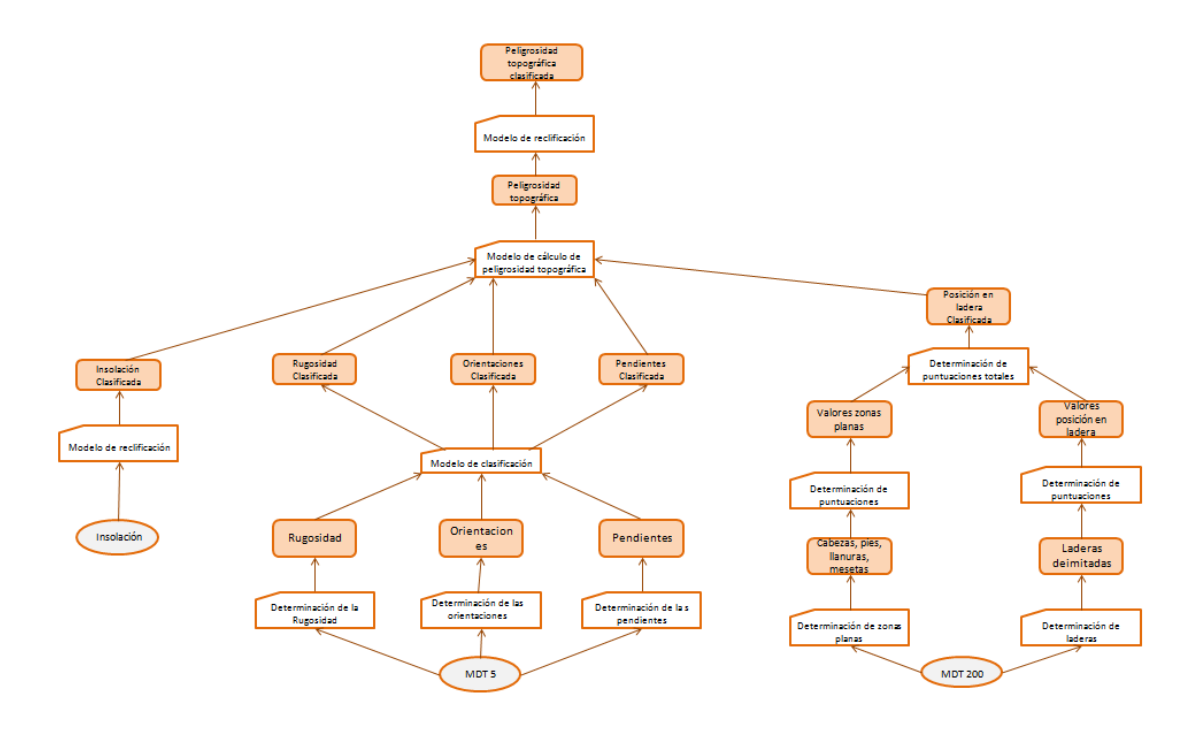

<span id="page-50-0"></span>Ilustración 18: Modelo de trabajo para el cálculo del riesgo debido a la topografía

### 3.5.3. Recurrencia

Como recurrencia de incendios se entiende a la manifestación o aparición repetitiva de incendios en una misma zona geográfica. La recurrencia es un indicativo directo del grado de peligrosidad del terreno respecto a los incendios. La recurrencia se ha de tener en cuenta como un factor de la peligrosidad debido al hecho de que la zona de Asturias se queme reiteradamente desde hace años, atendiendo a la posibilidad de que en el futuro se vuelva a producir un incendio (Álvarez et.al., 2007).

Para analizar la recurrencia de incendios se dispone de la información raster, elaborada dentro del *Revisión y actualización del riesgo por incendios forestales para la adaptación del PLAN DE PROTECCIÓN CIVIL DE EMERGENCIA POR INCENDIOS FORESTALES DEL PRINCIPADO DE ASTURIAS.* Dicha información fue obtenida a través del análisis de imágenes satélite de sensores entre los años 1984 y 2011, analizadas mediante diversas técnicas de corrección y procesada. Dicha información viene referida a los años de recurrencia. Se establece una reclasificación en función de 3 rangos, el 1 que sería rango bajo que engloba recurrencias de 1 y 2 años, el 3 de valor medio con recurrencias de 3 a 5 años y 5 que indica alta peligrosidad con recurrencias de 6 a 8 años [\(Tabla 18\)](#page-51-0).

<span id="page-51-0"></span>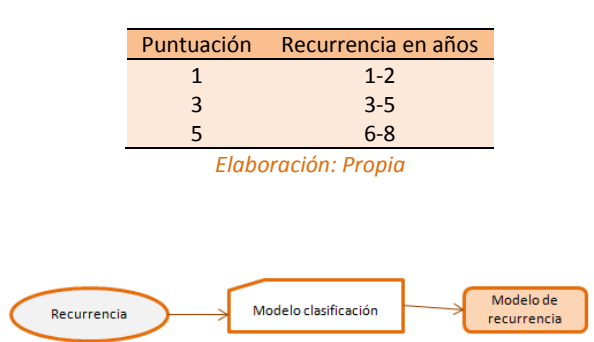

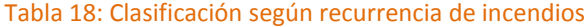

Ilustración 19: Modelo de trabajo para el cálculo del riesgo debido a la recurrencia de incendios

# 3.5.4. Cálculo de la peligrosidad

El cálculo de la peligrosidad se hace en las 3 zonas de influencia diferenciadas pero mediante la misma expresión matemática.

**Ecuación 4:** *Calculo de la peligrosidad en IUF*

Peligrosidad = Modelo combustible + Modelo topográfico + Modelo de recurrencia

### Los cuatro factores tienen el mismo peso

Una vez se tiene el valor de la peligrosidad para cada uno de los píxeles de la zona piloto se referencia a los IUF que es de donde estos valores son realmente representativos. Para ello se usa la herramienta *Zona Statistics.*de forma que tenemos los valores medios de peligrosidad referidos a cada IUF de nuestra zona piloto.

Una vez referenciada la información a dichos entornos se procede a reclasificar la información obtenida en 4 grupos que representan cada grado de peligrosidad [\(Tabla 19\)](#page-52-0). El criterio de división de los datos es la distribución propia que sigue el conjunto de los datos, existiendo unas roturas naturales de los mismos. Para ello se utiliza la opción *Natural Breaks* de la herramienta *Reclassify.*

<span id="page-52-0"></span>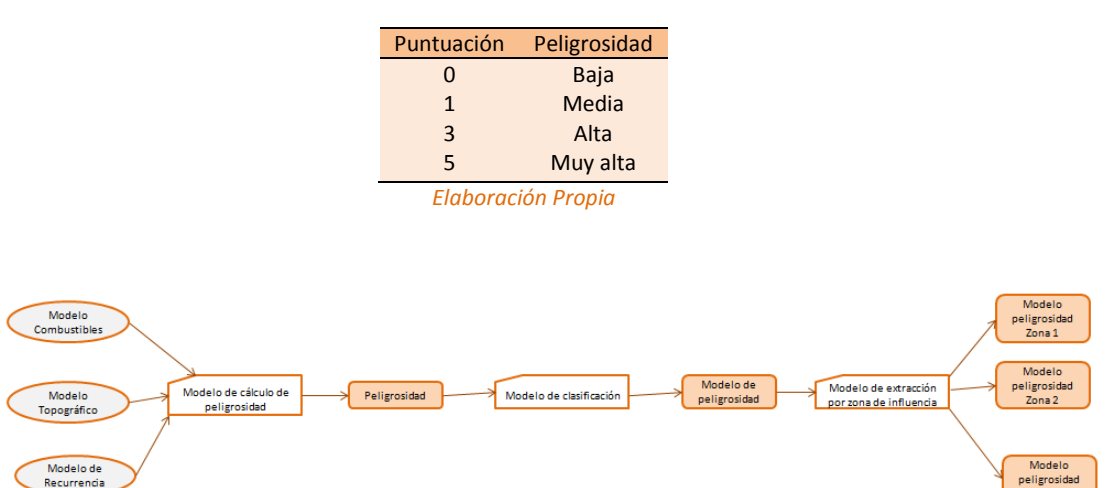

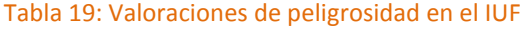

Ilustración 20: Proceso de cálculo de la peligrosidad media de cada IUF y su reclasificación

# 3.6. Cálculo de la vulnerabilidad

Se considera vulnerabilidad ante un incendio el grado de pérdidas o daños que se puedan sufrir, ante un incendio forestal, la población, los bienes y el medioambiente (Gobierno del Principado de Asturias, 2014). En este caso al tratarse de un estudio en los distintos interfaces urbano forestales tendremos en cuenta los aspectos relativos a la población, analizando principalmente los aspectos de acceso a los IUF y de extinción ante un posible incendio. Otro aspecto de interés en el cálculo es la densidad de construcción.

Para el cálculo de la vulnerabilidad se estudian 2 aspectos que ante un posible incendio provocan que un asentamiento sea más o menos vulnerable. Los relacionados con el acceso a los IUF a través de vías de comunicación y las variables extrapolables respecto a los elementos hidrológicos presentes en la zona de estudio como son distancia a elementos hidrológicos y presencia de diferentes tipologías hidrográficas en las zonas. Estos aspectos serán analizados desde la zona 1 a la zona 3 de los IUF. En el caso de la zona 1 se añadirá una nueva variable, la densidad de construcción.

El cálculo de la vulnerabilidad se hará ya a nivel IUF. Esto es debido a que la información de la que se dispone es a través de archivos vectoriales y sus tablas de atributos y para aplicar la metodología determinada se referenciaran los elementos a los diferentes IUF con el fin de tener la información en formato raster.

La información de las variables influyentes en la vulnerabilidad es clasificada en 4 grupos [\(Tabla 20\)](#page-53-0) con una puntuación elegida por la codificación de parte de información facilitada para el cálculo en este formato. Se trata de una clasificación de acuerdo con la utilizada en el cálculo de la peligrosidad.

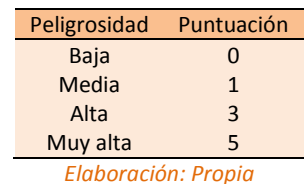

#### <span id="page-53-0"></span>Tabla 20: Grupos de reclasificación de valores de vulnerabilidad

# 3.6.1. Vías de comunicación

Las vías de acceso son uno de los principales medios que provocan que el grado de vulnerabilidad de un IUF sea uno u otro. Dan servicio de acceso y de evacuación. En el momento que uno de estos servicios no se pueda llevar a cabo de forma óptima el grado de vulnerabilidad del IUF aumentará.

Las vías de comunicación de la zona de estudio son las que se muestran a continuación [\(Ilustración 21\)](#page-54-0).

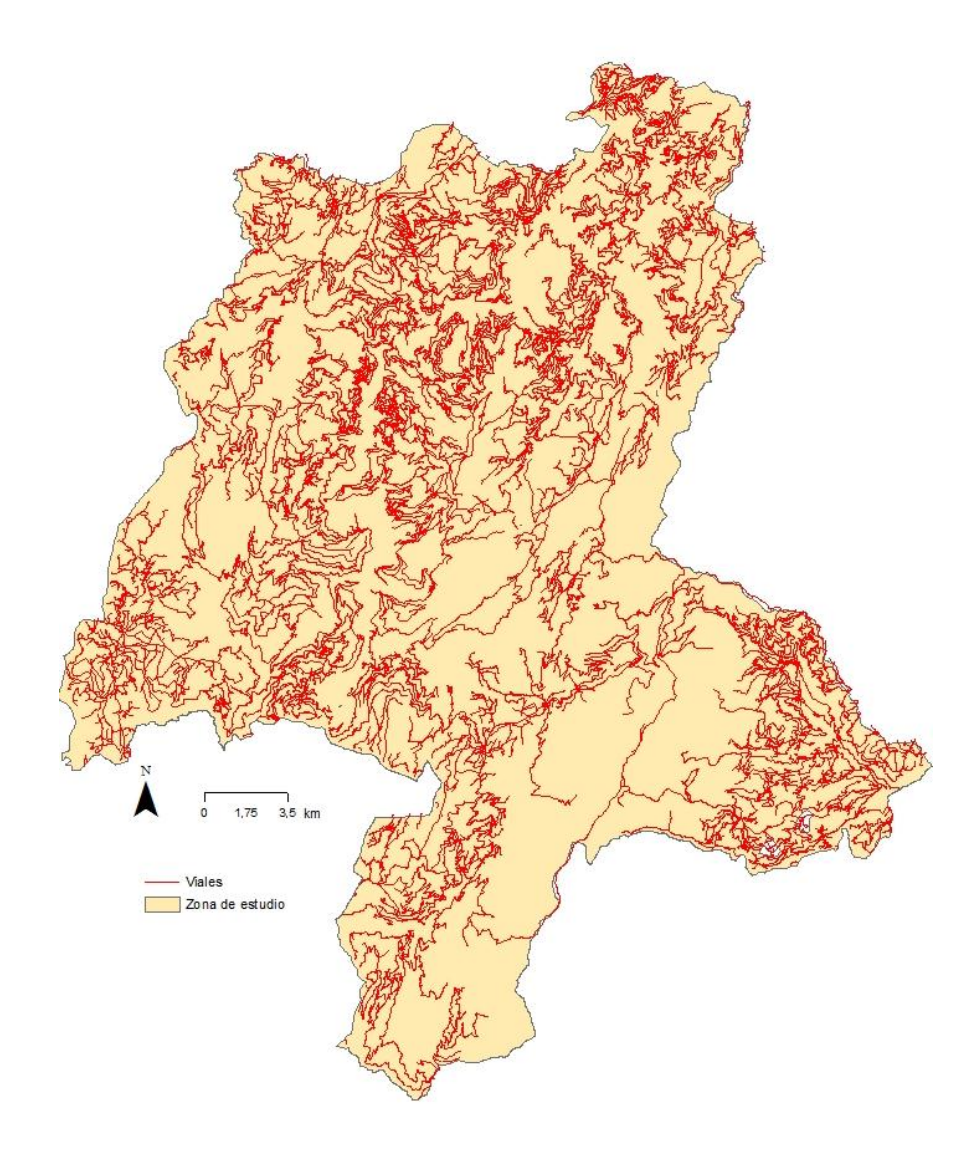

Ilustración 21: *Vías de comunicación de la zona piloto*

<span id="page-54-0"></span>Asociadas a estas vías se analizan las siguientes variables que influyen en la vulnerabilidad:

- Ancho de los viales
- Pendiente de los viales
- Estado de los viales
- Tipo de firme de los viales
- Categoría de los viales
- Visibilidad de los viales
- Accesibilidad a los viales

Partiendo de esa capa tendremos que asignar una puntuación a los diferentes valores de las variables anteriores según el grado de vulnerabilidad que representen las diferentes situaciones. Las puntuaciones según variable son las siguientes:

Ancho del vial. Se considerará menor vulnerabilidad a mayor ancho de los viales, por dar acceso a mayor volumen de medios y de mayor tamaño en el caso de una posible evacuación. El valor máximo de vulnerabilidad se asignará a los valores de los cuales no se dispone de datos, suponiendo que son zonas que se encuentran en el peor de los casos y sin saber cuál es la situación hasta llegar al terreno.

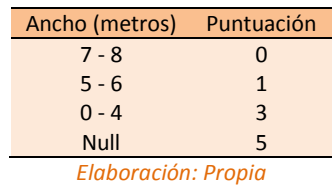

# Tabla 21: Puntuaciones según el ancho de los viales

Pendiente del vial. Se considerará menor vulnerabilidad a menor pendiente, por ser más óptimo el acceso o evacuación de todo tipo de medios. El valor máximo de vulnerabilidad se asignará a los valores de los cuales no se dispone de datos, suponiendo que son zonas que se encuentran en el peor de los casos y sin saber cuál es la situación hasta llegar al terreno.

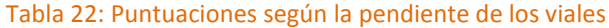

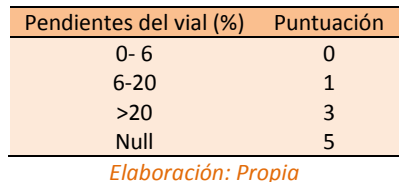

- Estado del vial. El valor mínimo de vulnerabilidad respecto al estado de los viales será para el mejor estado de los viales, ya que la evacuación y acceso al interfaz es dependiente del estado de los viales por los que se realizan dichas acciones. El valor máximo de vulnerabilidad se asignará a los valores de los cuales no se dispone de datos, suponiendo que son zonas que se encuentran en el peor de los casos y sin saber cuál es la situación hasta llegar al terreno.

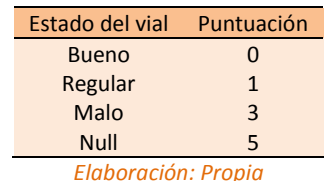

Tabla 23: Puntuación según el estado de los viales

- Tipo de firme. Está variable es importante a la hora de una posible extinción de un incendio, por ser vehículos pesados los que llevan a cabo estas acciones, y con firmes blandos corremos el riesgo de sufrir corrimientos del vial. El valor máximo de vulnerabilidad se asignará a los valores de los cuales no se dispone de datos, suponiendo que son zonas que se encuentran en el peor de los casos y sin saber cuál es la situación hasta llegar al terreno.

Tabla 24: Puntuación según el tipo de firme de los viales

| Tipo de firme       | <b>Material</b> | Puntuación |  |  |
|---------------------|-----------------|------------|--|--|
| Rígido              | Asfalto         |            |  |  |
|                     | Hormigón        |            |  |  |
| <b>Blando</b>       | Tierra          | 3          |  |  |
|                     | Zahorra         |            |  |  |
| <b>Null</b>         |                 | 5          |  |  |
| Elaboración: Propia |                 |            |  |  |

Categoría del vial. A mayor categoría de vial menor puntuación en la vulnerabilidad. Esto es debido a que a mayor categoría mayor es la legislación y las condiciones para que el este esté abierto a la circulación. El valor máximo de vulnerabilidad se asignará a los valores de los cuales no se dispone de datos, suponiendo que son zonas que se encuentran en el peor de los casos y sin saber cuál es la situación hasta llegar al terreno.

| Categoría del vial  | Puntuación capa | Puntuación |  |  |
|---------------------|-----------------|------------|--|--|
| <b>Nacional</b>     |                 |            |  |  |
| Autonómica          | $\mathcal{P}$   |            |  |  |
| Local               | R               | ₹          |  |  |
| <b>Null</b>         | <b>Null</b>     | 5          |  |  |
| Elaboración: Propia |                 |            |  |  |

Tabla 25: Puntuación según la categoría del vial

- Viales ciegos. Uno de los principales puntos a la hora de determinar una posible evacuación es que los viales deben de tener dos posibles accesos, para si en el casa de que uno de ellos quede obstaculizado se pueda usar otro (MAGRAMA, 2007). El valor máximo de vulnerabilidad se asignará a los valores de los cuales no se dispone

de datos, suponiendo que son zonas que se encuentran en el peor de los casos y sin saber cuál es la situación hasta llegar al terreno.

# Tabla 26: Puntuación según la visibilidad nula de los viales

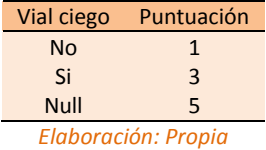

- Accesibilidad al vial. Esta variable estudia el acceso al vial sin ser por otro abierto. En el caso de que se pueda llevar a cabo este acceso la puntuación de vulnerabilidad será baja. El valor máximo de vulnerabilidad se asignará a los valores de los cuales no se dispone de datos, suponiendo que son zonas que se encuentran en el peor de los casos y sin saber cuál es la situación hasta llegar al terreno.

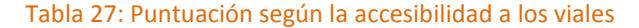

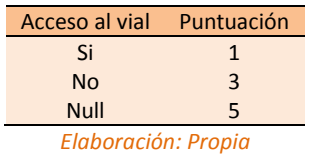

# *3.6.1.1. Vulnerabilidad del IUF debido a las vías.*

Partiendo de la capa de edificaciones de toda la zona de se analizan la variables anteriores según los valores referidos referenciándolas a las diferentes zonas de influencia de cada IUF. El modo de cálculo de los valores es mediante al herramienta *Calculate Field* y el lenguaje de programación Python a través de la función *Reclass* para cada variable que se calcule [\(Tabla 28\)](#page-58-0).

<span id="page-58-0"></span>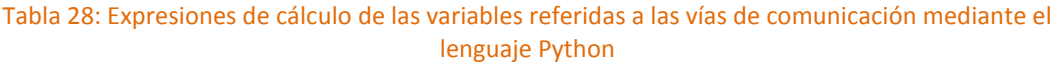

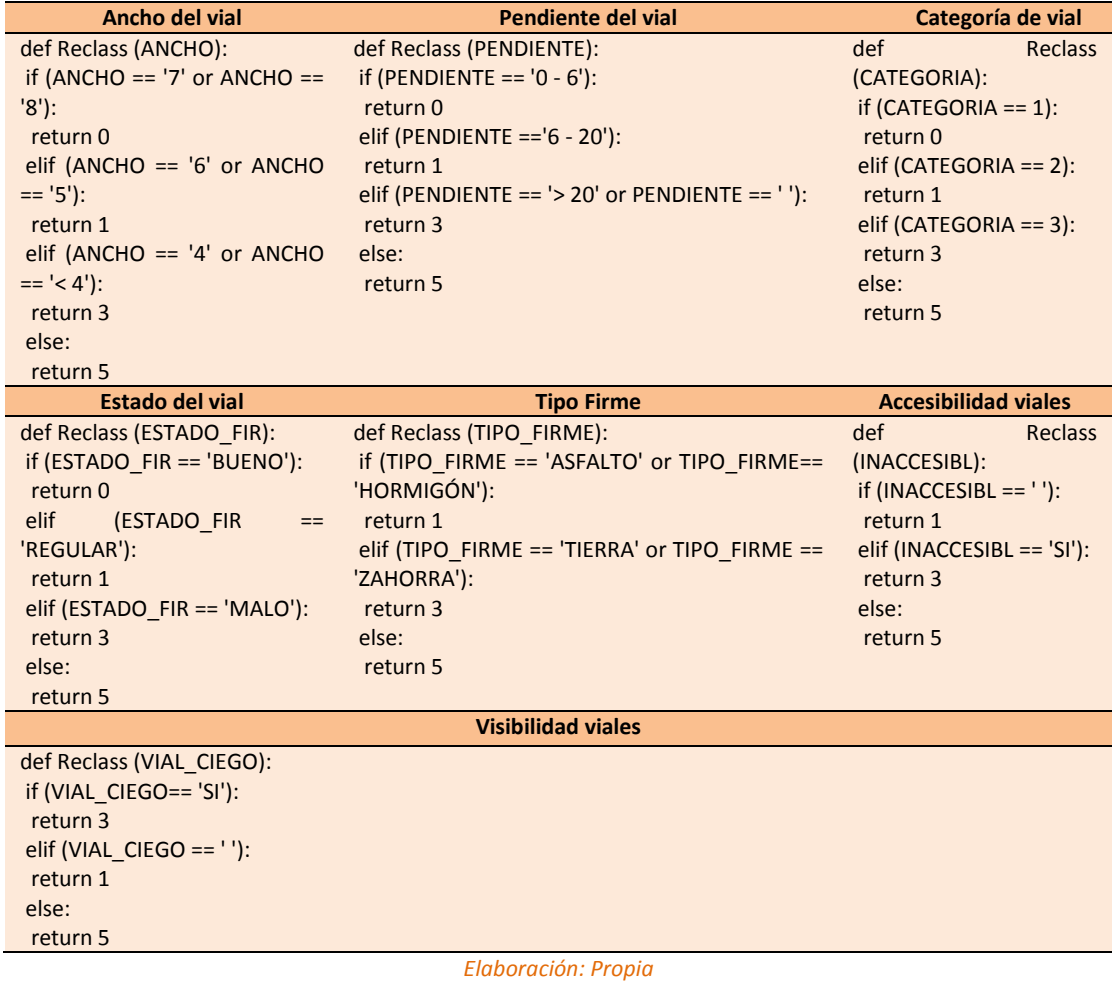

El modelo de trabajo en *Model Builder* consiste en la aplicación de las mismas herramientas sobre la capa vectorial tantas veces como variables existen [\(Ilustración 22\)](#page-58-1).

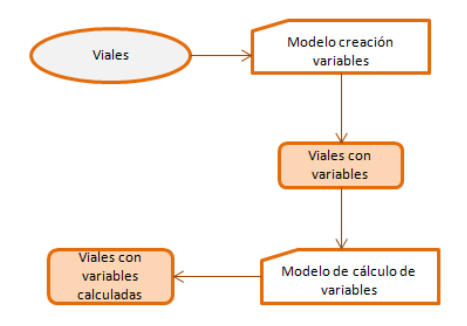

<span id="page-58-1"></span>Ilustración 22: Modelo de trabajo para la asignación de puntuaciones a las diferentes variables

Una vez se tienen todas las variables codificadas según su vulnerabilidad se referencia los viales a los IUF, mediante la herramienta *Spatial Join*. De este modo tenemos información de todas las zonas de influencia de los IUF referidas a las variables anteriores, tengan o no valores de las mismas. Las zonas en las que el valor sea nulo son las entidades que no disponen de vías y todo lo que ello conlleva, aumentando el grado de vulnerabilidad. Por este motivo se deben volver a reclasificar todas las variables teniendo en cuenta estos valores. El proceso es análogo al anterior, haciendo modificaciones en las funciones *Python* usadas en cada función *Reclass* [\(Tabla 29\)](#page-59-0):

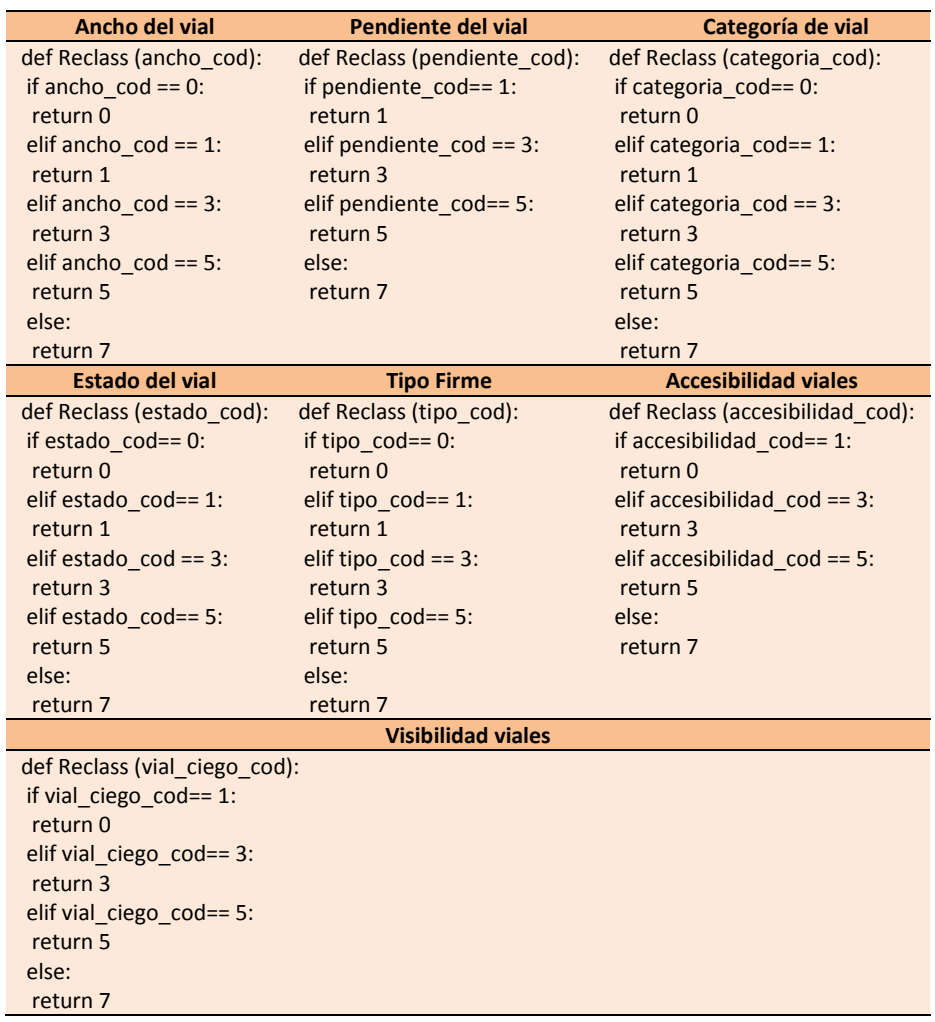

<span id="page-59-0"></span>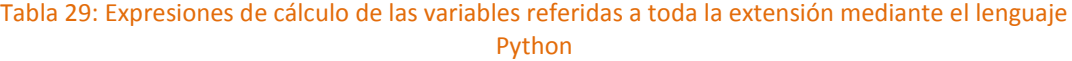

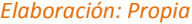

Una vez se tiene toda la información debidamente codificada se extrae cada una de las variables a raster para poder realizar el proceso de forma análoga al cálculo de la peligrosidad. Para ello se usan las herramientas *Feature to Raster*, para tener la información de cada una de las variables por separado, y la herramienta *Raster Calculator* para hacer el cálculo de la vulnerabilidad debido a la accesibilidad al IUF. De forma análoga se realiza una normalización de los datos a 4 grupos, mediante las roturas naturales de los datos. Una vez normalizados los datos se calcula la vulnerabilidad con la siguiente expresión (Ecuación 4)

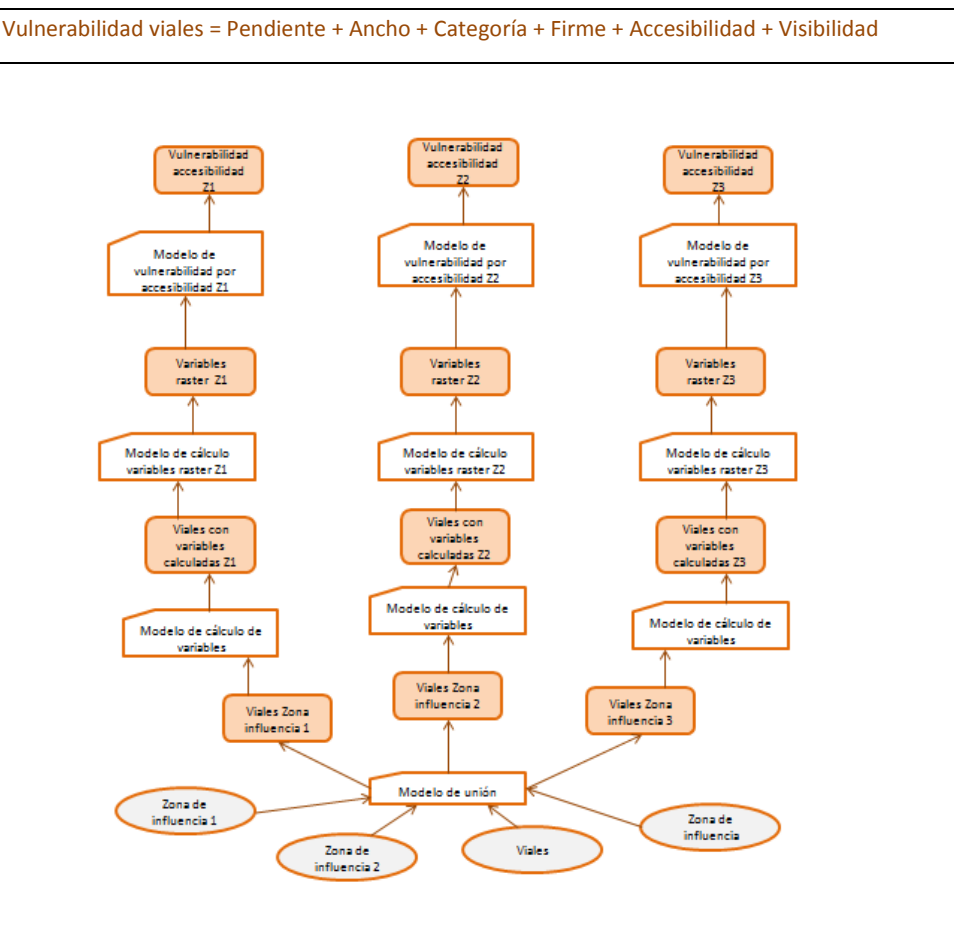

#### **Ecuación 4:** *Calculo de la vulnerabilidad de los viales en los IUF*

Ilustración 23: Proceso de cálculo de la vulnerabilidad por acceso a las diferentes zonas del IUF

### 3.6.2. Red hidrológica

El acceso a la red hidrológica es uno de los principales medios que provocan que el grado de vulnerabilidad de un IUF sea uno u otro. Dicha red da acceso a mayor protección y a una fuente de extinción en caso de un posible incendio, siendo el volumen de dicho hidrante y la distancia al mismo valores que provocan que la vulnerabilidad se vea aumentada.

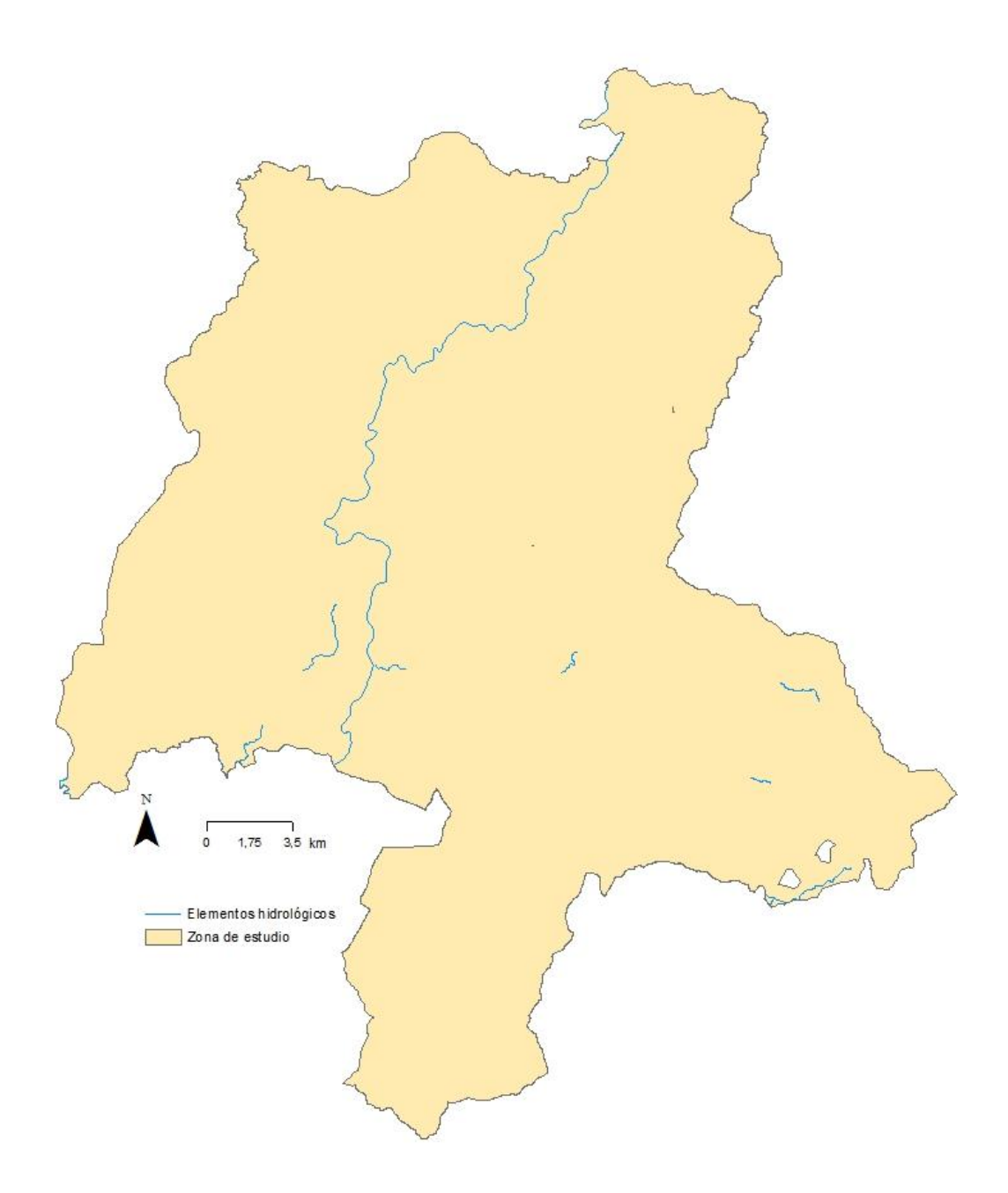

Ilustración 24: *Red hidrológica de la zona de estudio*

Las variables que influyen en la vulnerabilidad por Red Hidrológica son las siguientes:

- Tipología del elemento hidrológico
- Distancia a ríos
- Distancia a embalses y presas de gran envergadura.

Toda esta información está representada en la capa vectorial de red hidrológica de la que partimos.

Partiendo de esa capa se asigna una puntuación a los diferentes valores de las variables anteriores según el grado de vulnerabilidad que representen las diferentes situaciones. Las puntuaciones según variable son las siguientes:

- Tipo de elemento hidrológico. Está variable evalúa el tipo de elemento, ya que no es lo mismo acceder a un río de gran cauce que a un arroyo que en alguna época del año puede no tener agua. En el caso de las presas el principal problema es que se encuentran localizadas en un solo punto lo que provoca que no puedan dar servicio a muchas zonas y que su acceso es complicado por medios terrestres. El valor máximo será para los interfaces en los que no se disponga de ningún tipo de elemento hidrológico.

### Tabla 30: Puntuación según el tipo de hidrante

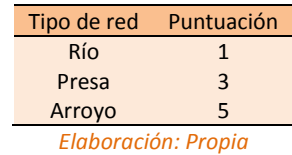

<span id="page-62-0"></span>- Distancia a ríos. Con esta variable se evalúa la distancia a los ríos para en el caso de tener que acceder por medios terrestres en el casos de un posible incendio en función del tiempo. Se considera que la puntuación 1 son las zonas que tiene un acceso directo a los ríos, la puntuación 2 son las zonas a las que le acceso sería en un periodo de tiempo corto, y la puntuación 3 son las zonas en las que ya sería un desplazamiento de más tiempo.

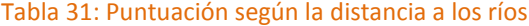

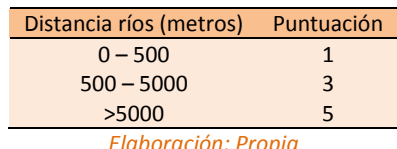

#### *Elaboración: Propia*

<span id="page-62-1"></span>- Distancia a presas y embalses. Con esta variable se evalúa el acceso a zonas con grande masas de agua para usar en el caso de grandes incendios para la extinción del mismo. Se hace en función de la distancia, siendo la tipología 1 las zonas con <span id="page-63-0"></span>acceso directo, las de 2 las de acceso en un tiempo corto y las de 3 en las que el desplazamiento sería mayor.

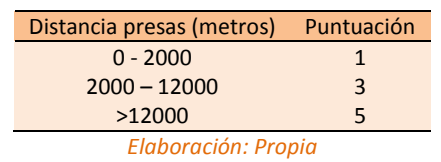

Tabla 32: Puntuación según la distancia a las presas de agua

# *3.6.2.1. Vulnerabilidad del IUF debido a la hidrología.*

Partimos de la capa en formato *.shp* de red hidrográfica en el Principado de Asturias. El modo de procedimiento análogo al procedimiento con las vías de comunicación.

Primero seleccionamos la tipología de elemento hidrográfico según su tabla de atributos, calculando un campo que previamente se creó en dicho archivo vectorial, mediante la siguiente la función *Reclass* de la herramienta *Calculate Field* y el lenguaje de programación *Python*.

Tabla 33: Expresión para la clasificación de los diferentes elementos hidrológicos mediante lenguaje Python

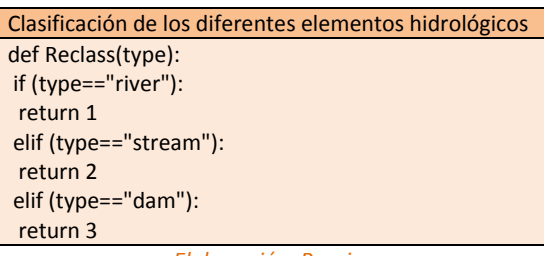

*Elaboración: Propia*

El modelo de trabajo es el siguiente, creando primero el campo sobre el que se clasificarán los elementos y posteriormente clasificándolos.

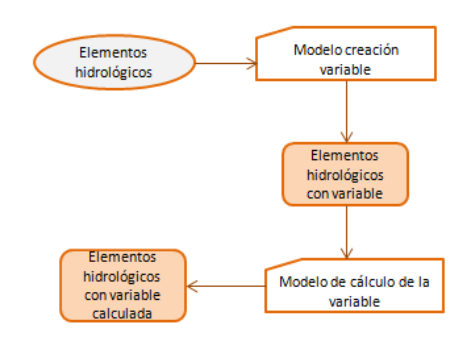

### Ilustración 25: Modelo de trabajo para la clasificación de los elementos hidrológicos

Para llevar a cabo este trabajo se tienen que tener relacionadas las dos capas de información vectorial para poder analizar la información de una en el entorno de la otra. Para ello usamos la herramienta *Spatial Join.* 

Una vez existe dicha relación tenemos que analizar los datos para tenerlos conforme a los valores definidos para el análisis de la vulnerabilidad [\(Tabla 30\)](#page-62-0).

<span id="page-64-0"></span>Lo primero que se hace es el análisis según el tipo de elemento a través del cálculo hecho en el paso anterior y siguiendo las premisas definidas [\(Tabla 34\)](#page-64-0).

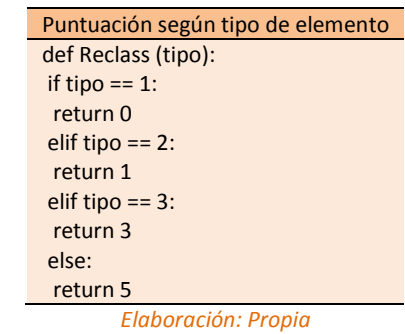

Tabla 34: Reclasificación del campo tipo mediante lenguaje Python

Una vez se tiene esta nueva información se transforma en raster por este nuevo campo para tener la información referida a cada una de las zonas del IUF.

El modelo de trabajo se expone a continuación [\(Ilustración 26\)](#page-65-0).

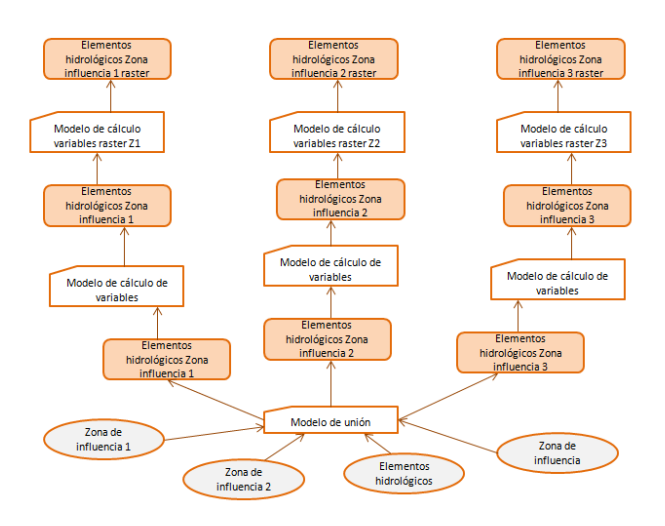

<span id="page-65-0"></span>Ilustración 26: Modelo de trabajo para el cálculo de la vulnerabilidad por presencia de elementos hidrológicos en nuestras zonas de influencia

Las otras 2 variables que se estudian para el cálculo de la vulnerabilidad dependiente de la hidrología son la distancia a ríos y la distancia a grandes presas de agua.

El proceso consta de 3 pasos:

- Cálculo de un raster de distancias desde los elementos en la extensión de nuestro estudio. Se utiliza la herramienta *Euclidean Distance*.
- Extracción del raster a través de los polígonos que definen cada una de las zonas de afección del IUF
- Reclasificación de los valores en función de las premisas expuestas con anterioridad [\(Tabla 31](#page-62-1) y [Tabla 32\)](#page-63-0).

Los modelos de trabajo se muestran a continuación [\(Ilustración 27\)](#page-66-0).

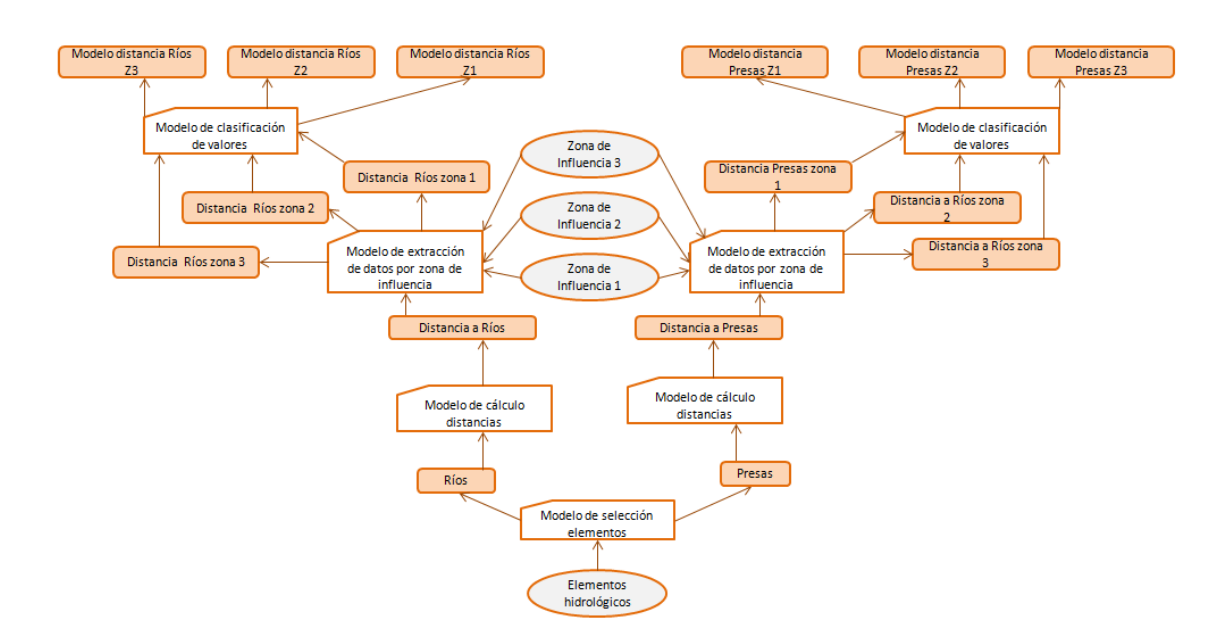

Ilustración 27: Cálculo de vulnerabilidad por distancia a presas y ríos

# <span id="page-66-0"></span>3.6.3. Densidad de edificación

La densidad de edificaciones es una variable definitoria de la interactuación de las personas con el medio que habitan, en este caso el IUF. Con esta variable se estudia la relación entre la superficie de suelo y el número de edificaciones de esa misma zona.

La relación entre la densidad de edificación y la vulnerabilidad se estudia según la relación mayor densidad mayor vulnerabilidad. Esto es debido a que una mayor densidad implica un mayor porcentaje de suelo del IUF que necesitan protección.

La superficie de referencia utilizada para calcular la densidad de edificación será la integrada por la zona de influencia 0 y zona de influencia 1, por ser las zonas de propagación de incendios dentro del IUF por contacto directo. Por lo que el cálculo de la vulnerabilidad se verá influido solo por esta variable en el caso de la vulnerabilidad en la zona 1.

Para la determinación de dicha densidad se realizan tres pasos:

Determinación del número de edificaciones por IUF.

Se realiza una relación entre las edificaciones y las zonas de influencia 1.

Aplicación de la función *Count* para contar el número de edificaciones que forman parte de cada entidad.

- Determinación de la superficie.

Para el cálculo de la densidad se necesita saber la superficie de la zona sobre la que se calcula la densidad. Para el cálculo de la superficie usaremos la herramienta *Calculte Geometry.*

- Cálculo de la densidad de edificación

Una vez calculados los factores de cálculo se procede mediante la siguiente expresión:

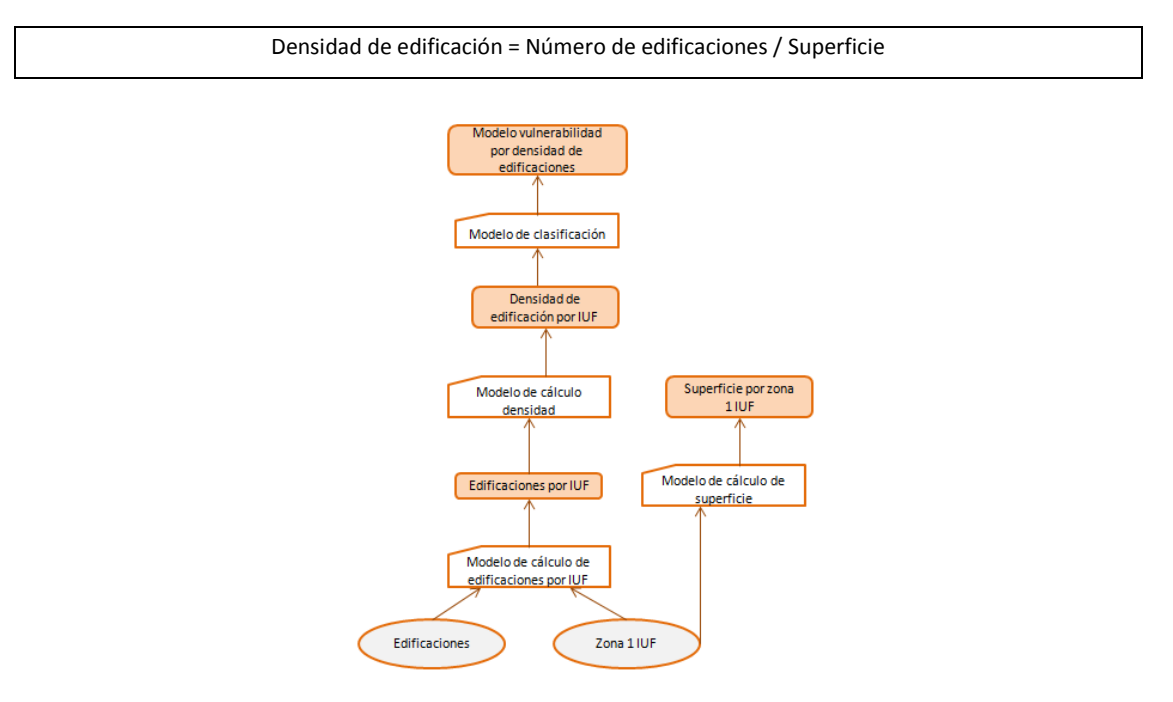

### **Ecuación 5:** *Cálculo de la densidad de edificación por IUF*

Ilustración 28: Modelo de trabajo para cálculo de vulnerabilidad por densidad de edificaciones

# 3.6.4. Cálculo de la vulnerabilidad

La vulnerabilidad se calcula en función de la red hidrográfica y en función de la vulnerabilidad por vías de comunicación, ambas en nuestra zona de estudio. Para ello se estudiaron de forma separada.

El cálculo de la vulnerabilidad final se base en el sumatorio de ambas vulnerabilidades.

**Ecuación 5:** *Cálculo de la vulnerabilidad en la zonas 2 y 3 de los IUF*

Vulnerabilidad = Vulnerabilidad viales + Vulnerabilidad ríos

**Ecuación 6:** *Cálculo de la vulnerabilidad en la zona 1de los IUF*

Vulnerabilidad = Vulnerabilidad viales + Vulnerabilidad ríos + Vulnerabilidad por densidad de edificación

En el caso de la vulnerabilidad todos los cálculos se referenciaron a las zonas de influencia por lo que el resultado simplemente es la aplicación de la herramienta *Raster Calculator* para cada una de las zonas [\(Ilustración 29\)](#page-68-0).

Al igual que en el cálculo de la peligrosidad y la vulnerabilidad se agrupan los datos obtenidos en 4 grupos de vulnerabilidad.

El criterio de división de los datos es la distribución propia que sigue el conjunto de los datos, existiendo unas roturas naturales de los mismos. Para ello se utiliza la opción *Natural Breaks* de la herramienta *Reclassify.*

Mediante esta reclasificación de los datos se consigue que en el cálculo final el valor de la Peligrosidad influya del mismo modo que el de la Vulnerabilidad, sin importar el rango de valores que represente cada uno.

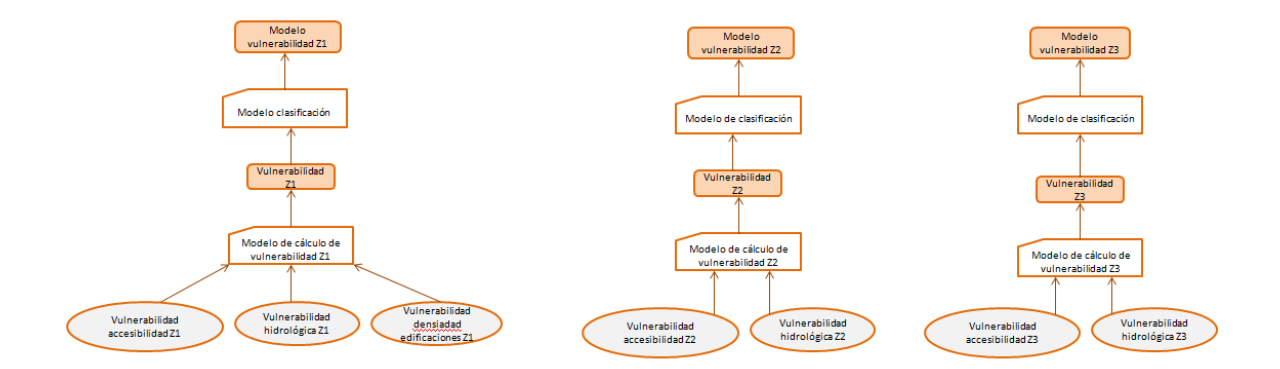

Ilustración 29: Proceso de cálculo de la vulnerabilidad en cada IUF

# <span id="page-68-0"></span>3.7. Cálculo del riesgo

El cálculo del riesgo se basa en el análisis conjunto de la peligrosidad y la vulnerabilidad de cada IUF. Para este obtener este valor se realiza una operación matemática de suma mediante la herramienta Raster Calculator.

Una vez se tienen los datos de riesgos se reclasifican los datos en los mismos extractos que los escogidos para la peligrosidad y vulnerabilidad. El método para determinar qué valores forman de parte de cada uno de los rangos es la propia distribución de los mismos, según las roturas naturales existentes en su distribución. Para ello usamos la opción *Natural Breaks* de la herramienta *Reclassify*.

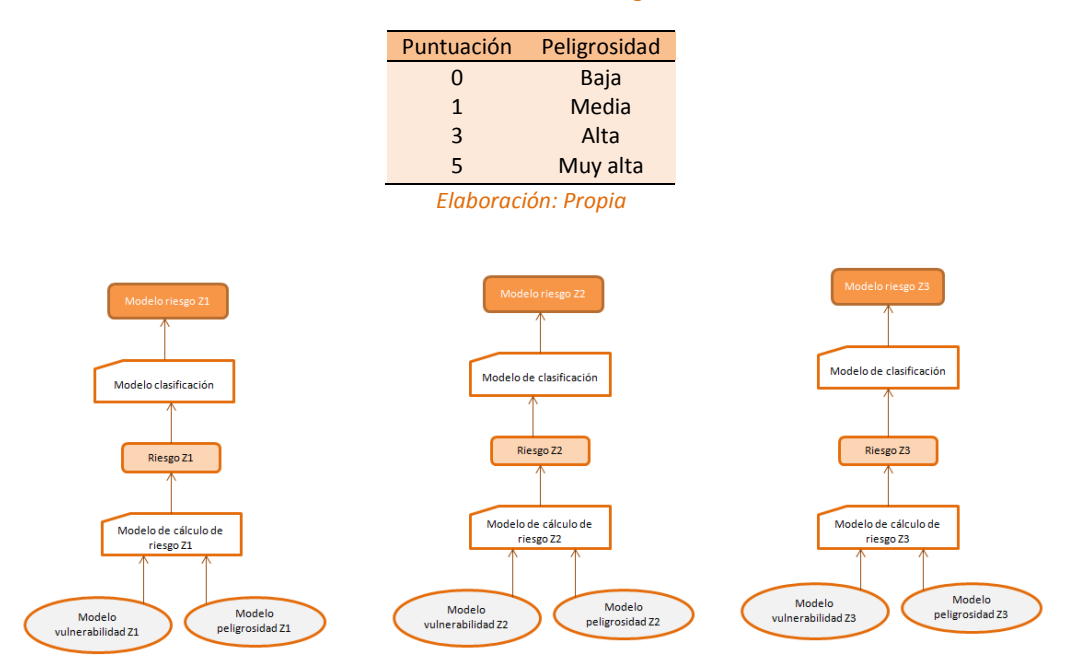

Tabla 35: Valoraciones del riesgo en el IUF

Ilustración 30: Proceso de cálculo de la vulnerabilidad en las 2 zonas de influencia del IUF

# 4. Resultados

# 4.1. Delimitación máscaras urbano-forestales

Como ya se expuso en la metodología, cada IUF se divide en 4 zonas. Una primera, denominada zona 0, que está comprendida por las edificaciones o el espacio mínimo que engloban las de un mismo IUF; la zona 1 del IUF que comprende la zona de 10 metros de radio desde la zona 0, caracterizada por ser una zona en la que la propagación del incendio se debería al contacto directo con las llamas, donde se puede propagar rápidamente las llamas a la estructura. Las otras 2 zonas son la 2 y 3, conocidas como zonas de contacto indirecto. La zona 2 está comprendida por la superficie de radio de 20 metros en torno a la zona 1 y 30 en torno a la zona 0. En esta zona, el peligro para la estructura lo suponen las llamas, el calor de radiación y las pavesas proyectadas. La última zona, zona 3, comienza a partir de los 30 metros del límite anterior hasta 100 metros de radio de circunferencia con centro en la o las estructuras a proteger del fuego. El principal problema en esta zona es la propagación de incendio por proyección de pavesas por fuegos de copas.

Para la delimitación de las diferentes zonas se usaron diferentes técnicas GIS que ponen de manifiesto que es una metodología sencilla, ágil, automatizable y adaptable a situaciones de muy diversa índole.

## 4.1.1. Descripción de los resultados

El primer resultado obtenido de los trabajo para la delimitación de las zonas de afección del IUF es la confirmación de la posibilidad de realizar el proceso mediante técnicas SIG de dificultad media-alta con cierto grado de automatización a través del modulo *Model Builder*.
Aplicando los desarrollos y procedimientos elaborados a la zona de estudio se ha obtenido un número variable de valores según la zona de influencia del IUF. Aunque en número de zonas es variable según la disposición territorial del las edificaciones el número total de IUF es de 2040.

<span id="page-72-0"></span>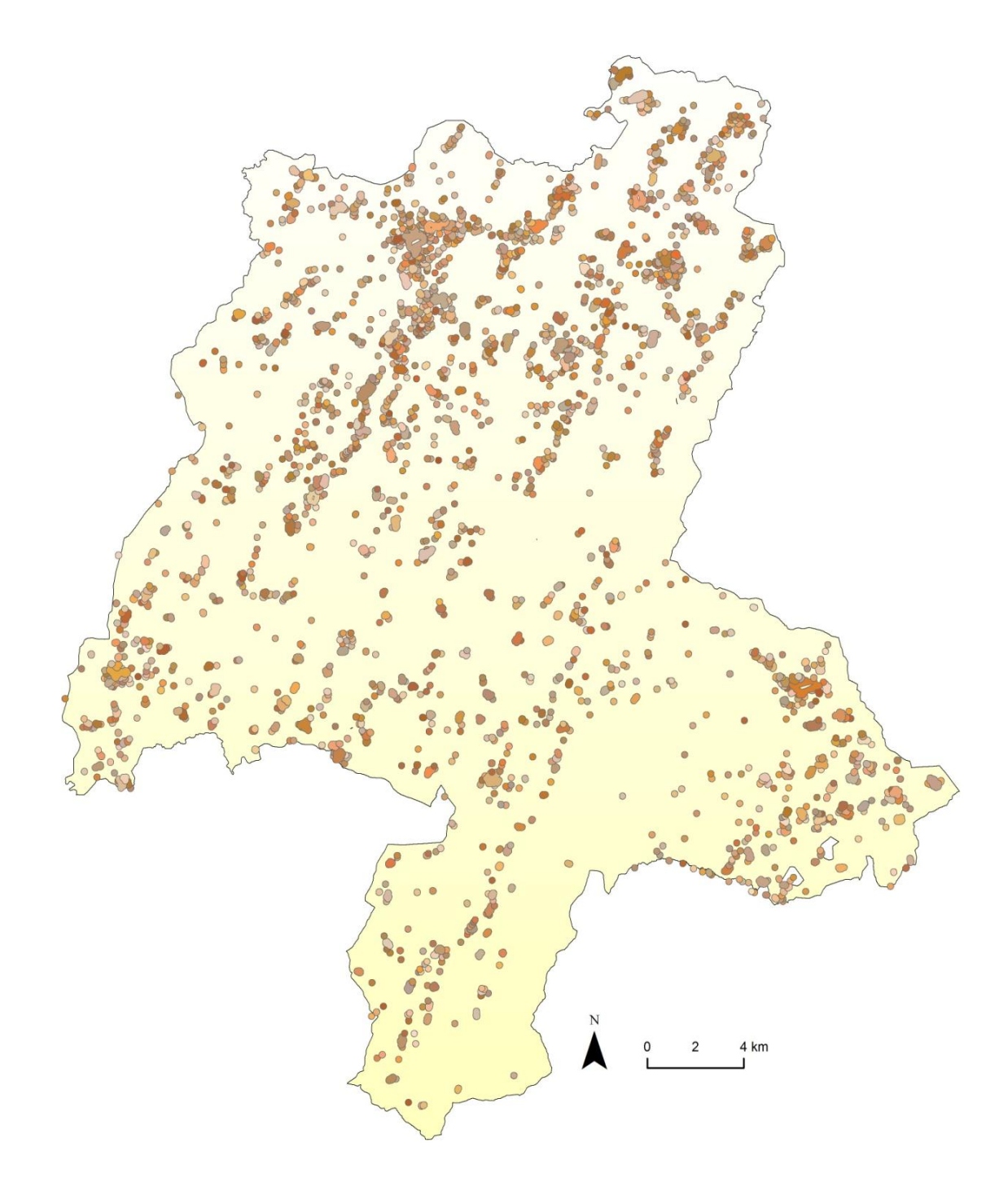

Ilustración 31: Delimitación IUF

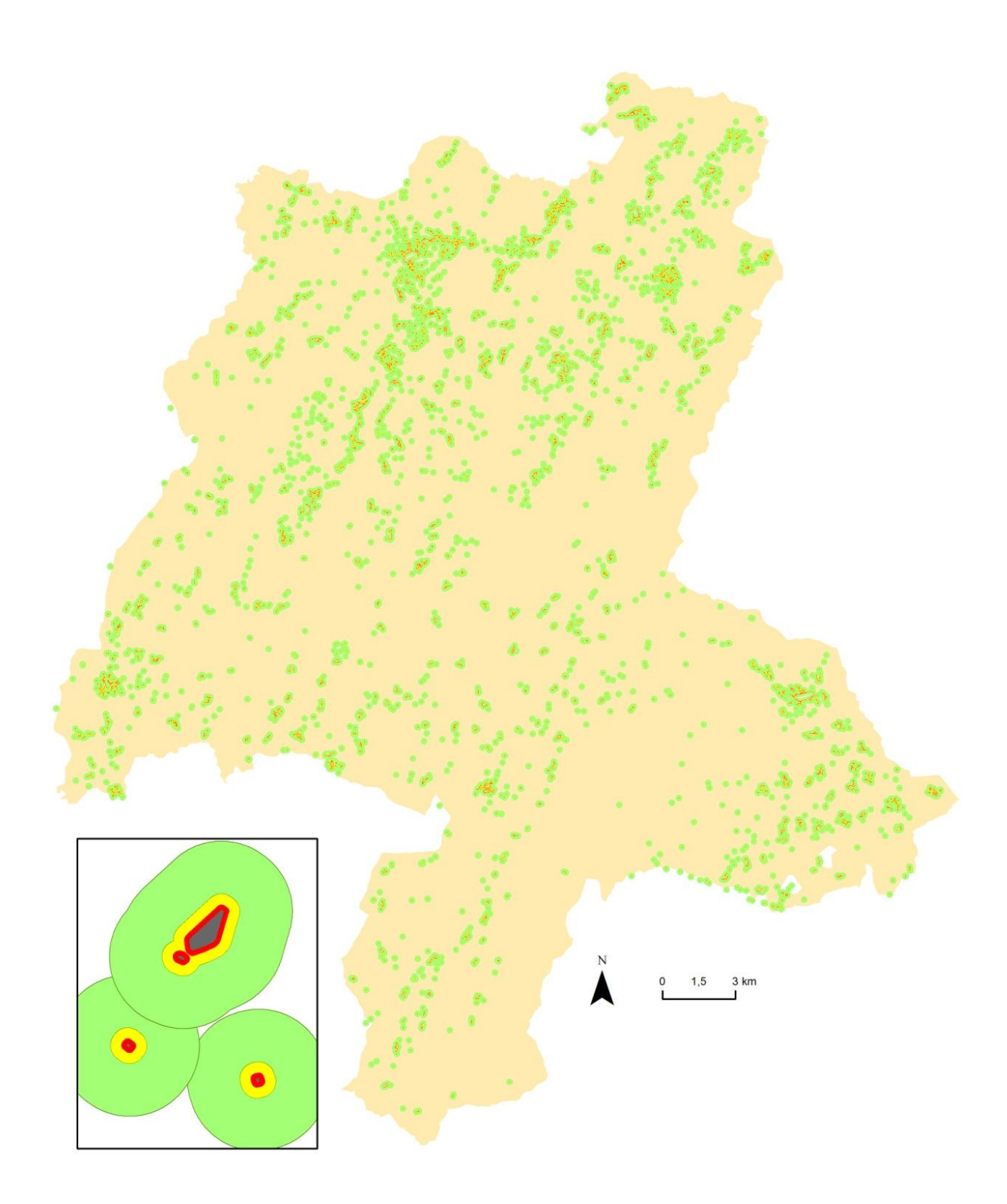

# Ilustración 32: Determinación de las zonas de influencia de cada IUF

A continuación se muestra los valores asociados a los IUF y a sus zonas de afección.

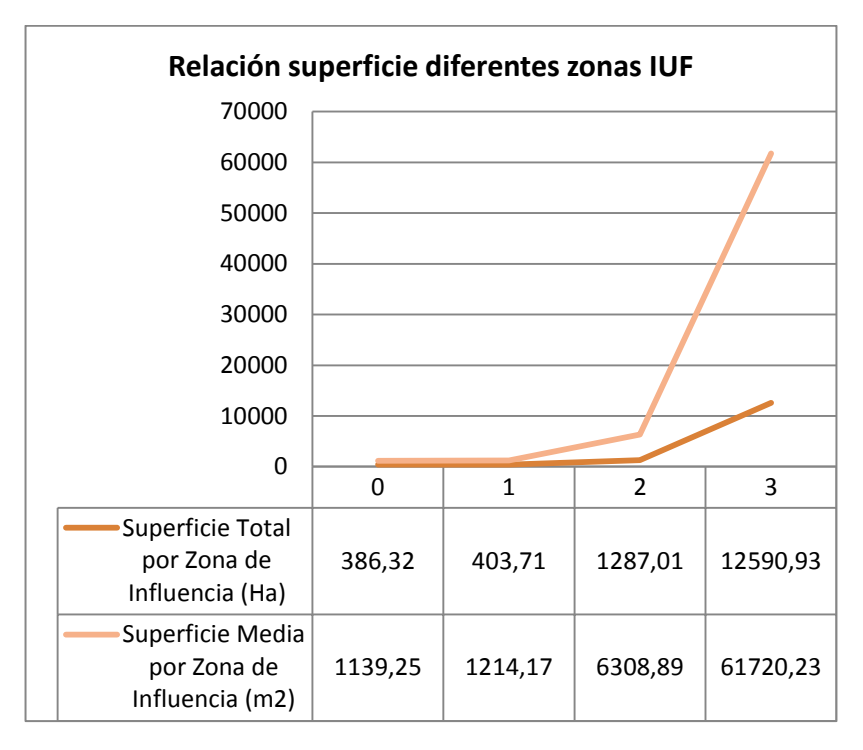

<span id="page-74-1"></span>Tabla 36: Relación de superficie media y superficie total por zona de influencia

#### *Elaboración Propia*

<span id="page-74-0"></span>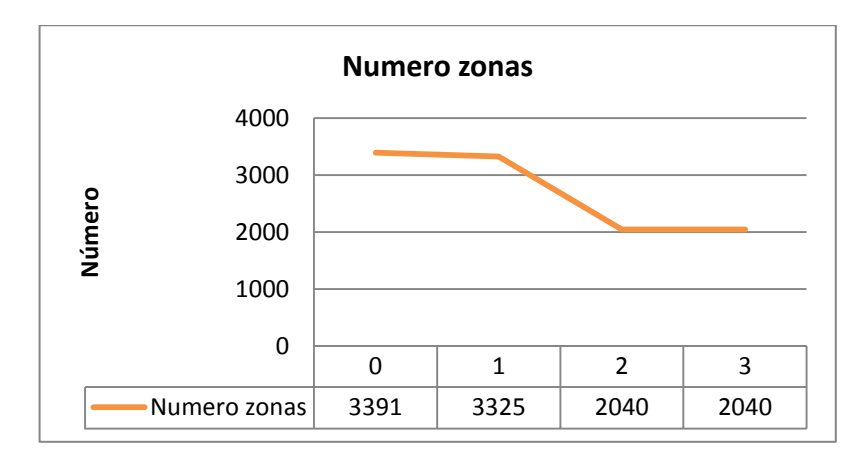

#### Tabla 37: Número de zonas de IUF por zona de influencia

*Elaboración Propia*

#### 4.1.2. Análisis de los resultados

A la vista de los resultados obtenidos [\(Ilustración 31\)](#page-72-0) se observa una distribución heterogénea y dispersa de los IUF a lo largo de toda la zona de estudio, con una ligera concentración de asentamientos de mayor tamaño y más numeroso en la Norte y zonas de más dispersión en el resto de la zona de estudio. La mayor parte de los asentamientos son de tamaños pequeños con unos pocos de mayor tamaño que destacan sobre los demás [\(Ilustración 31\)](#page-72-0), pudiendo estar estos asociados a las zonas concentración de edificaciones.

El número zonas de influencia de los asentamientos van decreciendo según aumenta la zona de influencia sobre la que nos encontremos [\(Tabla 37\)](#page-74-0), por otra banda los valores tanto totales como medios de superficie de la zona de influencia van en aumento según aumenta en valor de la zona de influencia que estudiamos [\(Tabla 36\)](#page-74-1). Los valores de diminución pronunciada de zonas de influencia según se avanza en ellas nos hace indicar que la distancia entre edificaciones no es muy grande aunque indicado esto por la diminución en más de 1000 recitos desde la zona de influencia 0 a la zona de influencia 3. Del mismo modo la gran cantidad de recintos en una zona extensa, sobre 806 km<sup>2</sup>, nos hace indicar que los asentamientos de población son dispersos con agrupaciones de edificaciones en ellos.

Como era de esperar la superficie de las zonas, tanto la total como la media, aumenta conforme se avanza en las zonas de influencia alejándose de las edificaciones [\(Tabla 36\)](#page-74-1). Es salientable que mientras los valores de superficie total siguen una recta no muy brusca a lo largo de todo su recorrido la recta de representación de valores de superficie media sufre un salto brusco en la zona 3. Esto índica que la mayor parte de los IUF en su zona de influencia 1 son pequeños, lo que implica que el número de edificaciones sea menor, produciéndose un incremento de superficie, en porcentaje, mayor según nos alejamos de las edificaciones.

# 4.2. Estimación de la peligrosidad

La peligrosidad depende de los modelos de peligrosidad por combustible, peligrosidad topográfica y peligrosidad por recurrencia. Todos estos modelos fueron obtenidos por diferentes técnicas GIS, en su mayoría de análisis de información raster. Integrando la valoración de la peligrosidad de estos factores [\(Ilustración 33](#page-76-0) a [Ilustración 35\)](#page-78-0) se obtiene la peligrosidad del territorio [\(Ilustración 36\)](#page-79-0) a partir de la que se obtienen los resultados referidos a cada IUF identificado en la zona de estudio [\(Ilustración 37\)](#page-81-0)

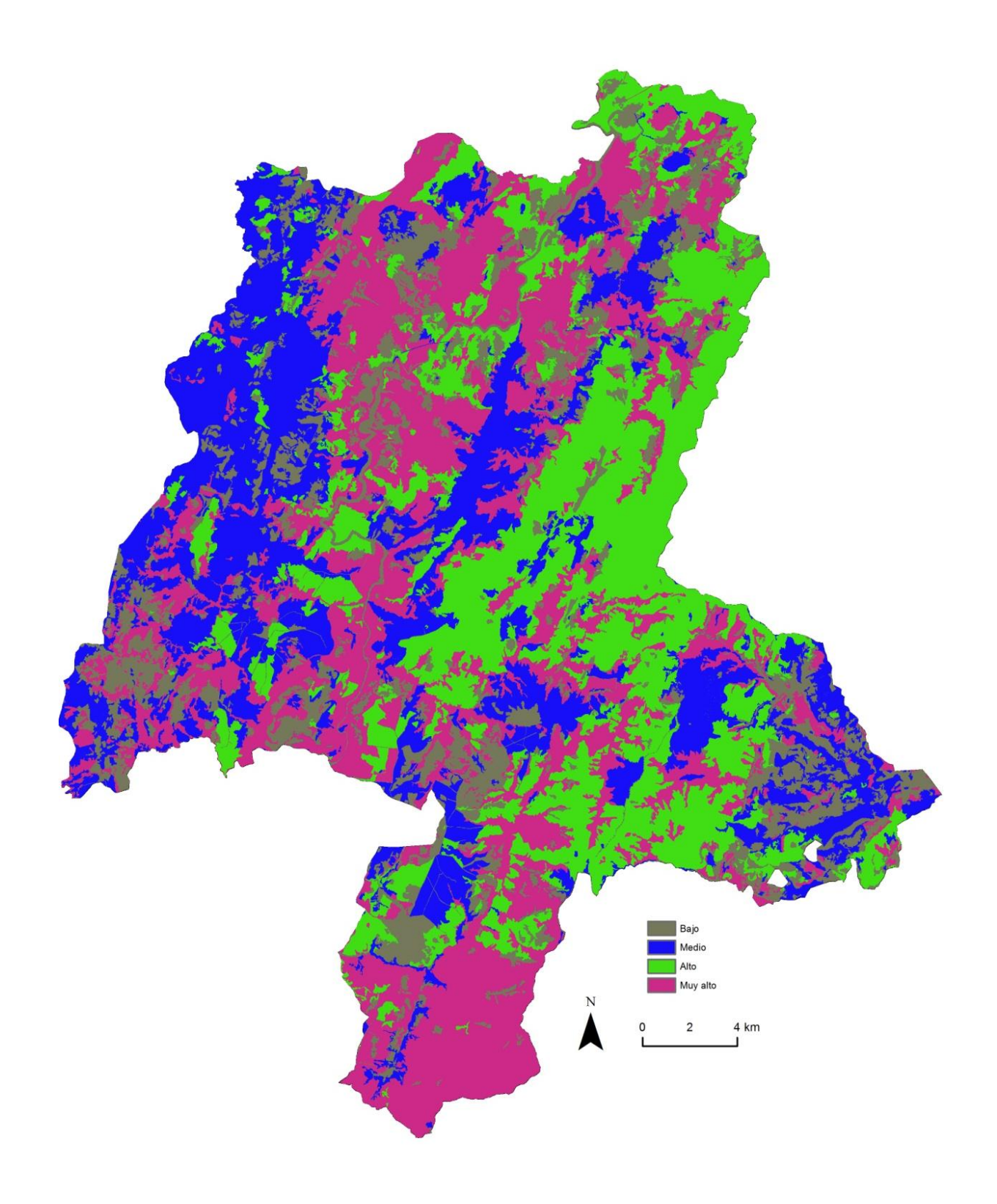

<span id="page-76-0"></span>Ilustración 33: Valoración de la peligrosidad por combustible

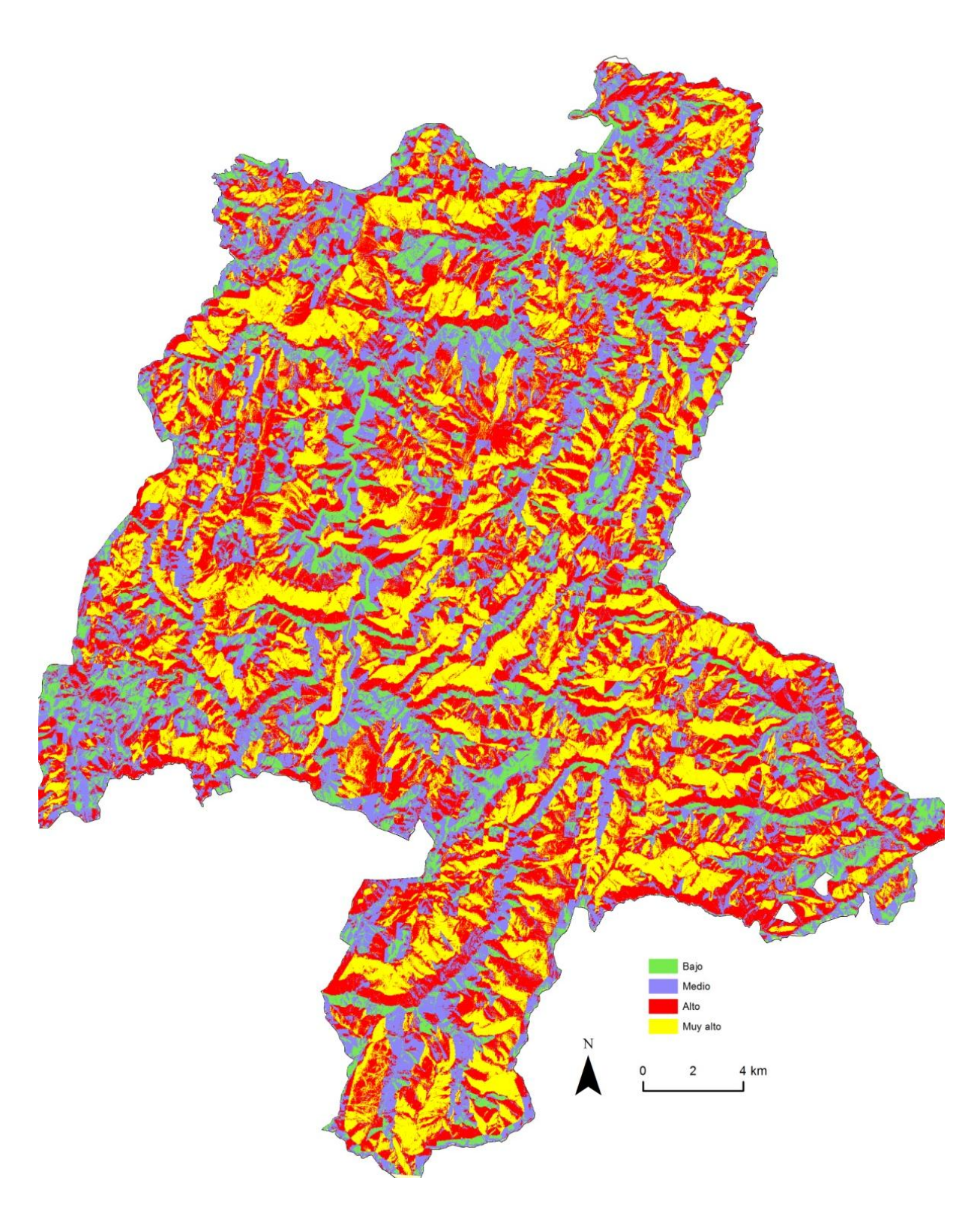

Ilustración 34: Modelo de peligrosidad topográfica

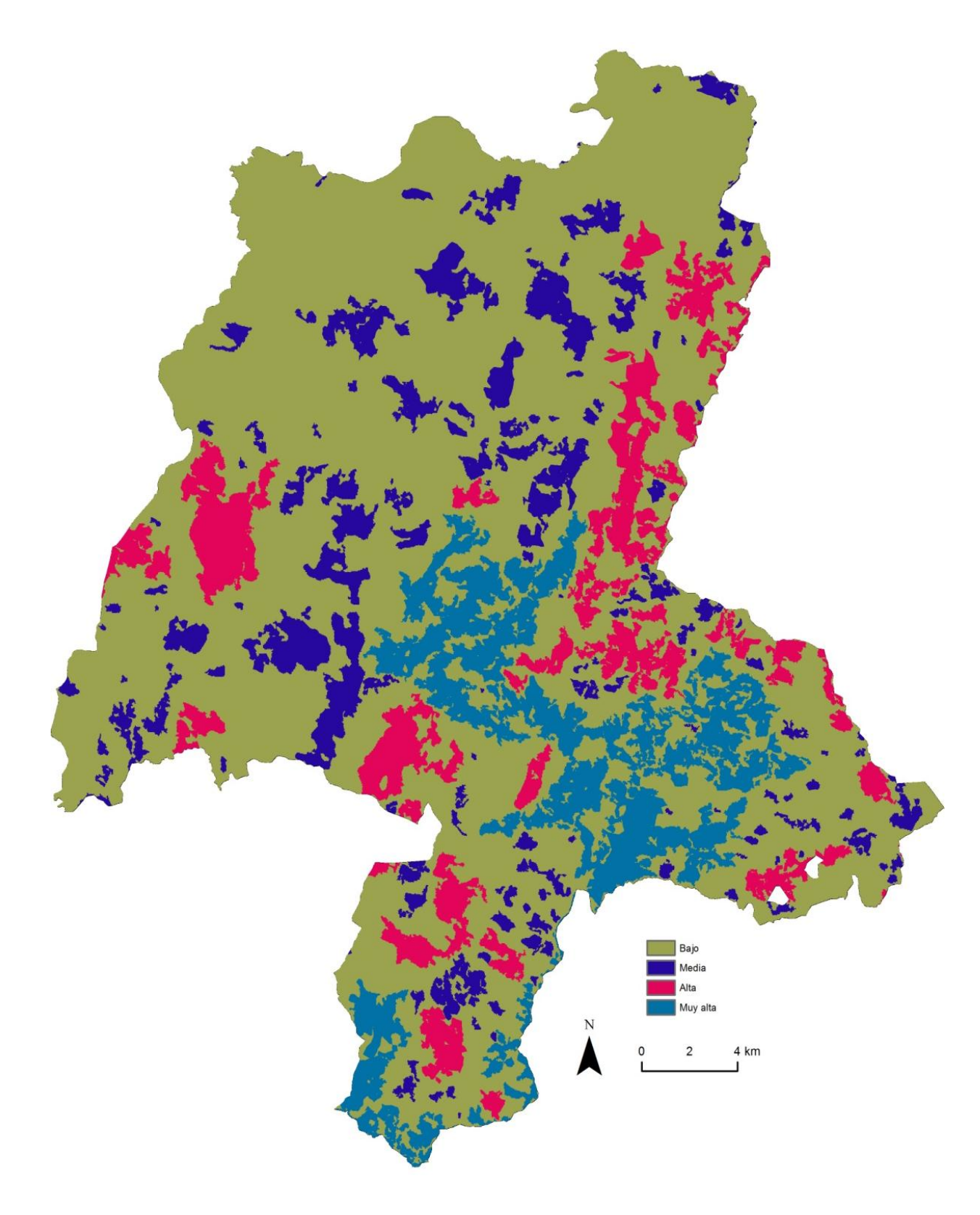

<span id="page-78-0"></span>Ilustración 35: Modelo de peligrosidad por recurrencia de incendios

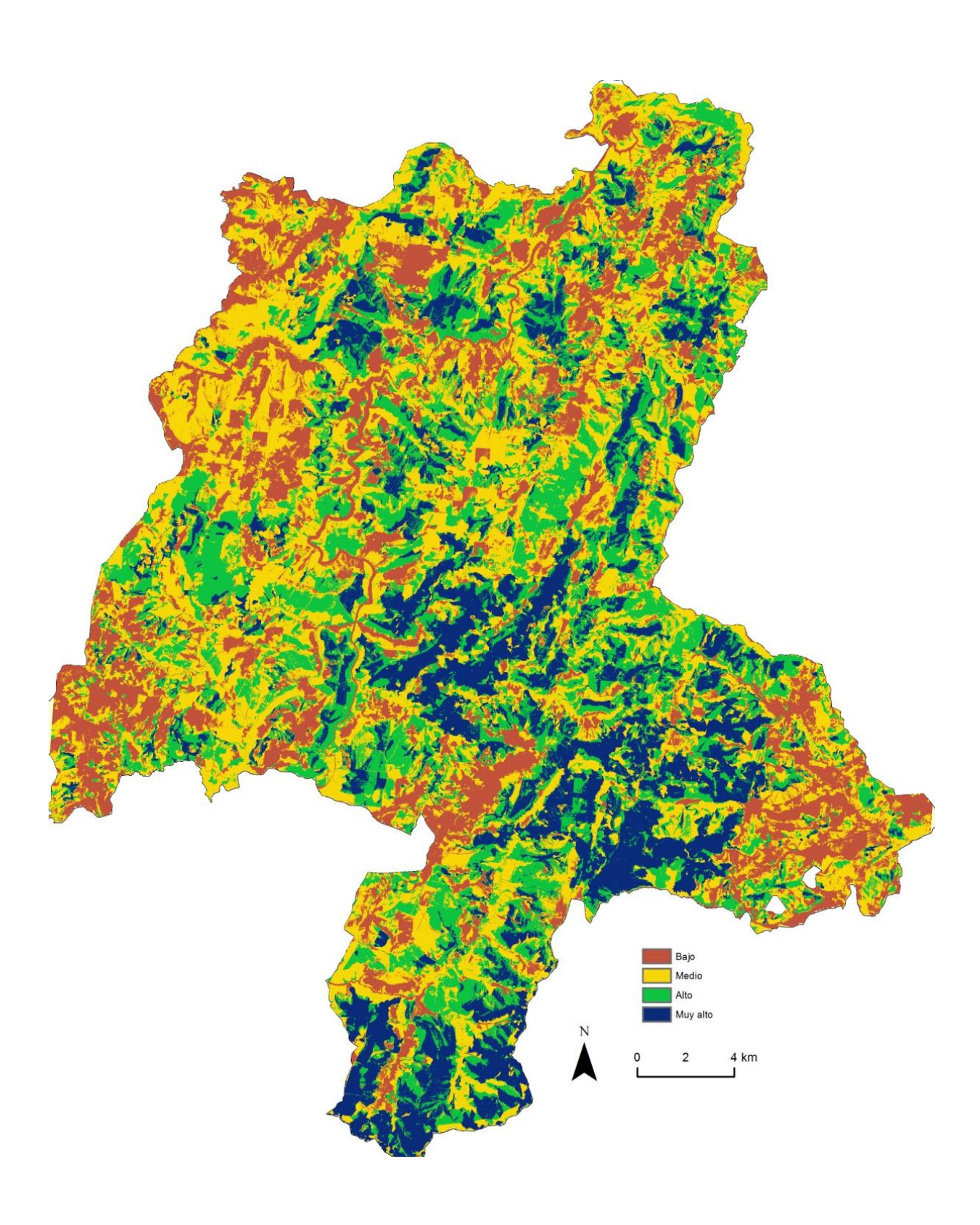

<span id="page-79-0"></span>Ilustración 36: Valoración general de la peligrosidad

#### 4.2.1. Descripción de los resultados

Se obtiene una valoración de la peligrosidad media por IUF en cada una de sus zonas de influencia mediante herramientas de análisis geográfico y de cálculo raster.

En primer lugar se obtiene la distribución de la peligrosidad en los IUF de la zona de estudio en las tres zonas de influencia de cada IUF [\(Ilustración 37\)](#page-81-0). Para mayor detalle ver Anexo III de mapas.

En segundo lugar se obtiene la relación de los valores predominantes de peligrosidad según la zona de influencia sobre la que nos encontramos [\(Tabla 38\)](#page-80-0).

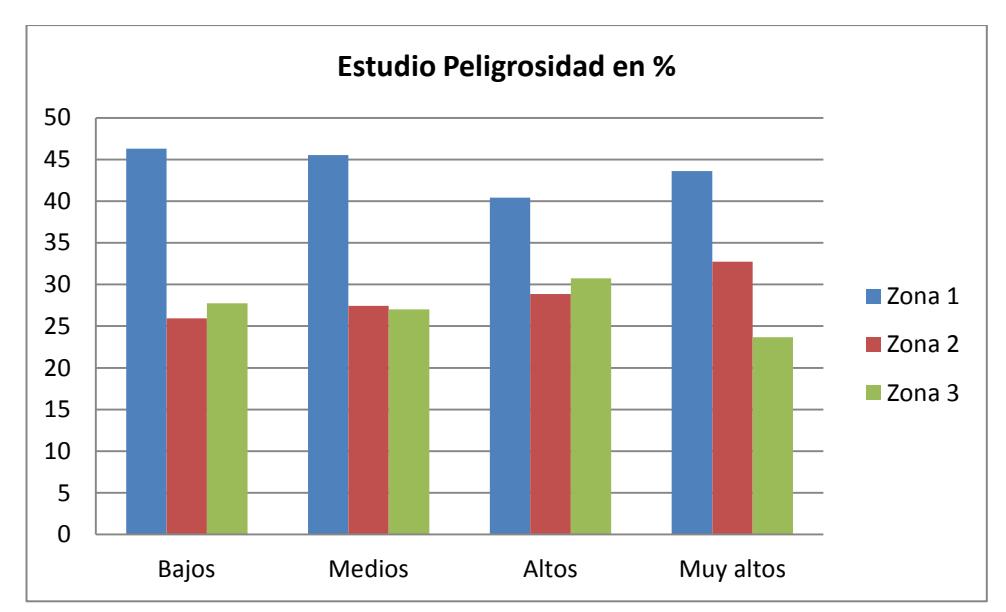

<span id="page-80-0"></span>Tabla 38: Relación del riesgo, en %, de los valores de peligrosidad en las diferentes zonas de influencia

#### *Elaboración Propia*

#### <span id="page-80-1"></span>Tabla 39: Valores de peligrosidad en % por zona de influencia

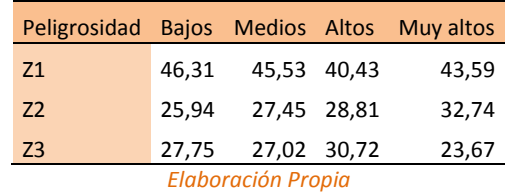

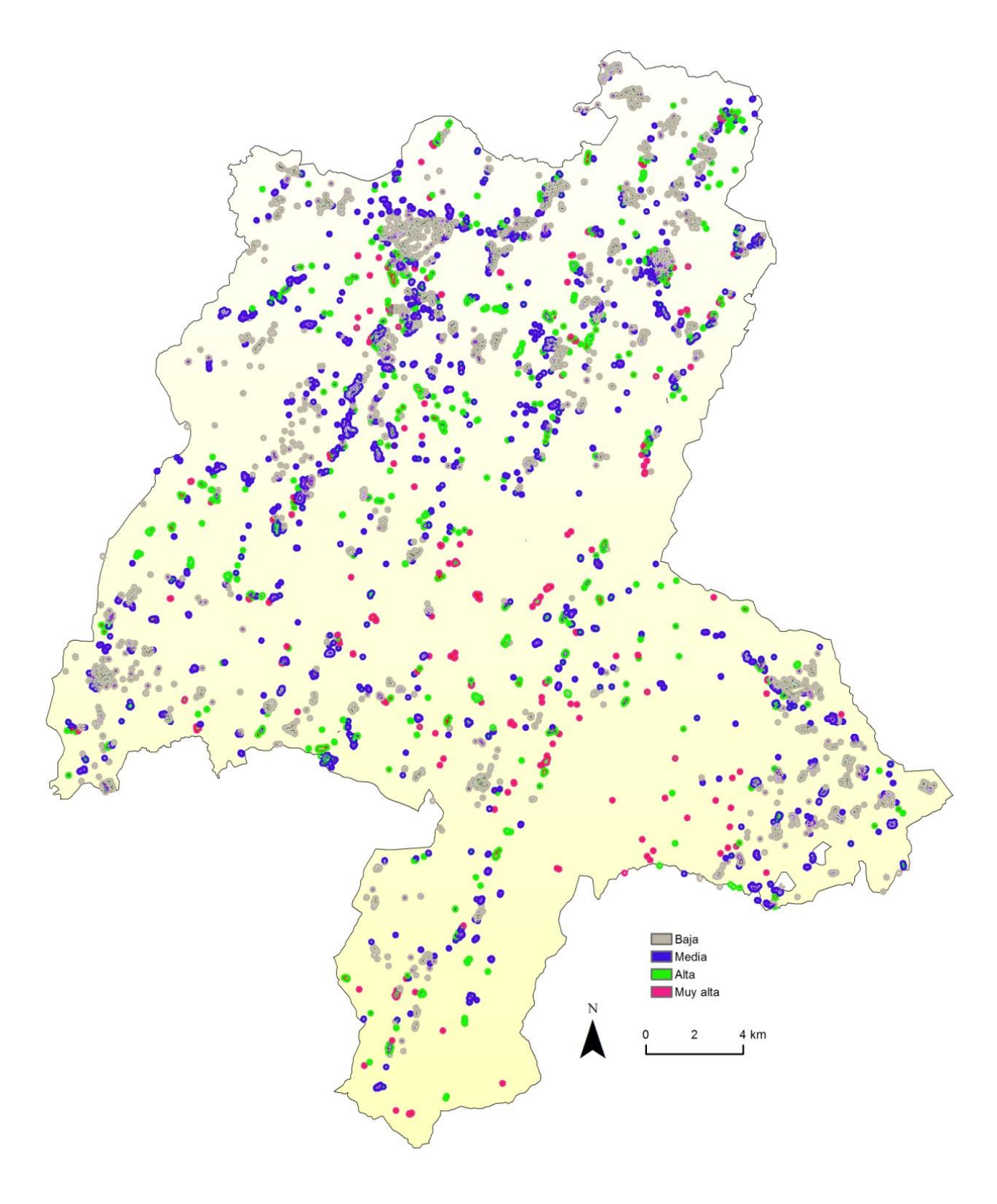

<span id="page-81-0"></span>Ilustración 37: Valoración de peligrosidad en el IUF

#### 4.2.2. Análisis de los resultados

Como análisis de los resultados se puede destacar que las zonas de baja peligrosidad, representadas por el color gris son las que más salientan, presentando zonas de concentración de IUF de ese tipo en unas zonas determinadas, estando en la zona norte las más representativas. Las zonas de muy alta peligrosidad, zonas rojizas, son escasas, concentrándose la mayoría en la zona central y zona este [\(Ilustración 37\)](#page-81-0). Las zonas de peligrosidad media destacan que están en las inmediaciones de las zonas de baja peligrosidad. Las zona de peligrosidad, zonas verdes, se encuentran distribuida a lo largo de toda la zona de forma heterogénea Si se analiza el porcentaje de cada tipo de IUF según la puntuación de peligrosidad vemos como los más numerosos son los asociados a la zona 1 [\(Tabla 38\)](#page-80-0), valor lógico debida al mayor número de zonas de influencia 1 que de las restante debido a su homogenización posterior por contacto. Los valores asociados a puntuación baja en las zonas de influencia 2 y 3 son casi iguales en las valoraciones de baja, media y alta peligrosidad, salientando ligeramente en la zona 3 las puntuaciones bajas, en la zona 2 medias y en la zona 3 altas. Los valores muy altos dejan de ser tan igualados en las diferentes zonas, destacando los valores de la zona 2 respecto de los de la zona 3 [\(Tabla 38](#page-80-0) y [Tabla 39\)](#page-80-1).

Los valores de la zona 2 representan un porcentaje mayor en los de valoración muy alta y menores los de puntuación muy baja. En la zona 3 la puntuación más frecuente es la zona alta y la menor las puntuaciones bajas. La valoración en las zonas. Se caracteriza por ser casi toda igualitaria destacando ligeramente las valoraciones de tipo bajo como más frecuente y las altas como las menos frecuentes [\(Tabla 38\)](#page-80-0).

# 4.3. Estimación de la vulnerabilidad

La vulnerabilidad de todas las zonas de influencia depende de los modelos de vulnerabilidad por vías de comunicación al asentamiento y vulnerabilidad por presencia de elementos hidrológicos. El cálculo de la vulnerabilidad tiene la particularidad de que en la zona de influencia 1 el cálculo tiene un factor más, la densidad de edificación. Los modelos que influyen en la vulnerabilidad tienen la particularidad de que parten de capas de información vectoriales y de la interacción entre ellas. Para su análisis se utilizaron técnicas GIS de análisis vectorial, referidas a las diferentes zonas de influencia de los IUF. Integrando

la valoración de la vulnerabilidad de estos factores [\(Ilustración 38](#page-84-0) a [Ilustración 40\)](#page-86-0) se obtiene la vulnerabilidad de las diferentes zonas de influencia de cada IUF [\(Ilustración 41\)](#page-88-0).

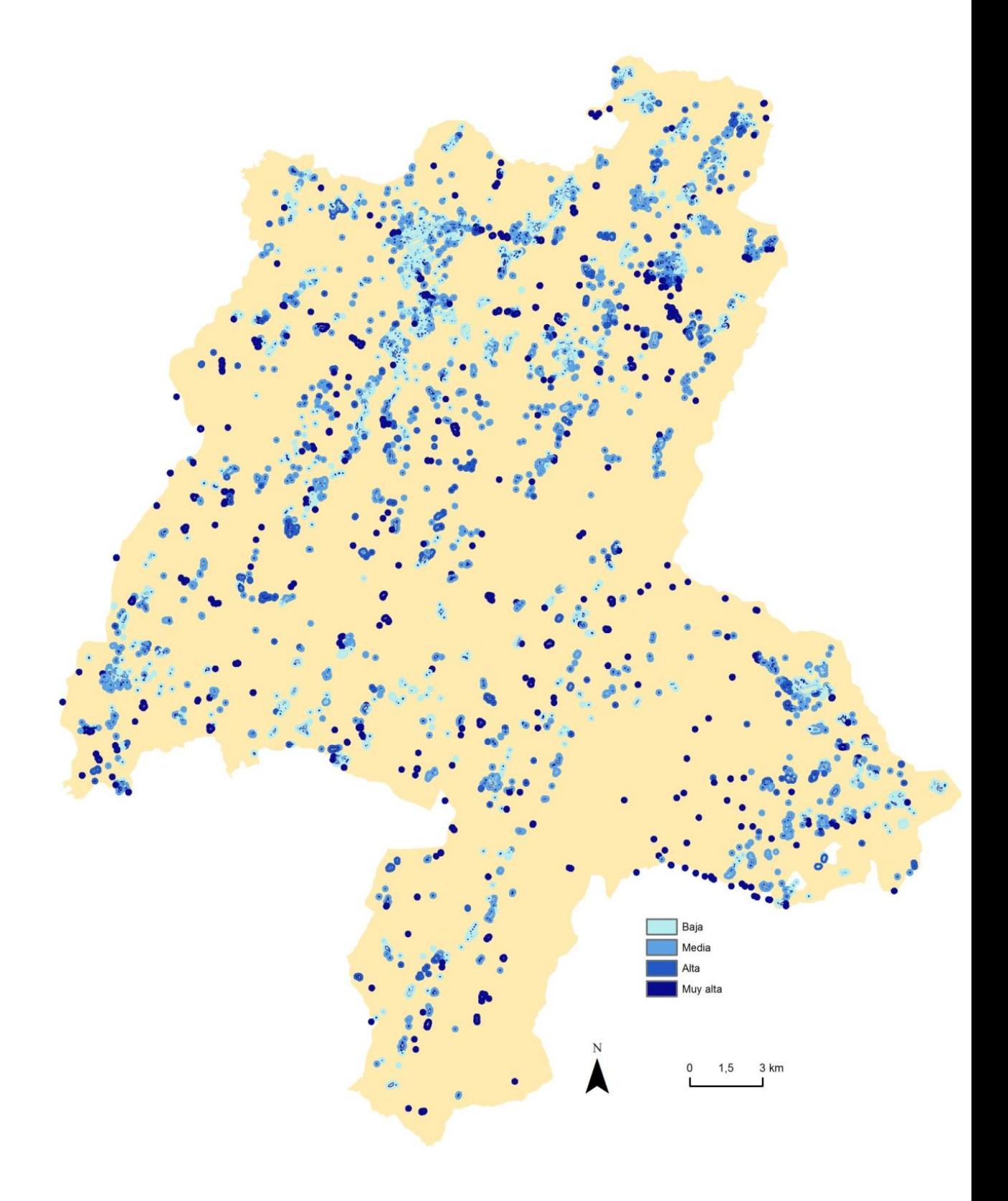

<span id="page-84-0"></span>Ilustración 38: Modelo de vulnerabilidad de accesibilidad en los IUF

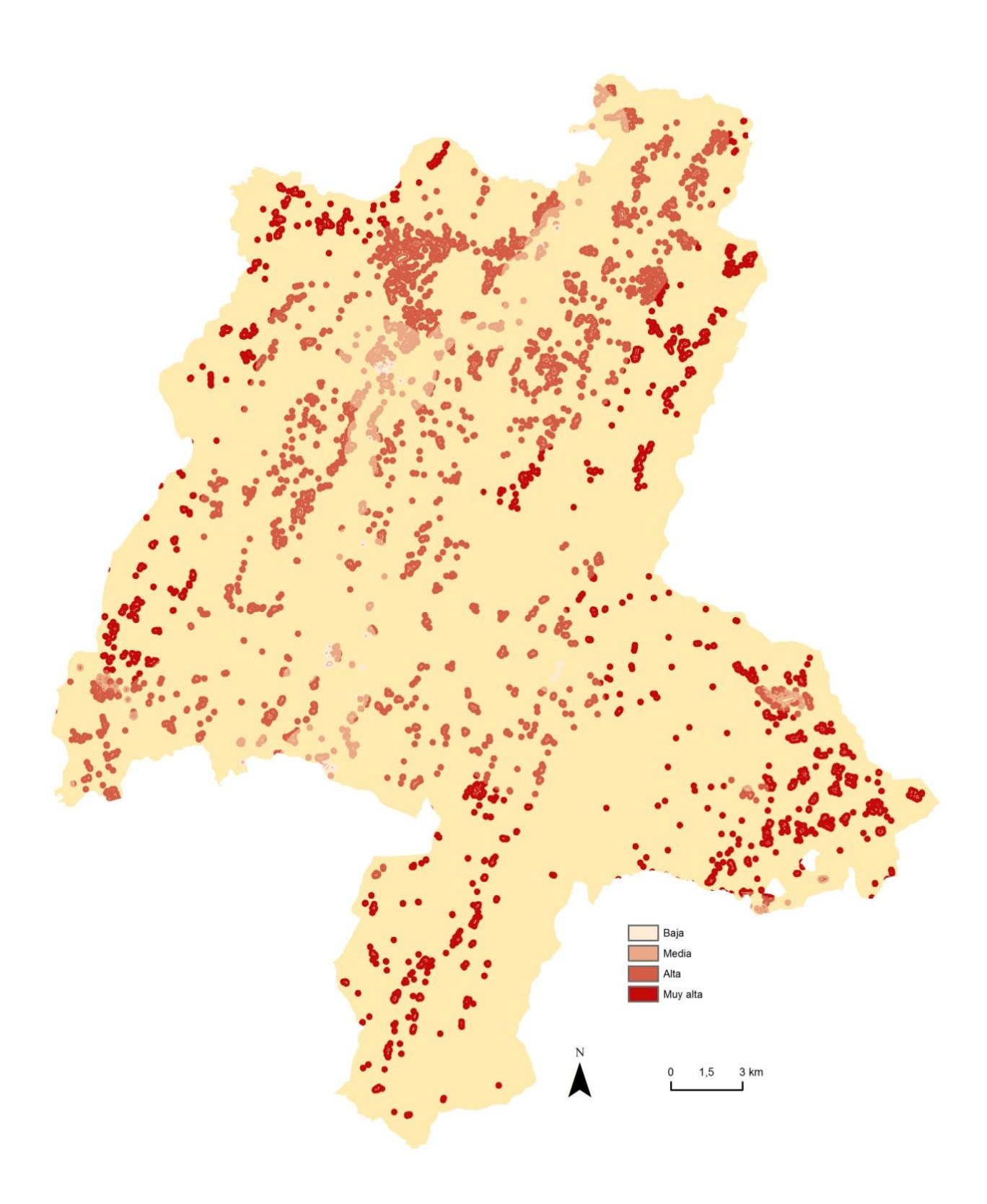

Ilustración 39: Modelo de vulnerabilidad por elementos hidrológicos en los IUF

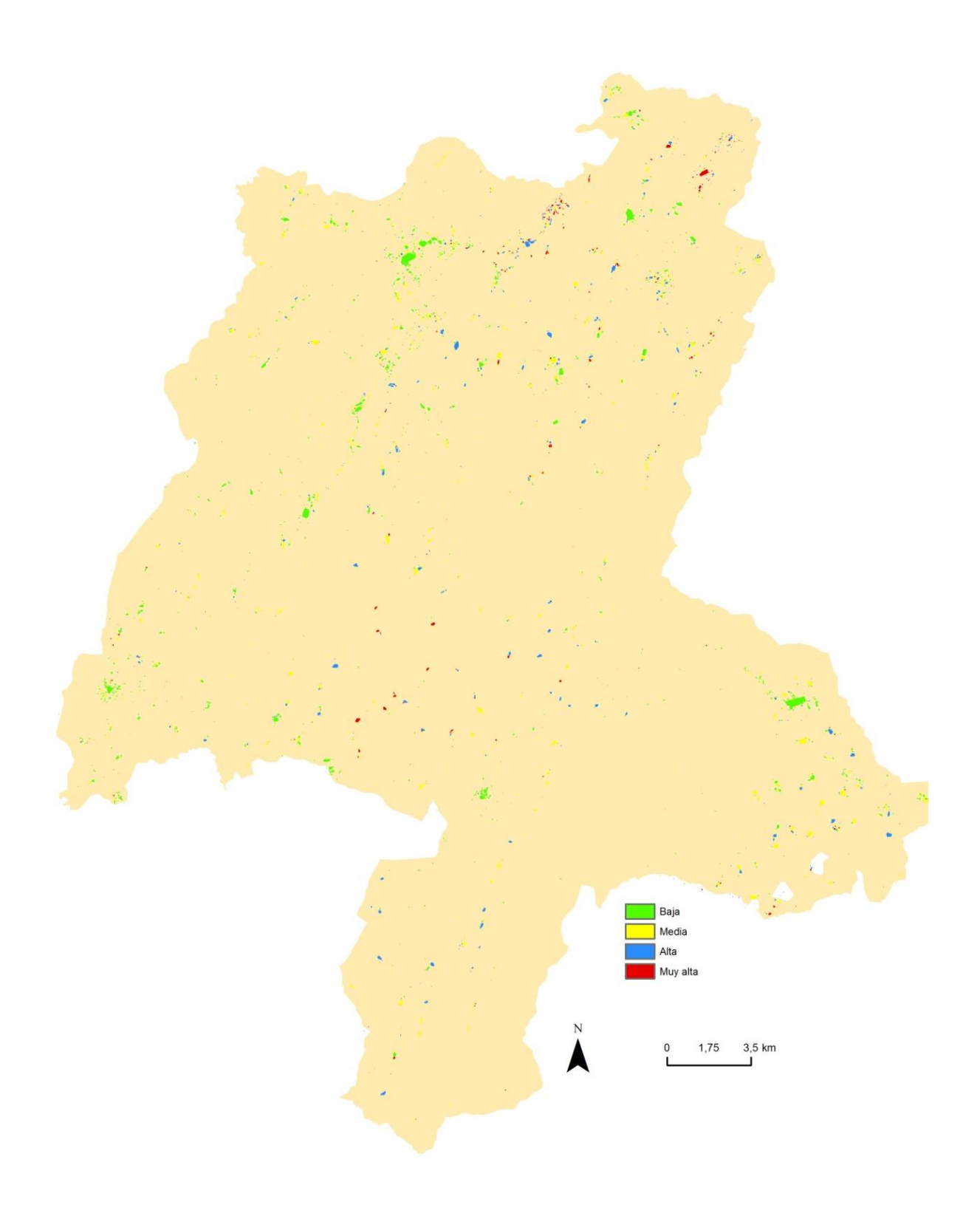

<span id="page-86-0"></span>Ilustración 40: Modelo de vulnerabilidad por densidad de construcciones en la zona 1 de los IUF

A partir de los modelos anteriores se obtuvo el modelo de vulnerabilidad para el cálculo del riesgo.

#### 4.3.1. Descripción de los resultados

Se obtiene una valoración de la vulnerabilidad media por IUF en cada una de sus zonas de influencia mediante herramientas de análisis geográfico y de cálculo raster.

Tenemos resultados de la distribución de la vulnerabilidad en los IUF de la zona de estudio en las tres zonas diferenciadas de cada uno de ellos.

Debido a la particularidad del cálculo de la vulnerabilidad en la zona de influencia 1, con la integración de una variable más se hace un estudio de la variación del resultado con el cálculo para determinar si la variable densidad de edificación es representativa en el cálculo.

<span id="page-87-0"></span>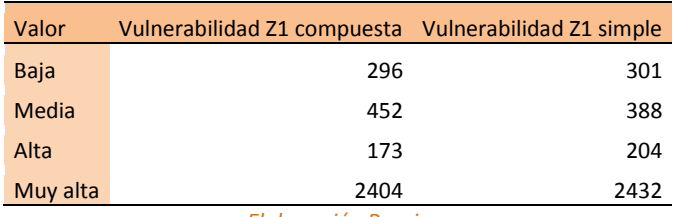

#### Tabla 40: Resultados de la vulnerabilidad en la zona 1

*Elaboración Propia*

Los resultados de vulnerabilidad no son muy diferentes, en rasgos generales, respecto al cálculo de la vulnerabilidad en la zona 1 teniendo en cuenta la variable densidad de edificación. La distribución de las zonas es más numerosa en zonas de muy alta vulnerabilidad, con un valor muy representativo de los IUF, siendo la cantidad de esta tipología más del doble de la representación de las otras 3 tipologías. La puntuación menos representativa en ambos casos es la alta, seguida por la baja y en tercer lugar la media [\(Tabla 40\)](#page-87-0).

A pesar de todo ello se opta por el estudio teniendo en cuenta la densidad de población ya que a pesar de que las variaciones no cambian el comportamiento general de los datos si existen variaciones de detalle. Para determinar si la influencia de esta variable es realmente influyente en el cálculo se debería hacer un estudio concreto de ella.

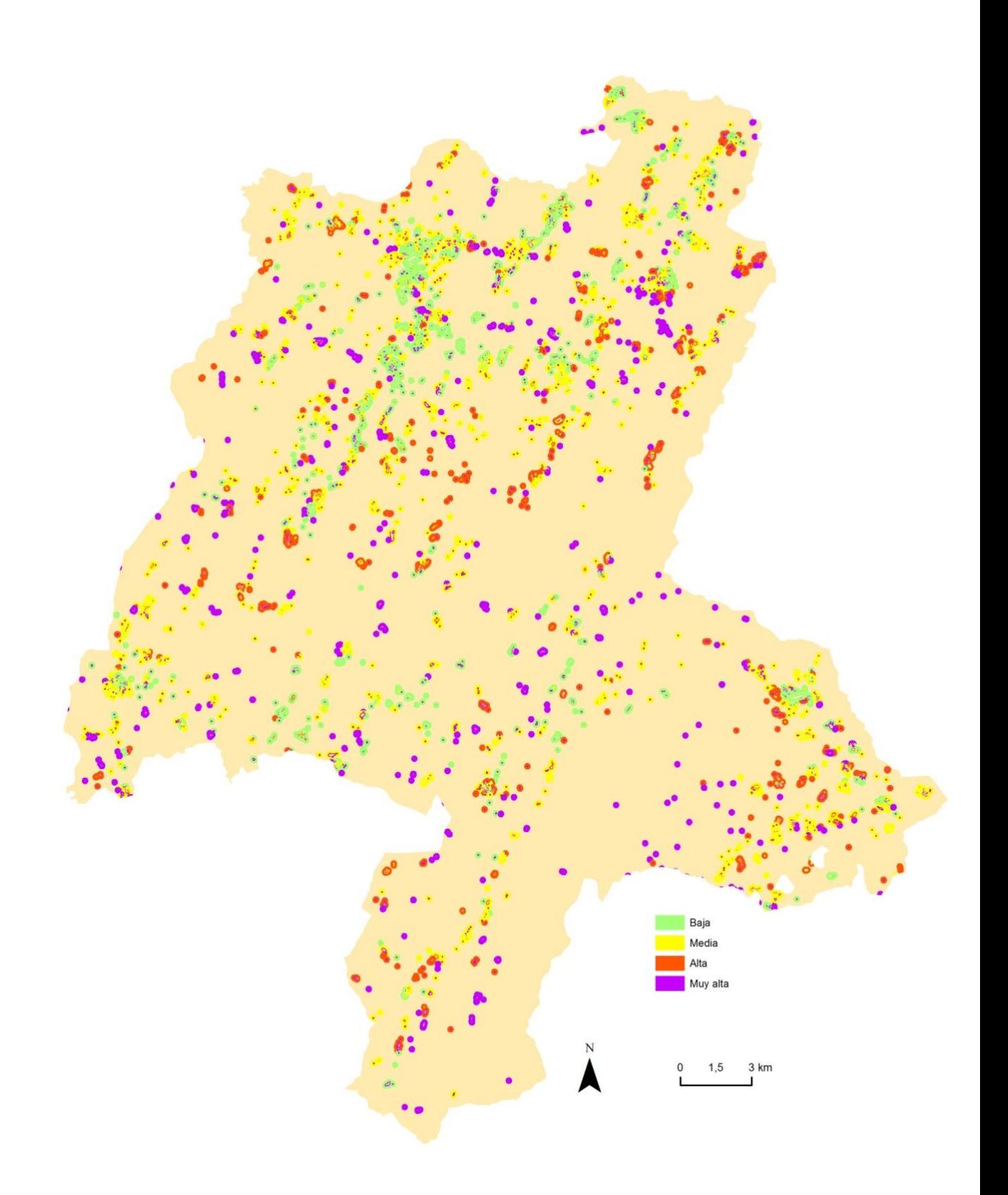

<span id="page-88-0"></span>Ilustración 41: Valoración de la vulnerabilidad en los IUF

<span id="page-89-0"></span>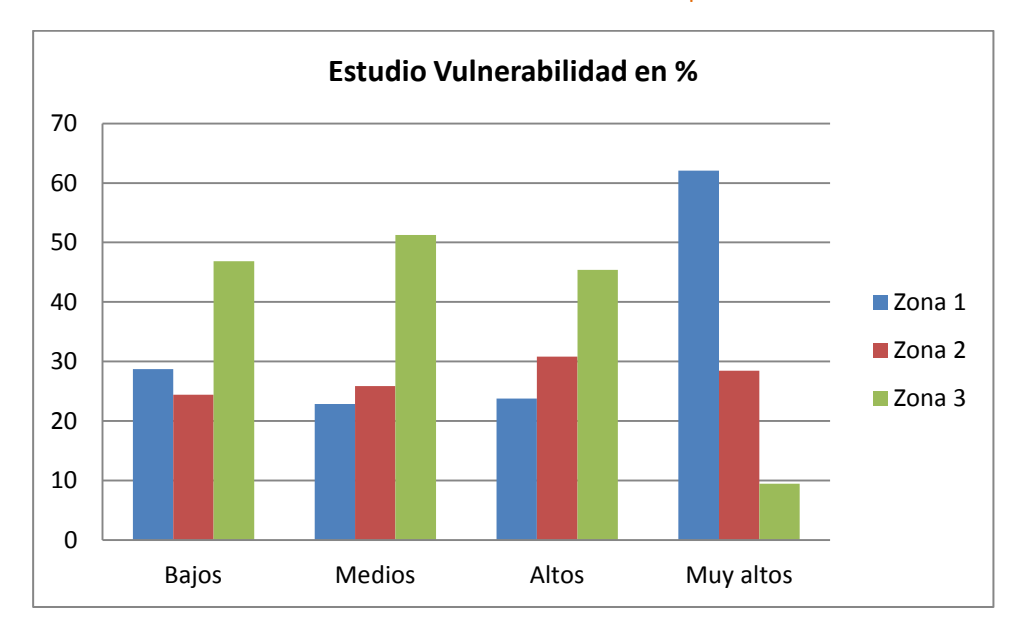

#### Tabla 41: Distribución de los valores de vulnerabilidad por zona de influencia

#### *Elaboración Propia*

#### <span id="page-89-1"></span>Tabla 42: Valores de vulnerabilidad en % por zona de influencia

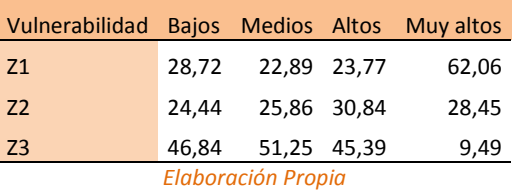

## 4.3.2. Análisis de los resultados

Como análisis de los resultados se puede destacar que las zonas de baja vulnerabilidad, representadas por colores verdes se concentran en las zonas más extensas situadas en la parte norte A pesar de ello se ve como en las parte más internas de estas zonas la coloración es diferente, por lo que la vulnerabilidad pierde la cualidad de constancia que si tiene la peligrosidad. Lo mismo ocurre con las zonas clasificadas con baja vulnerabilidad, zonas amarillas, que se encuentran dispersas a lo largo de todo el territorio. Las zonas de alta y muy alta vulnerabilidad, colores naranjas y violetas respectivamente, se ve como su tamaño decrece apareciendo a lo largo de toda la geográfica. Estas zonas presentan mayor homogeneidad en todo el IUF, con una constancia cromática en los IUF con esta valoración [\(Ilustración 41\)](#page-88-0). Para ves el comportamiento de la distribución de los IUF según su zona ver Anexo III: Mapas.

Respecto al análisis de porcentaje de los valores de vulnerabilidad según su puntuación es salientable que no parece un valor muy homogéneo, ya que como mencionamos en el análisis de peligrosidad, el número de zonas de influencia 1 es mayor que el número de zonas de influencia 2 y 3, que en el caso de ser una muestra homogénea se vería como los valores de la zona 1 son superiores para todas las puntuaciones, por el contrario los valores para las zonas de influencia 1 son los más bajos en las puntuaciones de media y alta vulnerabilidad, en la baja vulnerabilidad se encuentran en el punto medio y en la muy alta vulnerabilidad son los más representativos [\(Tabla 41](#page-89-0) y [Tabla 42\)](#page-89-1). Los valores asociados a la zona de influencia 2 son similares en todas las puntuaciones, siendo ligeramente mayores en los valores altos, aunque esta valoración no sea la puntuación más representativa de dicha zona de influencia. Los valores de vulnerabilidad den la zona 3 son constantes para puntuaciones bajas, medias y altas, mientras que para puntuaciones muy altas es la de menor representación [\(Tabla 41\)](#page-89-0).

El análisis anterior pone de manifestó como los valores de vulnerabilidad son menores según nos alejamos de la zona de edificaciones, zona 0, la vulnerabilidad disminuye

# 4.4. Estimación del riesgo

Respecto a los valores numéricos [\(Tabla 44\)](#page-91-0) es destacable que la situación que más se repite son valores mayores en la zona de influencia 2, seguidos por zonas de igual valor y por último zonas donde es mayor en la zona de influencia 3. Estimación del riesgo

El cálculo del riesgo depende de la peligrosidad [\(Ilustración 37\)](#page-81-0) y de la vulnerabilidad [\(Ilustración 41\)](#page-88-0) determinado para cada una de las zonas del IUF a partes iguales. Dichos modelos fueron calculados anteriormente mediante diversas técnicas GIS que integran tratamiento de información raster e información vectorial

#### 4.4.1. Descripción de los resultados

Se obtiene una valoración del riesgo clasificado en 4 categorías [\(Ilustración 42\)](#page-92-0) y asignando uno de esos valores a cada zona de influencia de cada IUF. Para ello se usan herramientas de análisis geográfico y de cálculo raster. También se obtiene la distribución de cada puntuación de la valoración según la zona de influencia del IUF [\(Tabla 43](#page-91-1) y [Tabla 44\)](#page-91-0)

<span id="page-91-1"></span>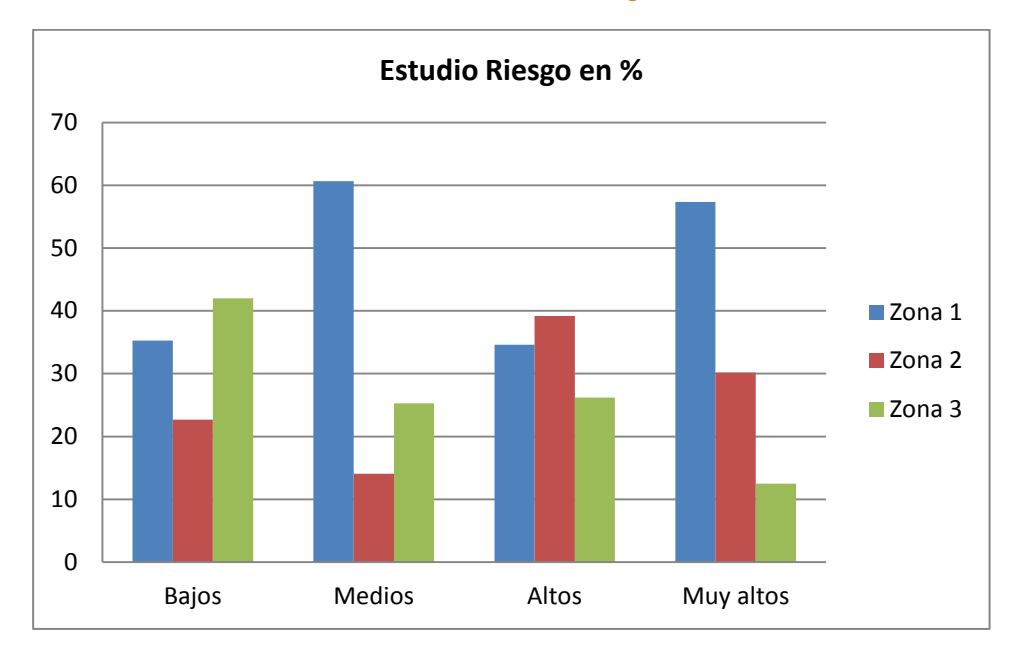

## Tabla 43: Distribución, en %, de los valores de riesgo en las zonas de influencia

#### *Elaboración Propia*

## <span id="page-91-0"></span>Tabla 44: Valores de riesgo en % por zona de influencia

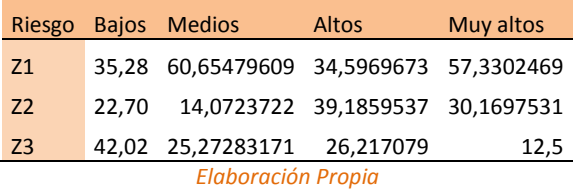

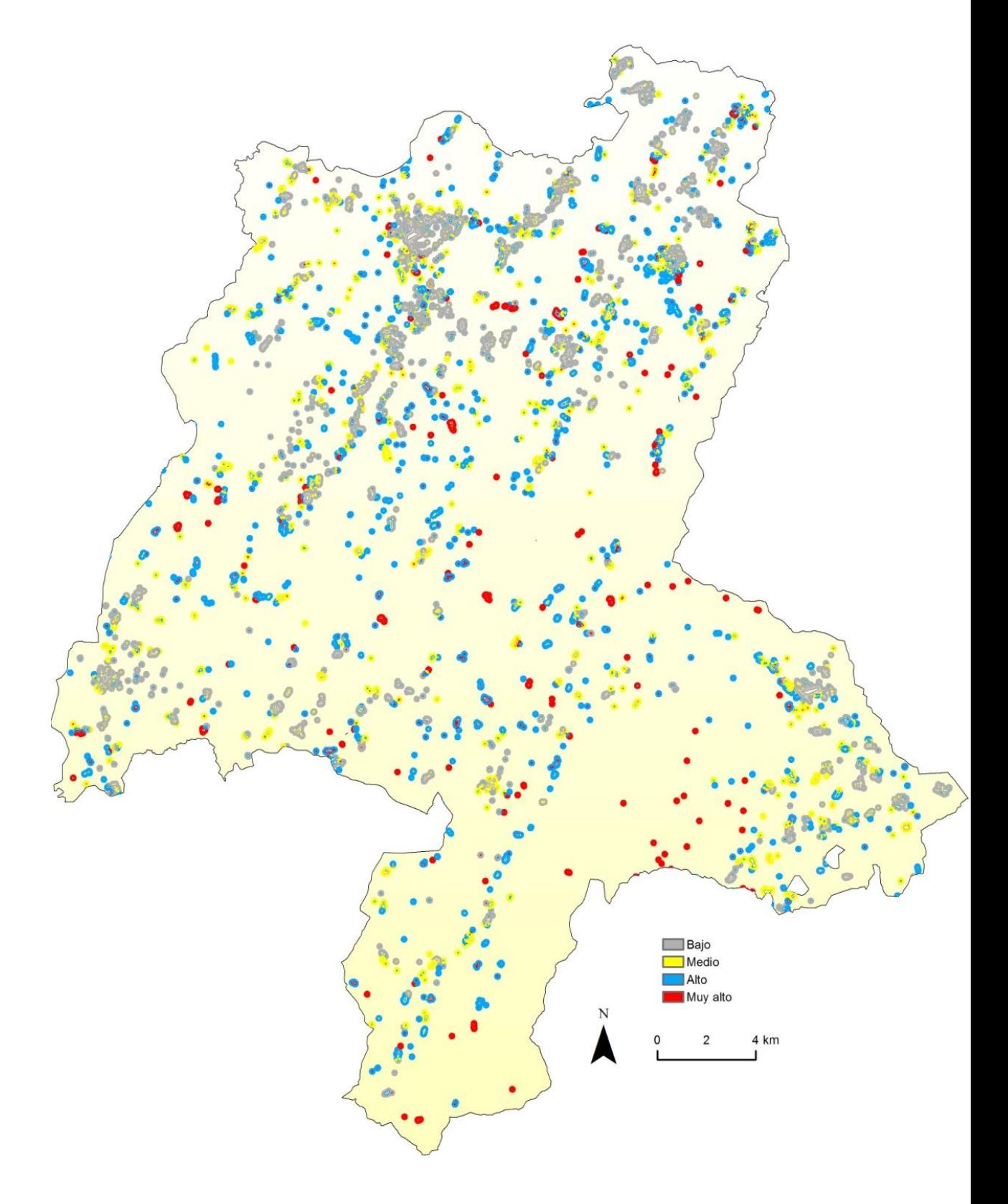

<span id="page-92-0"></span>Ilustración 42: Valoración del riesgo en los IUF

#### 4.4.2. Análisis de los resultados

Se puede decir entonces que las zonas de mayor concentración de IUF son las zonas menos riesgo, zonas grises que en sus inmediaciones los IUF existentes son los de riesgo medio, colores amarillos. Las zonas de alto y muy alto riesgo se encuentran dispersos a lo largo de todo la zona de estudio, siendo representativas sus bajas superficies [\(Ilustración 42\)](#page-92-0). Para mayor detalle de la distribución por zona de influencia de cada IUF consultar Anexo III de mapas.

Debido a la influencia a parte iguales de la peligrosidad, muestra de carácter homogéneo, y la vulnerabilidad, muestra de datos de carácter heterogéneo, los resultados del riesgo son variables, presentando la mayor homogeneidad en la distribución de la puntuación alta en las 3 zonas de influencia, mientras que las valores más heterogéneos son los asociados a puntuaciones muy altas y medias, con mayor representación en la zona de influencia 1 y en las puntuaciones medias con significancia alta en las zonas de influencia 3 [\(Tabla 44\)](#page-91-0).

En conclusión, los valores de riesgo en la zona 1 están mayoritariamente caracterizados por puntuaciones medias y muy altas. Los valores para la zona 2 son en su mayoría altos y en la zona 3 bajos [\(Tabla 43\)](#page-91-1)

# 4.5. Análisis general de resultados

Como resultado general obtenemos una metodología para la determinación del riesgo por incendio forestal en el IUF que se basa en su cálculo a través de la vulnerabilidad y la peligrosidad a partes iguales.

La metodología propuesta se basa en el análisis espacial y cálculos derivados del mismo a través de ArcGIS y fue testada en una zona concreta del Principado de Asturias.

Como resultados tenemos un modelo de peligrosidad por combustible, modelo de peligrosidad topográfica y modelo de peligrosidad por recurrencia de incendios que son las variables mediante las cuales se obtiene el modelo de peligrosidad en los IUF.

Respecto a la vulnerabilidad tenemos el modelo de vulnerabilidad por vías de comunicación, en los IUF y el modelo de vulnerabilidad hidrológica también en los IUF en todas las zonas de influencia de cada IUF. A la zona de influencia 1 se le añade otra variable más, que es la variables de densidad de edificación A partir de ellos se obtiene el modelo de vulnerabilidad en el IUF.

Estos modelos anteriores nos proporcionan un modelo de riesgo por incendio forestal en el IUF

Todo este proceso se refiere a los IUF que fueron delimitados mediante la metodología desarrollada en el presente estudio.

A la vista de los resultados podemos concluir que el modelo de peligrosidad presenta unos resultados homogéneos con valores más frecuentes en la zona 1 los valore bajos, en la zona 2 los muy altos y en la zona 3 los altos aunque todos los valores en todas las zonas de influencia son bastante similares.

La vulnerabilidad presenta una heterogeneidad en los resultados muy llamativa con valores extremos. La zona 1 está representada por valores de vulnerabilidad muy altos, lo que hace indicar que los accesos son pobres o inexistentes en la zona más próxima a las edificaciones. También cabe la posibilidad que debido a la cercanía a las edificaciones dichos accesos sean de carácter privado y no se tenga información de los mismos y en los lugares donde dichos accesos son pobres también se la accesibilidad a medios de extinción hidrológico son menores. Los valores de vulnerabilidad en la zona de influencia 2 en su mayoría están caracterizados por valores altos, aunque entre todos los valores existe una similitud. Por último la zona de influencia 3 tiene un mayor número de puntuaciones de valor medio muy seguido de valores bajos y altos, siendo los valores asociados a muy alta vulnerabilidad poco representativos. Todo esto nos hace indicar que la vulnerabilidad sigue una distribución radial de mayor a menor de centro a perímetro. Los valores de riesgo presentan diferentes distribuciones según la puntuación en la que nos encontremos. Los valores de riesgo alto son bastante homogéneos por lo que podemos determinar que la vulnerabilidad en ese tramo presenta la menor heterogeneidad de los 4 rangos. El resto de valores sigue una distribución heterogénea. Los valores de riesgo para la zona 1 son en su mayoría medios y muy altos, en la zona 2 altos y en la zona 3 bajos.

# 5. Conclusiones

Este proyecto fue pensado para diseñar una metodología que permitiese hacer de forma sencilla la delimitación de los IUF y sus diferentes zonas de influencia para estudiar sobre estos recintos el riesgo por incendio forestal en el mismo en función de la peligrosidad y vulnerabilidad.

Debido a los continuos cambios del territorio, en constante evolución, y la diversidad territorial existente, la determinación de una metodología genérica para la el cálculo del riesgo por incendio forestal en el IUF no parece muy sencillo, consiguiendo con nuestra propuesta dar solución al problema en una zona extensa mediante la metodología propuesta. Del mismo modo, este método muestra que es posible utilizar una metodología matemática a través de un SIG para el estudio de las variables que influyen en este valor final de riesgo.

Los resultados corroboraron que los factores de los que depende el riesgo por incendio forestal son la accesibilidad y mantenimiento del medio y la realidad geográfica sobre la que se asienta Del mismo modo se ve que según mayor es la cercanía a zonas concentración de edificaciones dicho riesgo decrece y aumenta a valores máximos en zonas aisladas y eminentemente rurales.

Este estudio a mayores de ser una herramienta de cálculo del riesgo en el IUF implementado en una zona concreta del Principado de Asturias nos da información relativa del estado del IUF en sus diferentes zonas, pudiendo aportar información sobre qué tipo de medidas tomar según los valores de riesgo de las diferentes zonas.de un mismo IUF.

El presente estudio se localiza en una zona concreta del Principado Asturiano, la zona occidental, con unas características concretas en cuanto a distribución de la población y

medio natural sobre el que se asienta. Para corroborar si el método es genérico o no se debería implementar en otras zonas de la propia comunidad autónoma como fuera de ella, dentro de lo conocido como España Húmeda. Una vez definido el riesgo de cada uno de los IUF sería complementario a este estudio la elaboración de un plan de evacuación en caso de incendio forestal en los entornos en los que alguna de las zonas de influencia presente un grado de riesgo alto o muy alto, como un estudio para la elaboración de acciones de aplicación directa a la zona para que dicho valor decrezca y un estudio de la potencialidad de destrucción de la zona edificada, zona 0, en función de la ubicación de un posible incendio en las diferentes zonas de influencia del IUF y del valor de riesgo obtenido.

# 6. Bibliografía

Álvarez MA, MARQUINEZ J 2007. "Impacto de los incendios forestales en Asturias. Análisis de los últimos 30 años". Principado de Asturias. INDUROT, Universidad de Oviedo, KRK Ediciones, Oviedo

BARBOSA, V., CRECENTE, R., SANTÉ, I. 2012. "*The rural connection as a reconstruction of a territorial structure - Sustainable spatial criteria to delimit rural settlements following an algorithm*". The International Journal of the Constructed Environment, num 2, págs 111-129.

CHAS AMIL, M.L. 1, TOUZA, J. 2 y GARCIA MARTÍNEZ, E.D. 2013. "*Delimitación de la Interfaz Urbano-Forestal en Galicia: Análisis del riesgo de incendio"*6º Congreso Forestal Español. Victoria-Gasteiz

COHEN, J.D. 2000. *"*Preventing disaster: home ignitability in the wildland-urban interface". *Journal of Forestry* núm. 98, págs 18- 21.

FISCHER, W.; ARNO, S. 1988. "Protecting people and homes from wildfire in the interior west*". Symposium and workshop of USDA Fire Service Intermountain Research Station*. USDA (US).

GALIANA MARTÍN, L 2012: "Las interfaces urbano-forestales: un nuevo territorio de riesgo en España". *Boletín de la Asociación de Geógrafos Españoles*, núm. 58, págs. 205-226. Asociación de Geógrafos Españoles.

Gobierno del Principado de Asturias, 2014. "Revisión y actualización del riesgo por incendios forestales para la adaptación del PLAN DE PROTECCIÓN CIVIL DE EMERGENCIA POR INCENDIOS FORESTALES DEL PRINCIPADO DE ASTURIAS". Redacción: INDUROT Universidad de Oviedo. Publica: Servicio de Emergencias del Principado de Asturias (SEPA)

López-Blanco, J., L.Galicia-Sarmiento and F.García-Oliva. 1996. "Aplicación de un SIG para la caracterización morfológica y la delimitación de unidades de ladera de una cuenca tropical estacional en Chamela, Jalisco, México", *Boletín Invest.Geográf. del Inst.de Geogr.UNAM, Spec.*núm.4, págs.39- 61, México.

Ministerio de Agricultura, Alimentación y Medioambiente. 2007. "Estudio básico para la protección contra incendios forestales en la interfaz urbano-forestal"

PARSONS, A.J 1988. "Hilslope Form", Routledge, pág. 212, Londres.

Principado de Asturias 2006. "Redacción del Catálogo de los Núcleos Rurales del Principado de Asturias." Universidad de A Coruña. Servicio de Publicaciones del Principado de Asturias. Oviedo (Asturias).

Ruhe.1975. "*Geomorphology: Geomorphic Processes and Superficial Geology",* Hoighton, Miffin, Co. Boston num 246.

Tateosian, L, 2015. "Python for ArcGIS". Editorial: Springer Cham Heidelberg Switzerland.

*Valoración del riesgo por incendio forestal en el interfaz urbano-forestal*

ANEXOS

# Anexo 1: Delimitación de laderas

# Índice

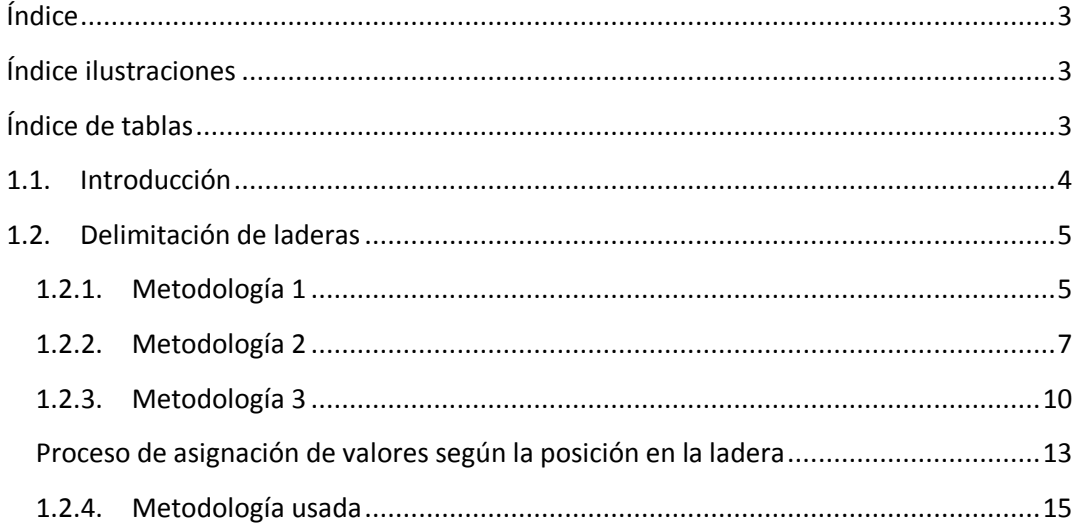

# Índice ilustraciones

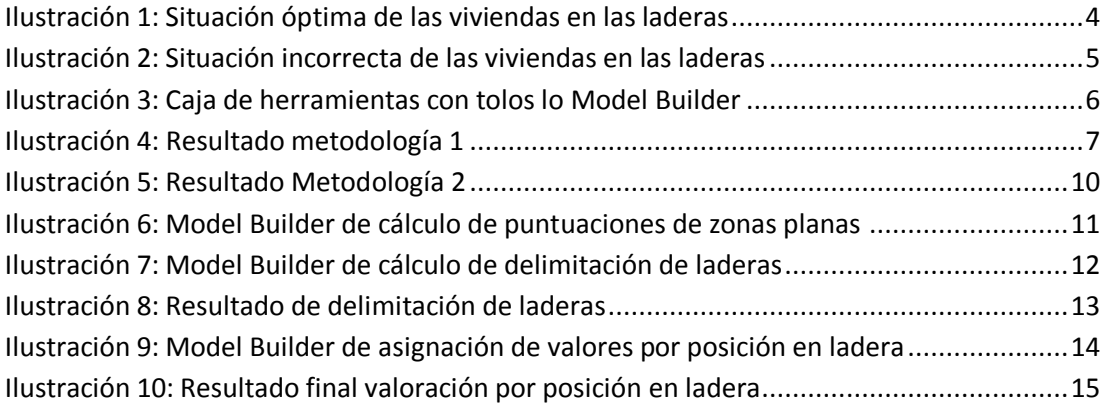

# Índice de tablas

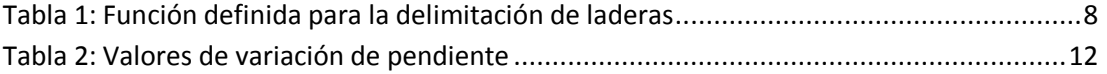

# 1.1. Introducción

La pendiente del terreno afecta al comportamiento y velocidad del fuego). Los movimientos del aire caliente y las ascuas que transporta, generadas ladera abajo provocan el avance del incendio con mayor velocidad pendiente arriba que si ocurriese en terreno llano, lo que hace de la pendiente y el lugar donde se encuentra el asentamiento unos de los factores más influyentes en la determinación del riesgo por incendio forestal dentro del Interfaz Urbano-Forestal –IUF-. De ahí la importancia de determinar la posición de los asentamientos respecto a la ladera y por lo tanto la delimitación de las laderas.

Los grados de peligrosidad según la posición en la ladera son los siguientes :

- a. Edificios situados al pie de la ladera. Zona de poco riesgo. Esta zona se extiende hasta un tercio del total de la ladera.
- b. Edificios situados, mínimo a 10 metros del borde de la pendiente: estas edificaciones están protegidas de los posibles incendios.

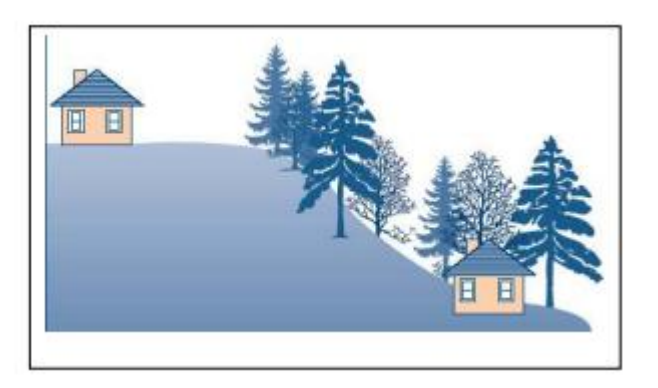

Ilustración 1: Situación óptima de las viviendas en las laderas

- c. Edificios situados a media ladera. Estás zonas presentan una peligrosidad debido al modo de propagación del fuego, ladera arriba, arrasando lo que encuentra a su paso. Esta zona será la representada por el tercio central de la ladera.
- d. Edificios situados al borde de la pendiente. Estas zonas serán las de mayor peligrosidad, cuando no estén construidos con materiales ignífugos. Se considerarán viviendas de este tipo todas las que estén en la mitad superior de la pendiente o en la cima de las lomas y con vegetación en sus inmediaciones.

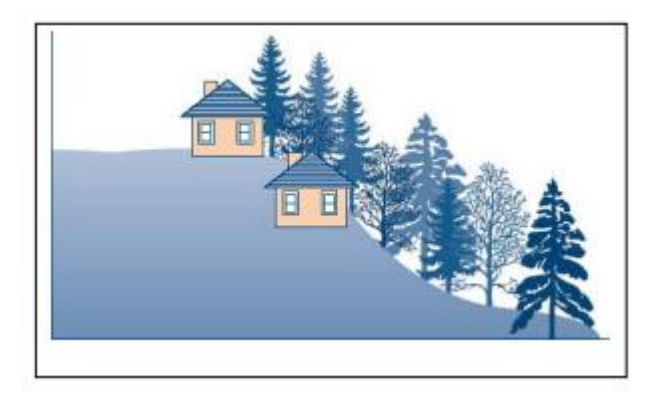

Ilustración 2: Situación incorrecta de las viviendas en las laderas

# 1.2. Delimitación de laderas

Para estudiar la posición del asentamiento dentro de la ladera lo primero que hay que hacer es delimitar dicho contornos. Para ello se estudian diversas metodologías.

# **1.2.1. Metodología 1**

La metodología estudiada se basa en el uso de un toolbox desarrollado por varios investigadores, mediante el cual se pretende resolver para cualquier zona del mundo del que se disponga de un modelo digital de elevaciones una clasificación de las laderas. Esta toolbox se llama Relief Analysis Toolbox y el propósito central de ella es proporcionar a los usuarios una forma conveniente para calcular la posición de laderas de las redes de elevación.

Este toolbox dispone de las siguientes herramientas:

- Determinación de posición de ladera
- Determinación de elevación relativa
- Índice topográfico de posición
- Otras herramientas de clasificación

Es la primera de ellas la que es de interés para este proyecto y dependiente de todas ellas por lo que habrá que calcularlas previamente. Esta herramienta fue calibrada mediante un estudio del suelo en EEUU

Lo que se pretende hacer es una vez obtenida la clasificación de las laderas extraer cada elemento clasificado, cada ladera.

La *Toolbox* consta de 11 herramientas [\(Ilustración 3\)](#page-103-0) de las que usamos la primera para realizar una clasificación automática.

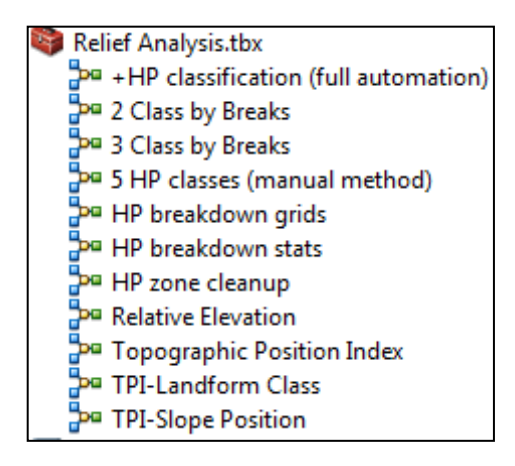

<span id="page-103-0"></span>Ilustración 3: Caja de herramientas con tolos lo Model Builder

*Resultado*

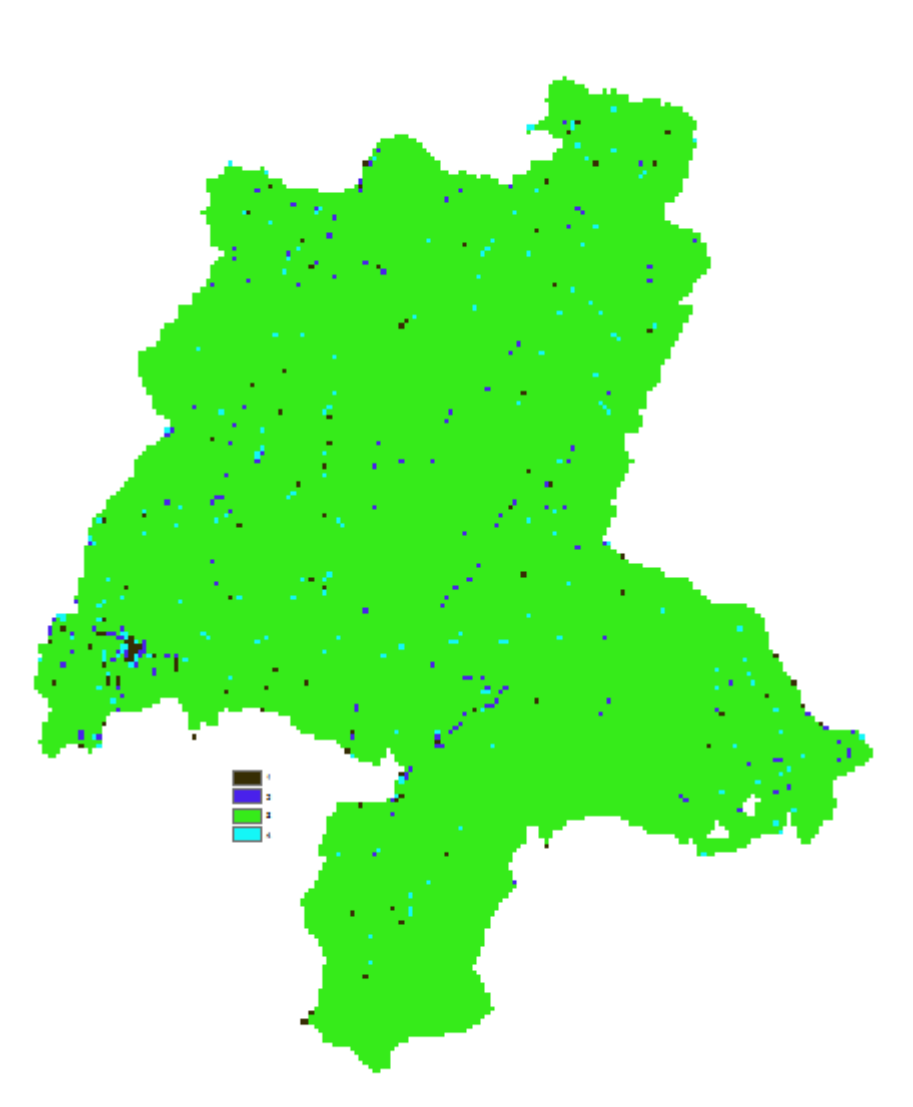

#### Ilustración 4: Resultado metodología 1

A la vista del resultado podemos determinar que no existe no es un método valido para nuestra zona de estudio, perdiendo la característica de globalidad que persiguen sus creadores. Metodología.

# **1.2.2. Metodología 2**

La metodología número 2 se basa en el cálculo de las delimitaciones de ladera forma externa al propio SIG, mediante Procesado Digital de Imagen con el lenguaje de programación Python, el software PyScripter y el modulo de tratamiento de imagen Open CV*, cv2*.

Para llevar a cabo este proceso se utilizan técnicas de segmentación de imagen 2D con agrupación jerárquica Ward, limitando dicha agrupación para que cada región se comporte como una individual.

Para realizar este análisis partimos de mapa de sombras derivado del MDT5-Lidar, filtrado mediante un filtro de media, paso bajo, que nos elimina las frecuencias bajas, dejándonos una imagen más continua.

#### *Proceso*

Para ello se parte del raster, en formato *.tiff*, que contiene al conjunto de los raster de sombras de la zona, calculados a partir del modelo del terreno de 200 metros (MDT200) en las direcciones Norte, Sur, Este y Oeste. Se escogieron dichas direcciones ya que la distribución de las cadenas montañosas en la zona piloto sigue estas distribuciones. Para el cálculo de los raster de sombras usamos la herramienta *Hillslope.* Una vez tenemos los distintos raster los sumamos mediante la herramienta *Raster Calculator*.

A partir de ese raster lo que hacemos es aplicar el siguiente Script:

#### Tabla 1: Función definida para la delimitación de laderas

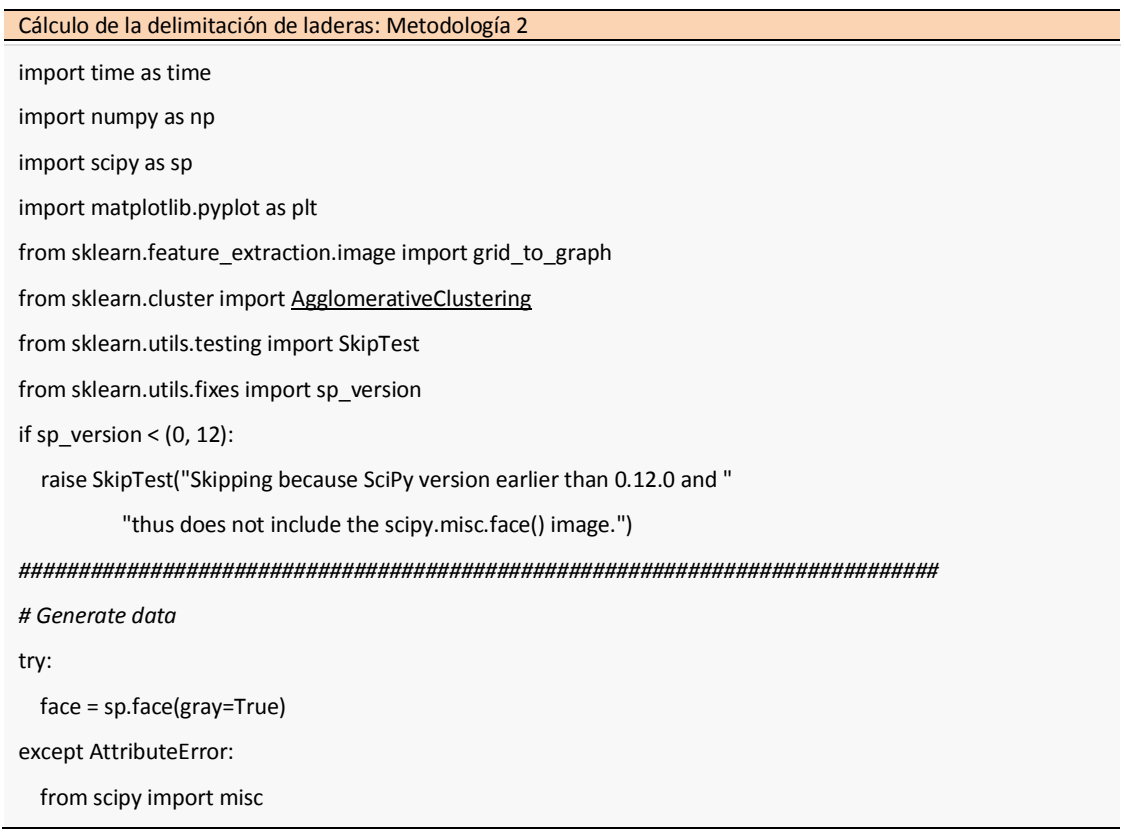

face = misc.face(gray=True)

*#* Cambiar el tamaño a 10 % del tamaño original para acelerar el procesamiento

face = sp.misc.imresize(face, 0.10) / 255.

 $X = np.reshape(face, (-1, 1))$  $X = np.reshape(face, (-1, 1))$  $X = np.reshape(face, (-1, 1))$ 

*############################################################################*

*# Define the structure A of the data. Pixels connected to their neighbors.*

connectivity = grid\_to\_graph(\*face.shape)

*#############################################################################*

*# Compute clustering*

print("Compute structured hierarchical clustering...")

st = time.time()

n\_clusters = 15 *# number of regions*

ward [= AgglomerativeClustering\(](http://scikit-learn.org/stable/modules/generated/sklearn.cluster.AgglomerativeClustering.html#sklearn.cluster.AgglomerativeClustering)n\_clusters=n\_clusters, linkage='ward',

connectivity=connectivity)

ward.fit(X)

label [= np.reshape\(](http://docs.scipy.org/doc/numpy-1.6.0/reference/generated/numpy.reshape.html#numpy.reshape)ward.labels, face.shape)

print("Elapsed time: ", time.time() - st)

print("Number of pixels: ", label.size)

```
, np.unique(label).size)
```
*############################################################################*

*# Plot the results on an image*

[plt.figure\(](http://matplotlib.org/api/figure_api.html#matplotlib.figure)figsize=(5, 5))

[plt.imshow\(](http://matplotlib.org/api/pyplot_api.html#matplotlib.pyplot.imshow)face, cmap[=plt.cm.gray\)](http://matplotlib.org/api/pyplot_api.html#matplotlib.pyplot.gray)

for l in range(n\_clusters):

plt.contour(label == l, contours=1,

colors[=\[plt.cm.spectral\(](http://matplotlib.org/api/pyplot_api.html#matplotlib.pyplot.spectral)l / float(n\_clusters)), ])

[plt.xticks\(](http://matplotlib.org/api/pyplot_api.html#matplotlib.pyplot.xticks)())

[plt.yticks\(](http://matplotlib.org/api/pyplot_api.html#matplotlib.pyplot.yticks)())

[plt.show\(](http://matplotlib.org/api/pyplot_api.html#matplotlib.pyplot.show))

*Elaboración propia*

#### *Resultado*

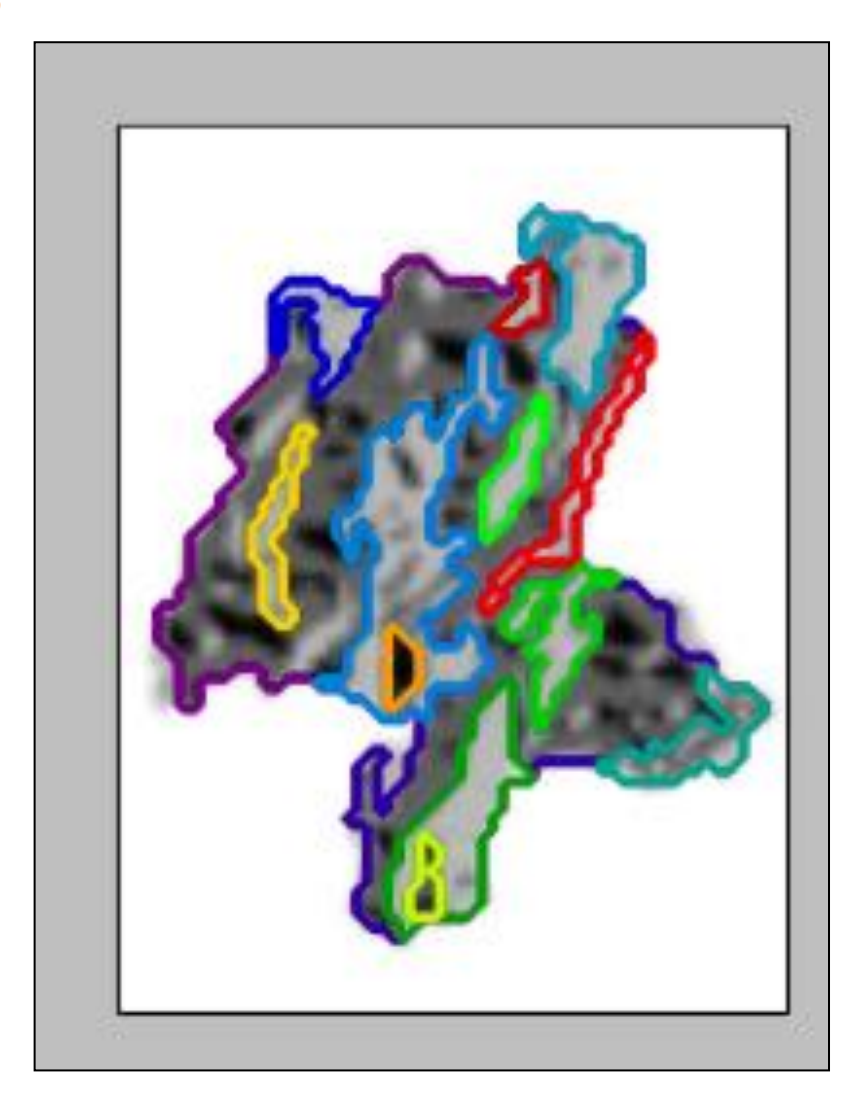

## Ilustración 5: Resultado Metodología 2

El principal problema que encontramos a esta metodología, a pesar de que es la más automática y que nos da unos resultados más homogéneos, es que no nos da la posibilidad de diferenciar las zonas de pie de montaña o de meseta, perdiendo de esta forma información relativa a las zonas de menor riesgo respecto a esta variable.

## **1.2.3. Metodología 3**

La tercera de las metodologías es una metodología aproximada. Esta metodología se basa en el estudio de las variaciones de pendiente, orientación, rugosidad y curvatura partiendo del modelo digital del terreno (MDT).
#### *Proceso delimitación*

Para ello definiremos primero la diferencia entre zonas que representarán cabezas y pies de montañas, mesetas y llanuras. Para ello estudiaremos la pendiente de nuestra zona de estudio. Consideraremos que estamos en estas zonas en lugares en los que la pendiente sea como máximo de 5 grados sexagesimales. Estos grados representan una pendiente algo menor al 5%, a partir de estos valores se considera llano el terreno. Esto lo haremos mediante una reclasificación de los valores de la pendiente para dividir el terreno en 2 partes diferenciadas. En el momento que tenemos

Una vez obtenemos las laderas según la pendiente, orientación y rugosidad obtenemos un raster en el que se ven diferenciadas las laderas.

#### - Modelo para zonas llanuras y mesetas

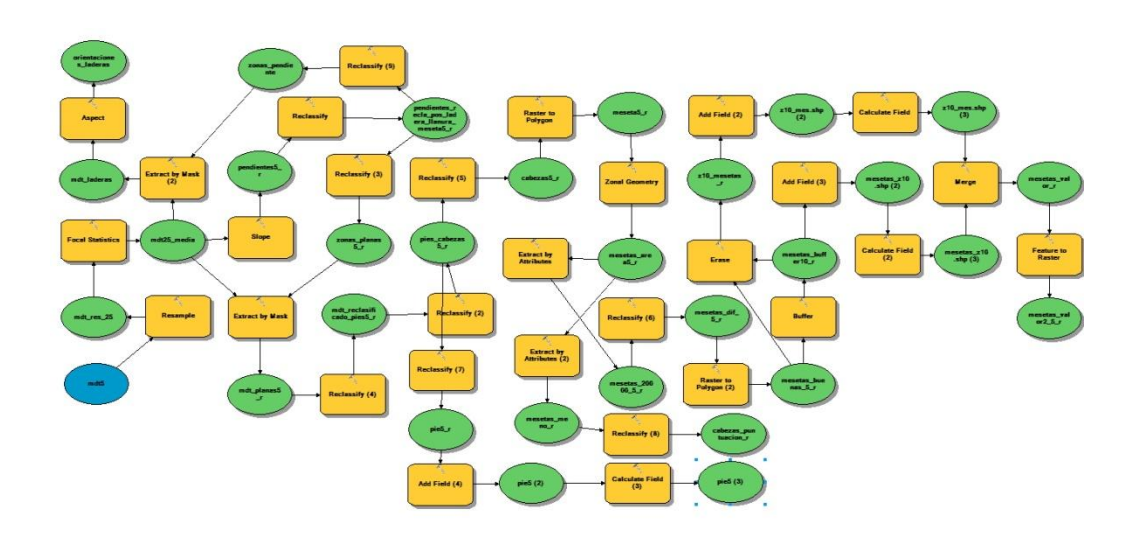

Ilustración 6: Model Builder de cálculo de puntuaciones de zonas planas

#### -Modelo para zonas pendientes

Para determinar los valores según la posición en ladera tenemos dos partes diferenciadas:

- Delimitación de laderas
- Asignación de valores en ladera

La delimitación de laderas se basa en el estudio de las variaciones de pendiente, orientaciones, rugosidad y perfil de curvatura del MDT.

- Variaciones de pendiente

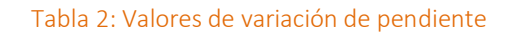

Variación pendiente <=5 grados >5 grados Elaboración propia

- Variaciones orientación

Las variaciones de orientación se estudiaran en 32 clases diferenciadas, según las rupturas naturales que la propia herramienta de reclasificación detecta.

- Variaciones de rugosidad

A continuación tenemos que decidir a partir de que superficie consideraremos que se trata de una ladera. Debido a la envergadura de la zona de estudio, más de 800 km<sup>2</sup> (ver punto 3 Memoria) y el tamaño de pixel del Modelo Digital de Elevaciones, 200 metros (ver punto 4.1.1. Memoria). Luego de examinar los datos se determina que la superficie mínima para tener en cuenta una ladera serán 10 hectáreas.

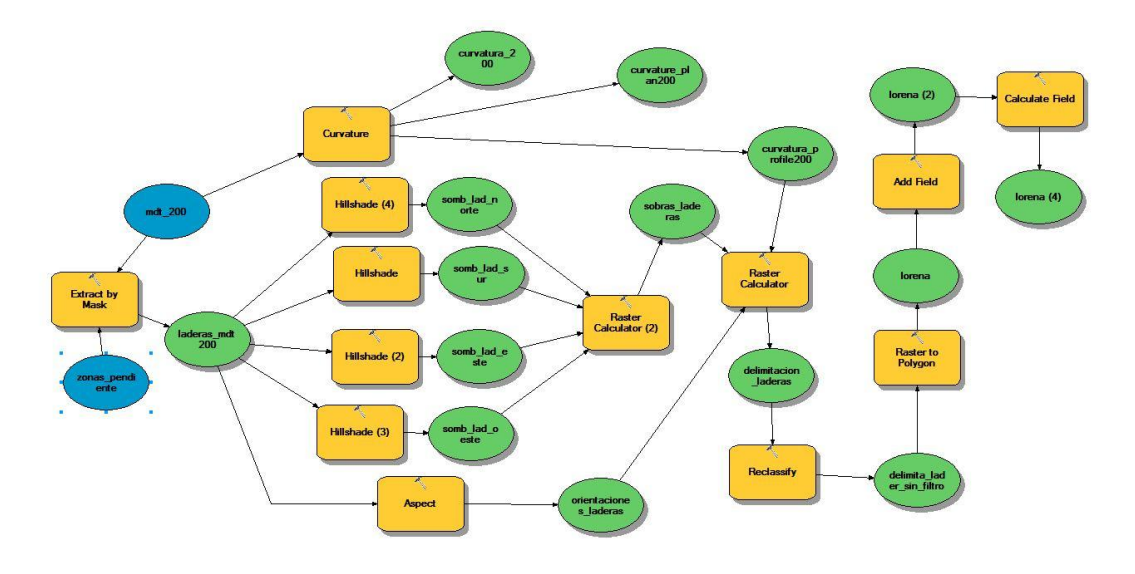

Ilustración 7: Model Builder de cálculo de delimitación de laderas

*Resultado*

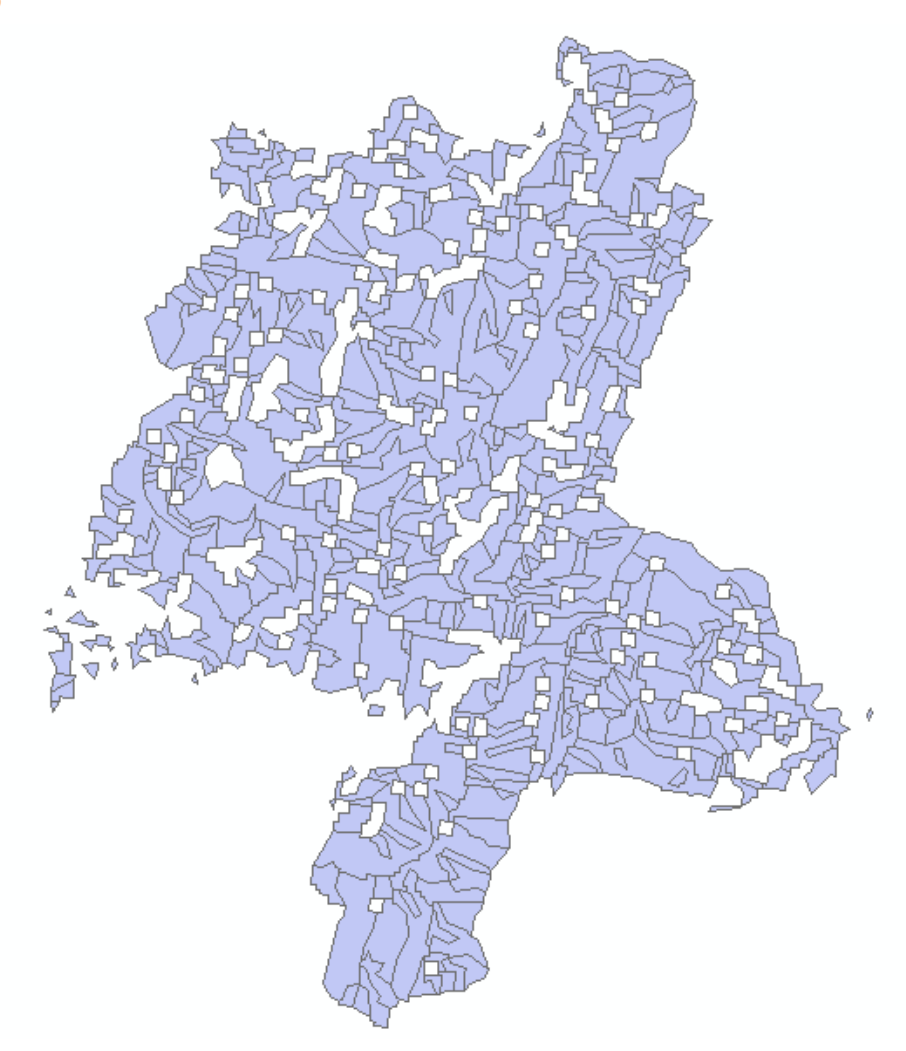

Ilustración 8: Resultado de delimitación de laderas

#### **Proceso de asignación de valores según la posición en la ladera**

Una vez las tenemos delimitadas, y debido a la orografía tan complicada que presenta la zona piloto (ver punto 3 Memoria) vemos que necesitaremos hacer unos filtrados de los resultados para poder proceder a la asignación de valores según su posición.

- Lo primero que se hace es preparar el modelo del terreno (MDT) para que sea lo más homogéneo posible. Para ello usamos un filtro de paso bajo de media con una máscara de 5x5. Para ello usamos la herramienta *Focal Statistics*.
- Una vez tenemos el MDT preparado extraemos la parte correspondiente a cada delimitación de ladera. Para ello tendremos que hacer una extracción por máscara

en función del id de cada una de las delimitaciones que tenemos de forma conjunta en un archivo vectorial. El proceso es el siguiente:

- o Insertamos el MDT y el vectorial en Model Builder
- o Usamos la herramienta *Make Feature Layer*, de esta forma tenemos diferenciados cada uno de los elementos de la capa vectorial. Deberemos añadir la extensión %n%+1 al nombre del archivo de salida para que cada elemento sea independiente y no se sobrescriba.
- o A continuación mediante la herramienta *Extract by Mask* sacamos el MDT correspondiente a cada uno de los polígonos diferenciados anteriormente. Repetimos el mismo proceso con el nombre del archivo de salida que en el paso anterior. En este punto definimos el número de veces que se repite el proceso, que será igual al número de laderas que delimitamos, especificándolo en el número de iteraciones de las propiedades del modelo.
- Una vez tenemos el modelo de cada una de las laderas tenemos que asignarle valores. El modelo está homogenizado mediante el filtro de media por lo que la división la haremos mediante una reclasificación en 3 tramos iguales, donde el primer intervalo será el primer tercio de ladera y los dos otros el segundo y tercer intervalo.
- Para finalizar uniremos la puntuación de las laderas y la puntuación de las zonas de meseta y llanura en un solo raster.

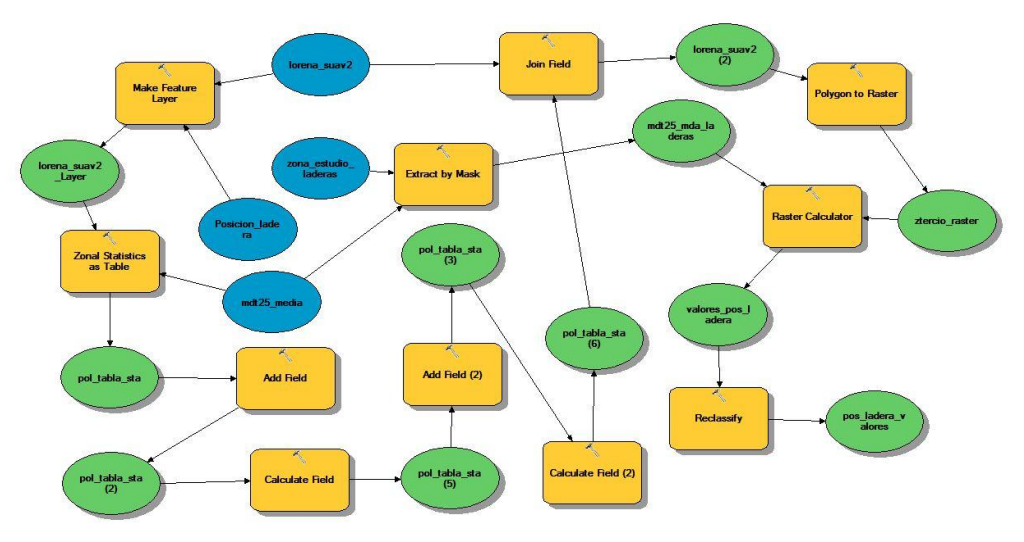

#### *Implementación en Model Builder*

Ilustración 9: Model Builder de asignación de valores por posición en ladera

Una vez se dispone de la valoración en ladera y en zonas planas se unifican los resultados en una sola capa raster mediante la herramienta *Mosaic to new raster* de *ArcGIS.*

## *Resultado*

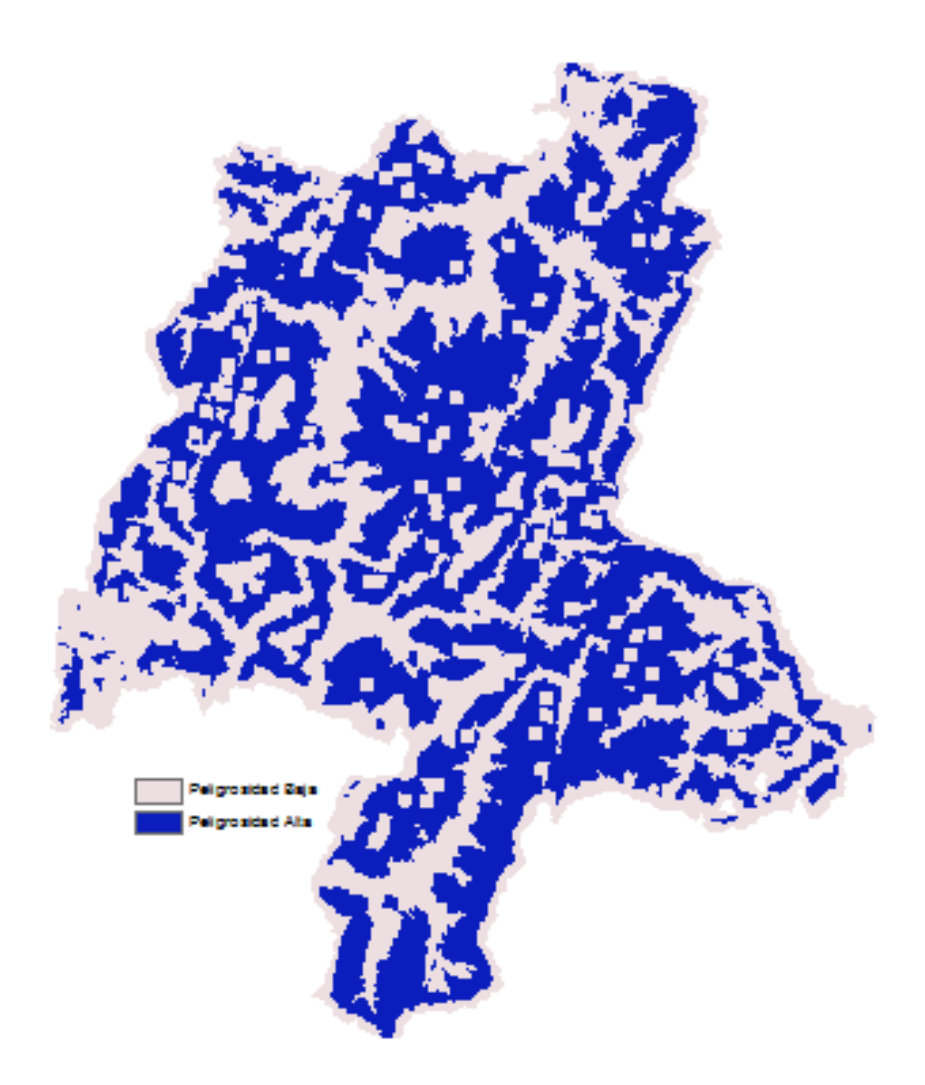

#### Ilustración 10: Resultado final valoración por posición en ladera

## **1.2.4. Metodología usada**

La metodología utilizada para delimitar las laderas de la zona será la 3. A pesar de ser una metodología aproximada es la que mejor se adapta al trabajo.

Anexo 2: Metadatos

# ÍNDICE

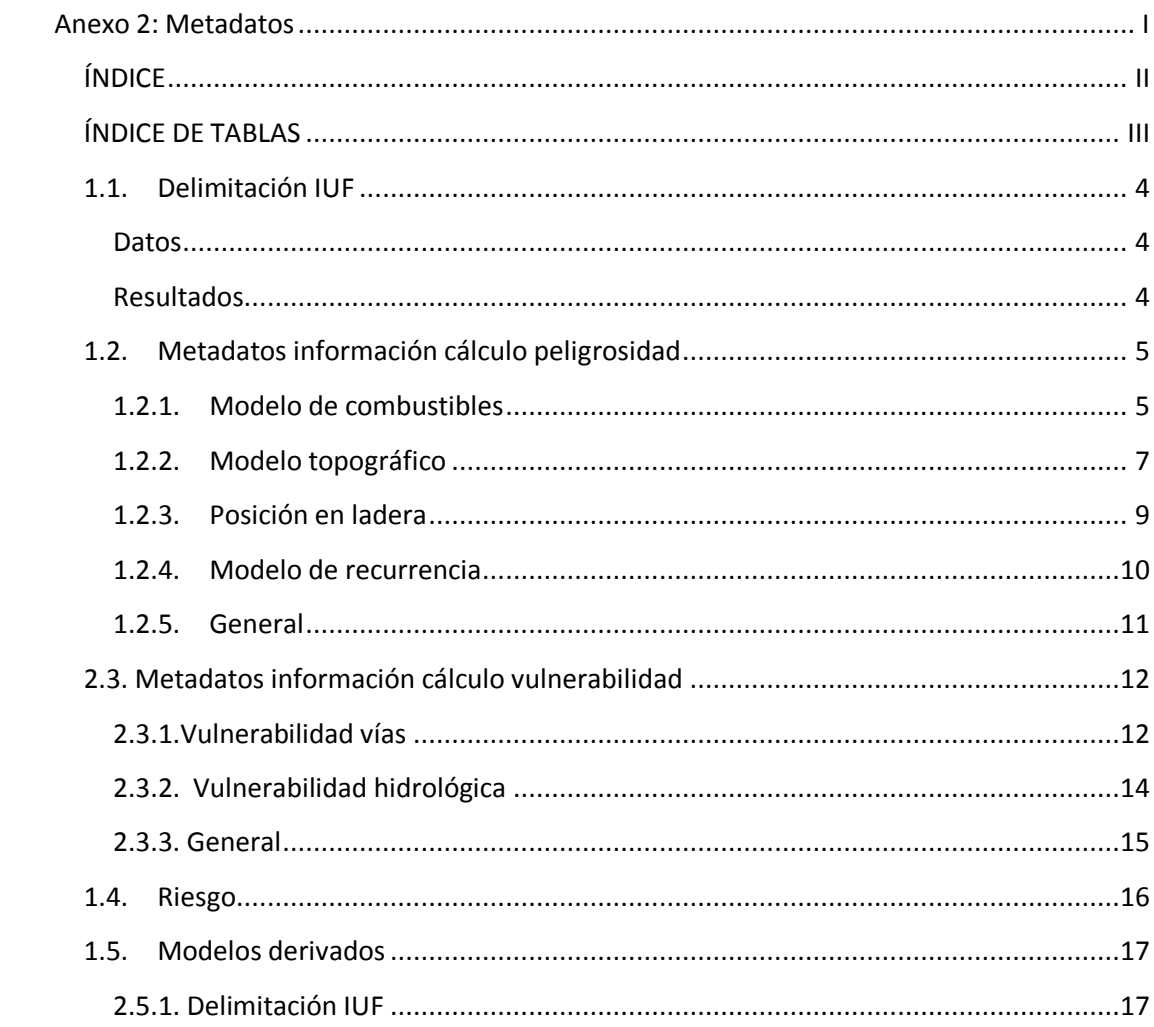

# ÍNDICE DE TABLAS

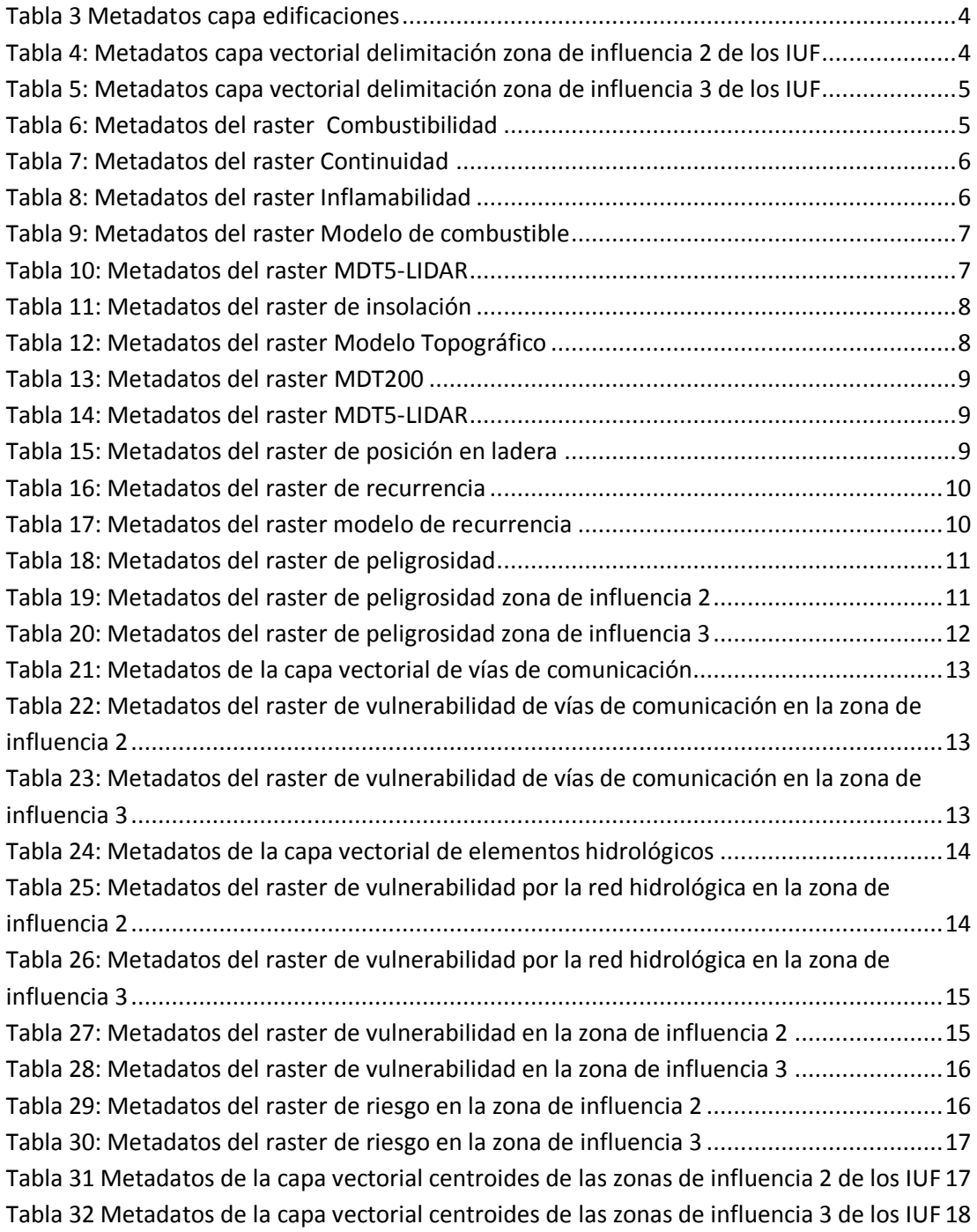

# 1.1.Delimitación IUF

## **Datos**

#### Tabla 1 Metadatos capa edificaciones

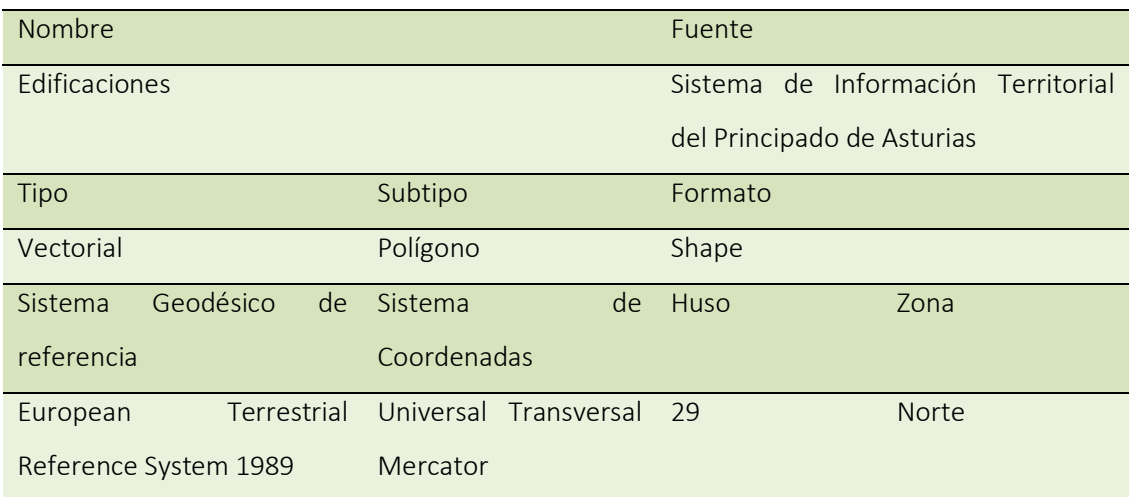

# **Resultados**

Tabla 2: Metadatos capa vectorial delimitación zona de influencia 2 de los IUF

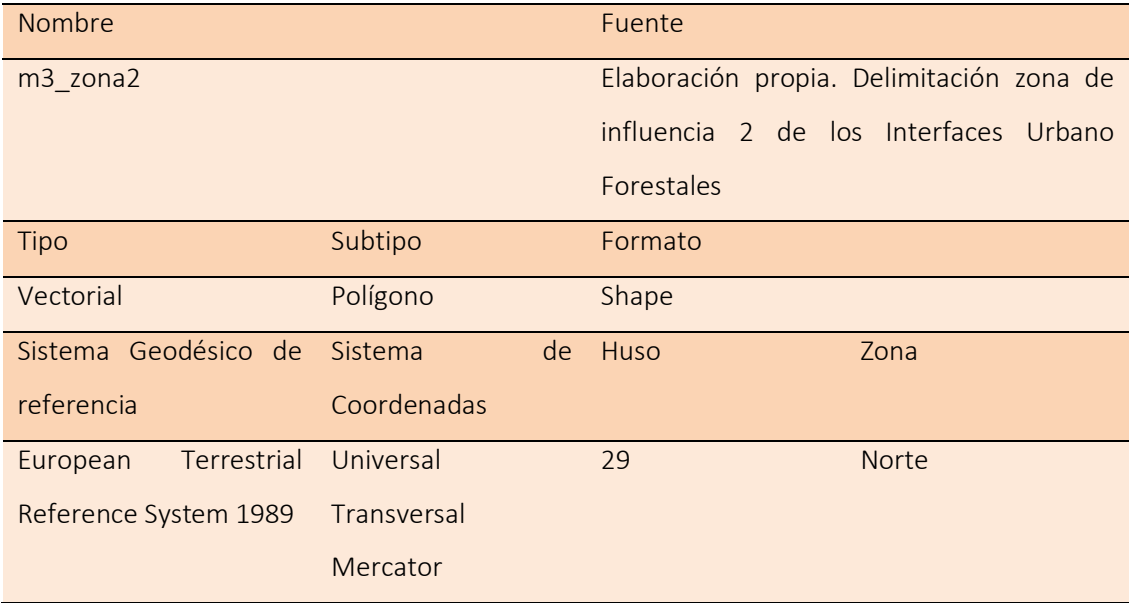

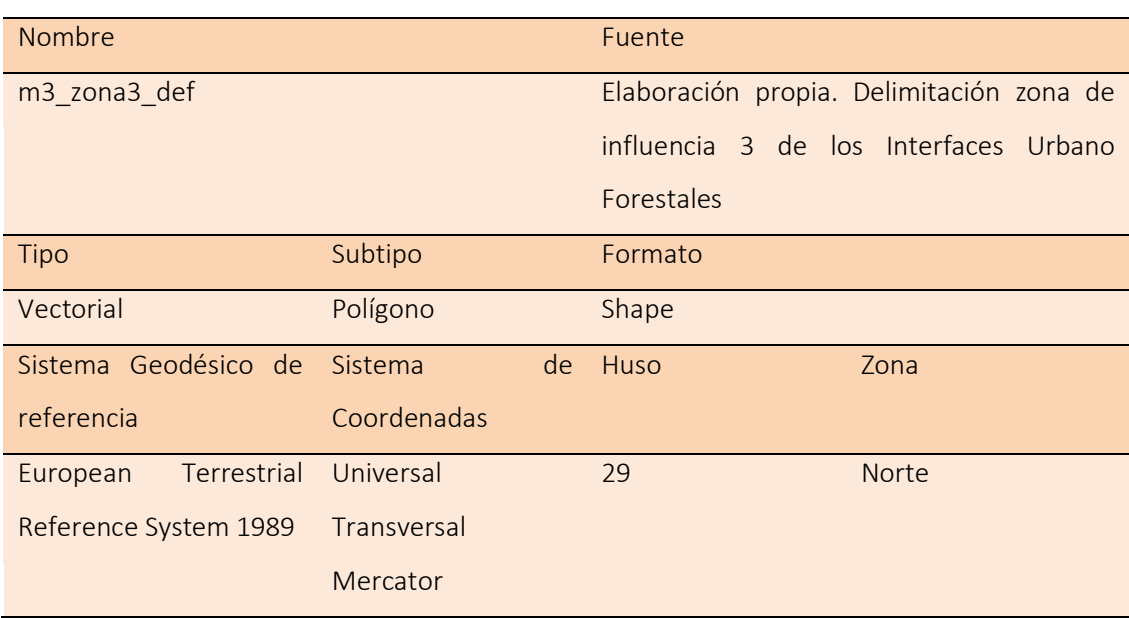

## Tabla 3: Metadatos capa vectorial delimitación zona de influencia 3 de los IUF

# 1.2.Metadatos información cálculo peligrosidad

## **1.2.1. Modelo de combustibles**

#### **Datos**

#### Tabla 4: Metadatos del raster Combustibilidad

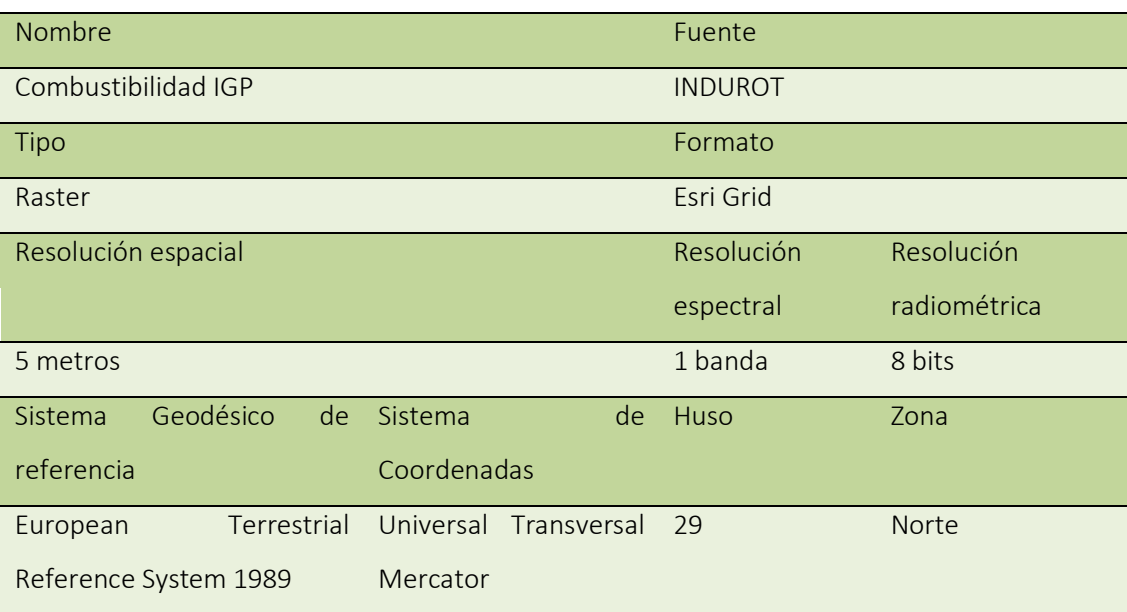

## Tabla 5: Metadatos del raster Continuidad

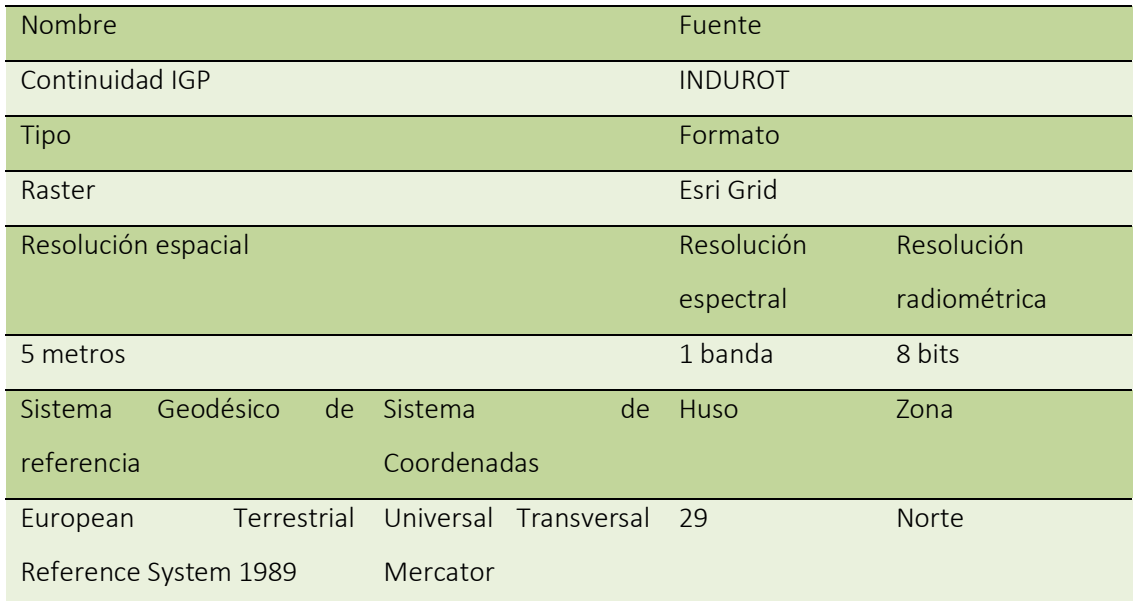

### Tabla 6: Metadatos del raster Inflamabilidad

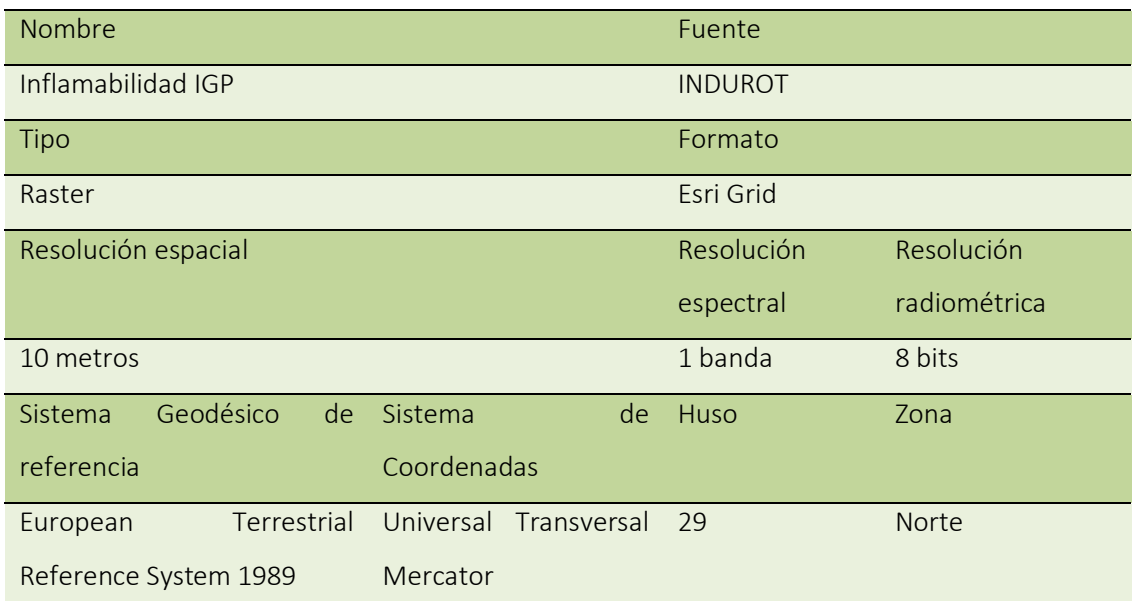

## **Resultado**

### Tabla 7: Metadatos del raster Modelo de combustible

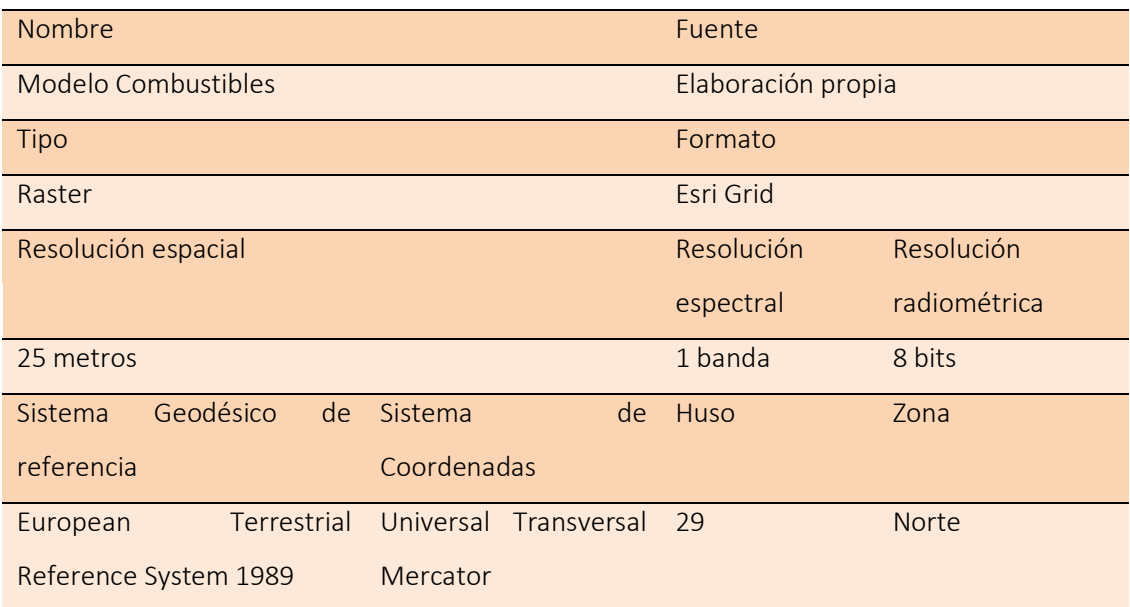

# **1.2.2. Modelo topográfico**

## **Datos**

# Tabla 8: Metadatos del raster MDT5-LIDAR

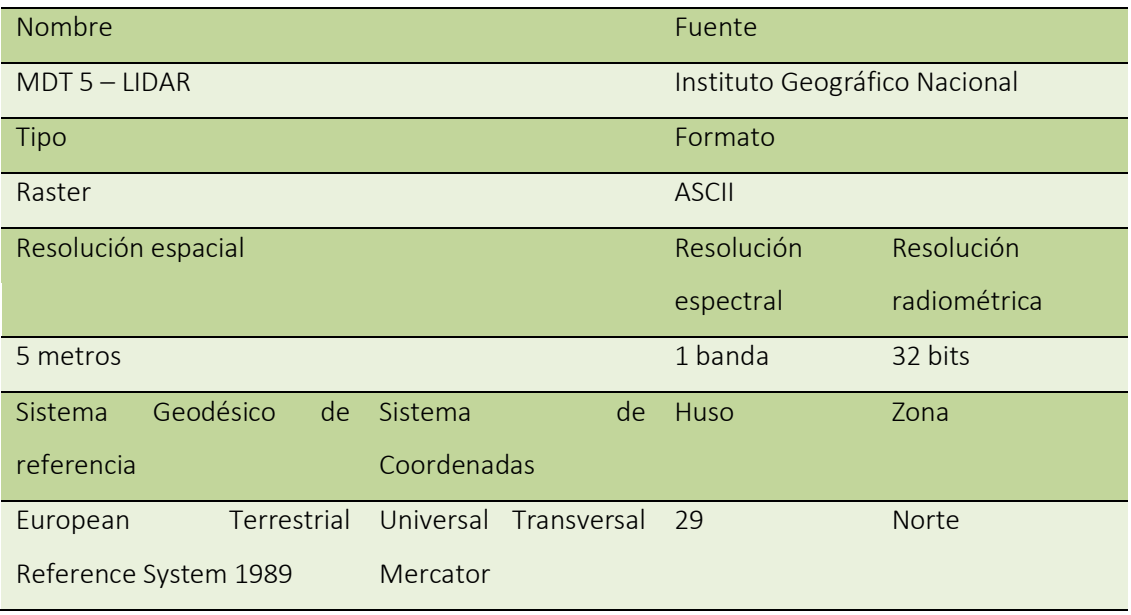

## Tabla 9: Metadatos del raster de insolación

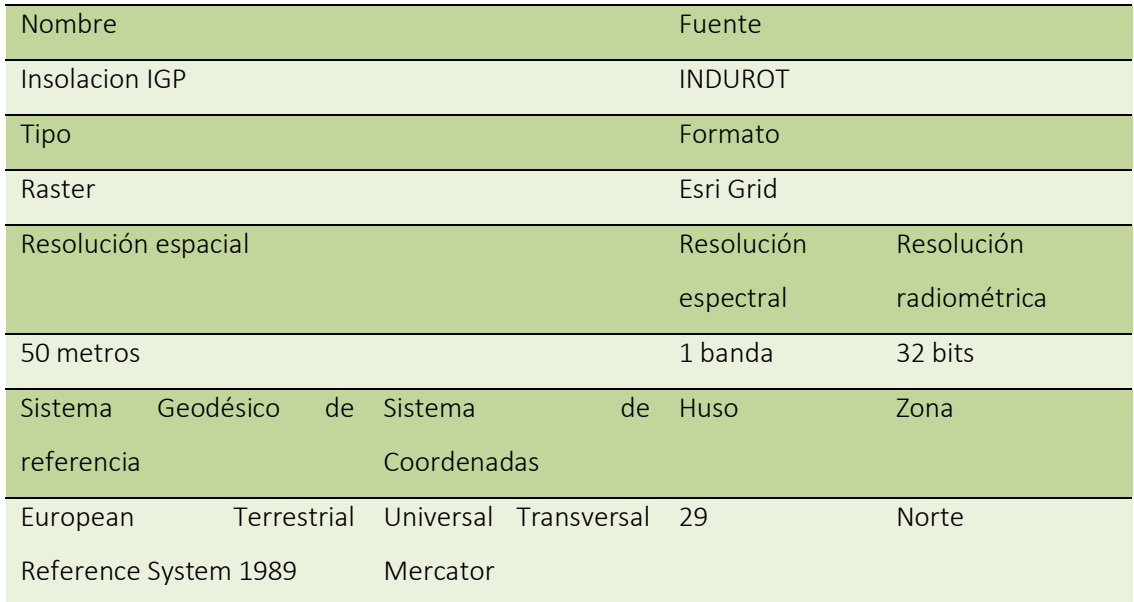

#### **Resultados**

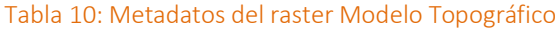

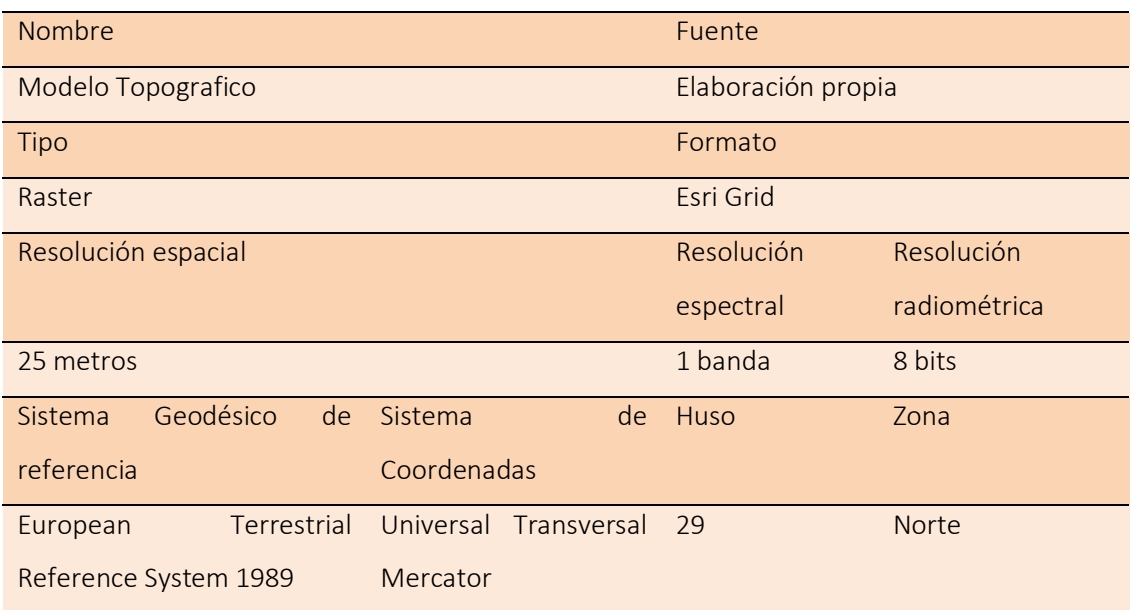

# **1.2.3. Posición en ladera**

#### **Datos**

#### Tabla 11: Metadatos del raster MDT200

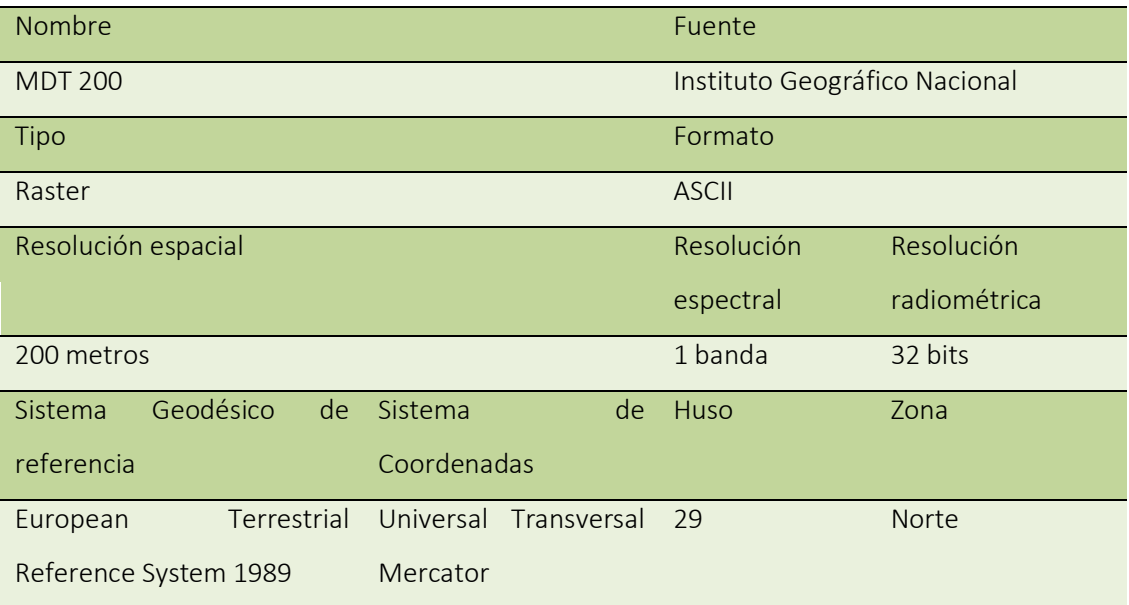

## Tabla 12: Metadatos del raster MDT5-LIDAR

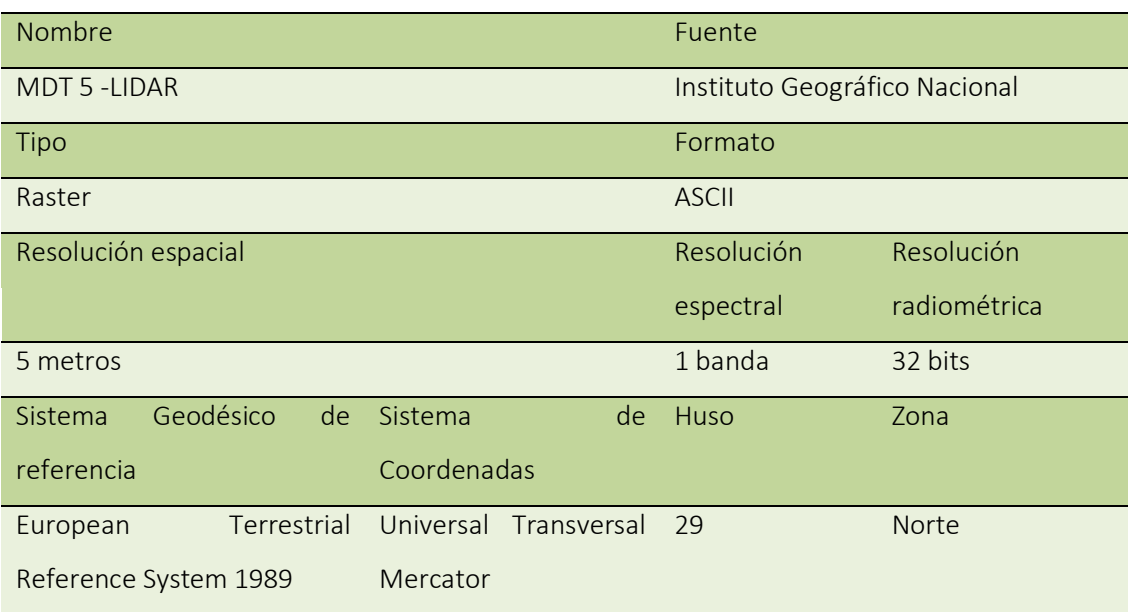

## **Resultados**

Tabla 13: Metadatos del raster de posición en ladera

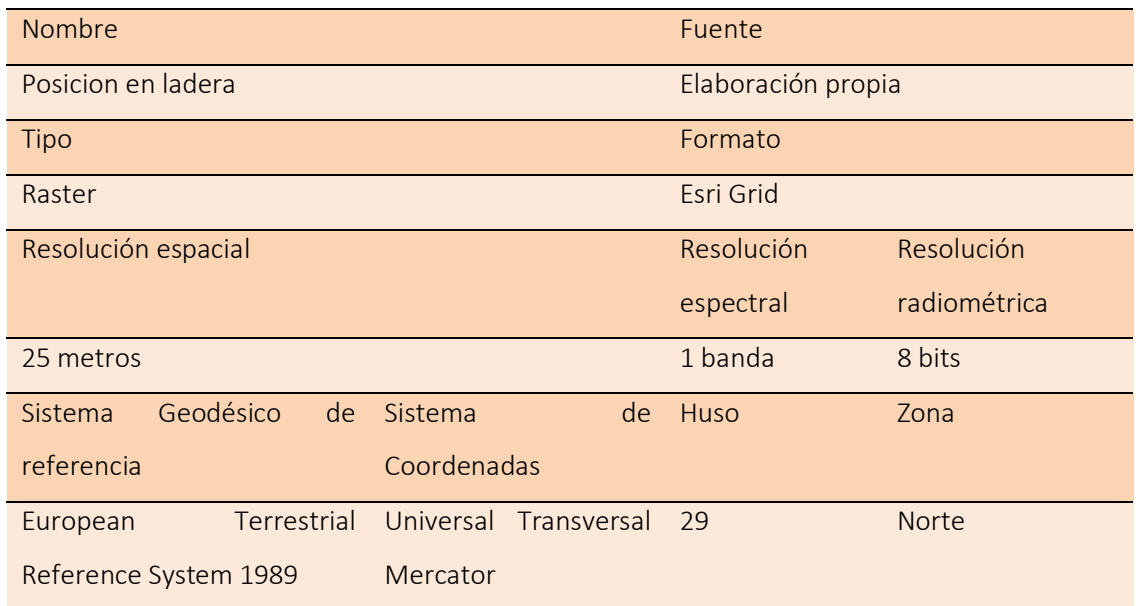

# **1.2.4. Modelo de recurrencia**

**Datos**

Tabla 14: Metadatos del raster de recurrencia

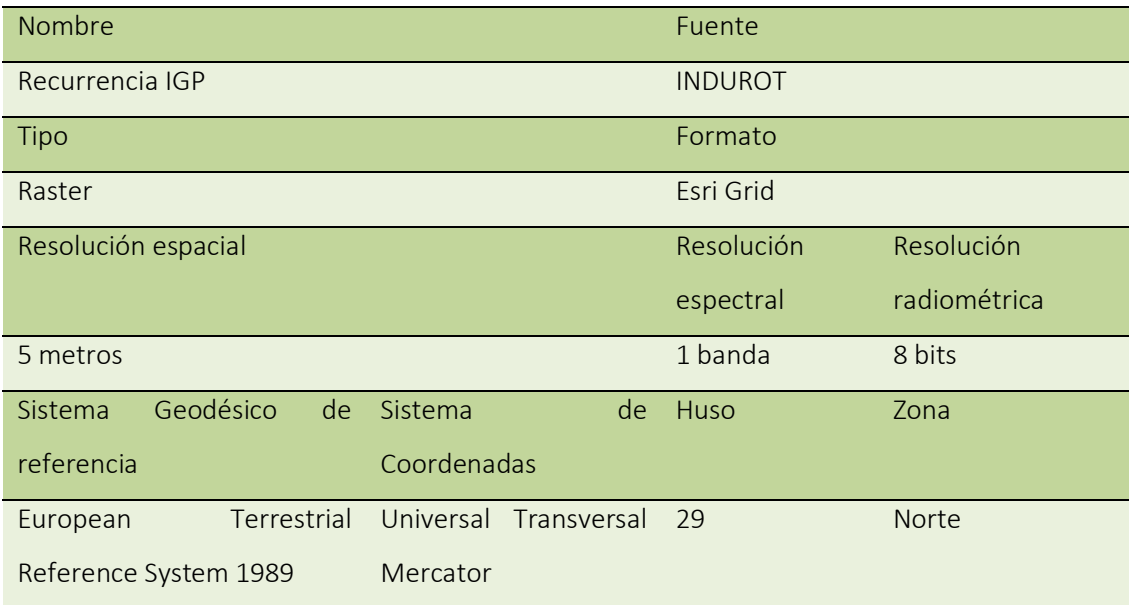

# **Resultados**

#### Tabla 15: Metadatos del raster modelo de recurrencia

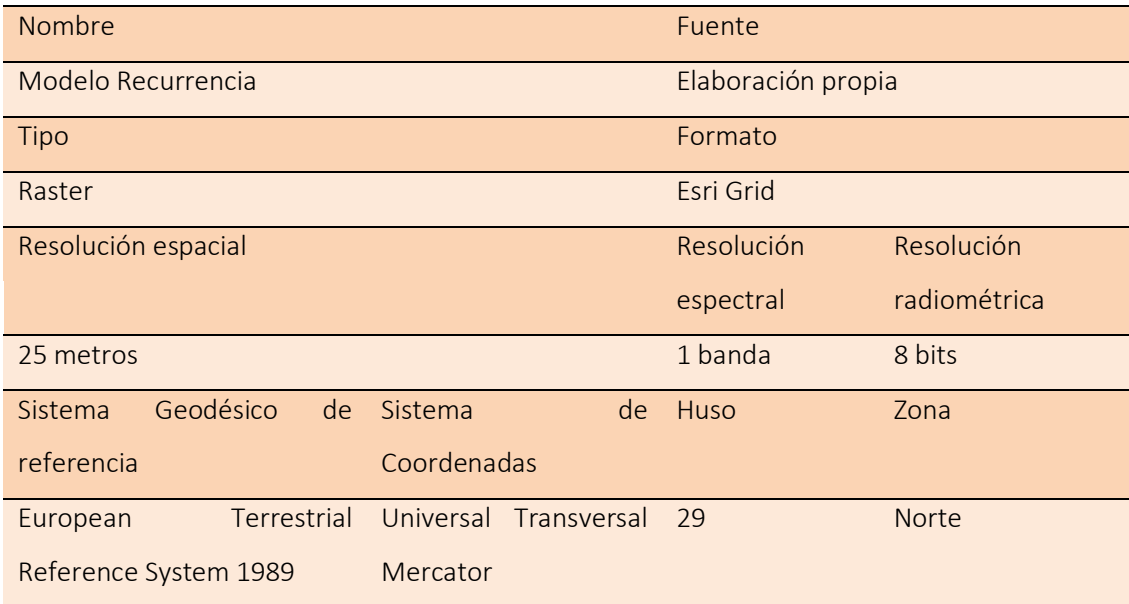

# **1.2.5. General**

# Tabla 16: Metadatos del raster de peligrosidad

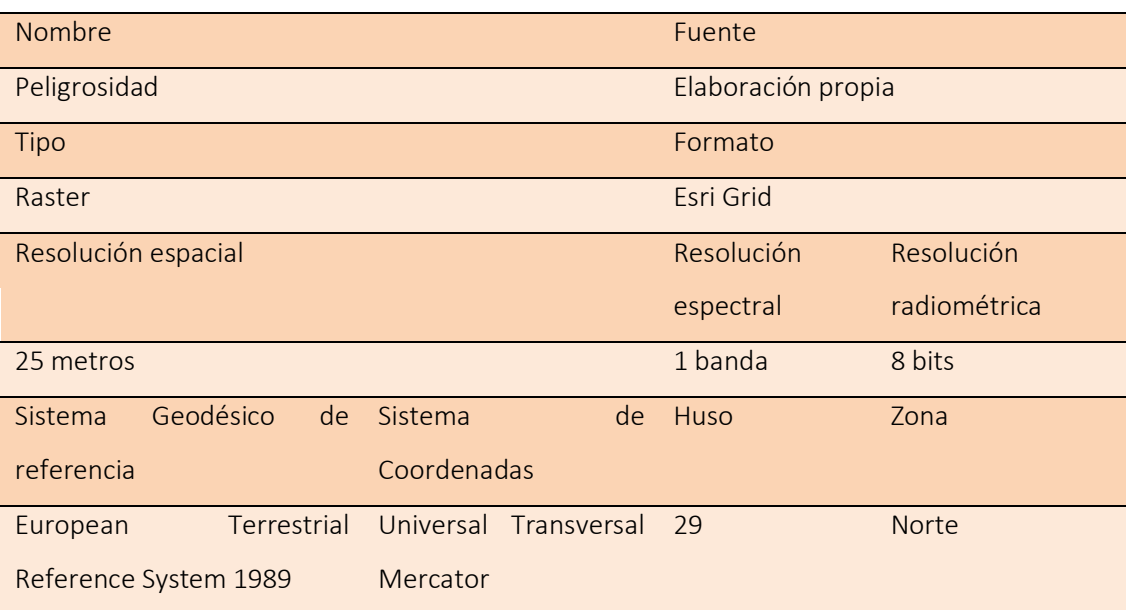

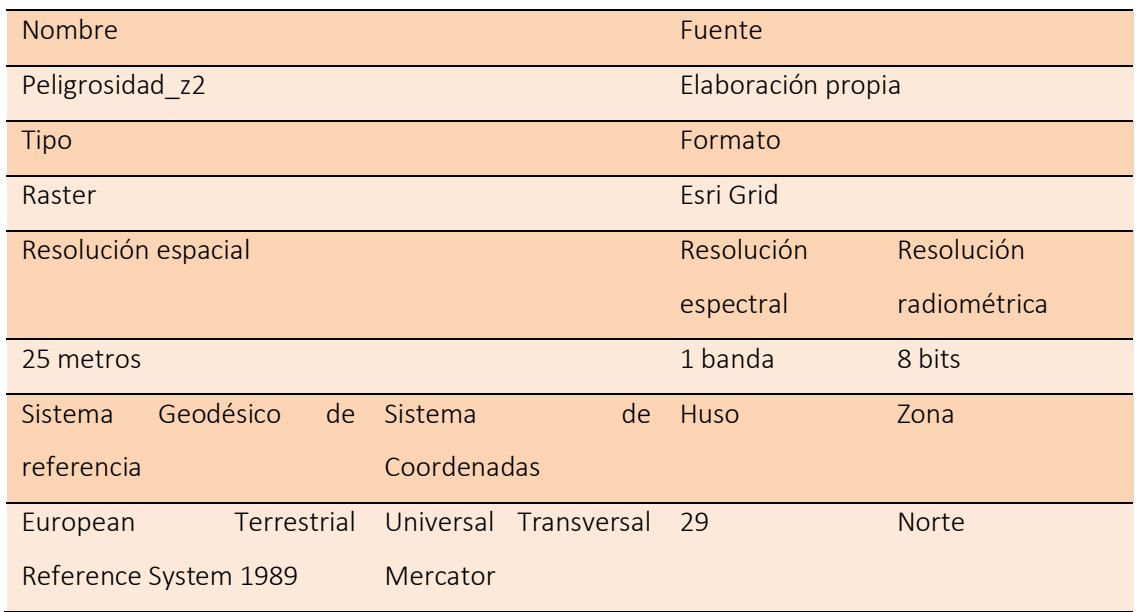

## Tabla 18: Metadatos del raster de peligrosidad zona de influencia 3

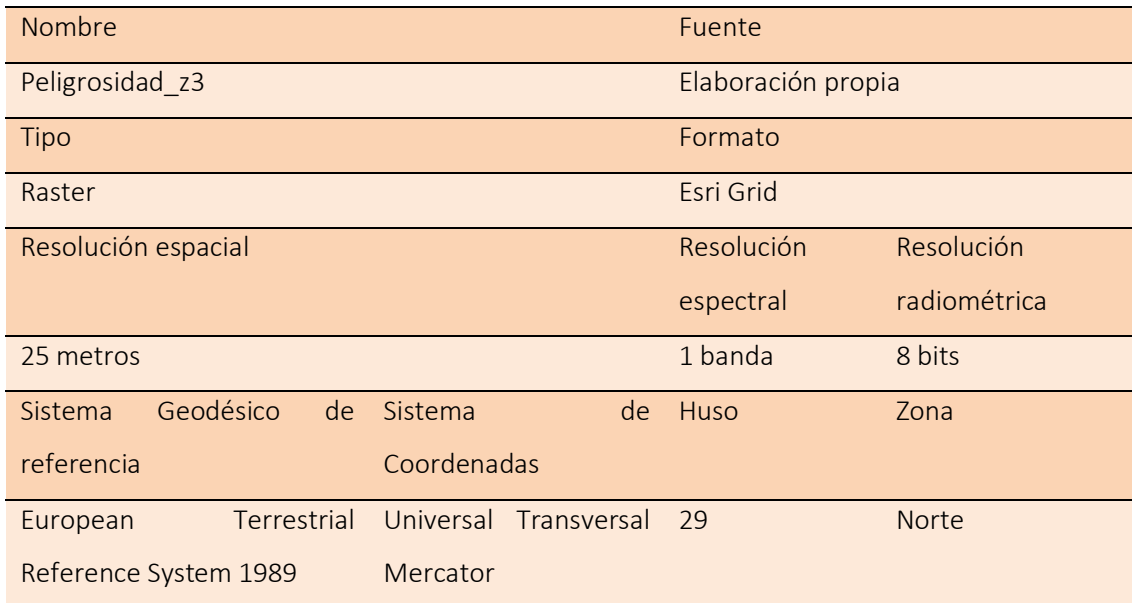

# 2.3. Metadatos información cálculo vulnerabilidad

# **2.3.1.Vulnerabilidad vías**

**Datos**

#### Tabla 19: Metadatos de la capa vectorial de vías de comunicación

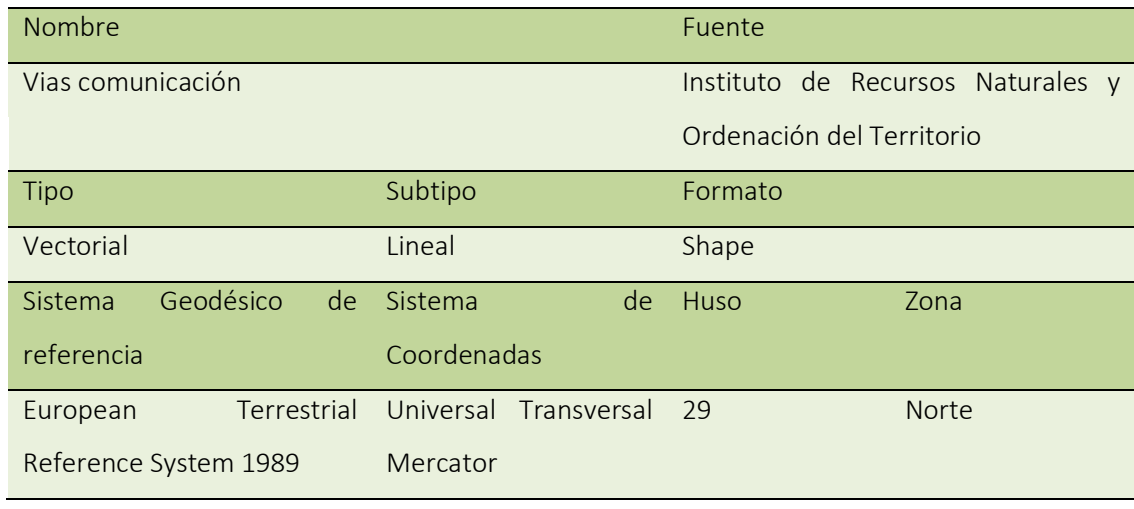

## **Resultados**

Tabla 20: Metadatos del raster de vulnerabilidad de vías de comunicación en la zona de influencia 2

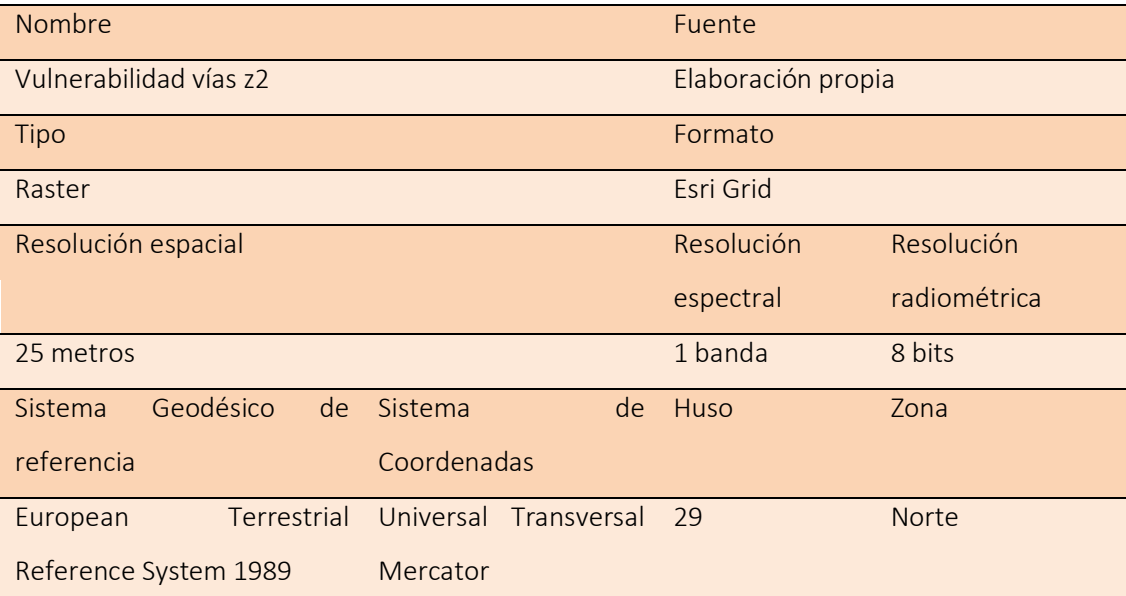

#### Tabla 21: Metadatos del raster de vulnerabilidad de vías de comunicación en la zona de influencia 3

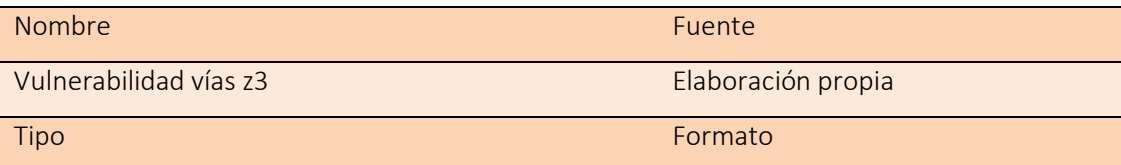

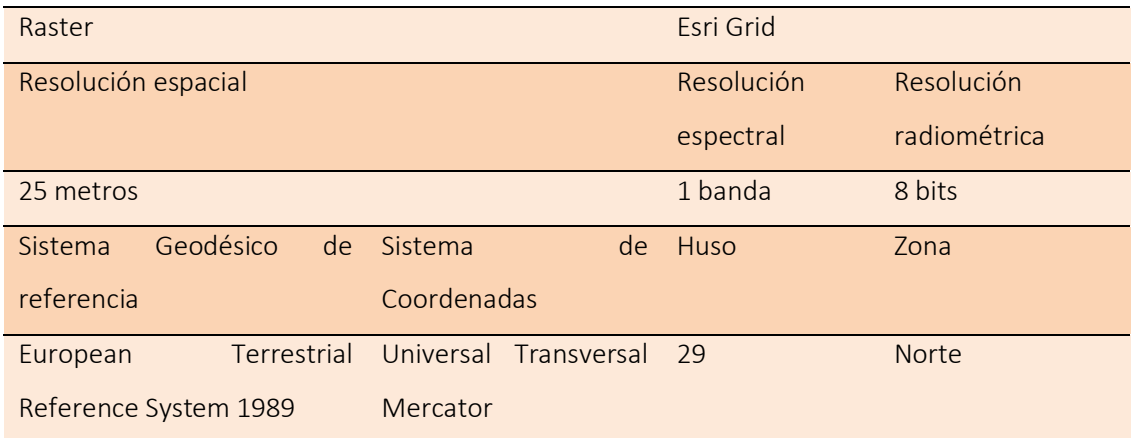

# **2.3.2. Vulnerabilidad hidrológica**

#### **Datos**

#### Tabla 22: Metadatos de la capa vectorial de elementos hidrológicos

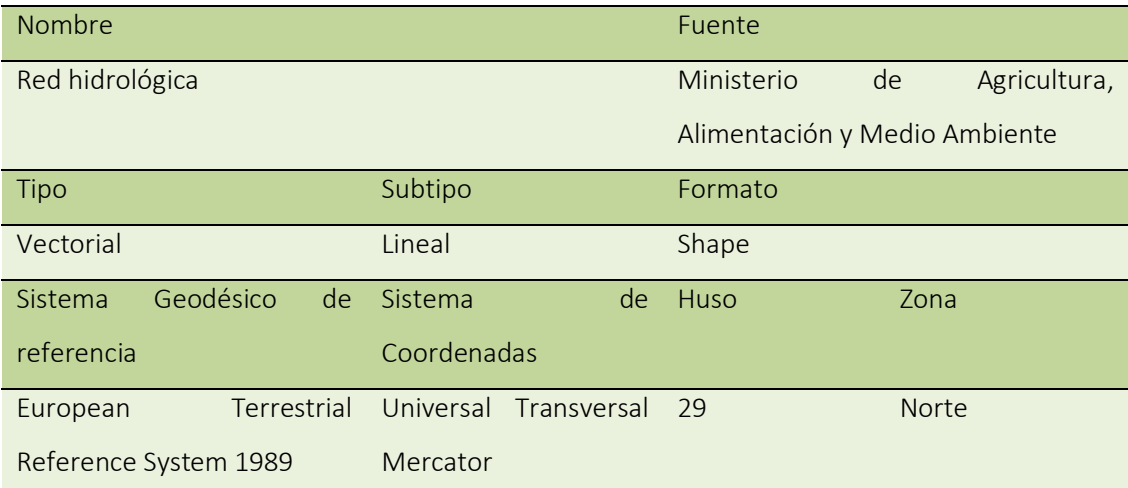

## **Resultados**

Tabla 23: Metadatos del raster de vulnerabilidad por la red hidrológica en la zona de influencia 2

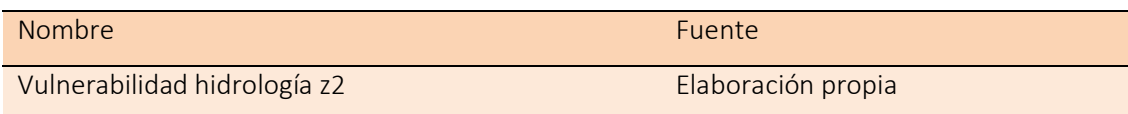

| Tipo                       |                       | Formato    |              |
|----------------------------|-----------------------|------------|--------------|
| Raster                     |                       | Esri Grid  |              |
| Resolución espacial        |                       | Resolución | Resolución   |
|                            |                       | espectral  | radiométrica |
| 25 metros                  |                       | 1 banda    | 8 bits       |
| Geodésico<br>Sistema<br>de | Sistema<br>de         | Huso       | Zona         |
| referencia                 | Coordenadas           |            |              |
| Terrestrial<br>European    | Universal Transversal | 29         | <b>Norte</b> |
| Reference System 1989      | Mercator              |            |              |

Tabla 24: Metadatos del raster de vulnerabilidad por la red hidrológica en la zona de influencia 3

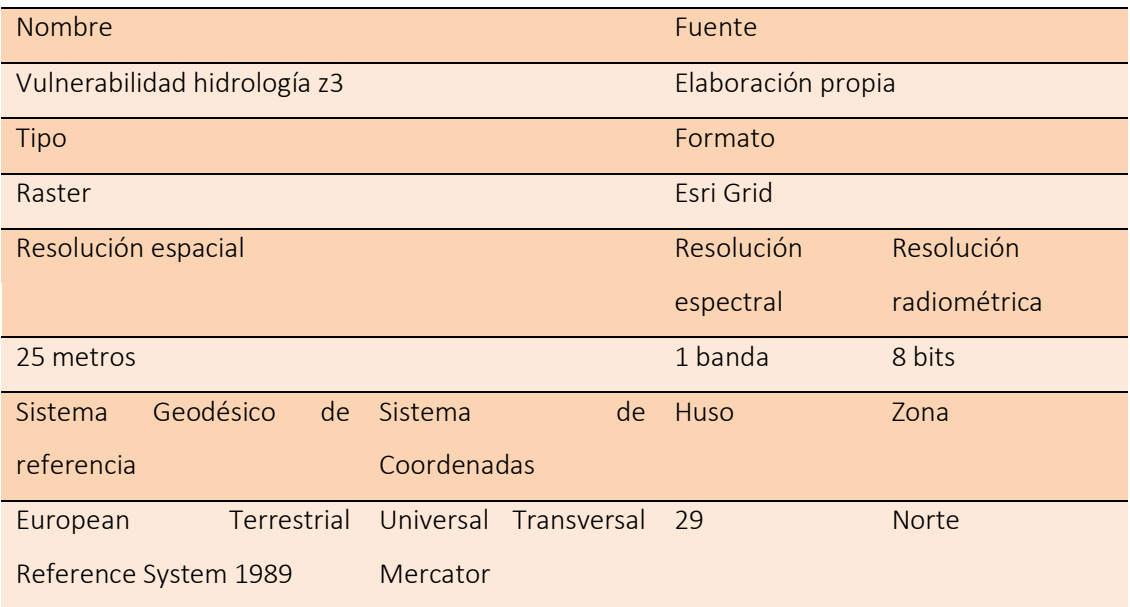

# **2.3.3. General**

## Tabla 25: Metadatos del raster de vulnerabilidad en la zona de influencia 2

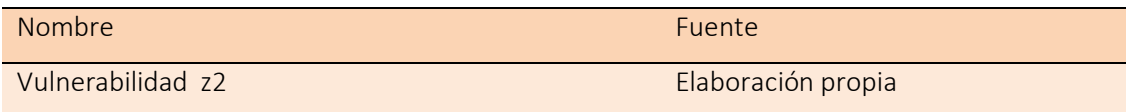

| Tipo                       |                       | Formato    |              |
|----------------------------|-----------------------|------------|--------------|
| Raster                     |                       | Esri Grid  |              |
| Resolución espacial        |                       | Resolución | Resolución   |
|                            |                       | espectral  | radiométrica |
| 25 metros                  |                       | 1 banda    | 8 bits       |
| Geodésico<br>de<br>Sistema | Sistema<br>de         | Huso       | Zona         |
| referencia                 | Coordenadas           |            |              |
| Terrestrial<br>European    | Universal Transversal | 29         | <b>Norte</b> |
| Reference System 1989      | Mercator              |            |              |

Tabla 26: Metadatos del raster de vulnerabilidad en la zona de influencia 3

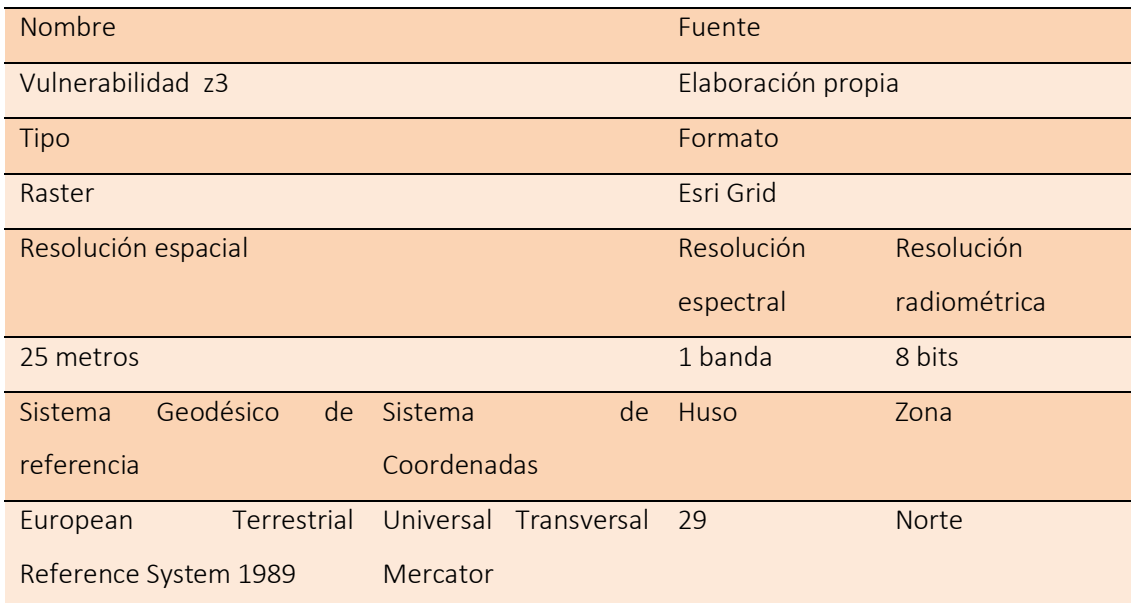

# 1.4.Riesgo

## **Resultados**

## Tabla 27: Metadatos del raster de riesgo en la zona de influencia 2

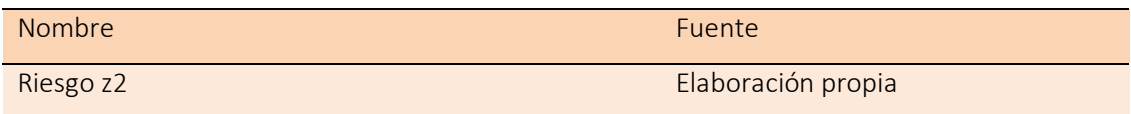

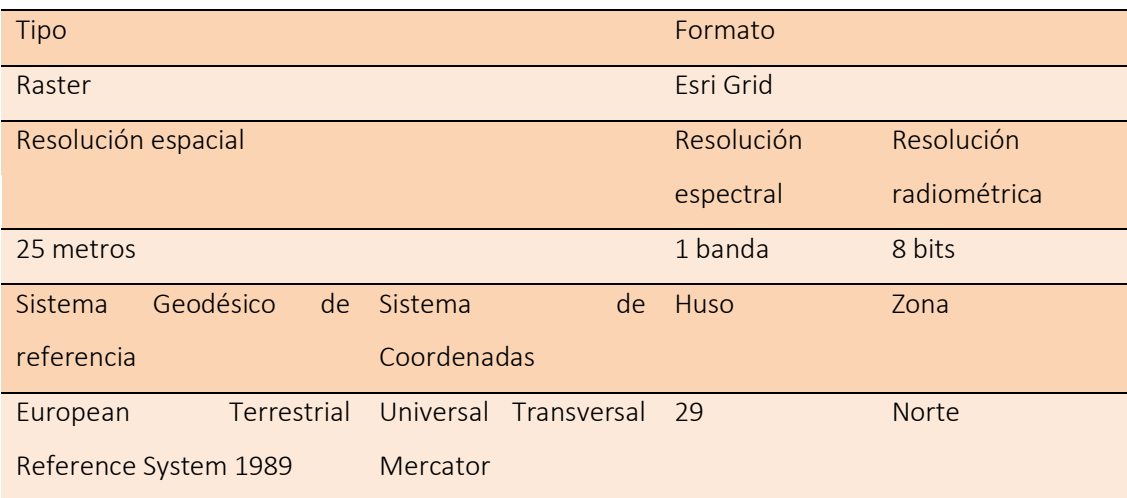

Tabla 28: Metadatos del raster de riesgo en la zona de influencia 3

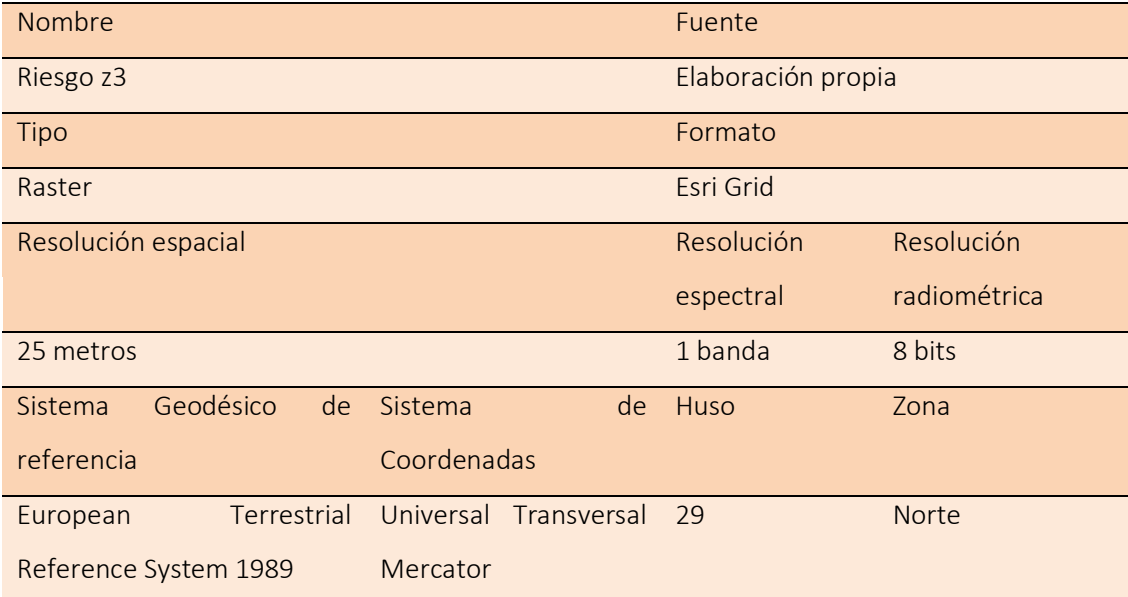

# 1.5.Modelos derivados

## **2.5.1. Delimitación IUF**

**Resultados**

Tabla 29 Metadatos de la capa vectorial centroides de las zonas de influencia 2 de los IUF

| Elaboración propia. Centroide de cada |                                  |          |                                                          | Centroides_z2 |                          |                                                |
|---------------------------------------|----------------------------------|----------|----------------------------------------------------------|---------------|--------------------------|------------------------------------------------|
|                                       |                                  |          |                                                          |               |                          |                                                |
|                                       | una de las zonas de influencia 2 |          |                                                          |               |                          |                                                |
|                                       |                                  |          |                                                          |               |                          |                                                |
|                                       | Formato                          |          | Subtipo                                                  |               |                          | Tipo                                           |
|                                       |                                  |          |                                                          |               |                          |                                                |
|                                       |                                  |          |                                                          |               |                          |                                                |
|                                       |                                  |          |                                                          |               |                          |                                                |
|                                       |                                  |          |                                                          |               |                          |                                                |
|                                       |                                  |          |                                                          |               |                          |                                                |
|                                       |                                  |          |                                                          |               |                          |                                                |
|                                       |                                  |          |                                                          |               |                          |                                                |
|                                       |                                  |          |                                                          |               |                          |                                                |
|                                       |                                  | Mercator |                                                          |               |                          |                                                |
|                                       |                                  |          |                                                          |               | Reference System 1989    |                                                |
|                                       |                                  |          |                                                          |               |                          |                                                |
| Zona<br><b>Norte</b>                  | Shape<br>Huso<br>29              | de       | Punto<br>Sistema<br>Coordenadas<br>Universal Transversal | de            | Geodésico<br>Terrestrial | Vectorial<br>Sistema<br>referencia<br>European |

Tabla 30 Metadatos de la capa vectorial centroides de las zonas de influencia 3 de los IUF

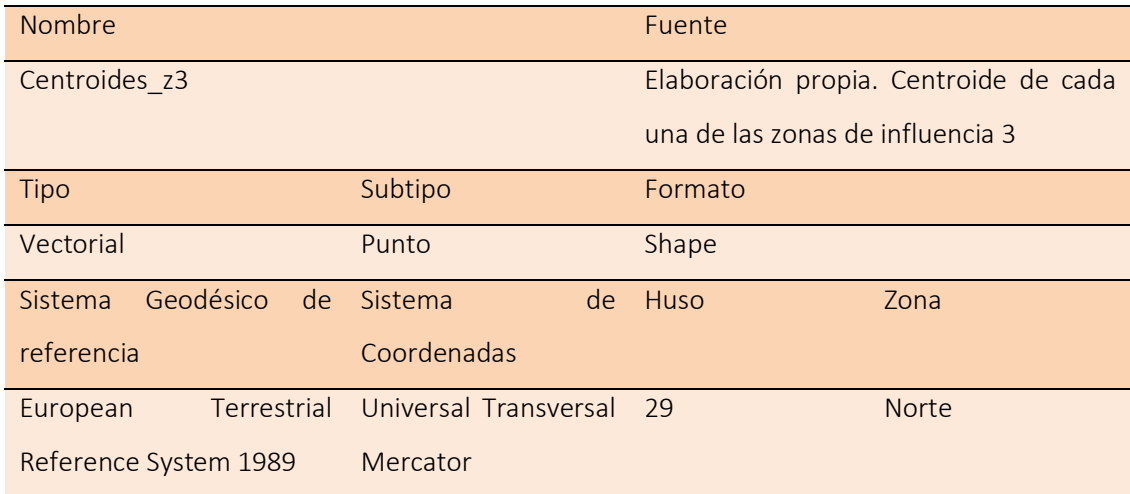

Anexo III: Mapas

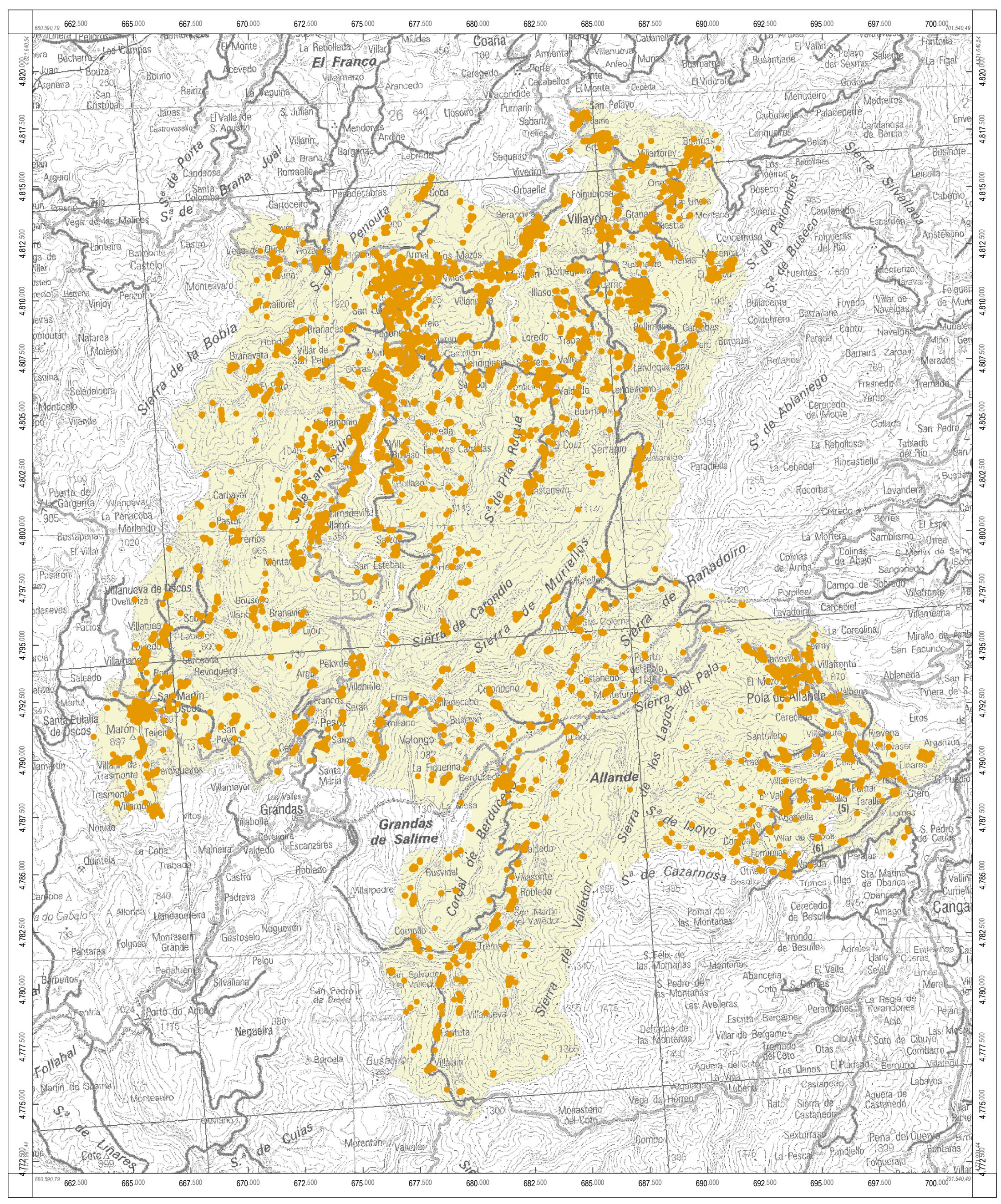

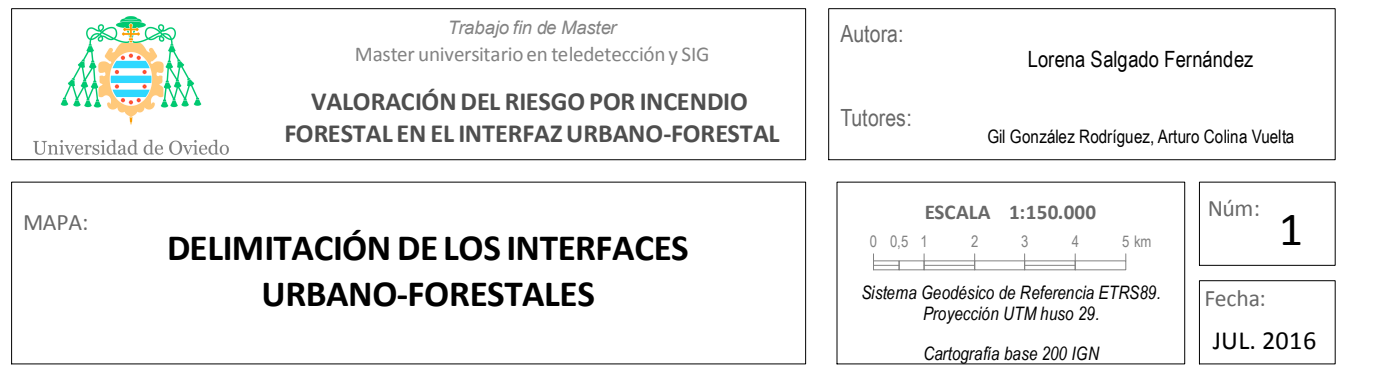

Interfaz urbano-forestal

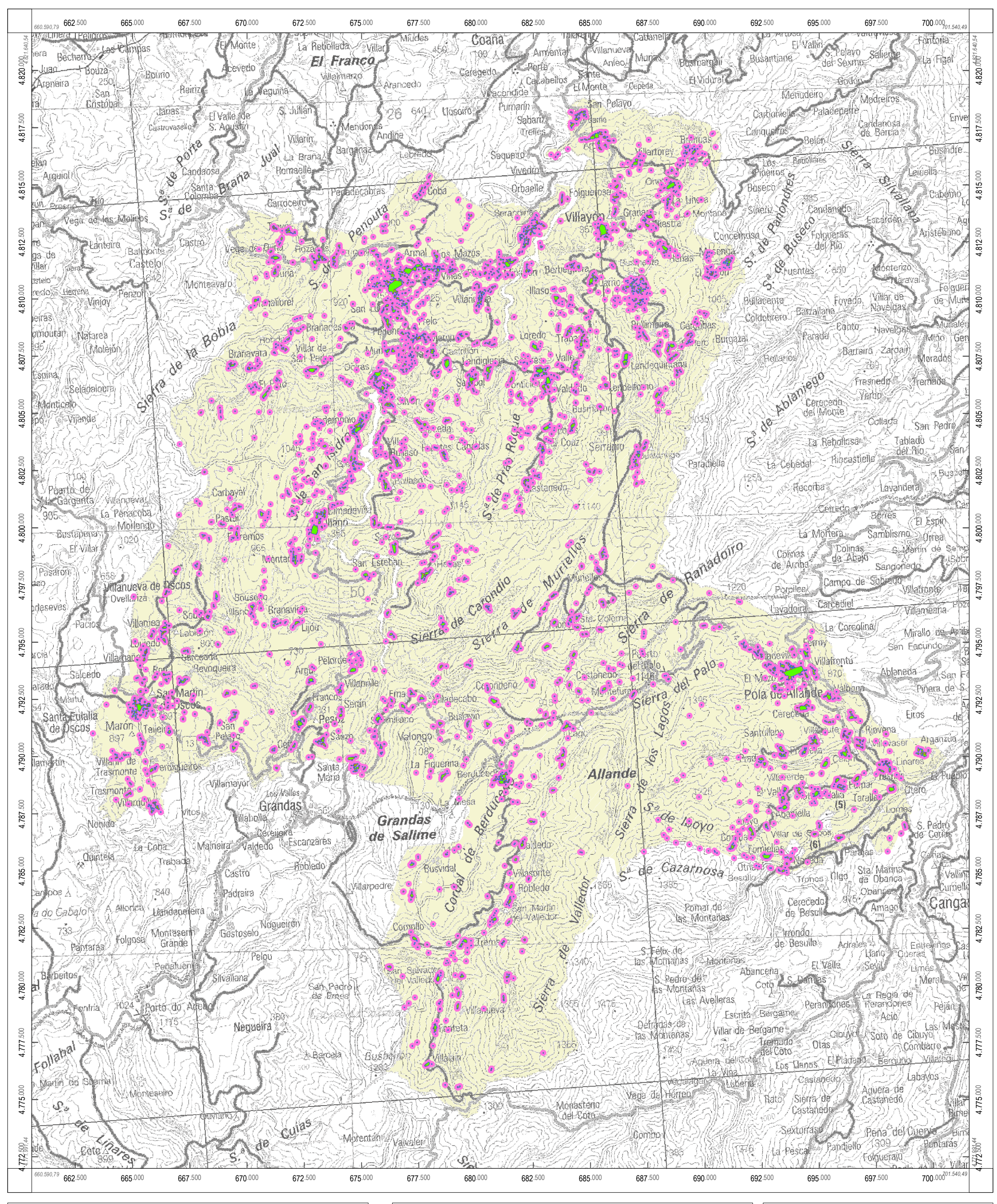

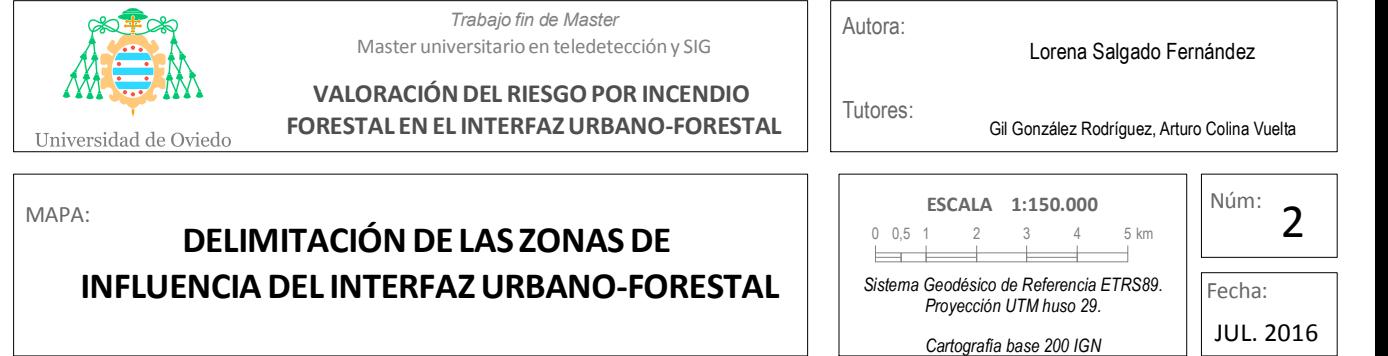

Zona de influencia 0 Zona de influencia 1 Zona de influencia 2 Zona de influencia 3

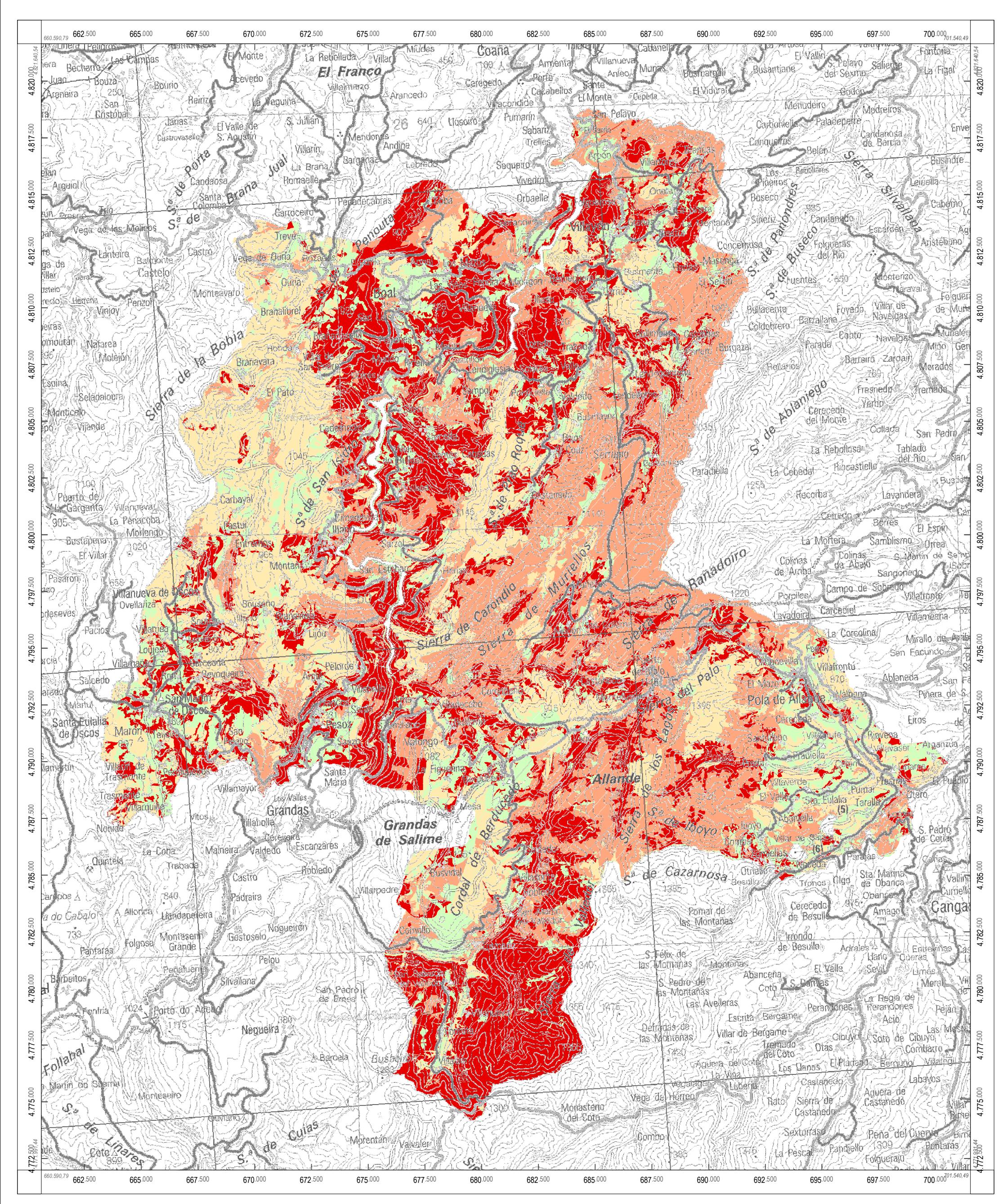

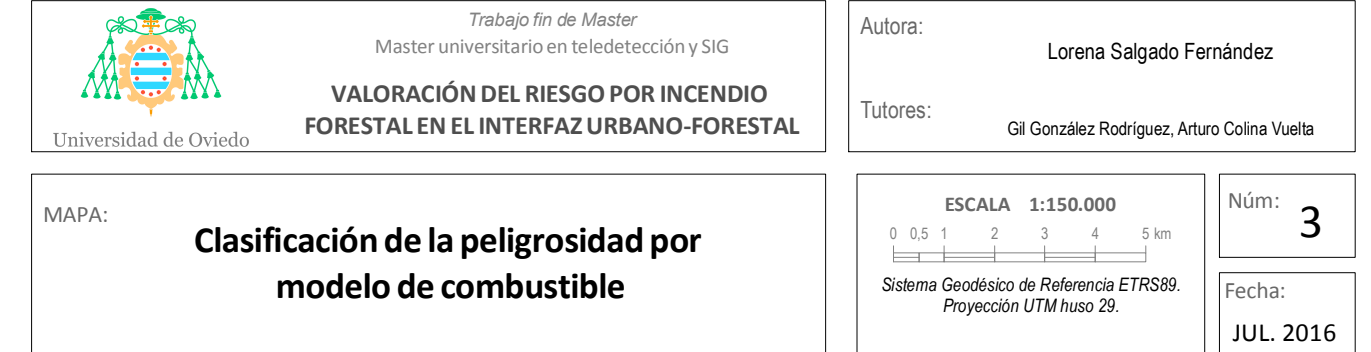

#### **Grado de peligrosidad**

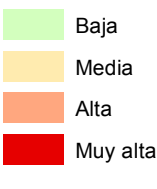

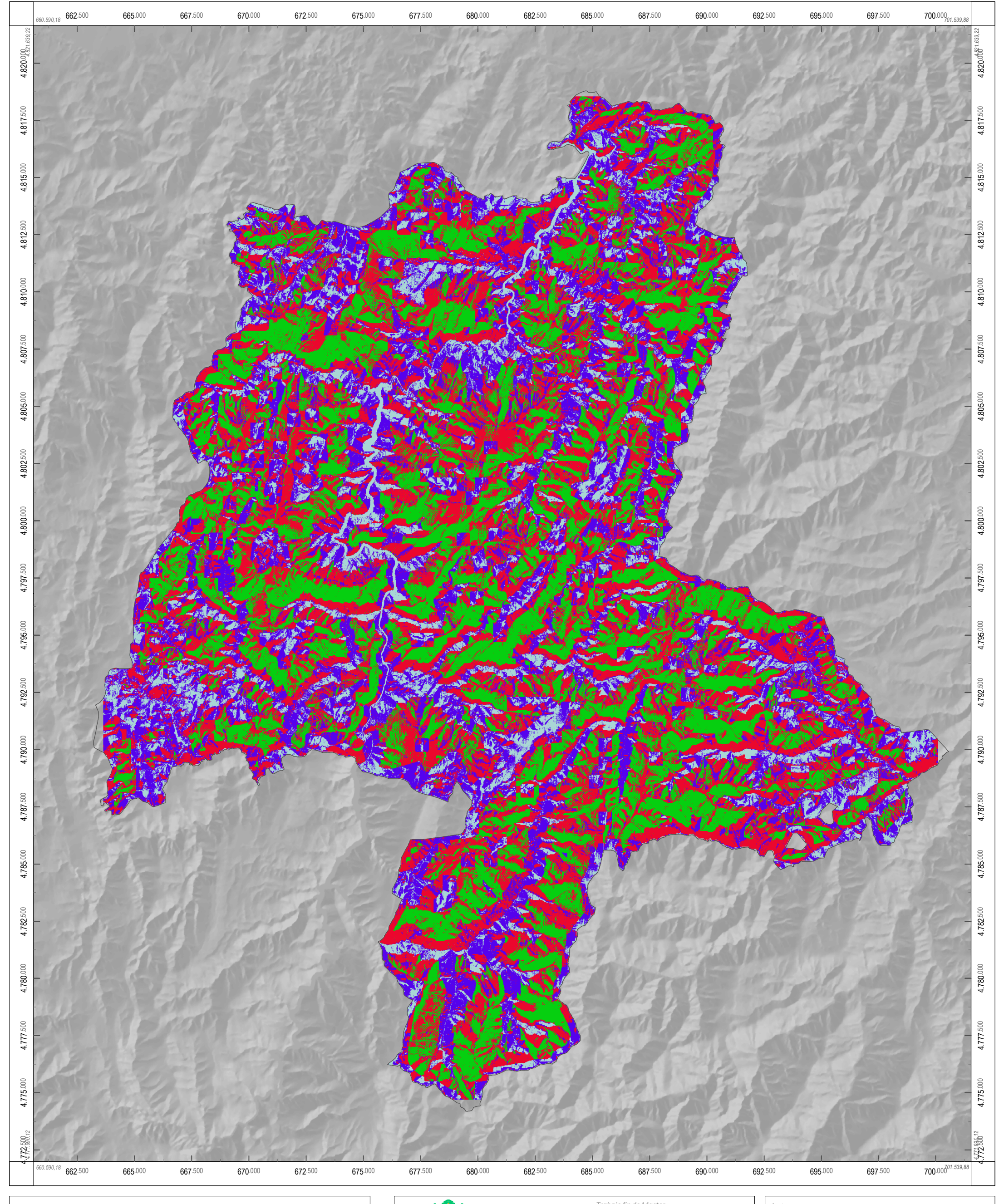

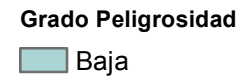

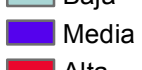

**Alta** 

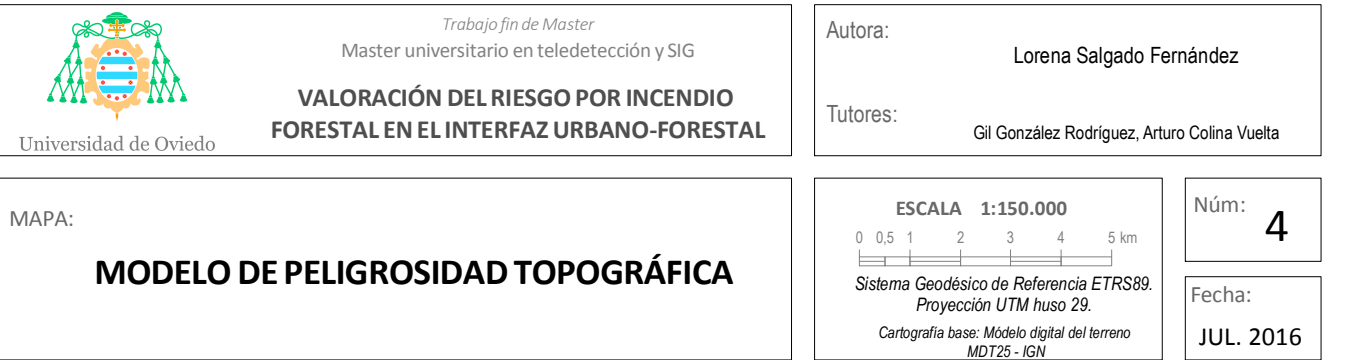

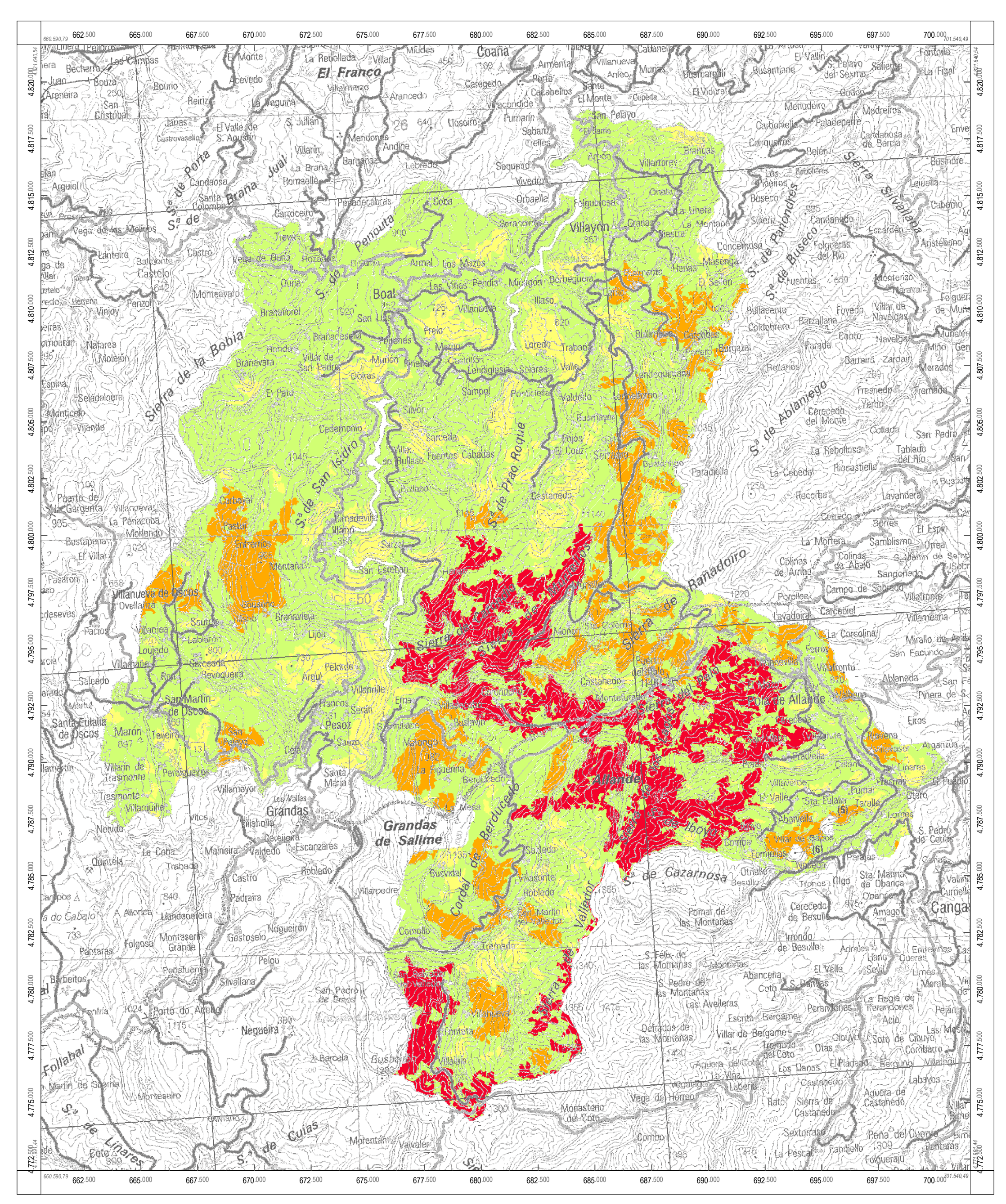

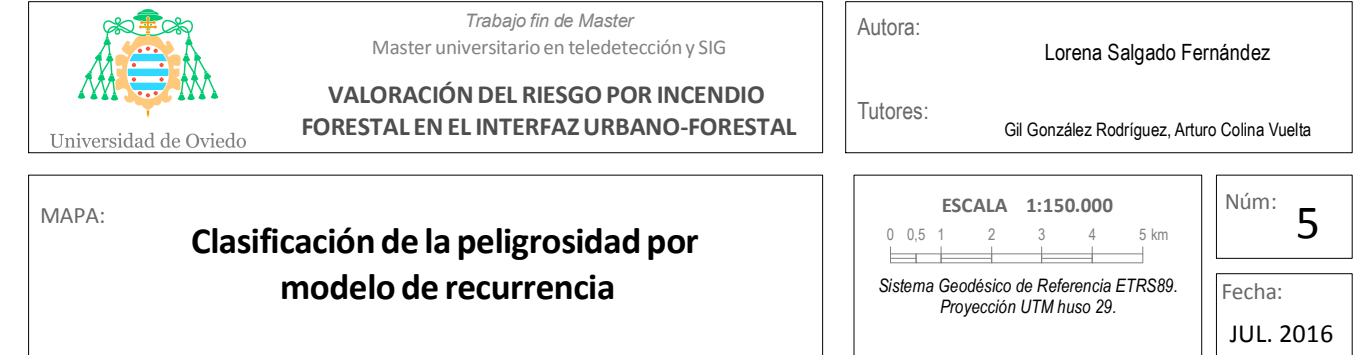

#### **Grado de peligrosidad**

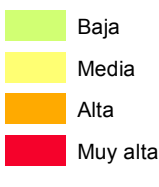

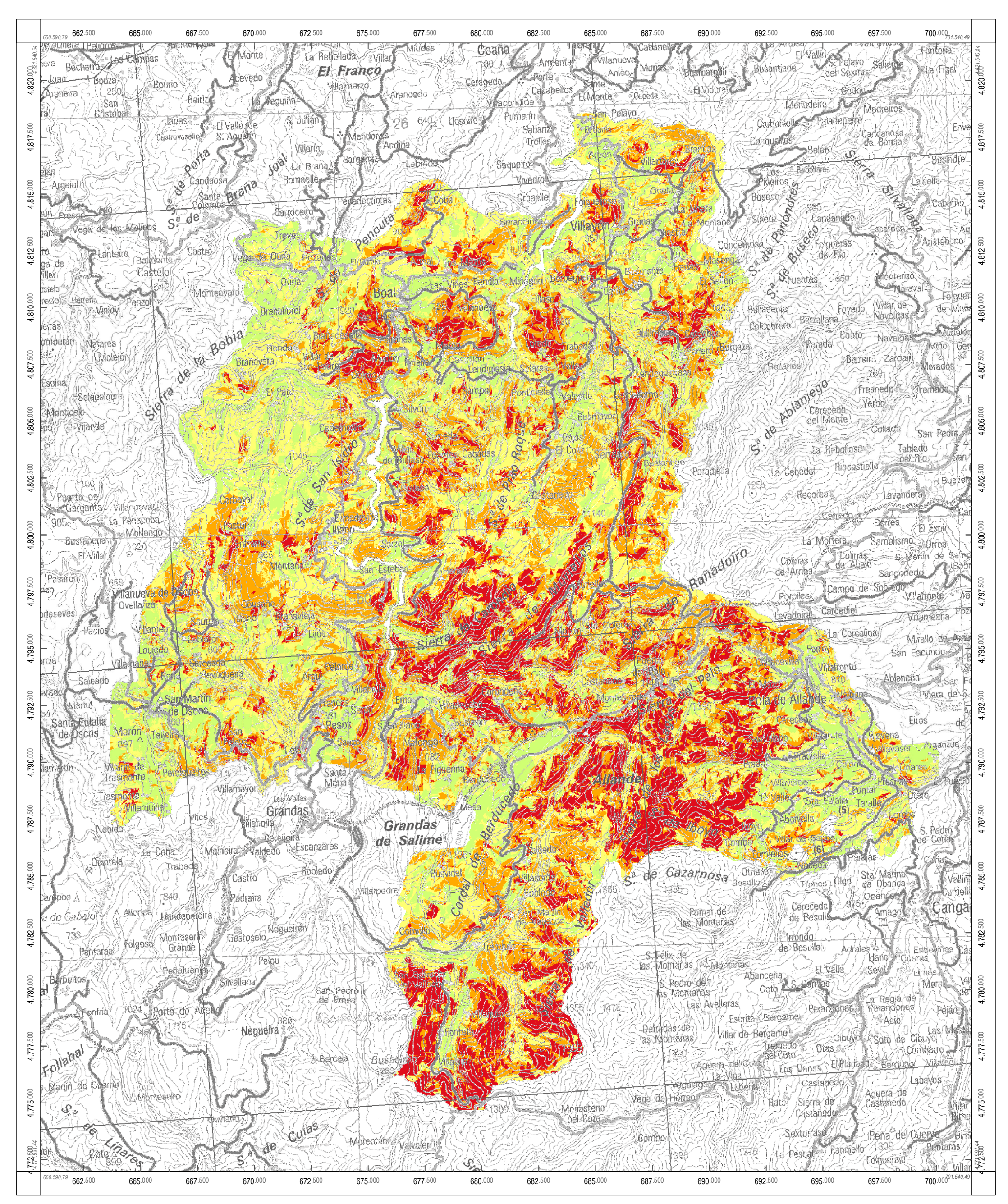

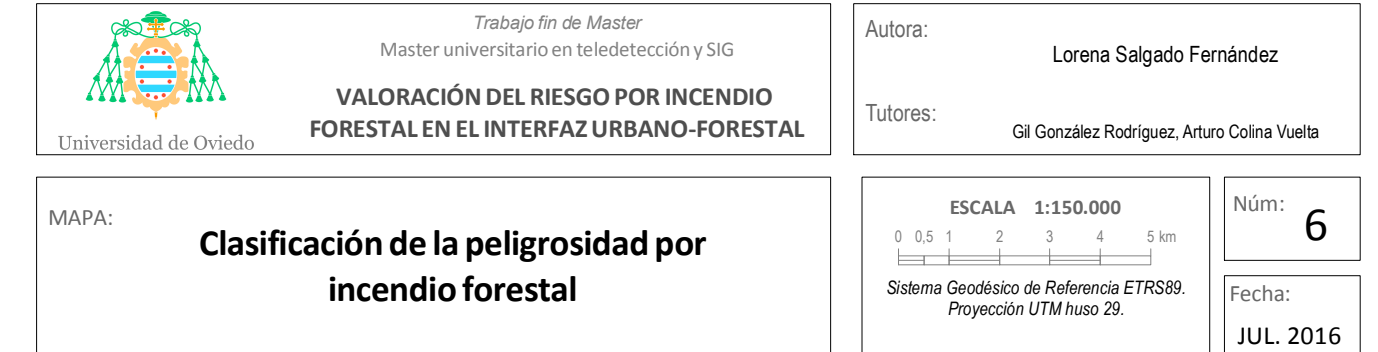

#### **Grado de peligrosidad**

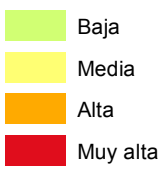

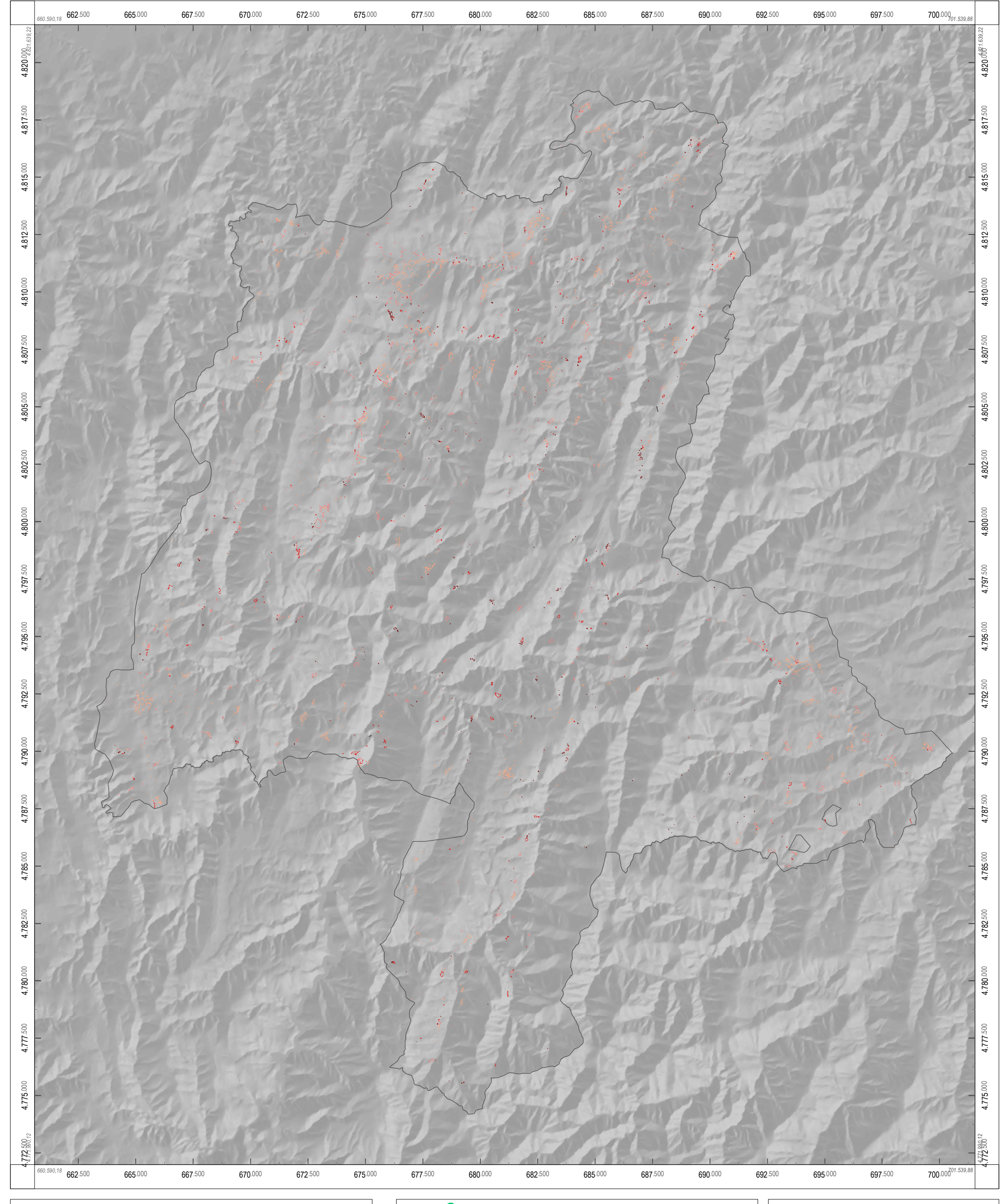

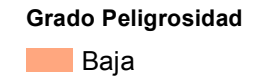

**Media** 

**Alta** 

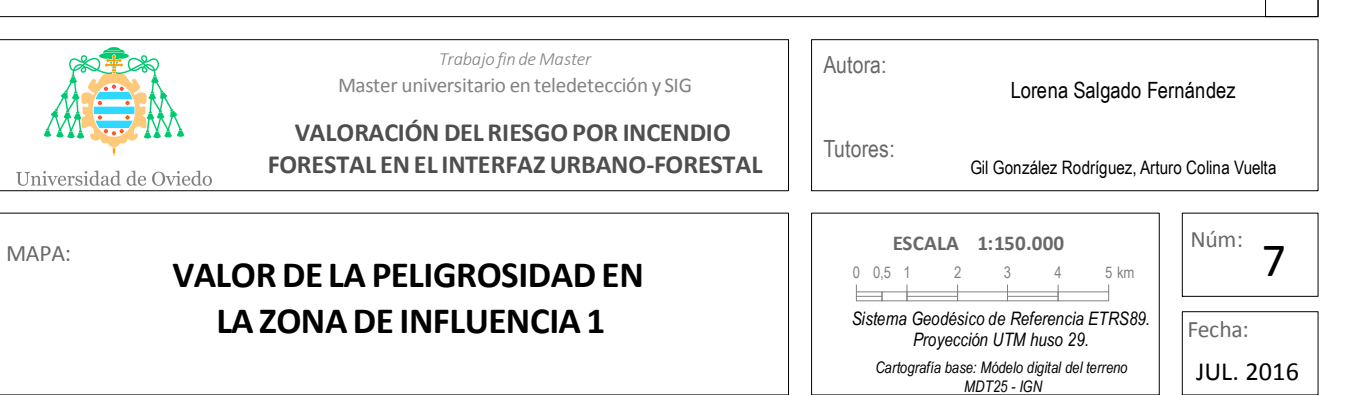

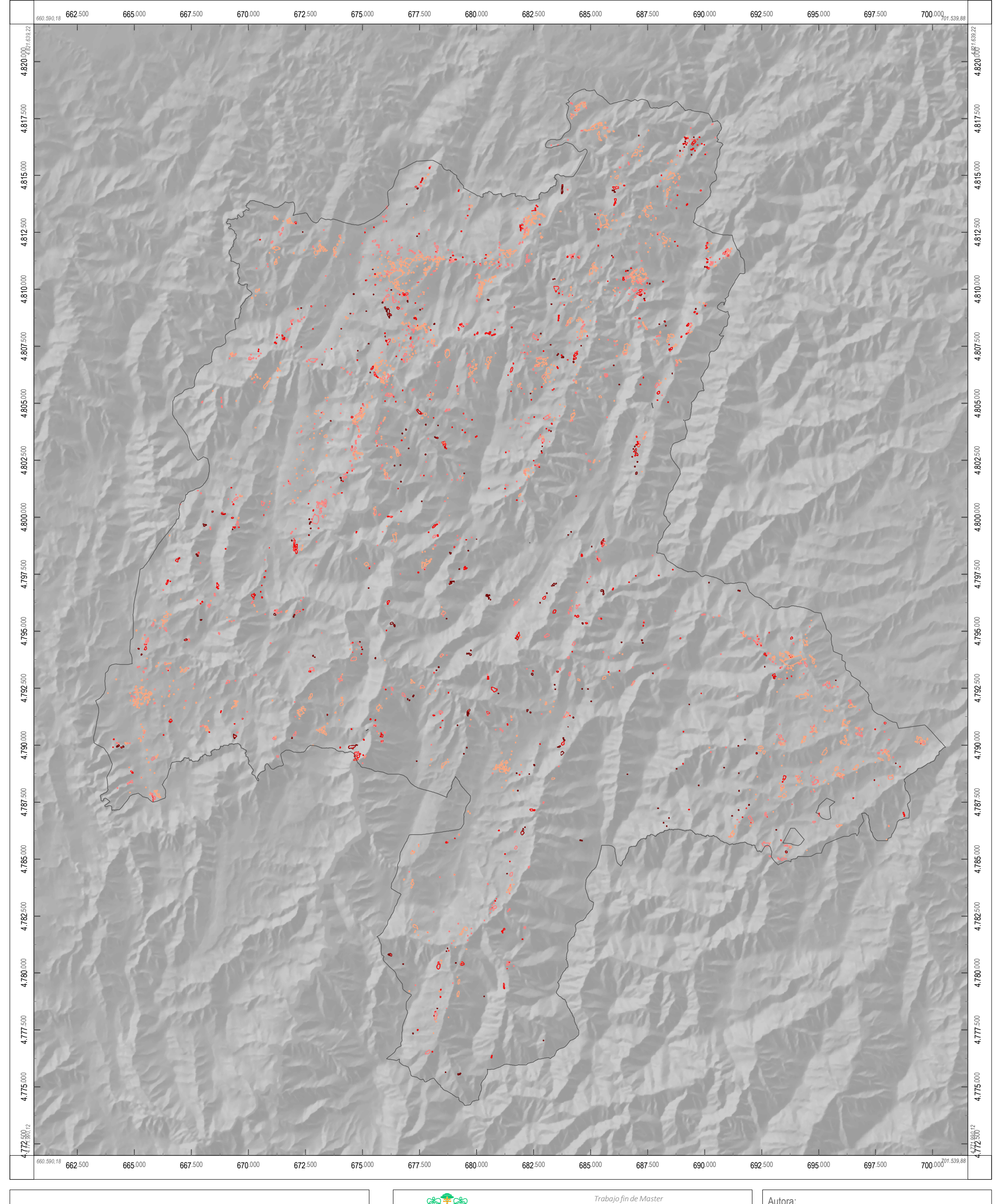

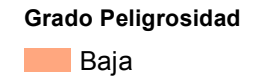

**Media** 

**Alta** 

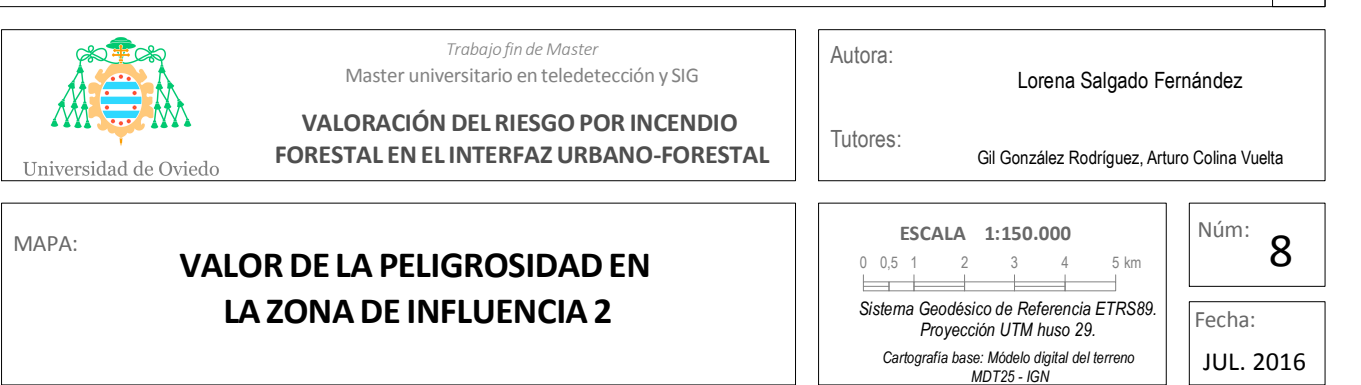

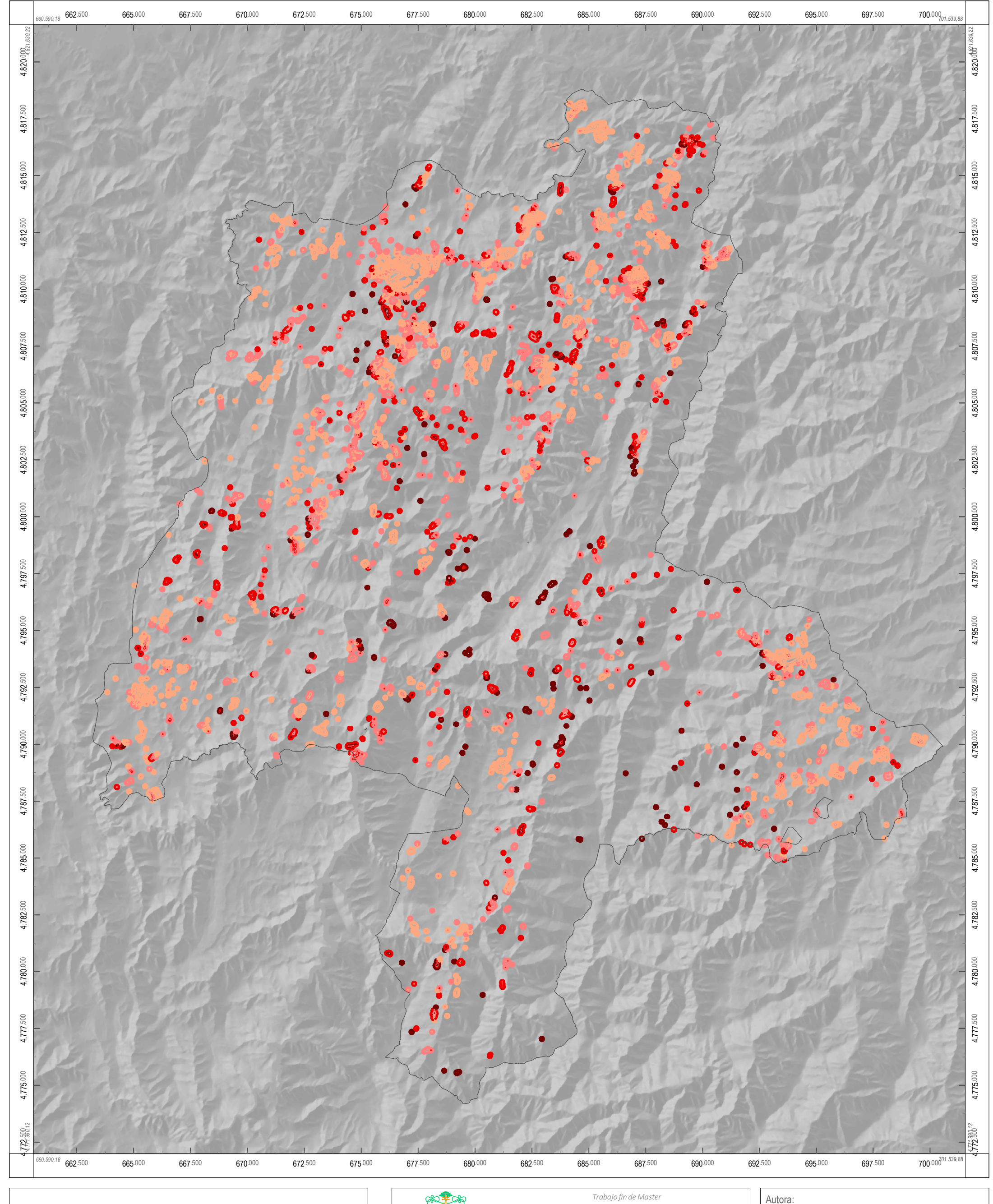

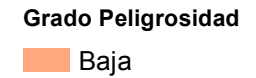

**Media** 

**Alta** 

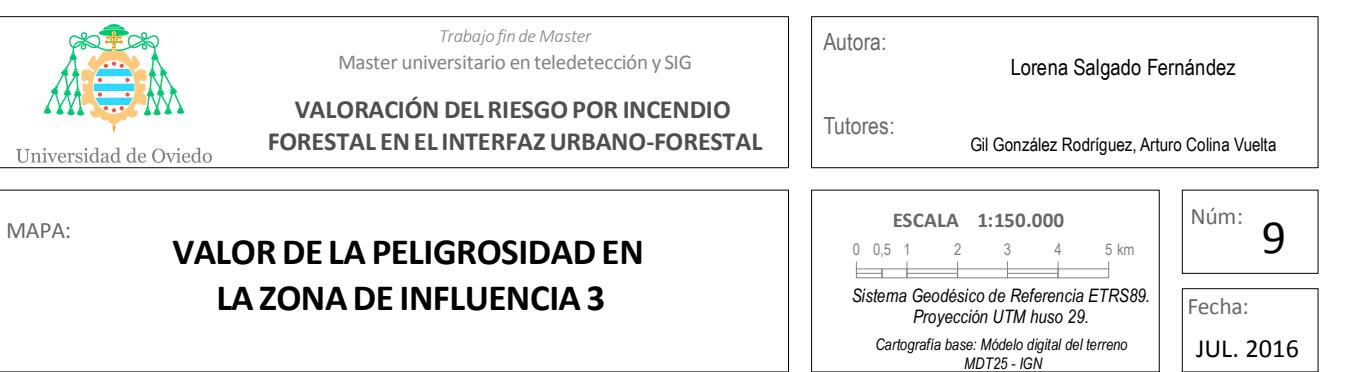

**12** 3 5

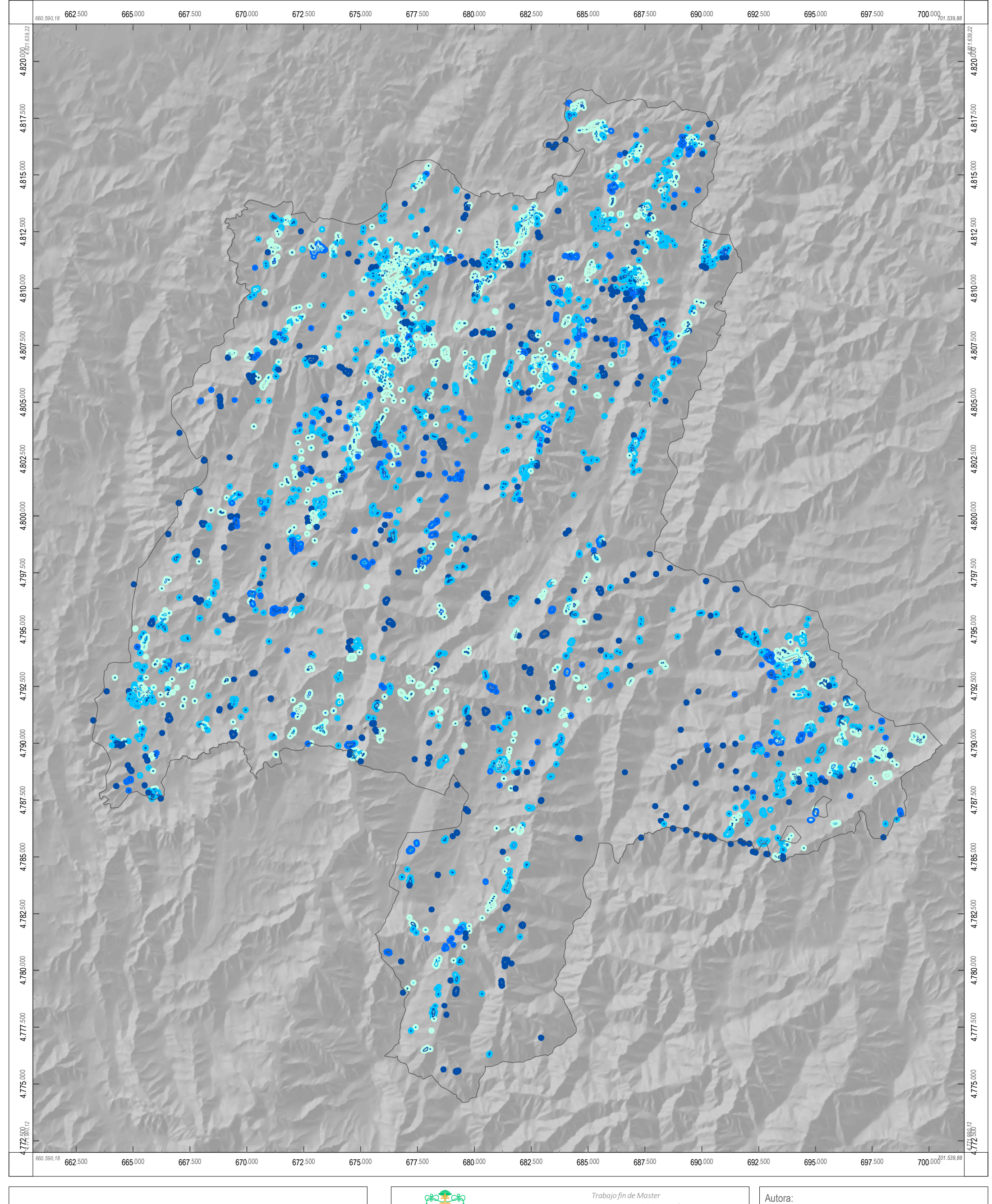

**Grado Vulnerabilidad**

 $\overline{\phantom{0}}$  0  $\blacksquare$  1

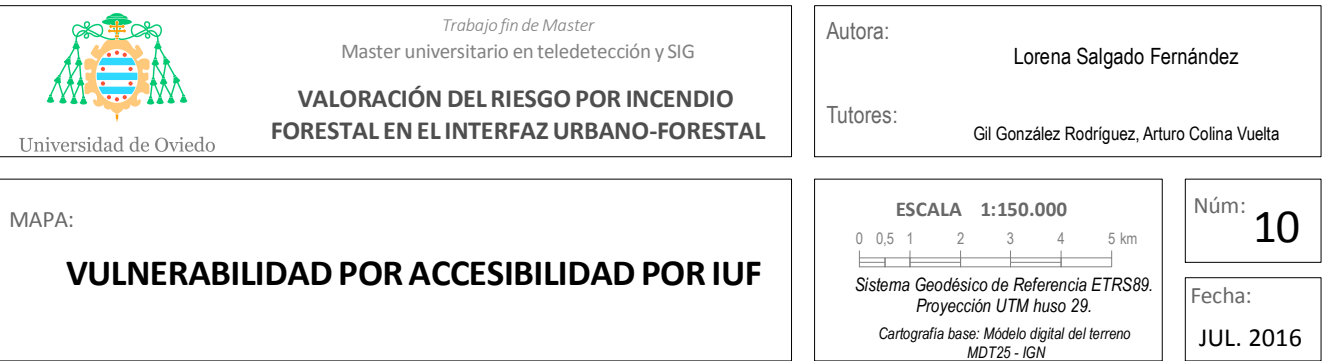

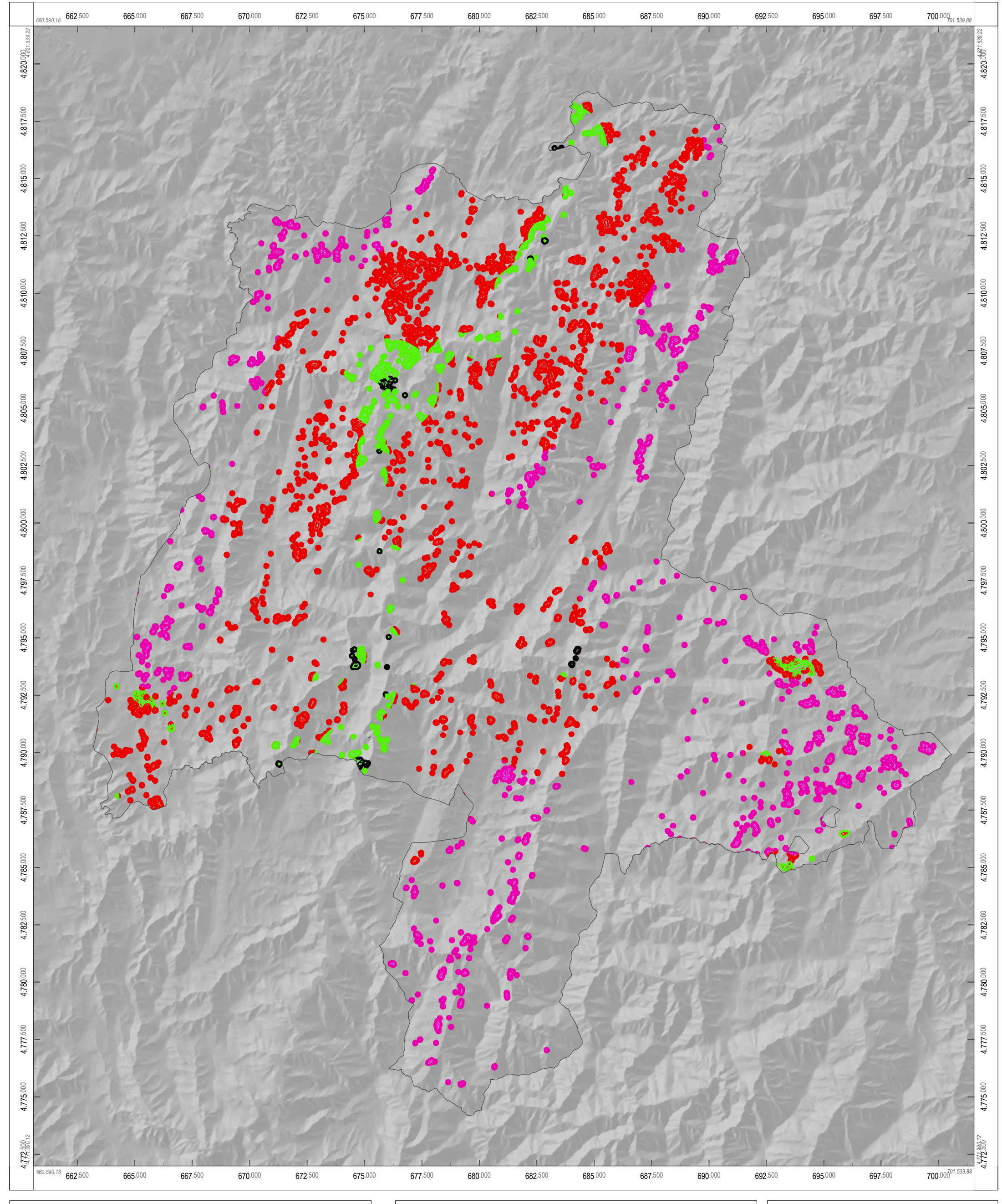

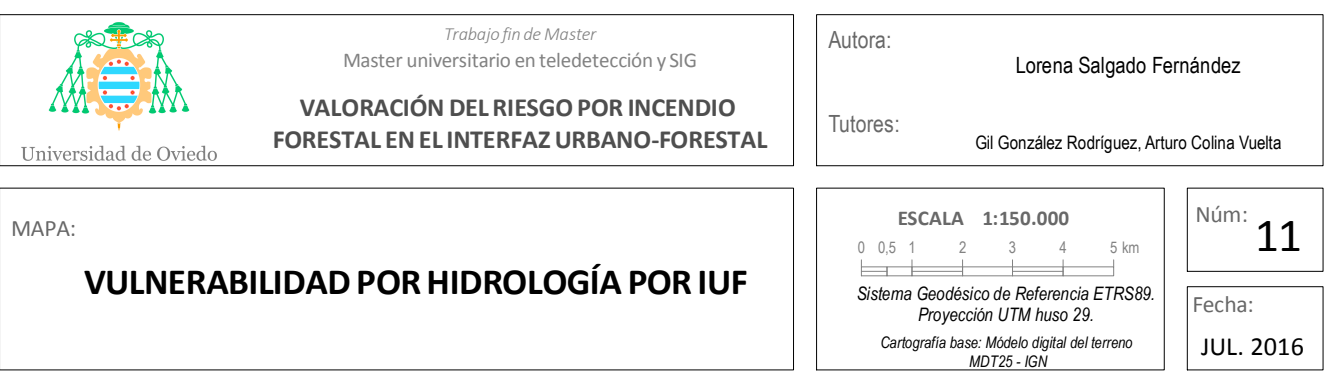

## **Grado Vulnerabilidad**

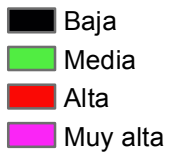

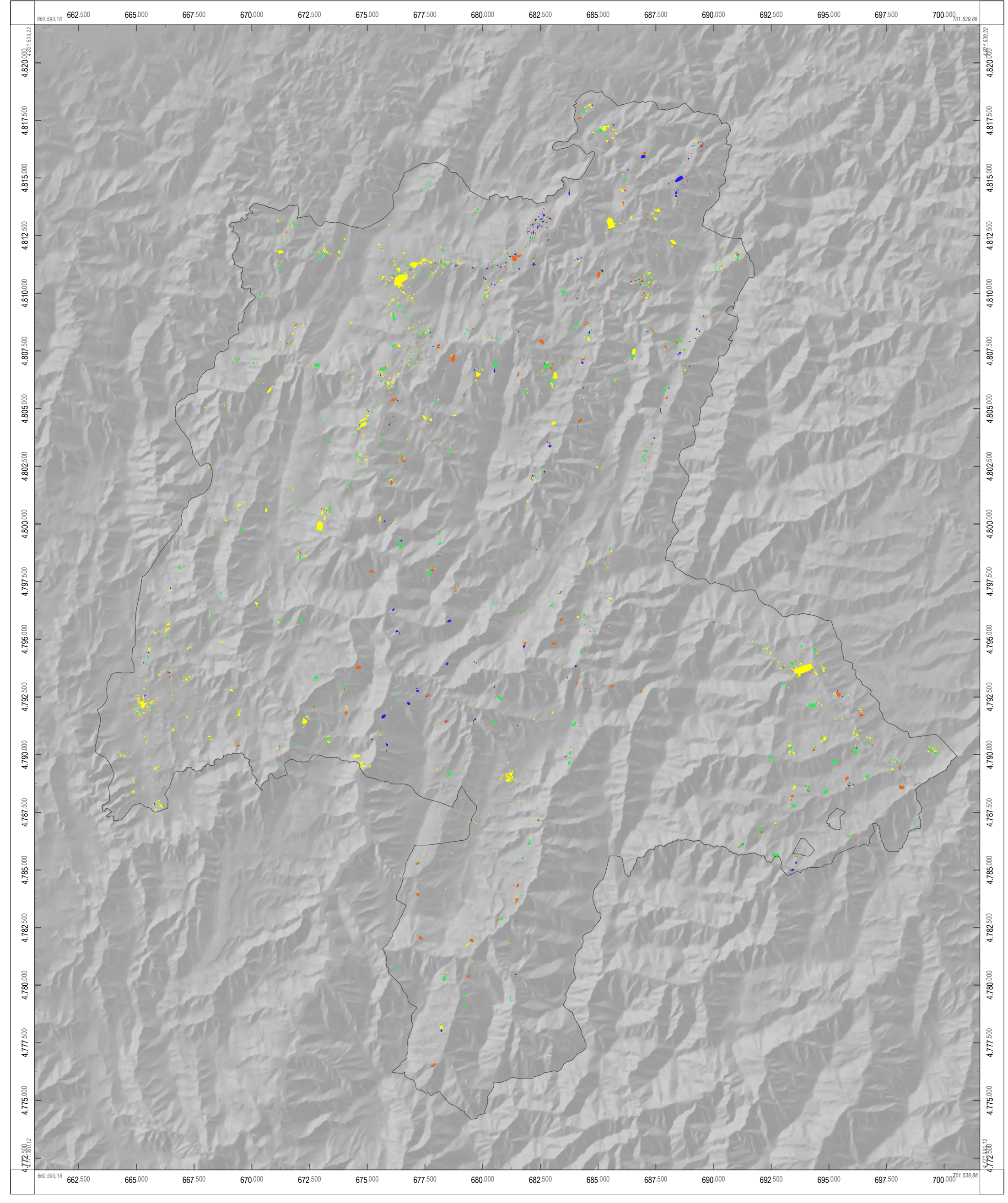

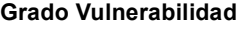

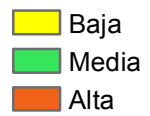

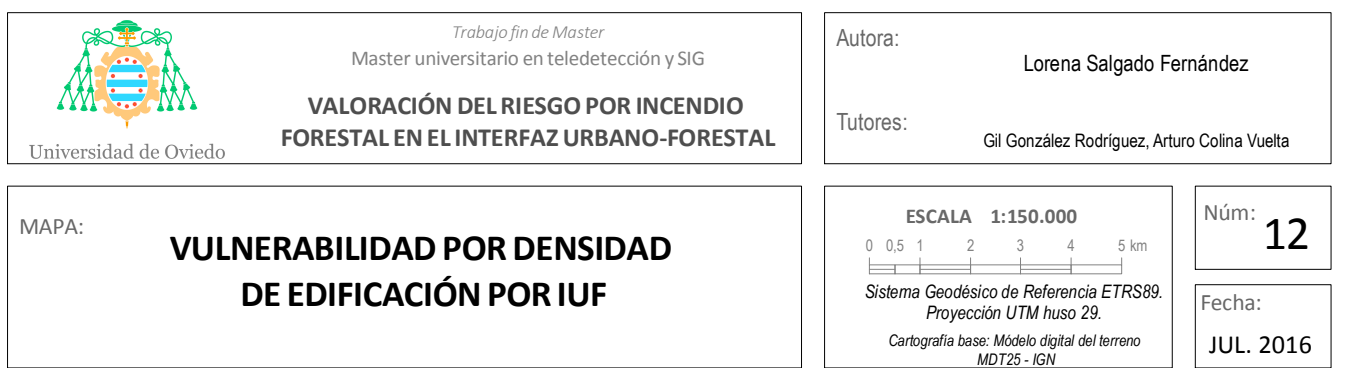
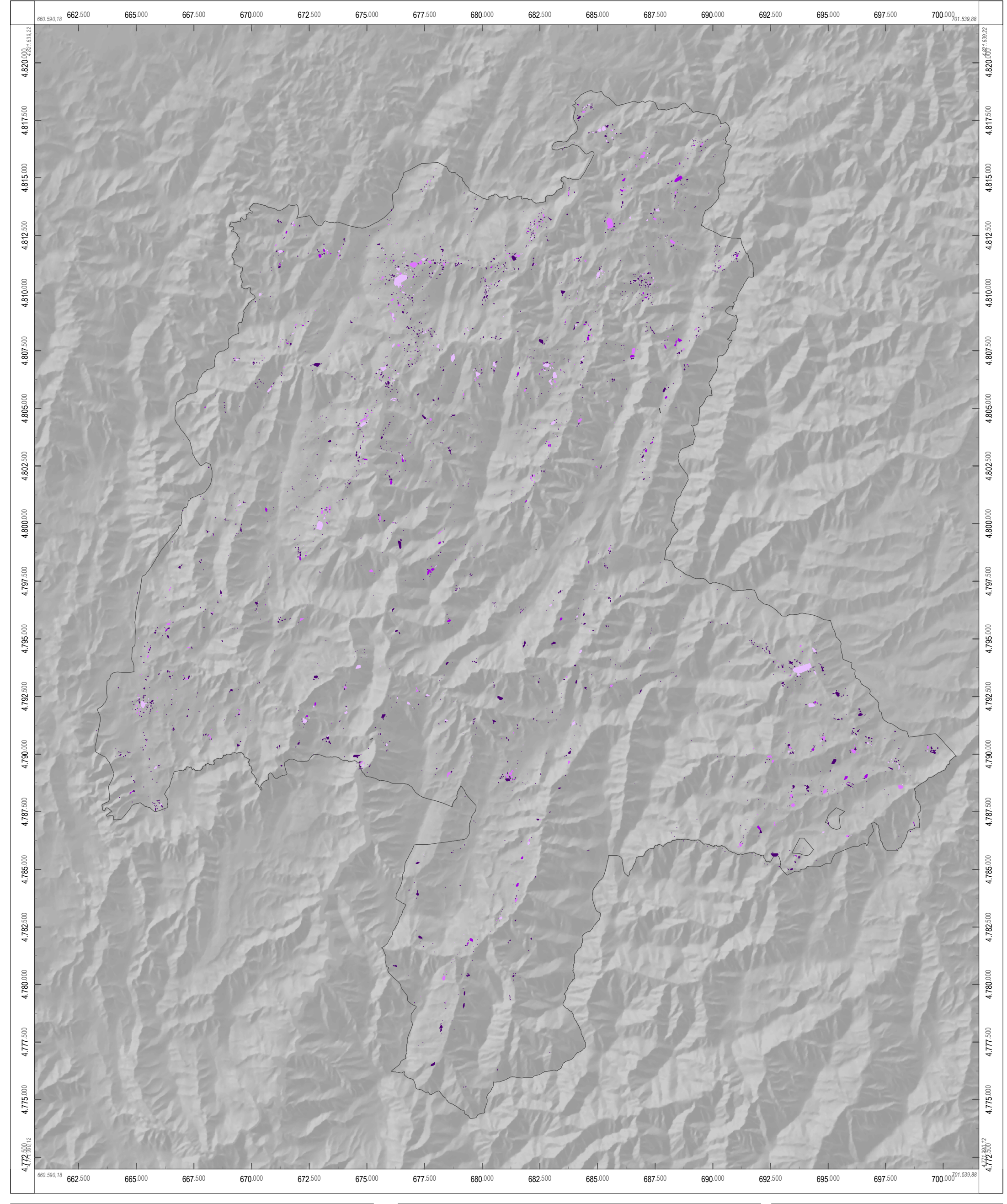

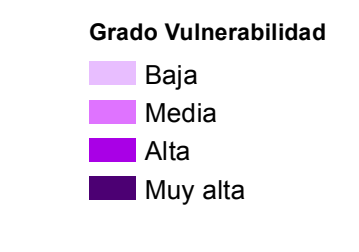

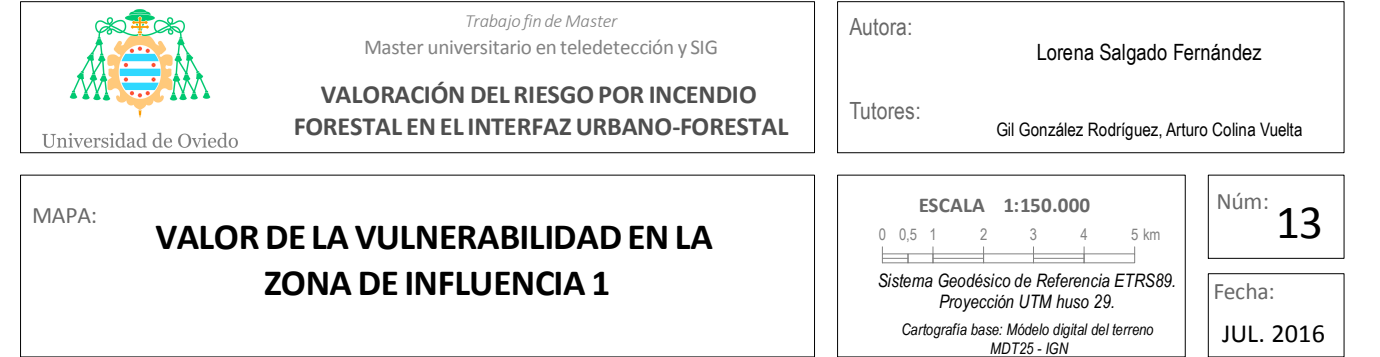

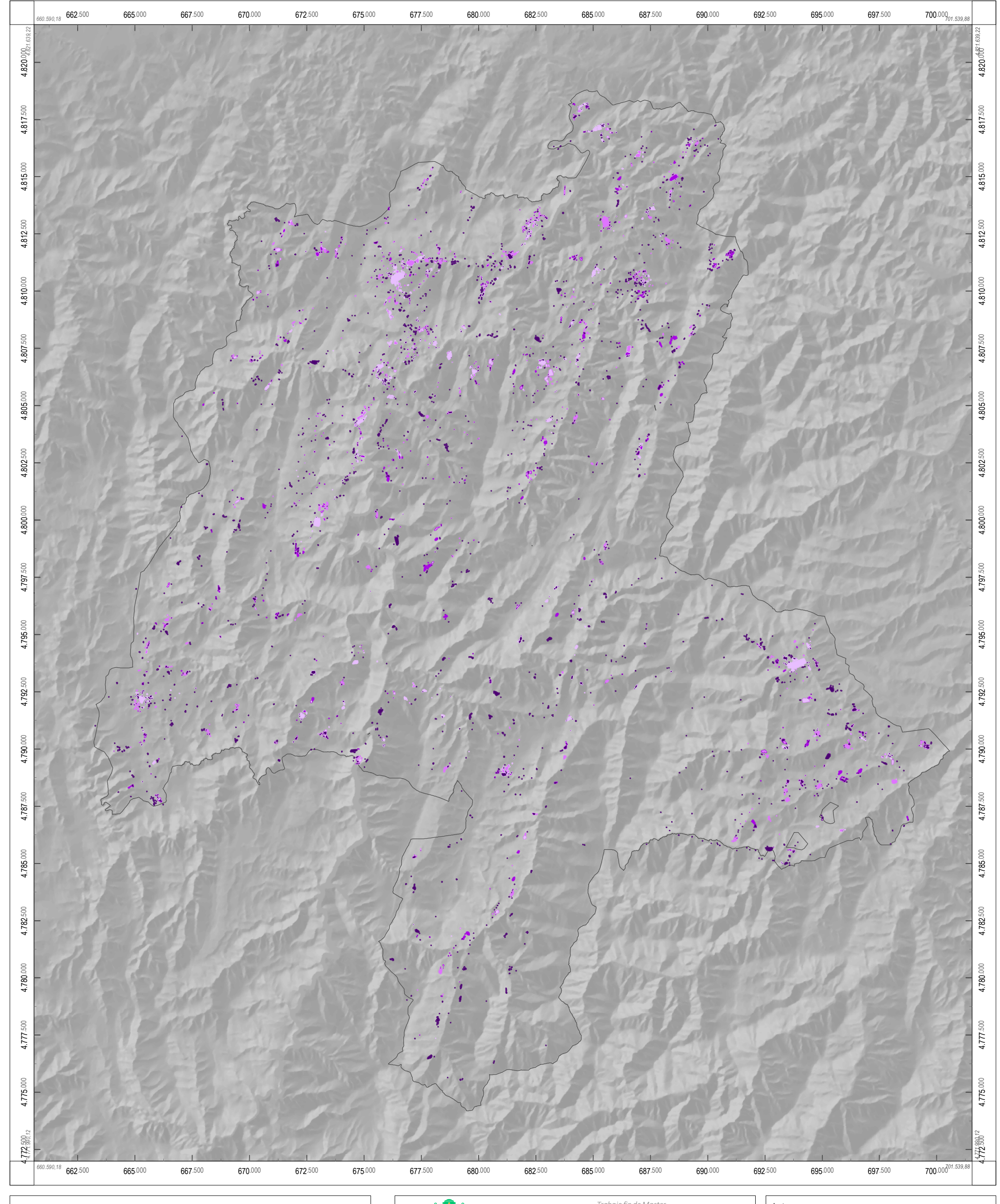

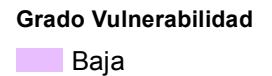

**Media** 

**Alta** 

**Muy alta** 

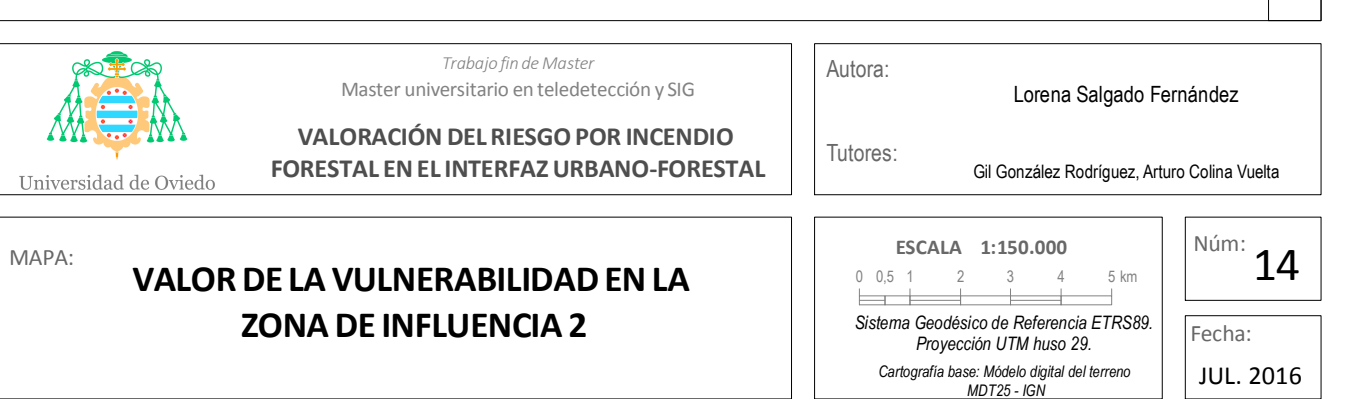

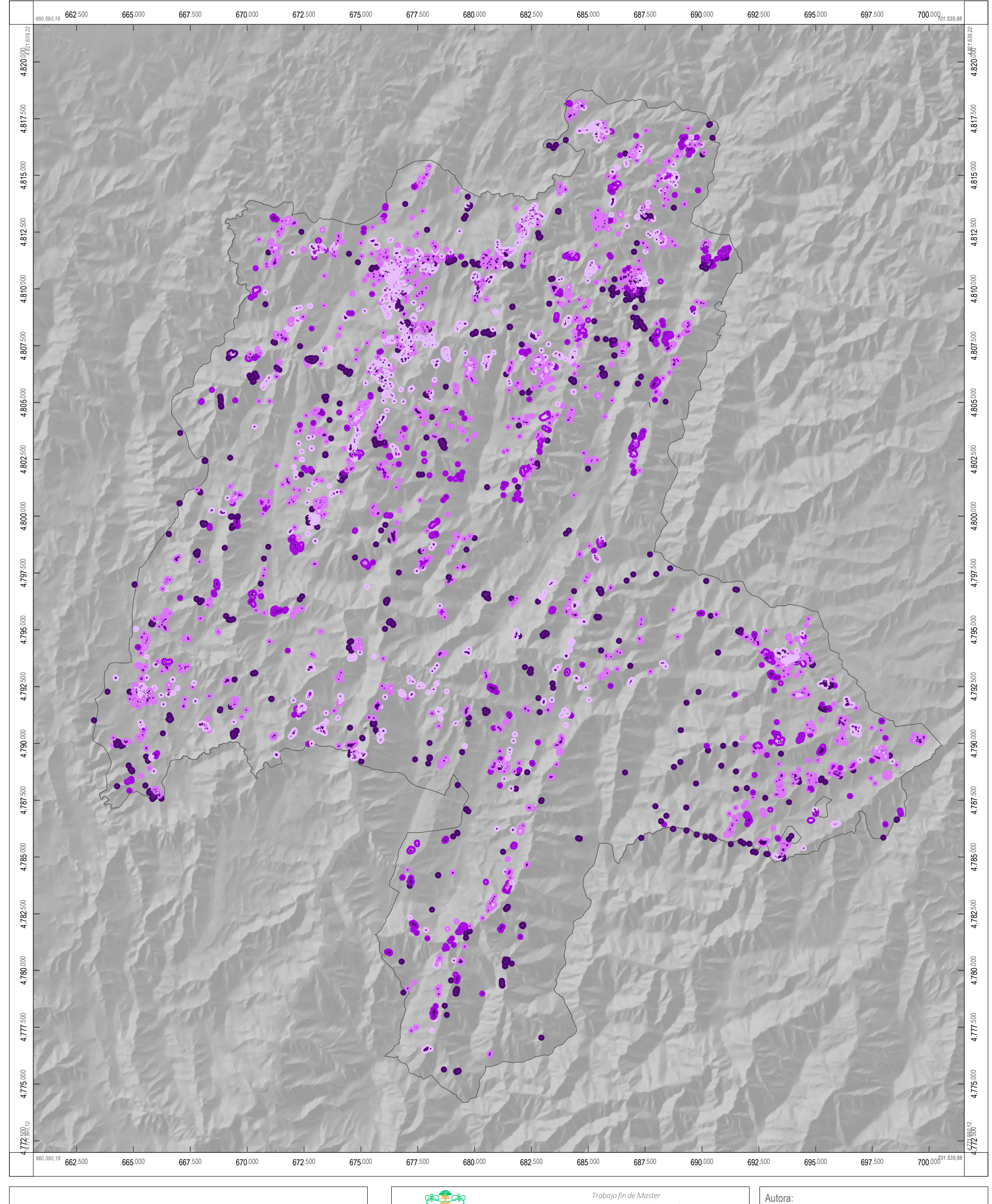

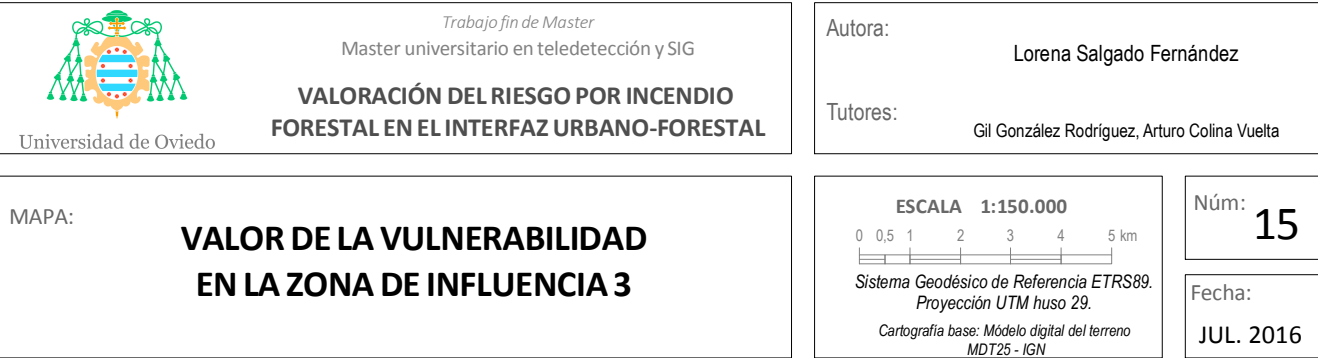

 $\mathbf{I}$  $\blacksquare$ 

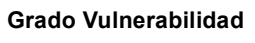

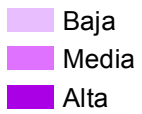

**Muy alta** 

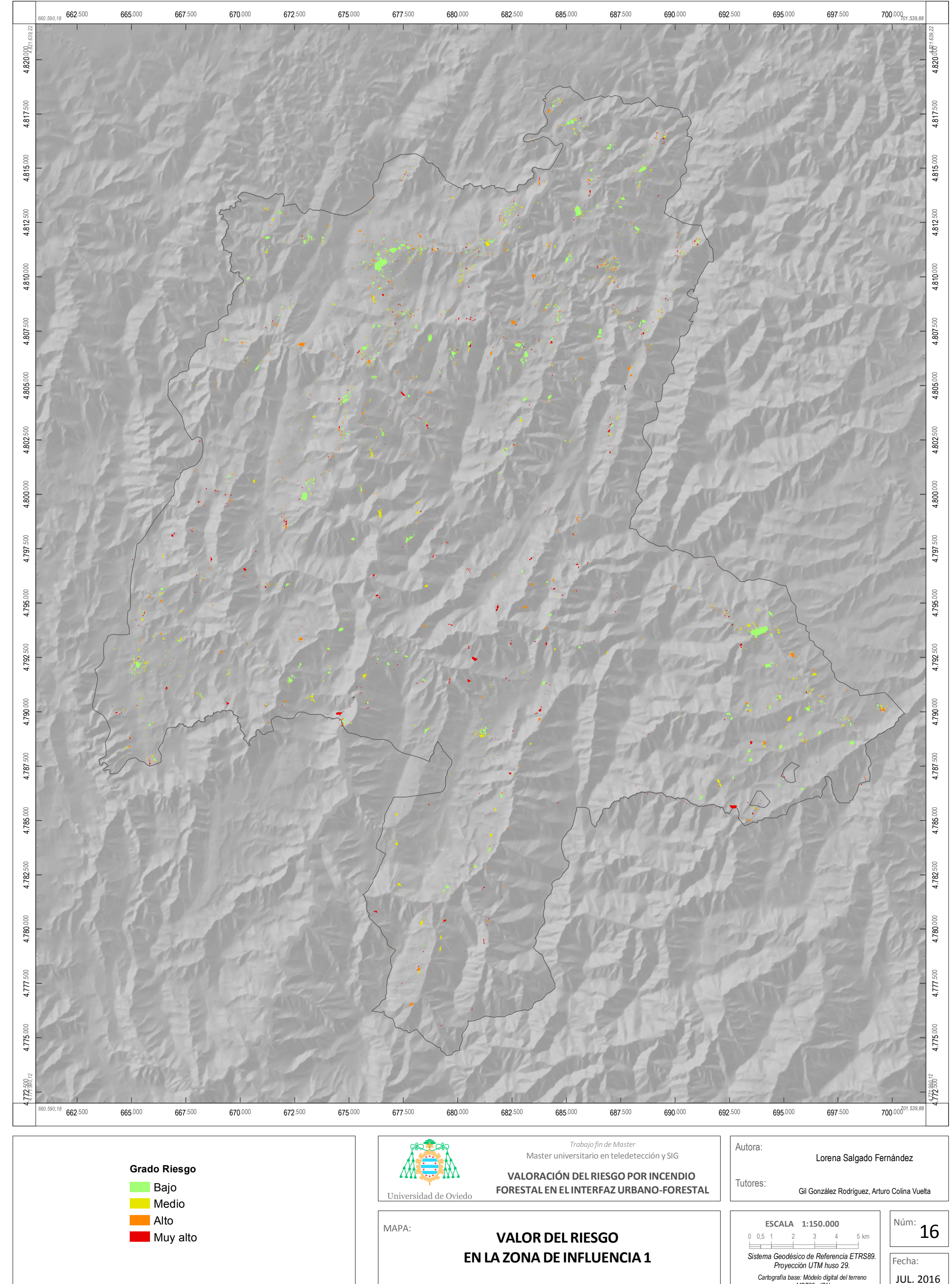

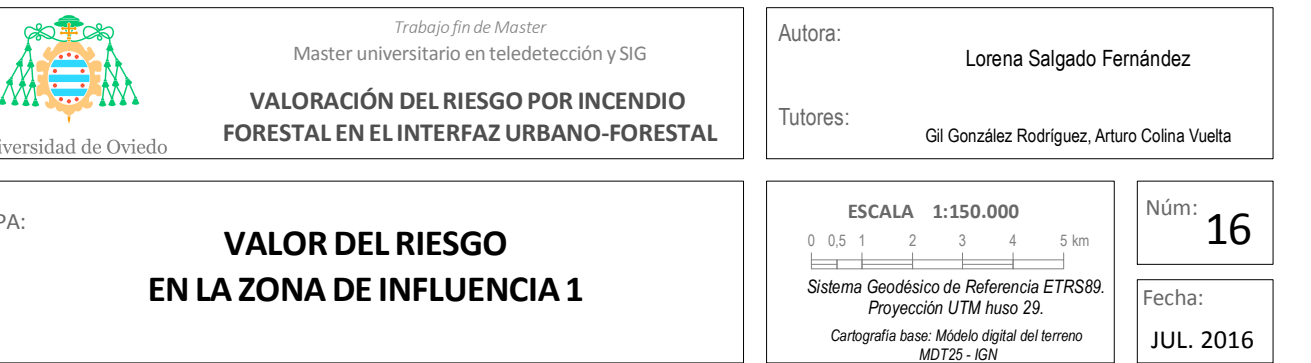

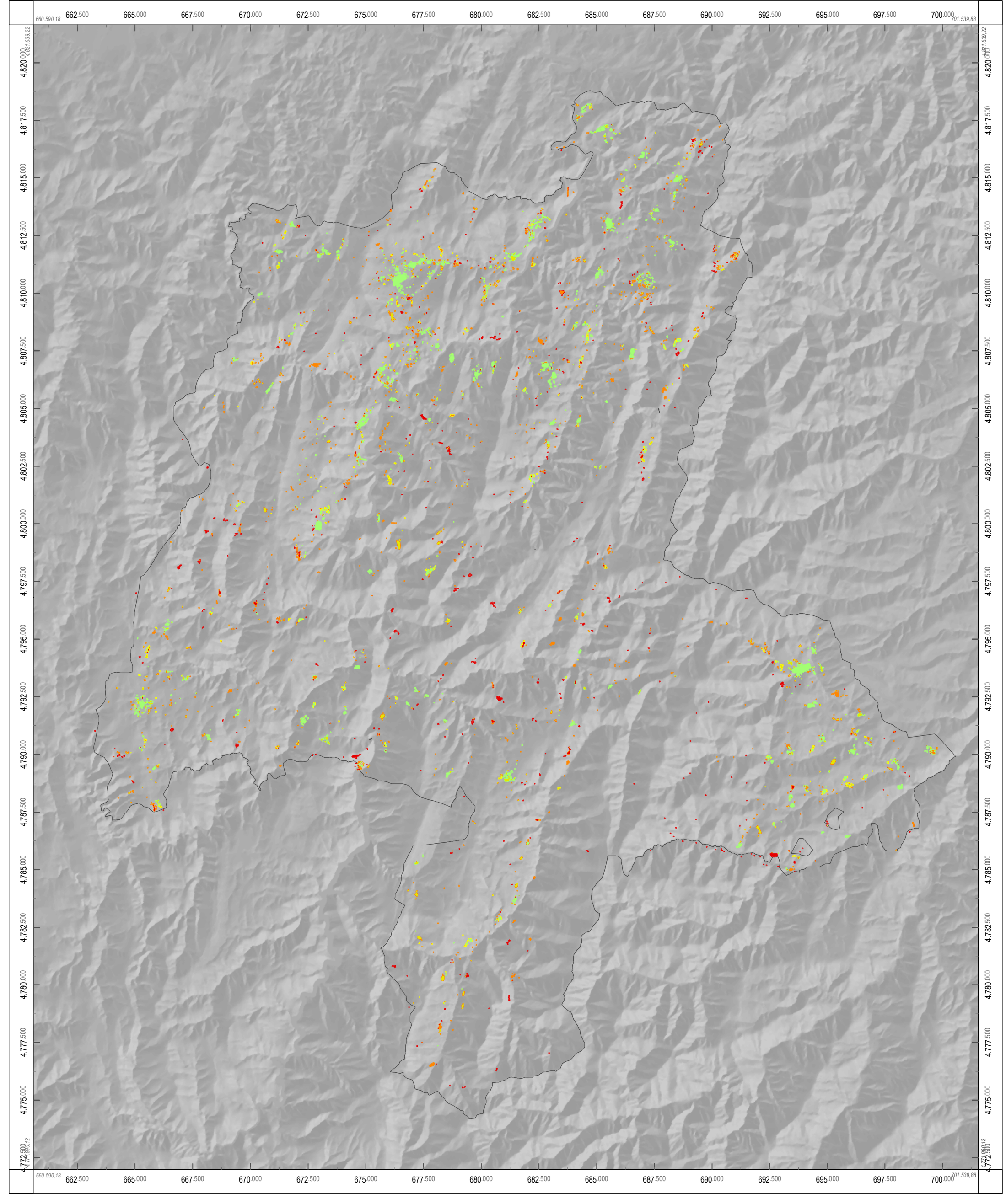

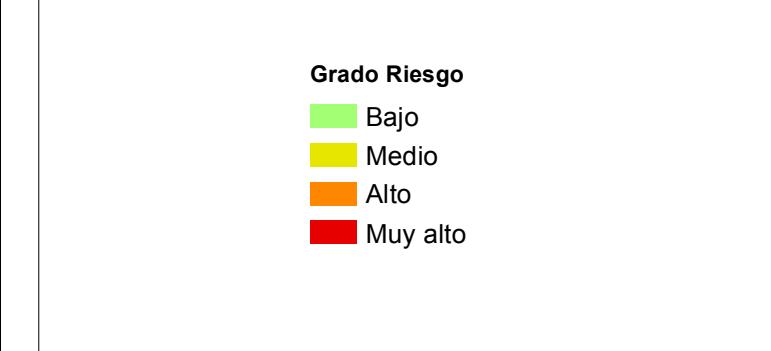

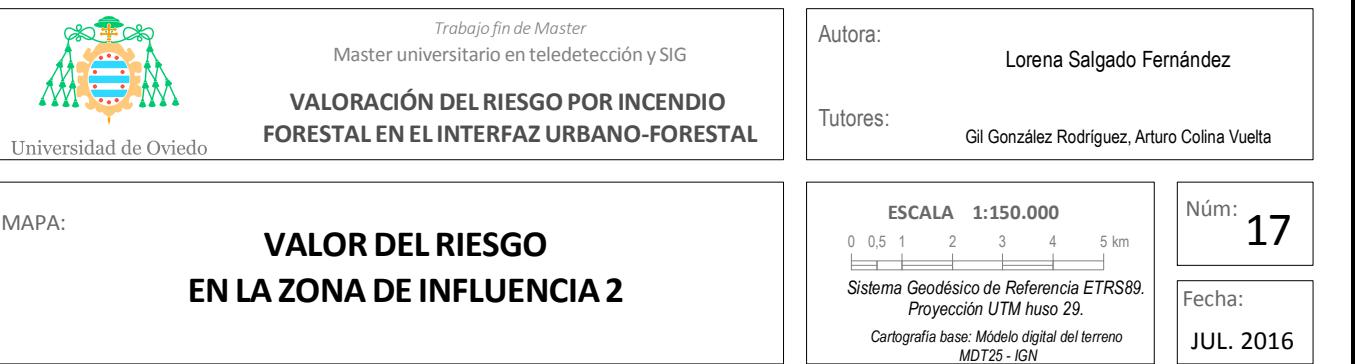

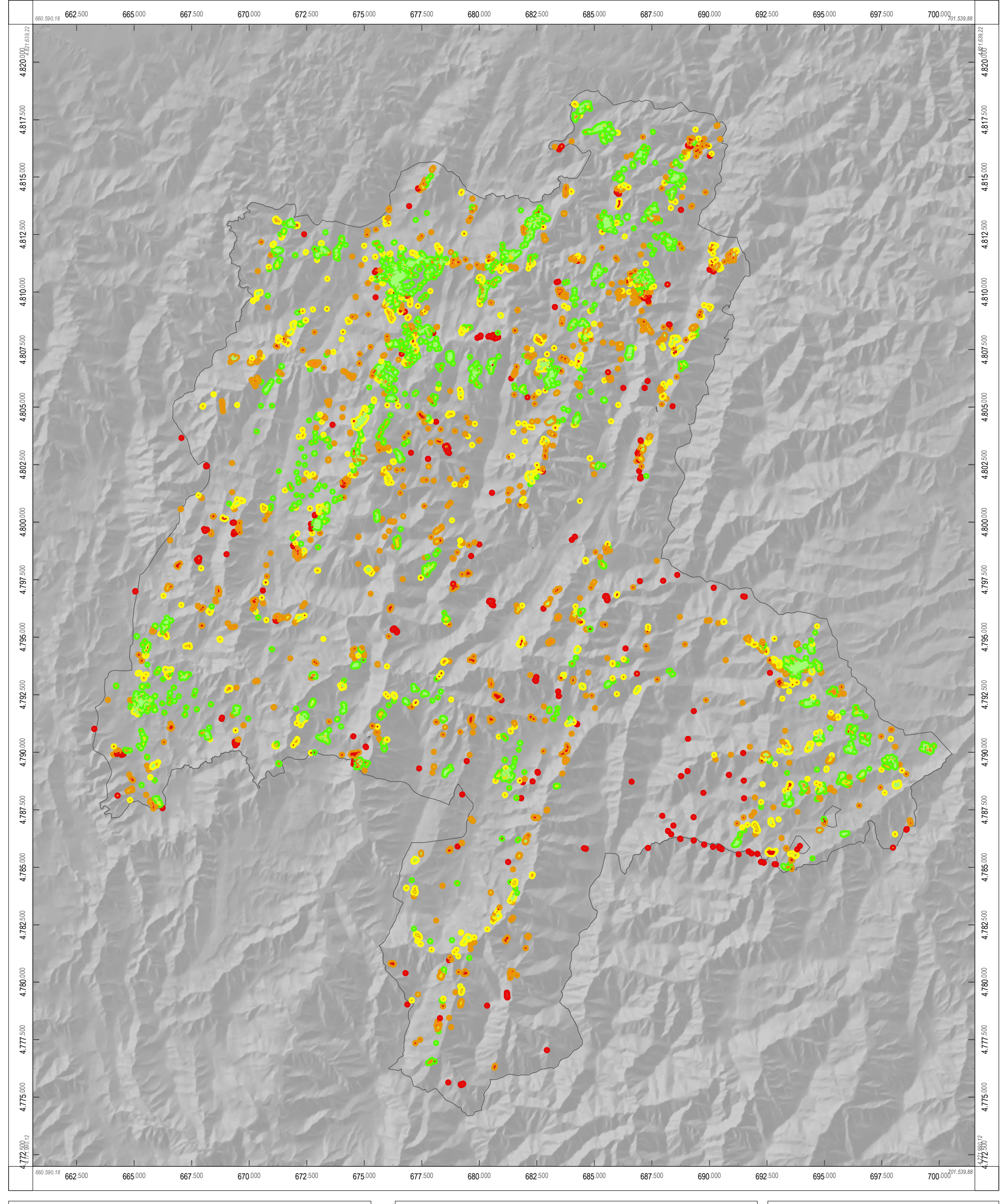

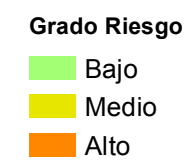

**Muy alto** 

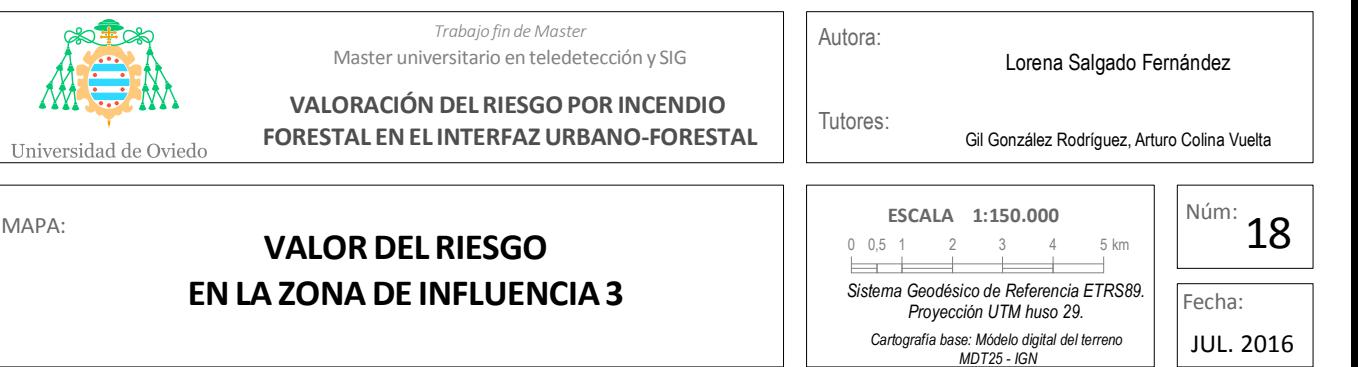

Anexo 4: Model Builder

# ÍNDICE

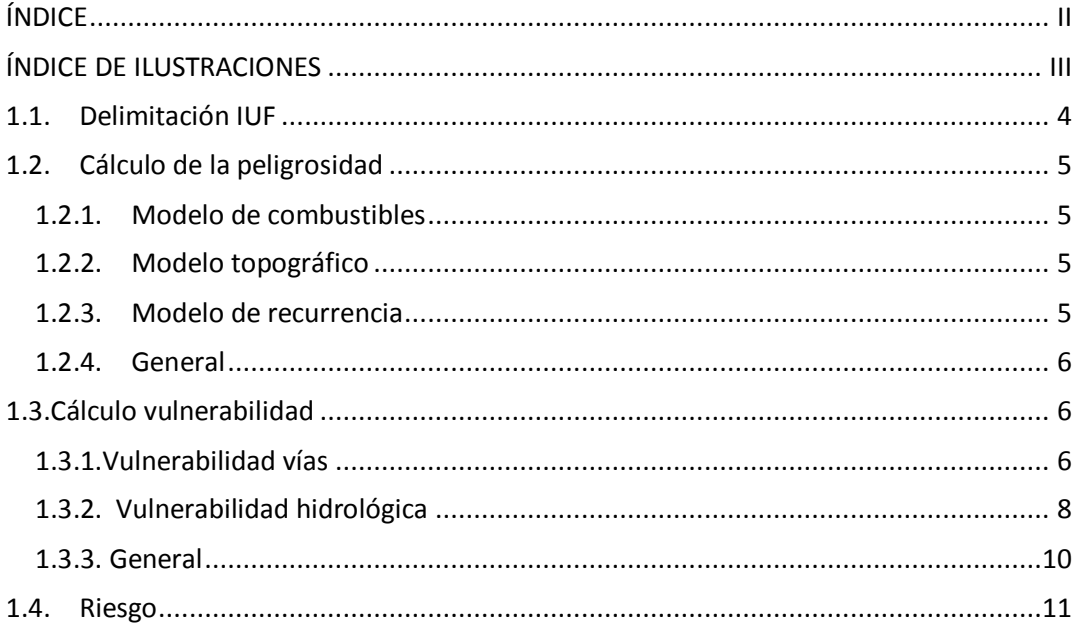

# ÍNDICE DE ILUSTRACIONES

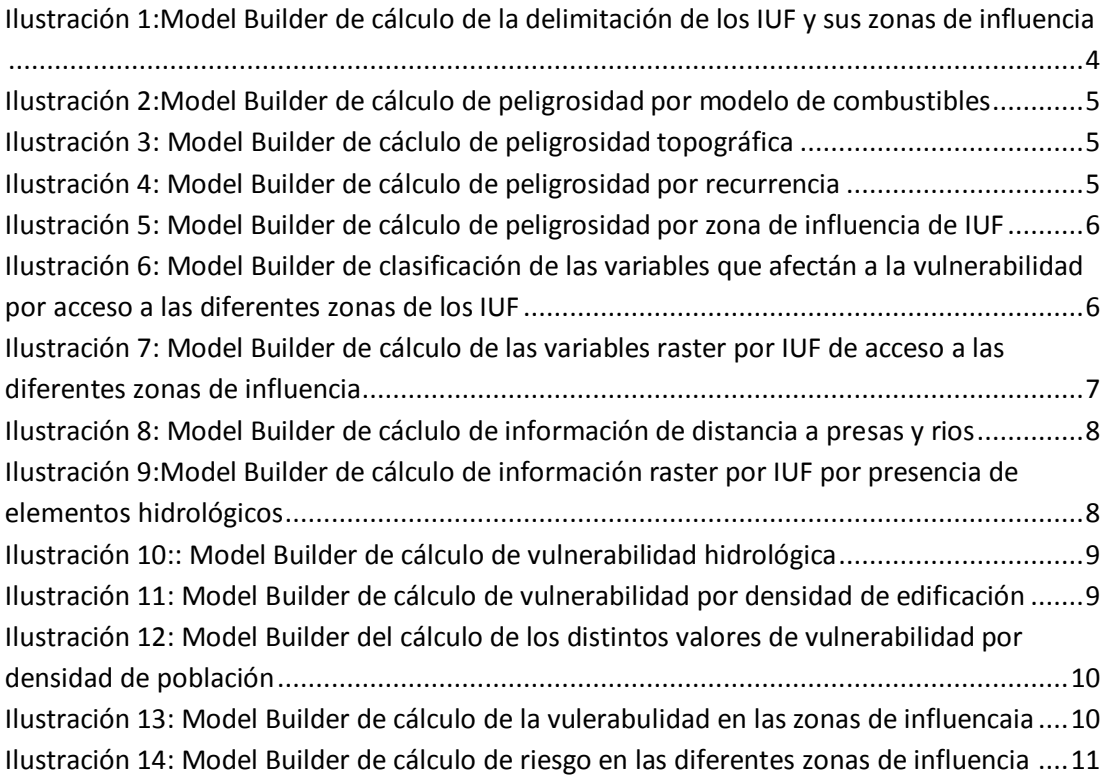

### 1.1.Delimitación IUF

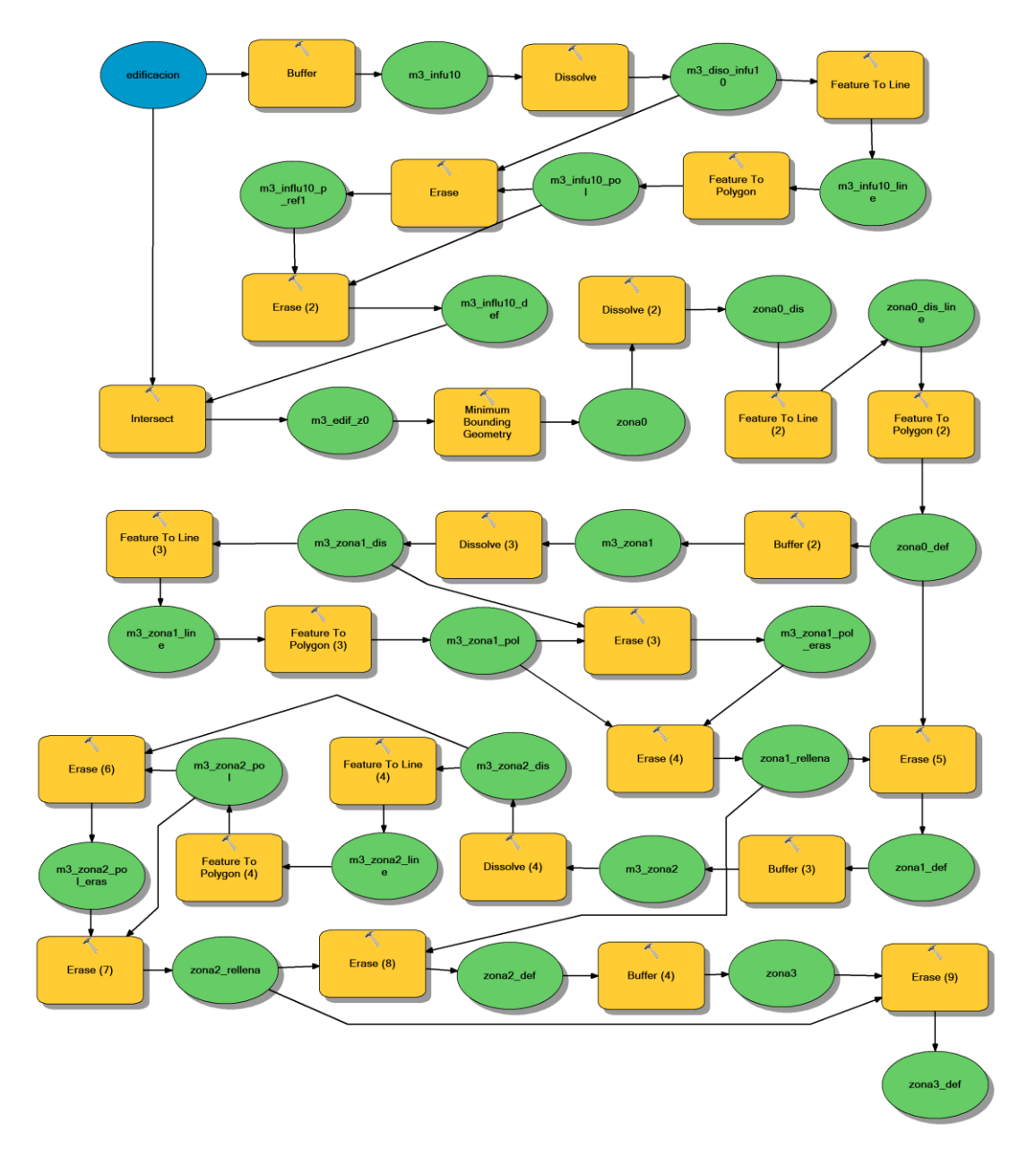

Ilustración 1: Model Builder de cálculo de la delimitación de los IUF y sus zonas de influencia

## 1.2.Cálculo de la peligrosidad

#### **1.2.1. Modelo de combustibles**

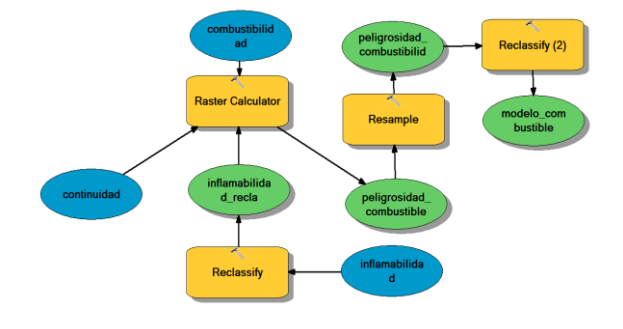

Ilustración 2: Model Builder de cálculo de peligrosidad por modelo de combustibles

#### **1.2.2. Modelo topográfico**

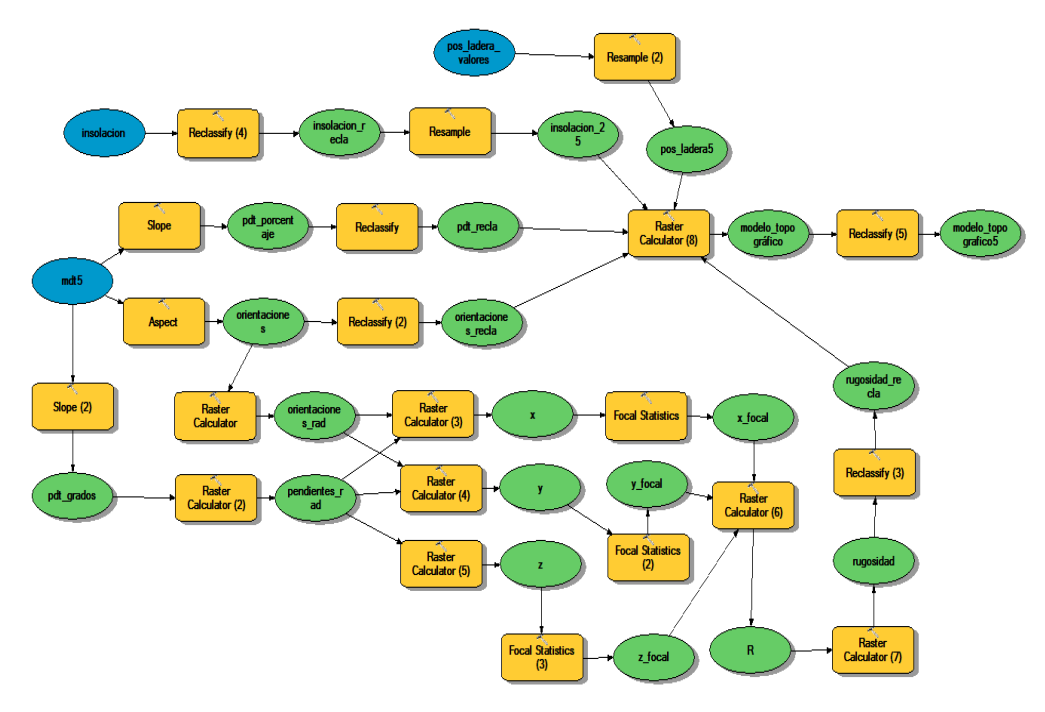

Ilustración 3: Model Builder de cálculo de peligrosidad topográfica

### **1.2.3. Modelo de recurrencia**

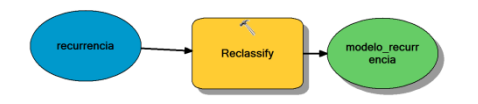

Ilustración 4: Model Builder de cálculo de peligrosidad por recurrencia

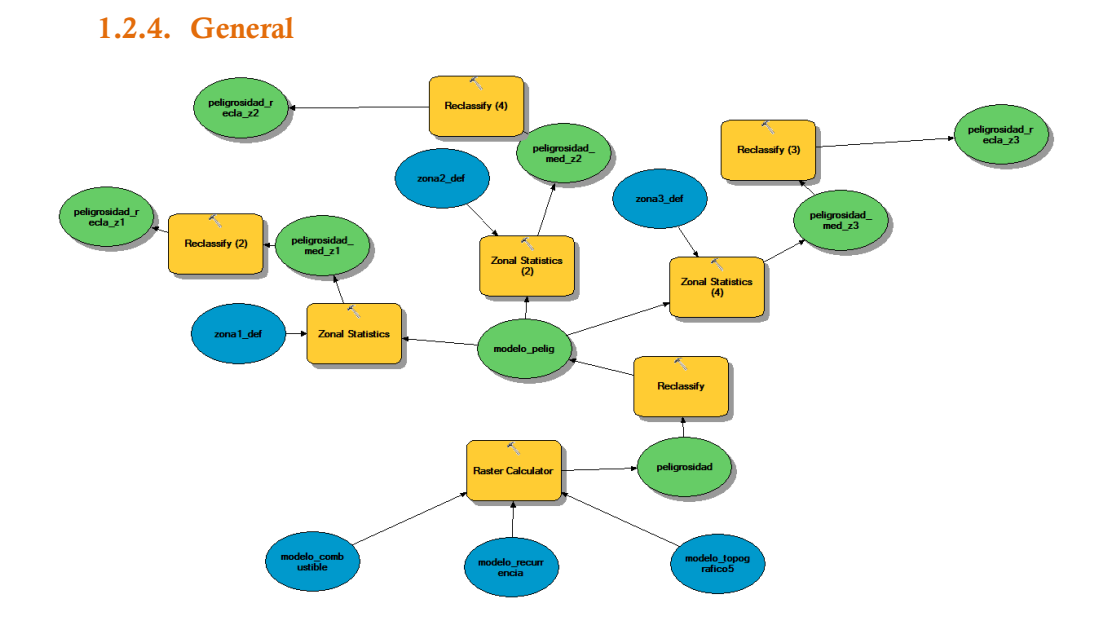

Ilustración 5: Model Builder de cálculo de peligrosidad por zona de influencia de IUF

# 1.3. Cálculo vulnerabilidad

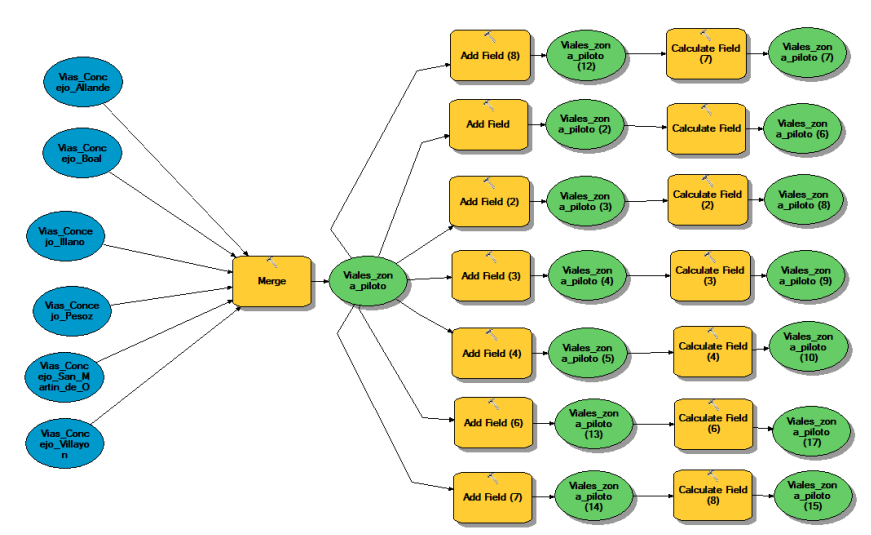

### **1.3.1.Vulnerabilidad vías**

Ilustración 6: Model Builder de clasificación de las variables que afectan a la vulnerabilidad por acceso a las diferentes zonas de los IUF

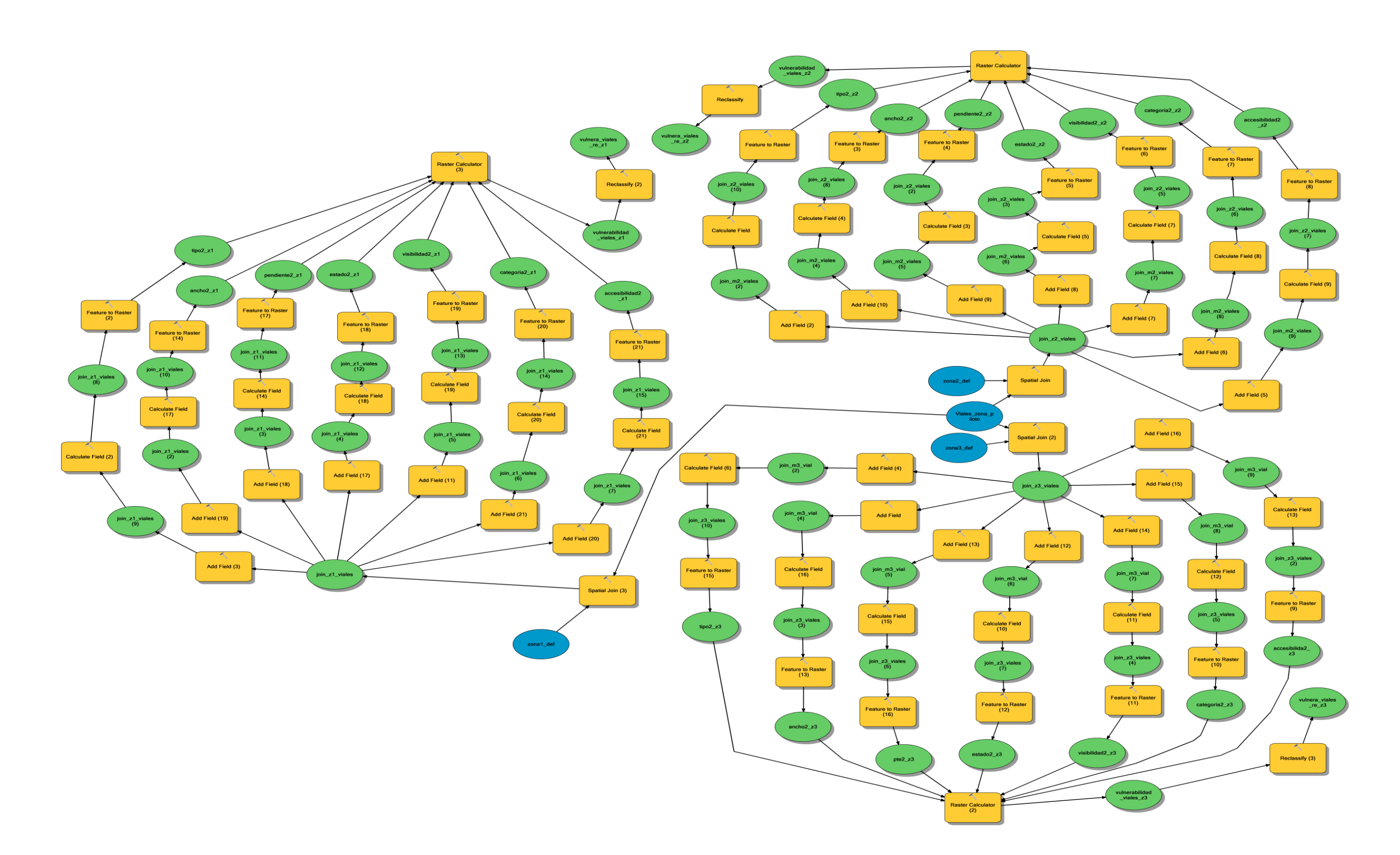

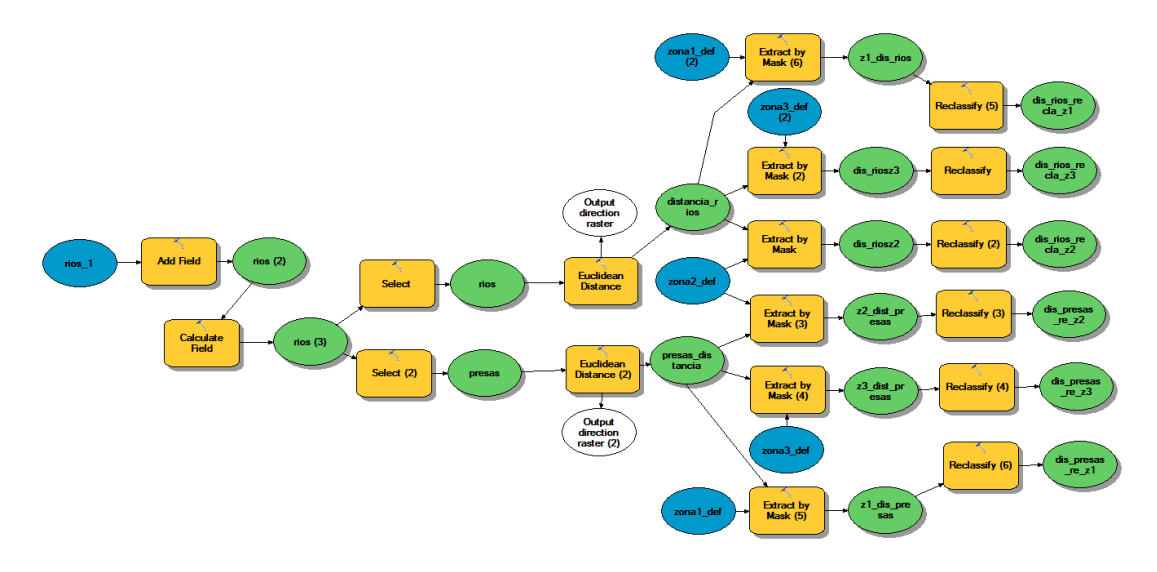

### **1.3.2. Vulnerabilidad hidrológica**

Ilustración 8: Model Builder de cálculo de información de distancia a presas y ríos

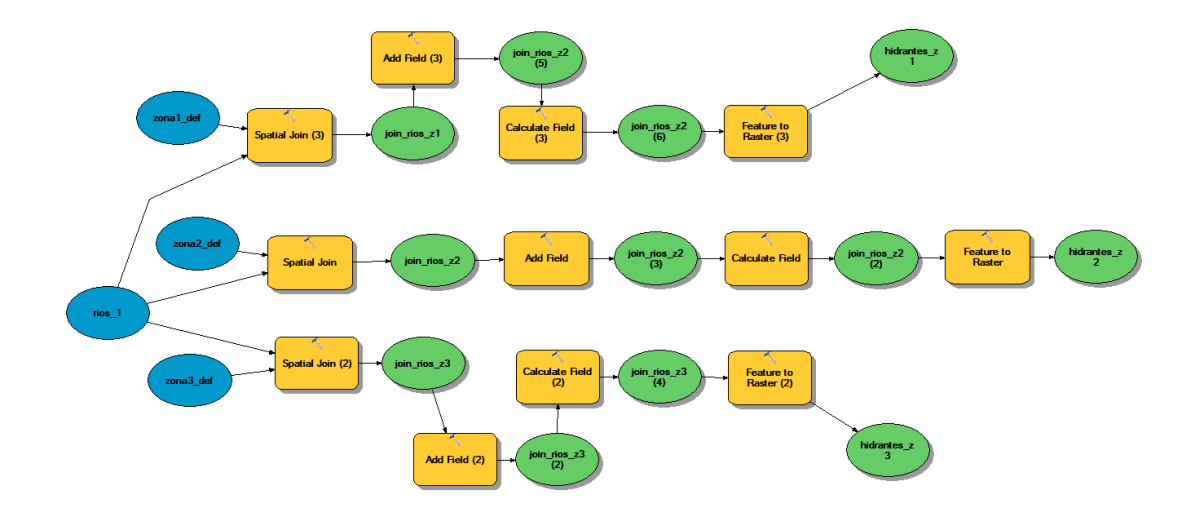

Ilustración 9:Model Builder de cálculo de información raster por IUF por presencia de elementos hidrológicos

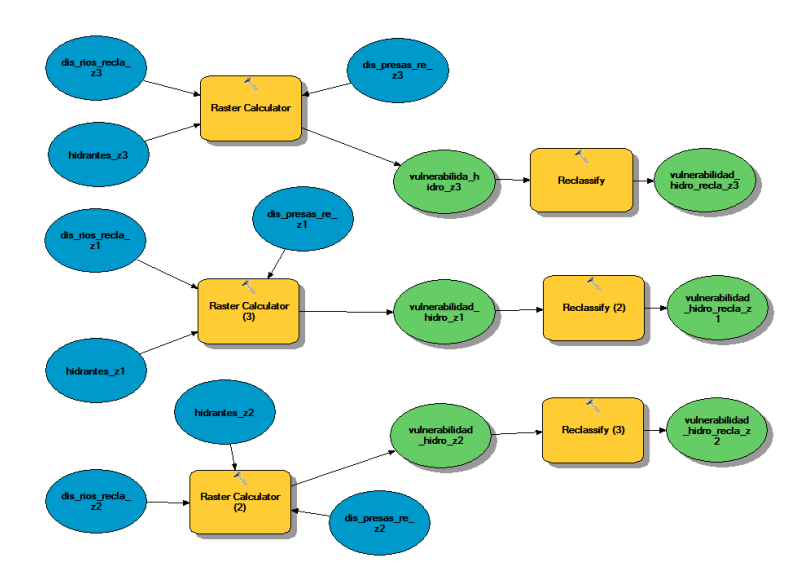

Ilustración 10:: Model Builder de cálculo de vulnerabilidad hidrológica

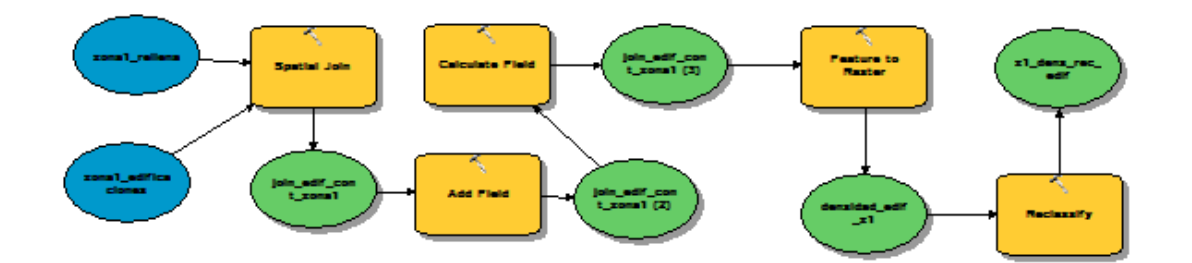

Ilustración 11: Model Builder de cálculo de vulnerabilidad por densidad de edificación

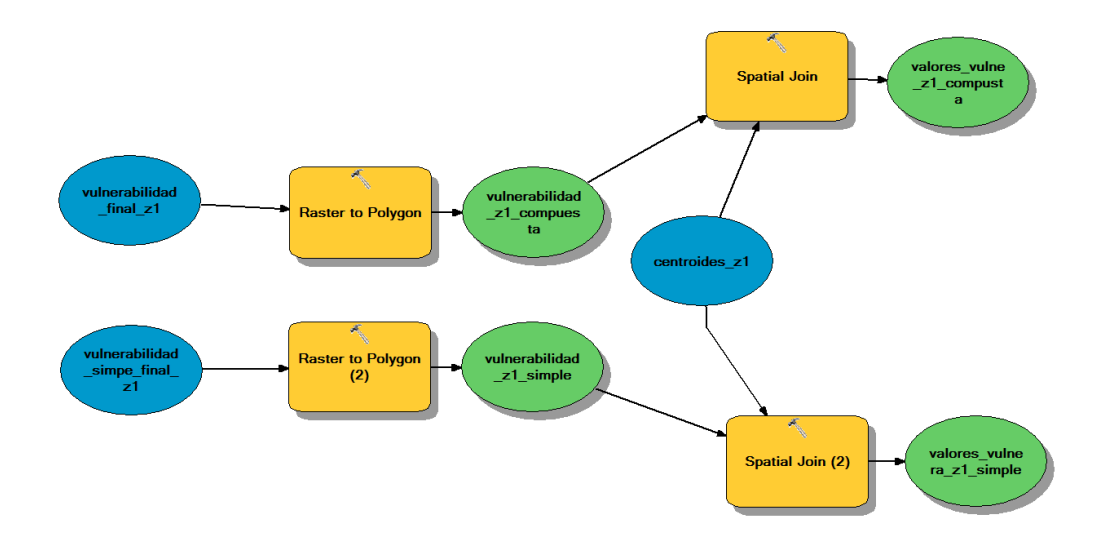

Ilustración 12: Model Builder del cálculo de los distintos valores de vulnerabilidad por densidad de población

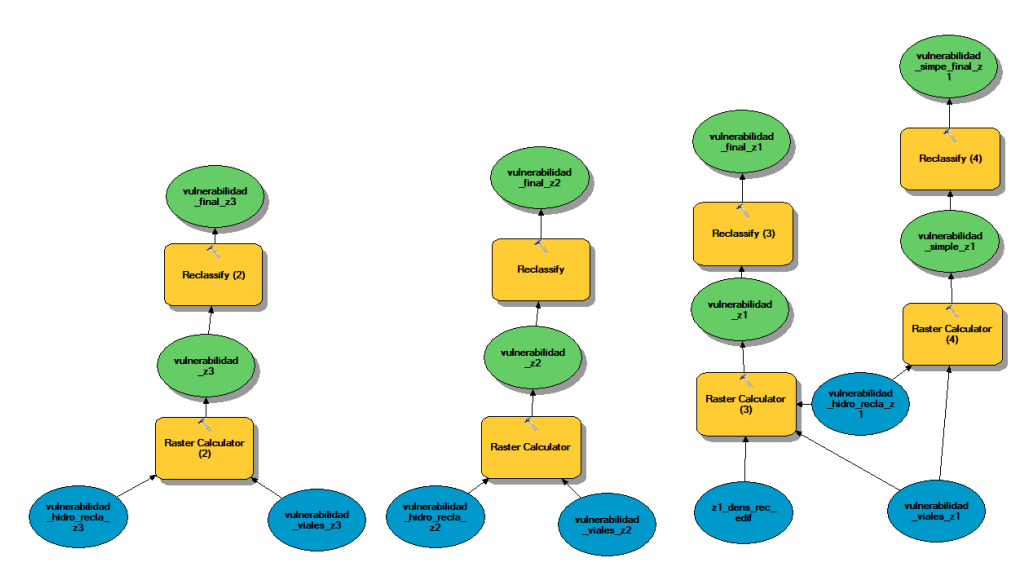

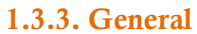

Ilustración 13: Model Builder de cálculo de la vulnerabilidad en las zonas de influencia

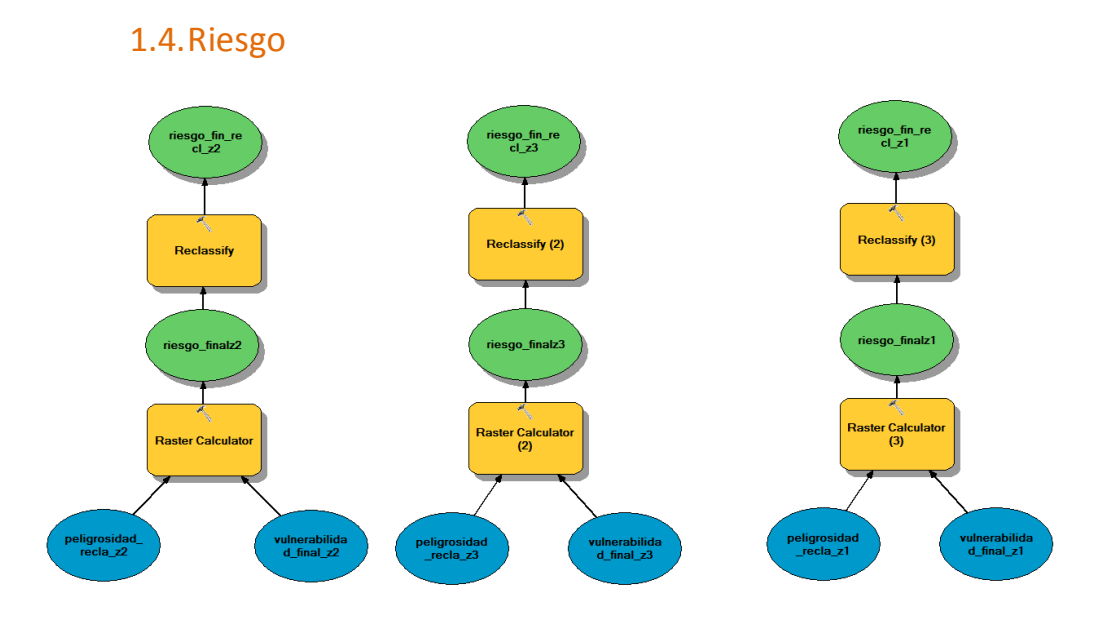

Ilustración 14: Model Builder de cálculo de riesgo en las diferentes zonas de influencia